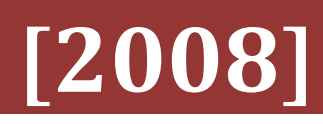

VFD-EL

**المرجع الكامل** 

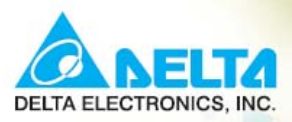

**User Manual** Multiple function / Micro Type AC Motor Drives

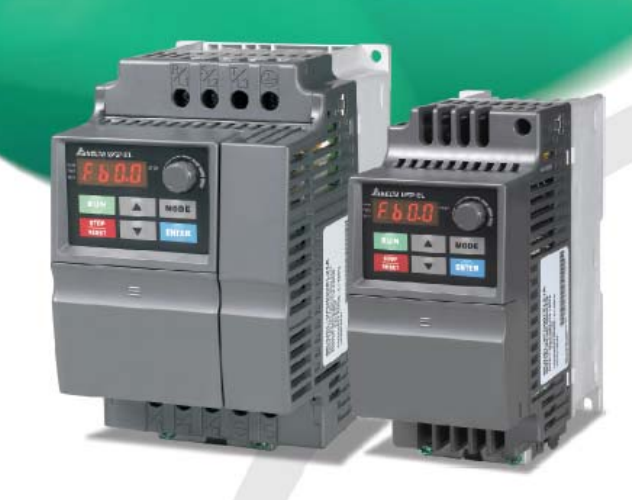

#### **Voltage Range:**

1-phase 115V series:200W~750W<br>1-phase 230V series:200W~2.2kW 3-phase 230V series:200W~3.7kW 3-phase 460V series:400W~3.7kW

 $(0.25~1HP)$ <br> $(0.25~3HP)$ <br> $(0.25~5HP)$  $(0.50 - 5HP)$ 

#### **تمهيد**

شكراً لإختيارآم إنفرترات DELTA من سلسلة EL – VFD المتعدد الوظائف . إن إنفرترات سلسلة EL-VFD هي سلعة مصنعة بإستخدام عناصر ذات مواد عالية الجودة وتقنية عالية ومتوفرة بكثرة . هذا الكتيب سيساعدك على التركيب ، ضبط البارامترات ، حصر الأعطال، والصيانة اليومية للإنفرتر . لضمان التشغيل الأمن للتجهيزات ، إقرأ إرشادات الأمان قبل توصيل التغذية للإنفرتر. حافظ على هذا الكتيب ووزعه آمرجع على جميع المستخدمين لضمان الأمان للعمال والتجهيزات ، الأشخاص المؤهلين فقط يمكنهم التركيب ، التشغيل و إجراء الصيانة . إقرأ دائماً هذا الكتيب قبل إستخدام إنفرتر سلسلة EL – VFD ، التنبيهات الخاصة ، ملاحظات الخطر والتحذيرات . إن الفشل أو العطل ربما يؤذي الشخص العامل ويتلف التجهيزات . إذا آان لديك أي سؤال ، رجاءً إتصل بموزعك .

**رجاءً إقرأ ماسبق بعناية من أجل الأمان عند الترآيب .**

#### **خطر :**

تغذية الدخل يجب أن تكون غير موصولة قبل توصيل أي سلك في الانفرتر . الشحنة ربما تبقى ساكنة في مكثفات ربط التيار المستمر بجهود عالية وخطرة ، حتى فصل التغذية . لتجنب ضرر أو أذى الشخص العامل ، رجاءً تأكد من أنه قد تم فصل التغذية قبل فتح غطاء الإنفرتر وانتظر عشرة دقائق من أجل تفريغ شحنة المكثفات إلى مستوى جهد آمن . أبداً لا تعيد تجميع العناصر الداخلية أو التوصيل . الإنفرتر قد ينهار بعد إجراء آخر صيانة إذا كانت كابلات التغذية موصلة بشكل غير صحيح على مرابط الدخل / الخرج . لاتوصل مرابط خرج الانفرتر 3T/W , 2T/V , 1T/U مباشرة إلى منبع التغذية الرئيسي للتيار المتناوب . وصل الأرضي لإنفرتر EL-VFD بإستخدام مرابط التأريض . طريقة التأريض يجب أن تتمثل بقوانين أو معايير من الدولة المجمعة للإنفرتر . إرجع إلى مخطط التوصيل الأساسي . إن سلسلة VFD–EL تستخدم فقط للتحكم بسر عات متغيرة في المحركات التحريضية الثلاثية الطور ،وليس للمحركات الأحادية الطور .

#### **تنبيه :**

1 – لاتستخدم إختبار الكمون العالي للعناصر الداخلية . أنصاف النواقل تستخدم في الانفرترات لتخفيف ضرر الجهد العالي . 2 – هناك عناصر ذات حساسية عالية على لوحات الدارة المطبوعة . هذه العناصر ذات حساسية خاصة في الكهرباء الساآنة لتجنب تلف هذه العناصر ، لاتلمس هذه العناصر أو لوحات الدارة بأدوات معدنية أو بيديك العاريتين . 3 – فقط الشخص المؤهل لذلك مسموح له التركيب ، توصيل وصيانة الانفرتر .

**تحذير :** 

1 – ضبط بعض البارامترات يمكن أن يسبب الى دوران المحرك مباشرة بعد تطبيق التغذية على الانفرتر . 2 – لاتركب الانفرتر في مكان تكون فيه درجة الحرارة عالية ، معرض بشكل مباشر لضوء الشمس ، رطوبة عالية ، إهتزاز زائد ، تآآل الغازات أو السوائل ، أو يكون معرض للغبار المتدفق بالهواء أو الأجزاء أو القطع المعدنية . 3 – فقط إستخدم الانفرترات بالمواصفات الداخلية . إن حدوث عطل قد يؤدي الى حريق ، إنفجار أو صدمة كهربائية . 4 – عندما يكون الكابل بين الانفرتر والمحرك طويل جداً ، فإن الطبقة العازلة للكابل قد تتلف أو تنهار . رجاءً إستخدم مفاعل Reactor لتجنب ضرر المحرك . إرجع الى الملحق B من أجل تفاصيل أآثر . – الجهد الأعظمي للانفرتر يجب أن يكون أصغر أو يساوي 240 فولت ( أصغر أو يساوي 480 فولت لصنف 460 فولت)

وإستطاعة منبع التيار الرئيسي يجب أن يكون أصغر أو يساوي RMS A 5000 .

**الفصل الأول – مقدمة - فهرس محتويات الكتاب -**  - الإستلام والفحوصات - معلومات اللوحة الإسمية - توضيح الموديل - توضيح الرقم التسلسلي - أشكال ومظاهر الإنفرتر - تعليمات التركيب - التحضير من أجل الترآيب والتوصيل - الشروط المحيطة - مشارآة جهد BUS-DC : توصيل جهد الـ BUS-DC بين الإنفرترات بشكل تفرعي . – الأبعاد والقياسات

**الفصل الثاني – الترآيب والتوصيل**  - التوصيل - التوصيل الخارجي - الدارة الرئيسية - توصيل الدارة الرئيسية - مرابط الدارة الرئيسية - مرابط التحكم

**الفصل الثالث – لوحة المفاتيح والتشغيل**  3.1 - وصف لوحة المفاتيح الرقمية 3.2 - آيفية العمل على لوحة المفاتيح الرقمية 3.3 - جدول المرجع من أجل إظهار LED Segment 7- للوحة المفاتيح الرقمية . 3.4 - طريق العمل والتشغيل . 3.5 - التشغيل التجريبي

> **الفصل الرابع – البارامترات**  4.1 - ملخص ضبط البارامترات 4.2 - ضبط البارامترات من أجل التطبيقات 4.3 - شرح ضبط البارامترات

**الفصل الخامس - حصر الأعطال**  5.1 - تيار زائد ( OC ( 5.2 - عطل أرضي 5.3 - جهد زائد ( OV ) 5.4 - جهد منخفض ( LV ( 5.5 - حرارة زائدة ( 1OH ( 5.6 - زيادة حمولة 5.7 - إظهارات لوحة المفاتيح غير طبيعية 5.8 - إنقطاع أو فقدان طور من أطوار التغذية ( PHL ( 5.9 - المحرك لايعمل 5.10 - سرعة المحرك لاتتغير 5.11 - عدم قدرة المحرك على الاقلاع بالحمل أثناء التسارع 5.12 - المحرك لايعمل آما يجب أن يكون 5.13 - تشويش كهرومغناطيسي / تحريضي 5.14 - الشروط البيئية 5.15 - التأثير على الآلات الأخرى

**الفصل السادس - معلومات رموز الأعطال والصيانة** 

6.1 - معلومات رموز الأعطال 6.1.1 - الأعطال الشائعة والحلول 6.1.2 - التصفير 6.2 - الصيانة والفحوصات **الملحق A – المواصفات الملحق B – الملحقات**  .1 B - جميع مقاوملت الكبح .1.1B - أبعاد وأوزان مقاومات الكبح .2B - مخطط قاطع الدارة الغير محمية بفيوز .3B - مخطط مواصفات الفيوز AC مفاعل - B.4 .4.1B - قيمة مفاعل الدخل AC الموصى بها .4.2B - قيمة مفاعل الخرج AC الموصى بها .4.3B - التطبيقات ( RF220X00A ) الصفري الطور مفاعل - B.5 B.6 - جهاز المتحكم عن بعد RC-01 .7B - لوحة المفاتيح 06PU .7.1B - وصف لوحة المفاتيح الرقمية 06PU – VFD .7.2B - توضيح الرسائل المظهرة على الشاشة .7.3B - مخطط طريقة خطوات العمل Fieldbus Modules - B.8 . ( CME – DN01 ) DeviceNet وديول الاتصال لـ CME – DN01 ). .8.1.1B - شكل اللوحة وأبعادها .8.1.2B - التوصيل والضبط .8.1.3B - منبع التغذية .8.1.4B - شاشة الاظهار الرقمية LEDs . ( CME – LW01 ) LonWorks ـ موديول الاتصال لــ ) . B.8.2.1 - مقدمة B.8.2.2 - الأبعاد .8.2.3B - المواصفات B.8.2.4 - التوصيل LED مؤشرات - B.8.2.5 . ( CME – PD01 ) Profibus . موديول الاتصال  $-$  B.8.3 .8.3.1B - مظهر اللوحة B.8.3.2 - الأبعاد .8.3.3B - ضبط البارامترات في EL – VFD B.8.3.4 - منبع التغذية PROFIBUS عناوين - B.8.3.5 . ( CANopen ) CME – COP01 - B.8.4 B.8.4.1 - سجل المنتج .8.4.2B - المواصفات .B.8.4.3 - العناصر .8.4.4B - توضيح مؤشرات الليدات LED وحصر الأعطال B.9 - سكة التثبيت MKE-EP & MKE - EP - B.9.1 .9.2B - سكة التثبيت ( فقط للشكل A ( **الملحق C - آيفية إختيار الإنفرتر المناسب**  .1C - علاقات الاستطاعة .2C - الاحتياطات العامة .3C - آيفية إختيار المحرك المناسب

# **الفصل الأول – مقدمة**

الانفرتر يجب أن يحفظ في علبة أو صندوق أثناء الشحن قبل الترآيب . من أجل المحافظة على مدة الكفالة ، <sup>و</sup> يجب أن يخزن مكان تخزين مناسب عندما يكون غير مستعمل من أجل المحافظة على خدمة عمل الانفرتر أطول مايمكن . شروط التخزين هي :

**تنبيه :**  1 - خزنه في مكان نظيف وجاف وغير معرض لضوء الشمس المباشر أو تأثير الدخان . 2 - خزنه ضمن مجال درجة حرارة المكان C +60 ~ C -20 3 - خزنه ضمن مجال رطوبة محيطة 90% ~ 0% غير مكثفة . 4 - خزنه ضمن مجال ضغط هواء KPA 106 ~ KPA 86 . 5 - لاتضعه على الأر ض مباشر ة . يجب تخزينه بشكل مناسب . على أي حال ، إذا كانت الجو المحيط ر طب ، يجب عليك أن تضع حبيبات ماصة للرطوبة في العلبة . 6 - لاتضعه في مكان يكون فيه تغيرات درجة الحرارة سريعة ومفاجئة . فإن ذلك قد يسبب التكاثف والتجمد . 7 - إذا خزنت الانفرتر لأآثر من ثلاثة أشهر ، فإن درجة الحرارة يجب الا تكون أعلى من C 30 . لاينصح بتخزين الانفرتر أكثر من سنة واحدة ، إن ذلك قد يؤدي إلى تقادم المكثفات الكهروكيميائية 8 - عندما لايتم إستخدام الانفرتر لمدة طويلة بعد التركيب على المواقع المختارة أو الأمكنة التي تحتوي على الرطوبة والغبار ، فإنه من الأفضل لنقل الانفرتر إلى أمكنة محيطة عالية .

### **1 1. - الاستلام والفحص :**  سلسلة الانفرتر EL – VFD خاضعة لاختبارات تحكم قاسية وصعبة في المصنع قبل شحن السلع في الباخرة . الرجاء اجراء الفحوصات التالية بعد استلام الانفرتر : 1 - تأآد من أن العلبة تحتوي على الانفرتر، وملخص ضبط البارامترات للمستخدم و CD لعرض معلومات هذه السلسلة . 2 - ابحث عن وحدة الكفالة أو صك التأمين للتأآد من عدم تضرره أثناء الشحن . 3 - تأكد من أن الرقم التسلسلي المشار اليه على اللوحة الاسمية كي يكون مطابق للرقم التسلسلي المشار إليه على العلبة .

**1.1.1 - معلومات اللوحة الاسمية** 

على سبيل المثال إنفرتر V 230 1HP/0.75KW .

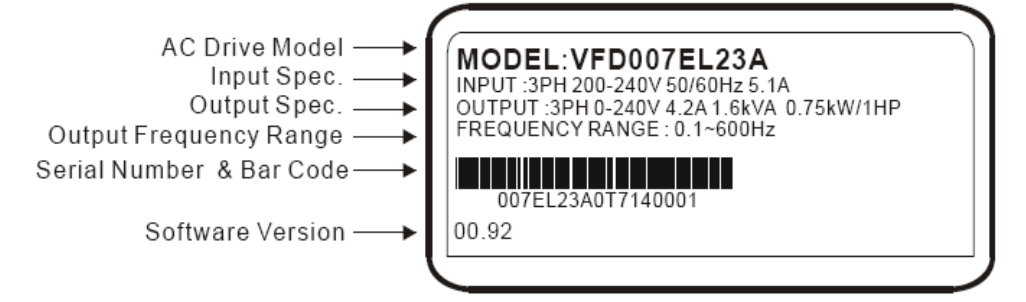

### **1.1.2 - توضيح الموديل**

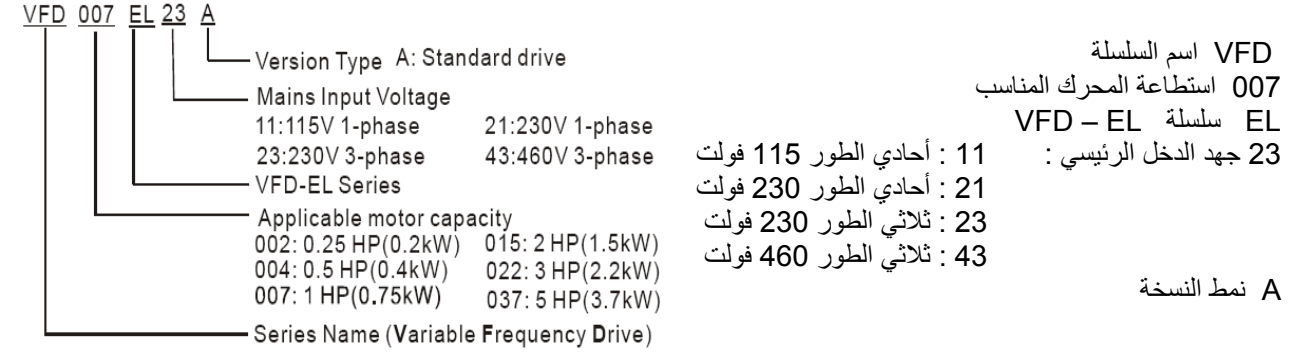

# **1.1.3 - توضيح الرقم التسلسلي**

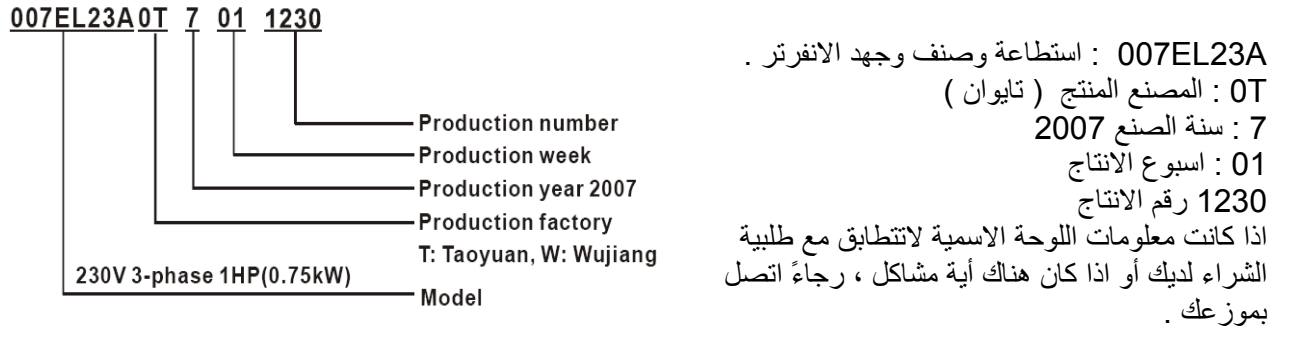

### **1.1.4 - مظاهر وأشكال الانفرتر :**

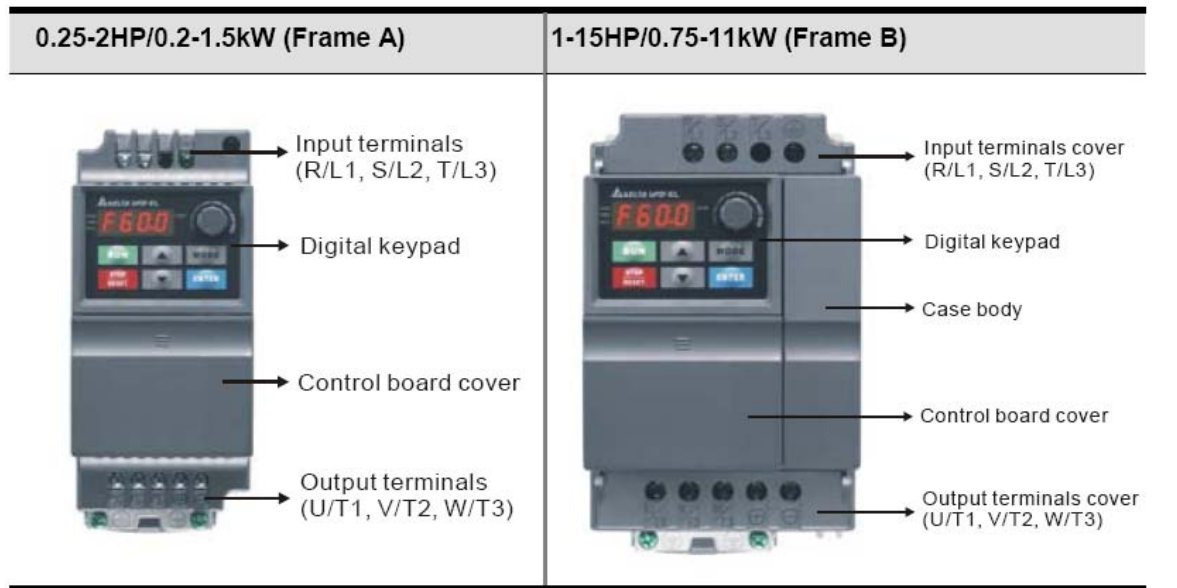

**البنية والترآيب الداخلي :** 

مكان وصل التجسيرة (Jumper (RFI :

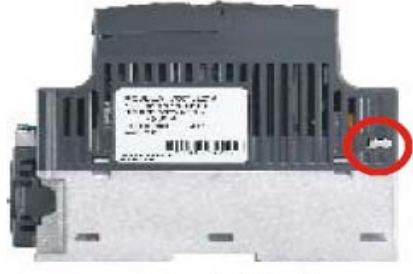

at the right side

**ملاحظة :** 

التجسيرة(Jumper (RFI يكون قرب مرابط الدخل آما هو مبين في الشكل السابق ويمكن إزالته عن طريق فك البراغي

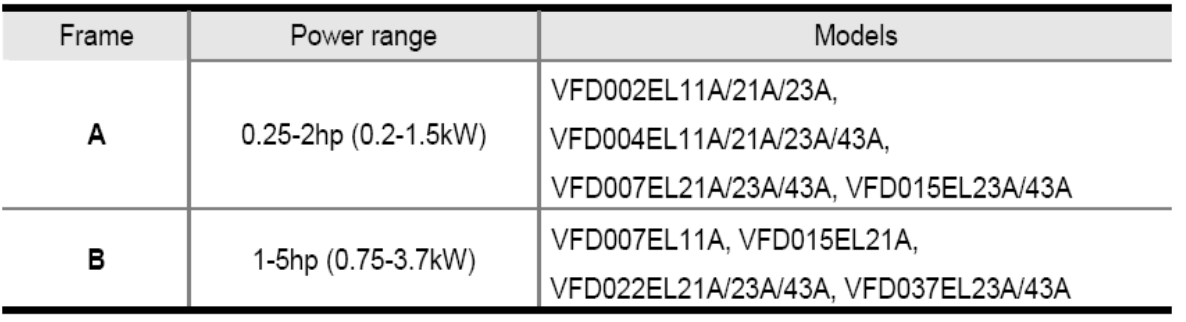

 $\boldsymbol{\Omega}$  $\mathbf{c}$ E 互同 ......  $0.000$  $\odot$ le  $20222$ 

- **O** Digital keypad
- **B** NPN/PNP
- ACI/AVI
- **O** External terminals
- $\bullet$  RS485 port (RJ-45)

التجسيرة RFI : الانفرتر قد يصدر أويسبب التشويش الكهربائي . التجسيرة RFI تستخدم لإنقاص التشويش الكهربائي (التداخل من مرتبة الترددات الراديوية ) عند خط التغذية . **عزل التغذية الرئيسية عن الأرض**: إذا آان الانفرتر مغذى من منبع معزول (تغذية معزولة)، فإن التجسيرة يجب أن تقطع . إستطاعة التجسيرة (مكثفات الفلتر) يجب ألا تكون موصولة من الأرض لتجنب تلف الدارة (وفقاً للنظام 61800-3 IEC ( وإنقاص تيار التسرب الأرضي .

**تنبيه :** 1 - بعد تطبيق التغذية على الانفرتر ، لاتقطع التجسيرة RFI . لذلك رجاءً تأآد من أن دارة التغذية الرئيسية تحتوي مفتاح أو قاطع يقطع التغذية قبل قطع التجسيرة RFI . 2 - ربما يحدث تفريغ الشحنة عندما تكون الجهود العابرة أعلى من 1000 فولت. بالاضافة لذلك فإن التوافق الكهرومغناطيسي للانفرتر سيكون أقل بعد قطع التجسيرة RFI . 3 - لاتقطع التجسيرة RFI عندما يكون المنبع الرئيسي مؤرض . 4 - لايمكن قطع التجسيرة RFI عند إجراء إختبار الجهد العالي . منبع التغذية الرئيسي والمحرك يجب أن يكون معزول إذا تم إنجاز إختبار الجهد العالي وتيار التسرب كبير جداً . 5 - لتجنب تلف الانفرتر ، فإن توصيل التجسيرة RFI على الأرض سوف يؤدي الى قطعه إذا كان الانفرتر مغذى من نظام تغذية غير مؤرض أو نظام تغذية مؤرض عن طريق مقاومة عالية ( أعلى من 30 أوم ) أو النظام المؤرض عند زاوية معينة . TN

**1.1.5 - تعليمات الفك والترآيب** 

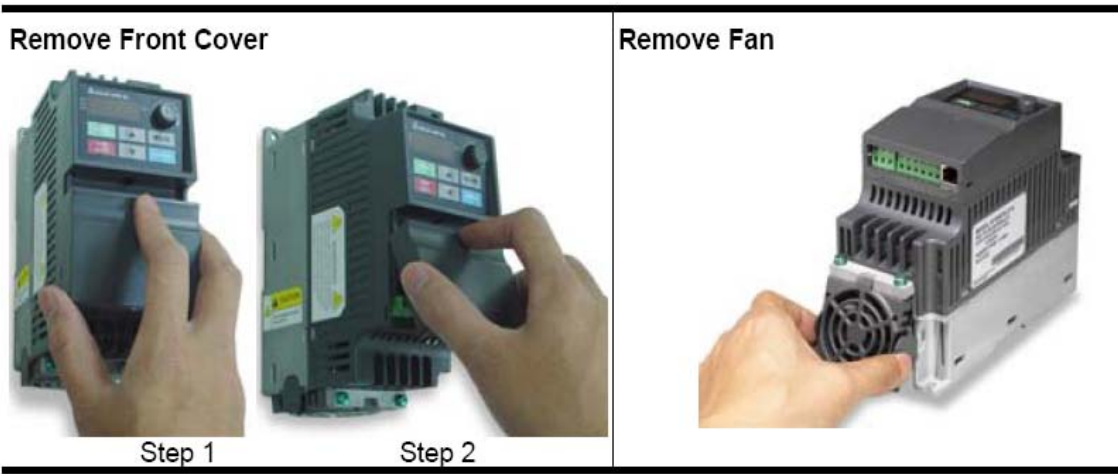

**1.2 – إحتياطات الترآيب والتوصيل** 

1.2.1 – الشروط المحيطة

ركب الانفر تر في الأمكان التي تحقق الشروط المحيطة التالية :

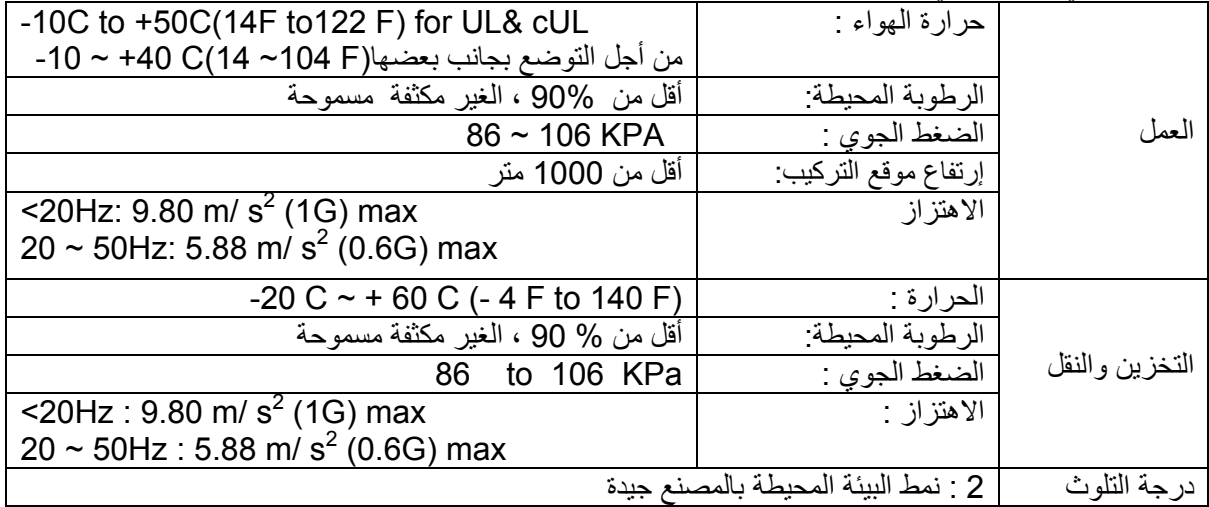

**أبعاد التوضع والترآيب الأصغرية :** 

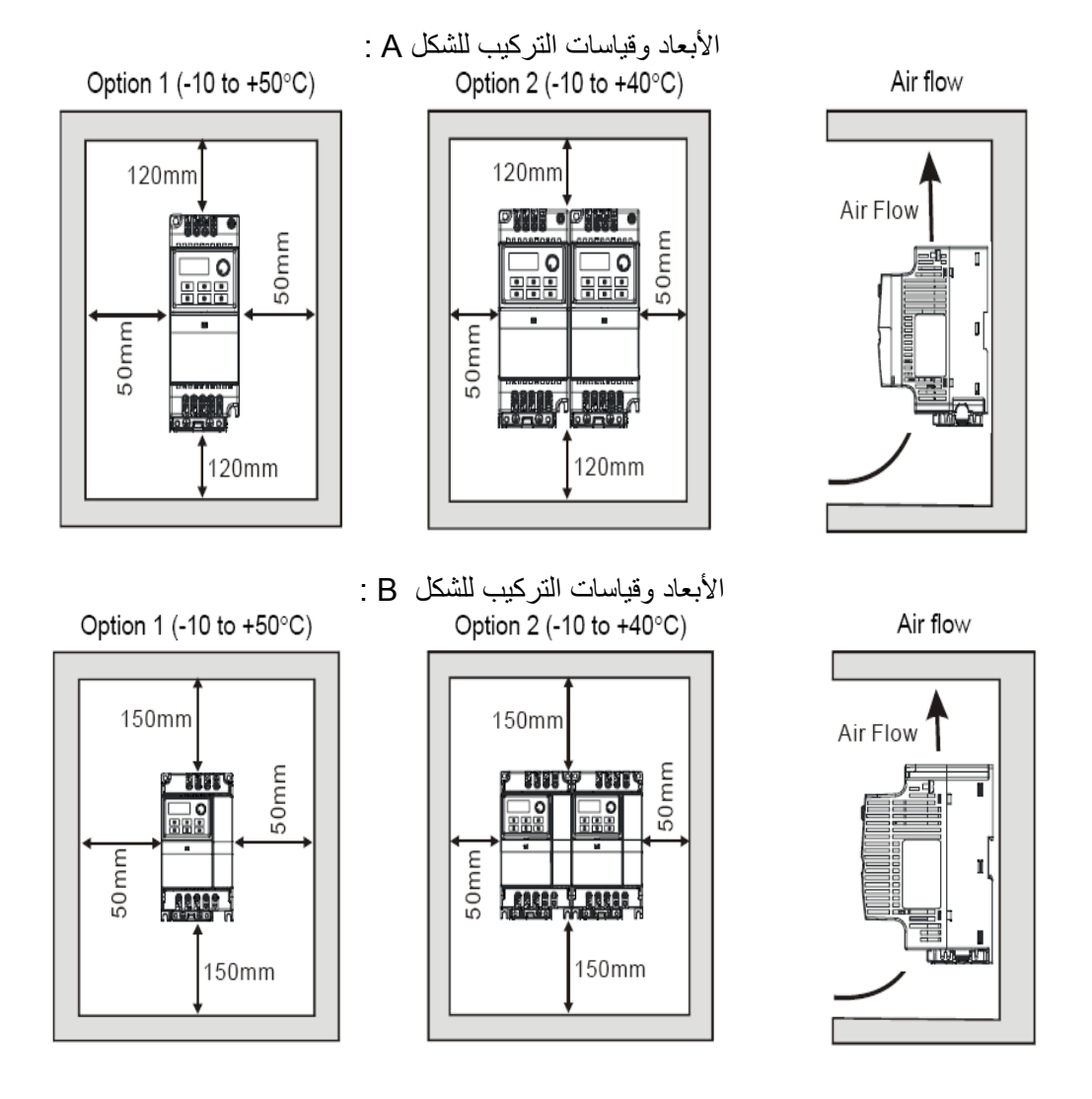

**تنبيه :** 

1 – العمل ، تخزين أو نقل الانفرتر بدون تطبيق هذه الشروط قد يسبب تلف الانفرتر . 2 – ان عدم التقيد بهذه الاحتياطات قد يبطل الكفالة ! 3 – ركب الانفرنر عمودياً على سطح جسم عمودي بواسطة البراغي . أما التركيب بالاتجاهات الأخرى غير مسموح . 4 – الانفرتر سيولد أو سينشر حرارة أثناء العمل . اجعل المساحة كافية حول الانفرتر لتبديد الحرارة . 5 – درجة حرارة مبدد الحرارة ( المبرد ) قد ترتفع حتى 90 درجة عند العمل . ان المادة المصنوع منها الانفرتر يجب أن تكون غير قابلة للإحتراق وقادرة على تحمل درجة الحرارة العالية . 6 – عندما يركب الانفرتر في مكان ضيق( صندوق مثلاً)، درجة حرارة البيئة المحيطة يجب أن تكون ضمن مجال ~ ص10 40 درجة مئوية مع تهوية جيدة ، لاتركب الانفرتر في مكان تكون فيه تهوية ضعيفة . 7 - امنع جزيئات الفيبر ، قصاصات الورق ، الغبار المتطاير ، الأجزاء المعدنية ، الخ . من الاتصاق بمبرد الحرارة . 8 – عند تركيب عدة انفرترات في نفس الصندوق ، فإنها يجب أن تكون متجاورة مع بعضها وبمسافات متساوية بين بعضها . عند ترآيب انفرتر واحد تحت آخر ، استخدم معدن فاصل بين الانفرترات لمنع تبادل الحرارة .

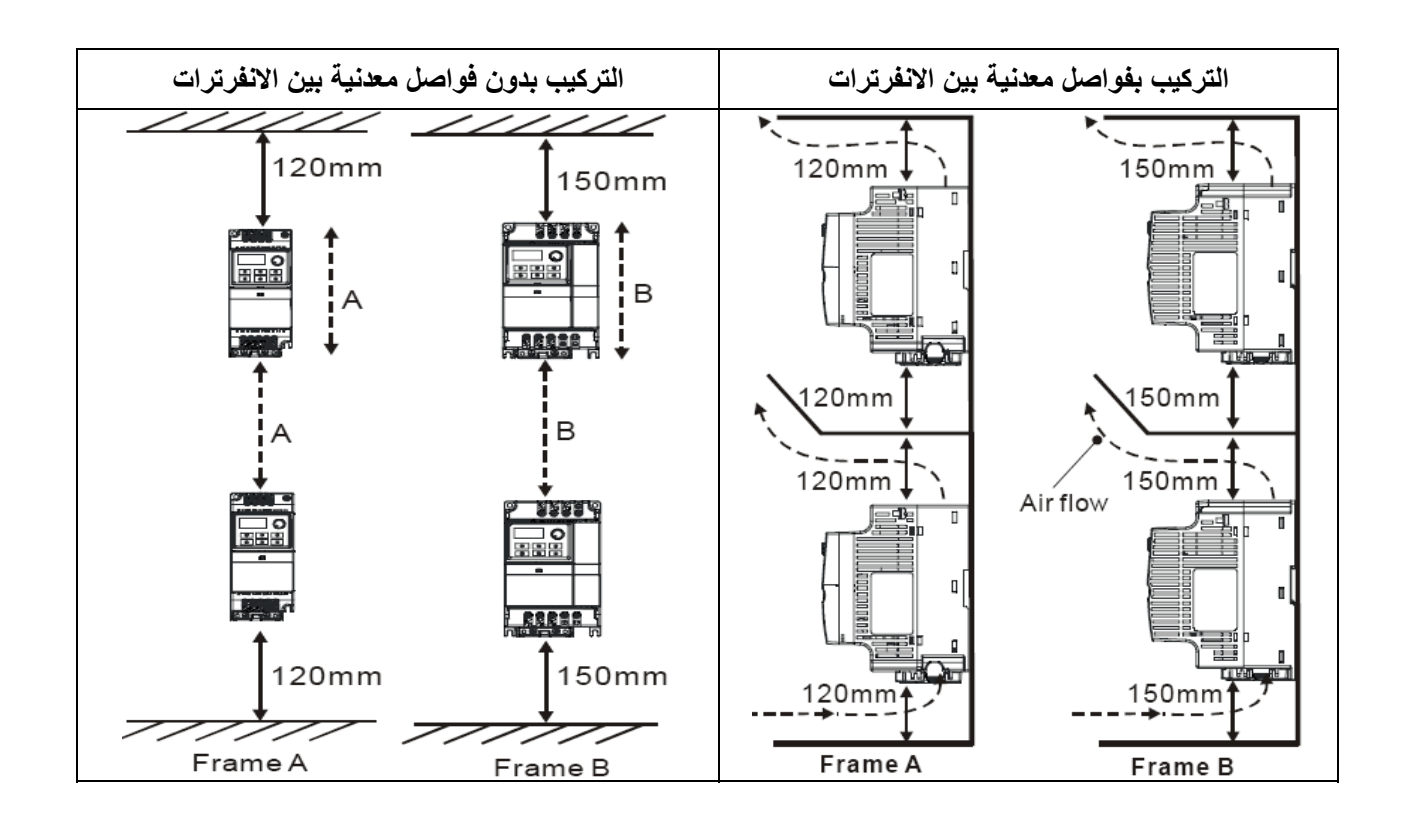

# **1.2.2 – مشارآة جهد الـ BUS – DC ، توصيل جهد الـ BUS – DC للإنفرترات بشكل تفرعي :**

- 1 هذه الوظيفة غير مدعمة في النماذج V 115 .
- 2 الانفرترات يمكنها أن تمتص الجهد المتبادل بين الانفرترات والمولد بجهد مستمر عند حالة التباطؤ .
	- 3 تعزز أو تقوي وظيفة الكبح وتثبت أو تؤمن حالة الاستقرار أو الثبات لجهد الـ BUS DC .
		- 4 يمكن إضافة وحدة الكبح لتعزيز أو لتقوية وظيفة الكبح بعد التوصيل التفرعي .
- 5 يمكن إجراء التوصيل التفرعي لجهد الـ BUS DC فقط للإنفرترات التي لها نفس الاستطاعة .

6 - إنه من المفضل بوصل حتى ( 5 ) إنفرترات مع بعضها بشكل تفرعي ( لاحدود بإستطاعة الانفرترات الموصولة مع بعضها على التفرع ) .

يجب تطبيق التغذية على جميع الانفرترات بنفس ( التوصيل التفرعي فقط للإنفرترات التي من نفس الاستطاعة ) . التغذية 480 / 440 / 380 / 230 / 220 / 208 ( تعتمد على النماذج ) . والتوصيل آما هو مبين بالشكل التالي :

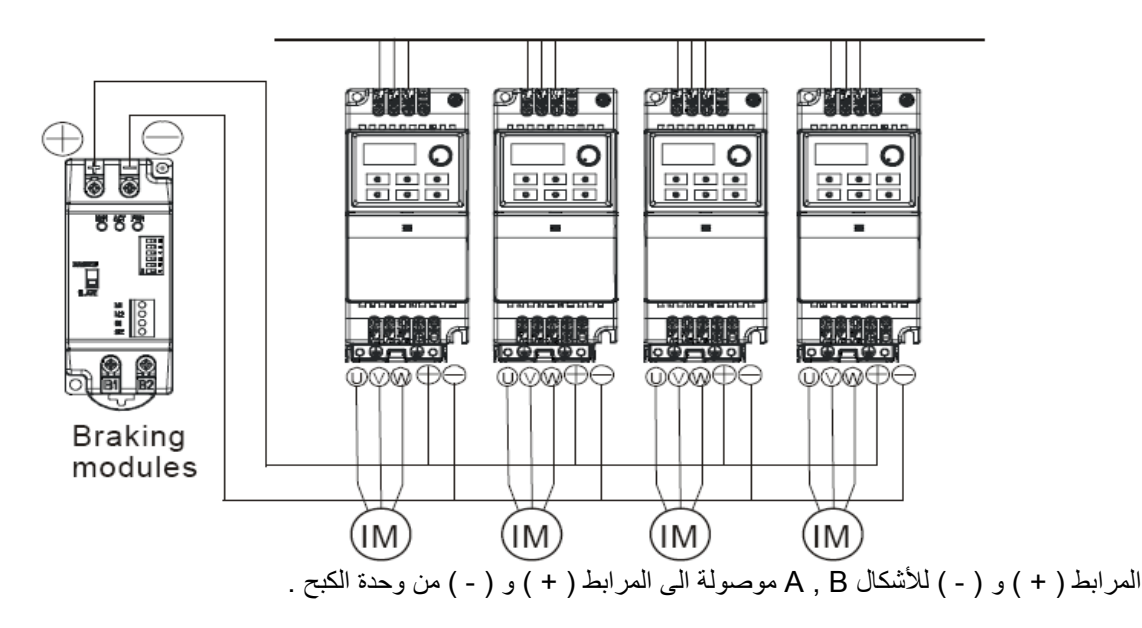

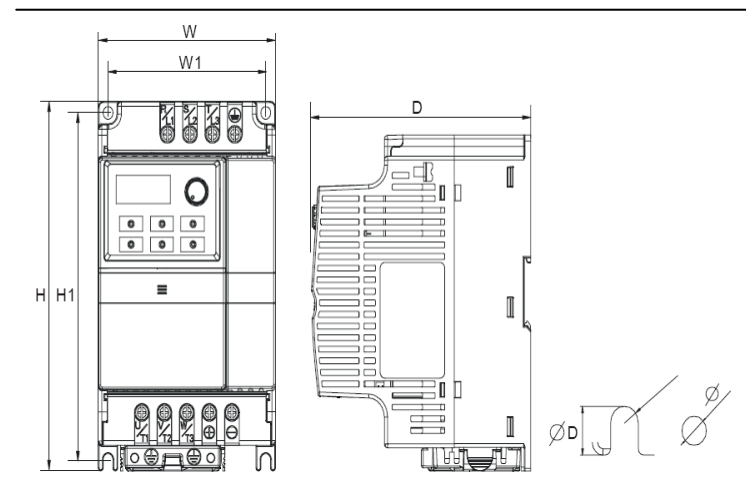

**– الأبعاد : ( الأبعاد هي بالميلي متر و [ بالإنش ] )** 

# **Frame**

**A:**VFD002EL11A/21A/23A,VFD004EL11A /21A/23A/43A,VFD007EL21A/23A/43A, VFD015EL23A/43A **Frame B:** VFD007EL11A, VFD015EL21A, VFD022EL21A/23A/43A, VFD037EL23A/43A

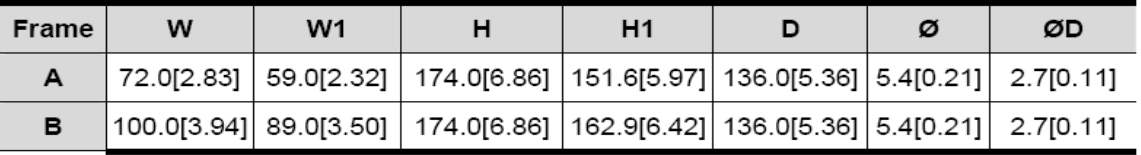

# **الفصل الثاني – الترآيب والتوصيل**

بعد نزع الغطاء الأمامي ، تأكد من أنه لايوجد تغذية على مرابط التحكم والـ power . وتأكد من الاحتياطات التالية :

**معلومات التوصيل العامة والرموز المناسبة** جميع انفرترات سلسلة EL – VFD مكفولة من المصانع ( UL( ، مصانع الوآلاء الكنديون ( cUL ( ، ولذلك فإنها تستجيب لمتطلبات الرموز الكهربائية المحلية ( NEC ) والرموز الكهربائية الكندية ( CEC ) . الترآيب بحاجة ليتلائم مع متطلبات UL و cUL ويجب ان تنفذ التعليمات المرفقة في فقرة " ملاحظات التوصيل " آمقياس أصغري . اتل جميع الرموز المحلية التي تتجاوز متطلبات UL & cUL . ارجع الى ملحق نافذة البيانات التقنية للانفرتر واللوحة الاسمية للمحرك من أجل المعلومات الكهربائية . مواصفات فيوز في الملحق B ، الجداول الموصى بها لعدد أجزاء الفيوزات لكل جزء من سلسلة EL - VFD . هذه الفيوزات ( أو المكافئات ) يجب أن تستخدم على جميع التركيبات حيث أن الاستجابة UL هي متطلبات قياسية .

**تنبيه :** 

1 - تأآد من أن التغذية هي فقط مطبقة على المرابط 3L / T , 2L/ S , 1L / R . ان الخطأ في التوصيل قد يسبب الى تلف التجهيزات . الجهد والتيار سيتغير ضمن المجال المشار اليه على اللوحة الاسمية . 2 - جميع الوحدات يجب أن تؤرض مباشرة الى مربط التأريض المشترك للحماية من الصدمات المفاجئة الكهربائية . 3 - رجاءً تأآد من أن البراغي مثبتة جيداً على مرابط دارة التغذية الرئيسية لتجنب إرتخاء البراغي بسبب الاهتزاز . 4 - تأآد من البنود التالية بعد الانتهاء من التوصيل : A – هل أن جميع التوصيلات صحيحة ؟ B – هل أن جميع التوصيلات آاملة وغير ناقصة ؟ C – هل انت متأآد من أنه لايوجد دارة قصر بين المرابط وقطب التأريض ؟

**خطر :** 

1 - ربما تبقى شحنة آهربائية في مكثفات bus – DC بجهود خطرة حتى بعد فصل التغذية عن الانفرتر . لتجنب أذى الشخص العامل ، رجاءً تأآد من أن التغذية مفصولة وانتظر عشرة دقائق من أجل تفريغ شحنة المكثفات الى مستويات الجهد الآمن قبل فتح غطاء الانفرتر . 2 - فقط الأشخاص المؤهلين أو أصحاب الخبرة الجيدة مسموح لهم انجاز ترآيب الانفرتر ، وتفويضهم للتوصيل . 3 - تأآد من أن التغذية مفصولة قبل العمل والتوصيل للحماية من الصدمات الكهربائية .

**2.1 – التوصيل**  يجب على جميع المستخدمين توصيل الأسلاك وفقاً الى مخططات الدارة في الصفحات التالية . لاتوصل خط المودم أو خط الهاتف الى منفذ الاتصال 485 – RS لأنه قد يسبب تلف دائم . النهايات 1 و 2 هي منبع التغذية للوحة المفاتيح الاختيارية 06PU فقط ولايجوز استخدامها عند الاتصال 485 – RS .

### **Figure 1 for models of VFD-EL Series VFD002EL11A/21A, VFD004EL11A/21A, VFD007EL11A/21A, VFD015EL21A, VFD022EL21A**

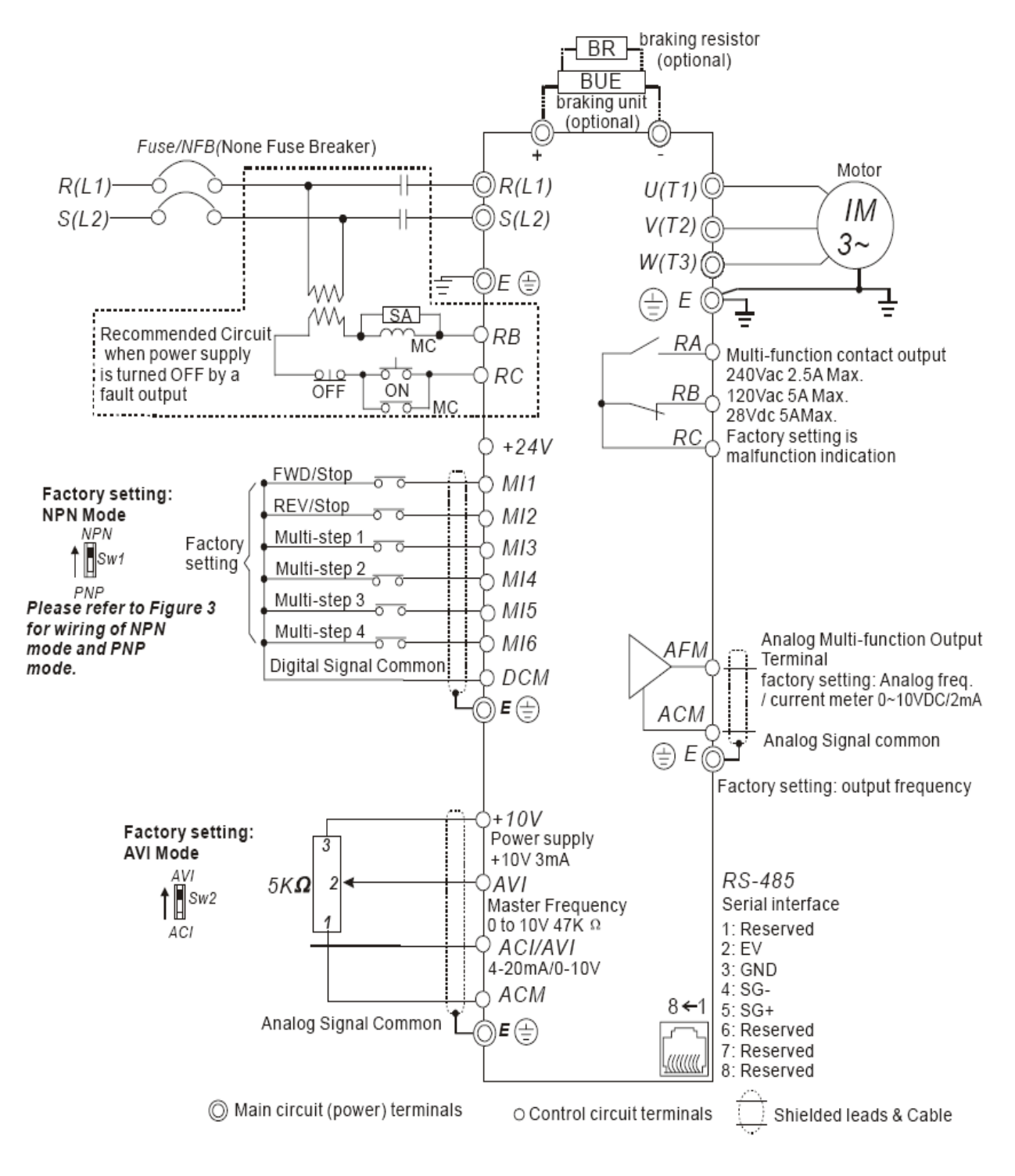

### **Figure 2 for models of VFD-EL Series VFD002EL23A, VFD004EL23A/43A, VFD007EL23A/43A, VFD015EL23A/43A, VFD022EL23A/43A, VFD037EL23A/43A**

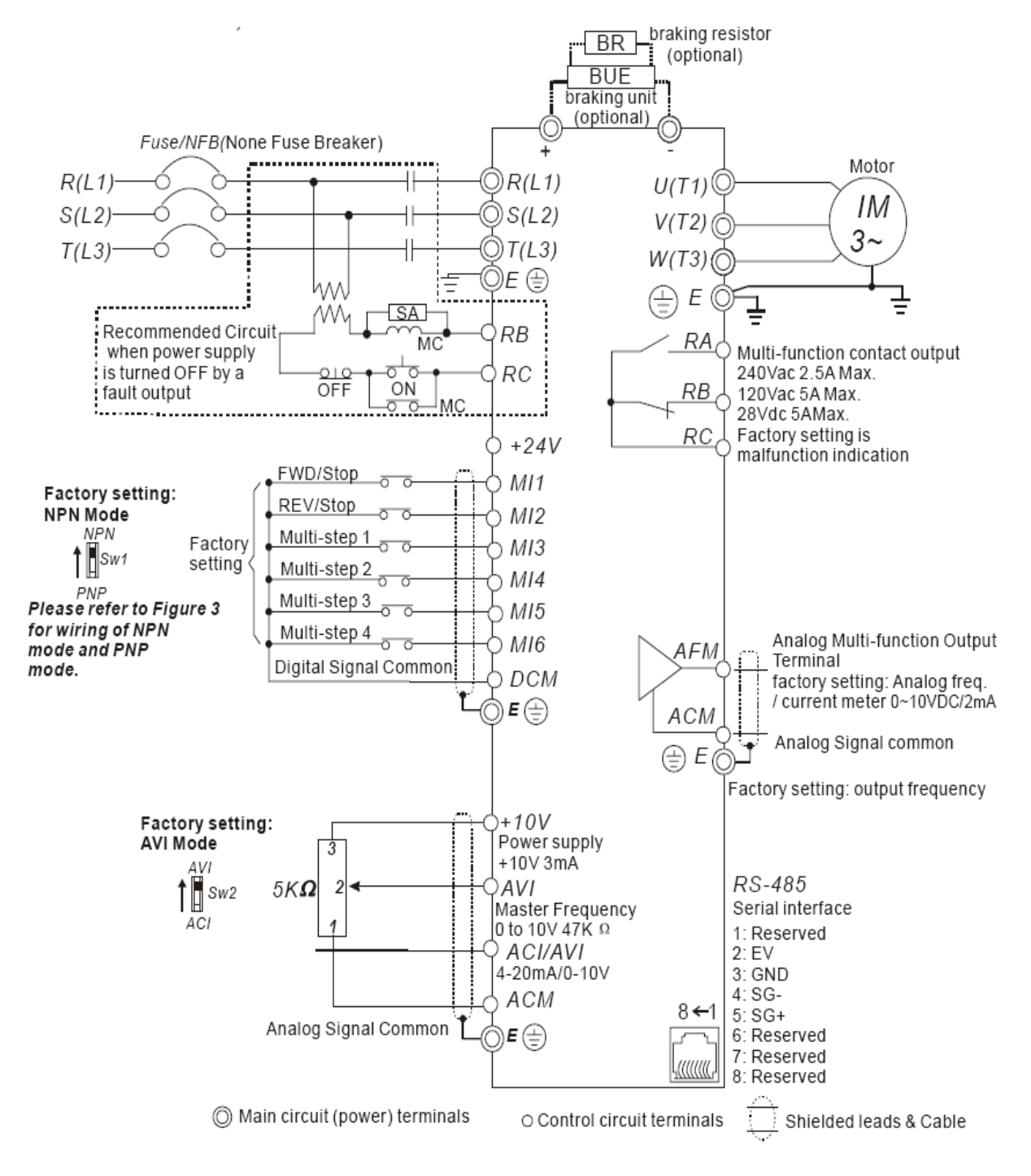

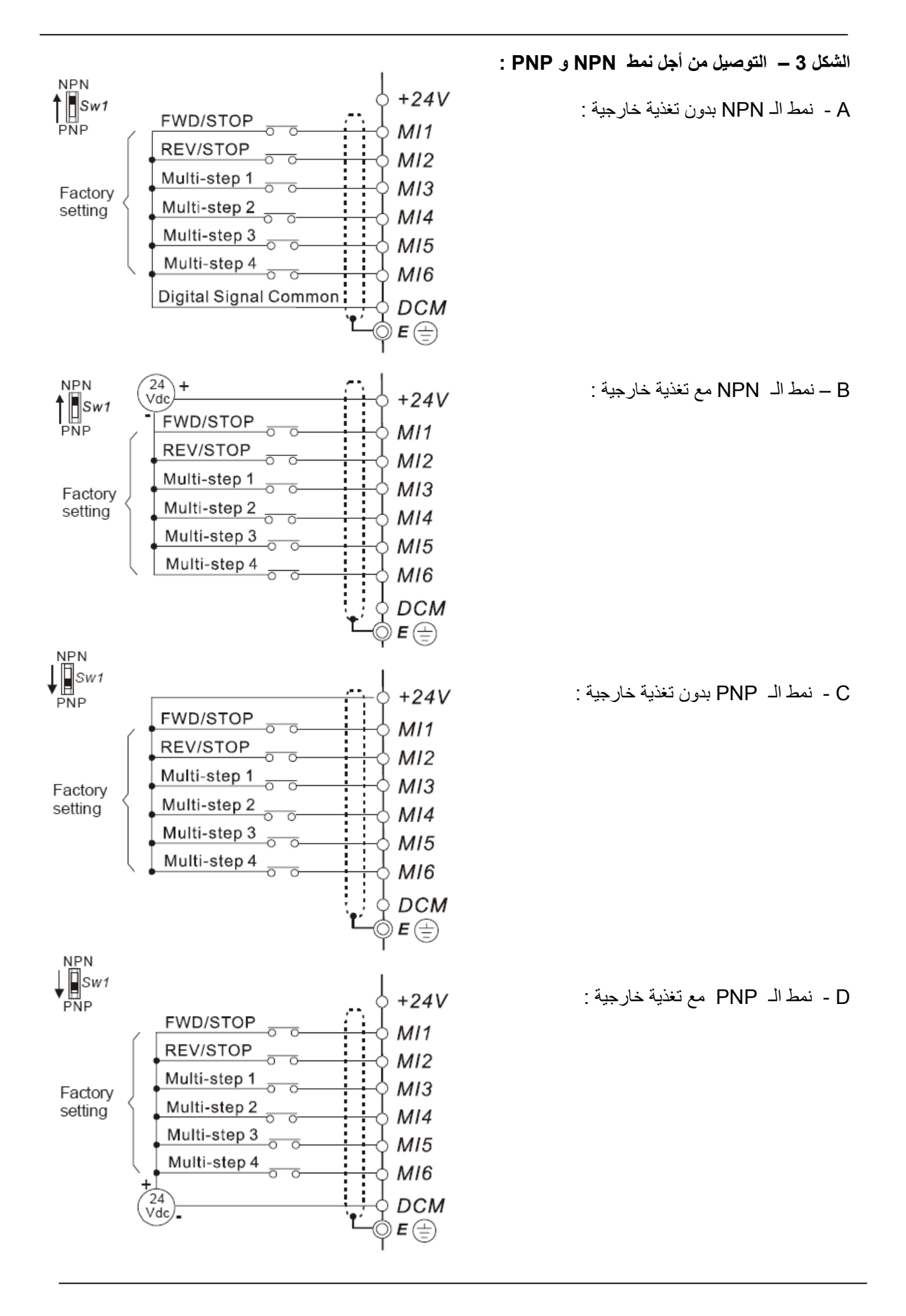

**تنبيه :** 1 - توصيلات الدارة الرئيسية ودارة التحكم يجب أن تكون منفصلة عن بعضها لتجنب الضرر والتشويش . 2 - رجاءً إستخدم آابل أسلاك التحكم محمي بــ Shield لتجنب قشر أوإنسلاخ الطبقة العازلة الأمامية عند مرابط التحكم . 3 - رجاءً إستخدم سلك Shield أوأنبوب من أجل توصيلات التغذية وأرض سلك Shield أوالأنبوب من آلا النهايتين . 4 - أن تلف الطبقة العازلة للأسلاك قد يؤذي الشخص العامل أو تلف الدارات / التجهيزات إذا طبق عليها جهود عالية . 5 – توصيلات الإنفرتر والمحرك قد تسبب التشويش . لتجنب هذا ، رجاءً خذ بعين الاعتبار الأعمال الخاطئة للحساسات والتجهيزات المحيطة . على U/T1 , V/T2 , W/T3 المحرك مرابط الى موصولة U/T1 , V/T2 , W/T3 الانفرتر مرابط تكون عندما - 6 التوالي . لعكس إتجاه دوران المحرك بإستمرار ، بدل بين أي خطين من خطوط المحرك . 7 - إذا كان كابل المحرك طويل جداً، فإن التيار الأعظمي عند تبادل الاستطاعات الكبيرة يمكن أن يسبب زيادة في التيار ، تيار التسرب العالي أو لايمكن قراءة التيارات الصغيرة بدقة . لتجنب هذا فإن آابل المحرك جب أن يكون أقل من 20 متر للإنفرترات ذات الاستطاعة 3.7 KW فما دون . ويجب أن يكون كابل المحرك أقل من 50 متر للإستطاعات 5.5KW فما فوق . أما من أجل الكابلات الأطول من ذلك يفضل إستخدام مفاعل الخرج AC . 8 - الانفرتر في آلات اللف الكهربائية والمحركات ذات الاستطاعة الكبيرة يجب أن يؤرض بشكل منفصل . 9 - إستخدم إرشادات التأريض المتمثلة بقوانين محلية وإحفظها من إحتمالات القصر . 10 - إن سلسلة VFD – EL لاتحتوي على مقاومة كبح داخلية ، يمكن تركيب مقاومة كبح من أجل هذه الأسباب التي يكون فيها عطالة الحمل كبيرة جداً أو تشغيل / توقف متكرر ، إرجع إلى الملحق B من أجل التفاصيل <sub>.</sub> 11 – عند ترآيب عدة إنفرترات من سلسلة EL-VFD في مكان واحد . فإن جميع الانفرترات يجب أن تؤرض مباشرة الى

مربط التأريض المشترك ، آما هو مبين في الشكل السفلي . **تأآد من أن التأريض لايشكل حلقة مغلقة .**

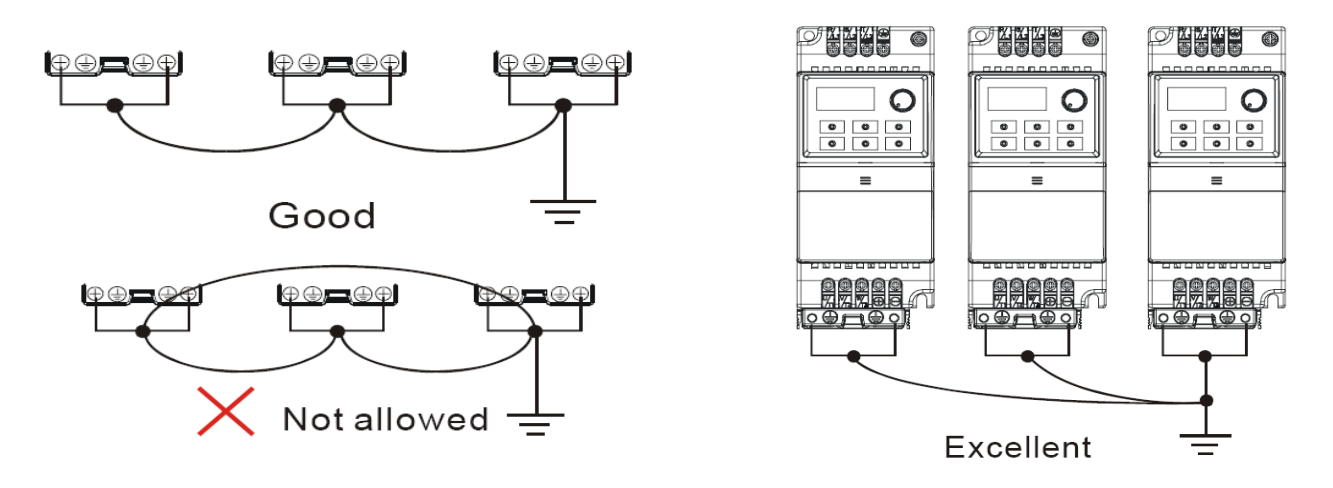

**2.2 - التوصيل الخارجي :** 

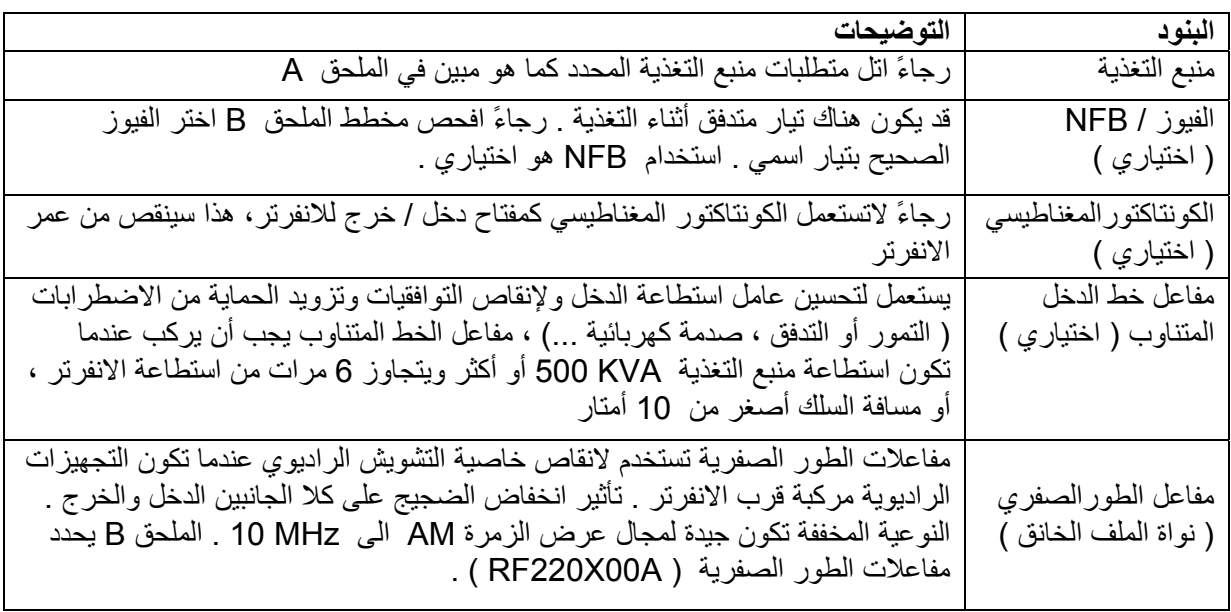

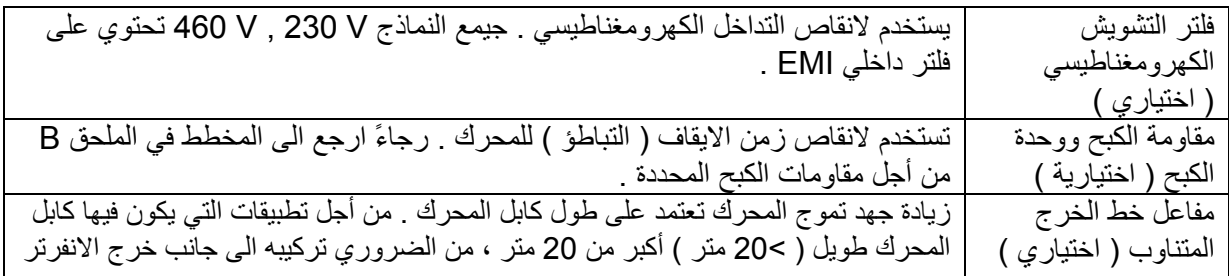

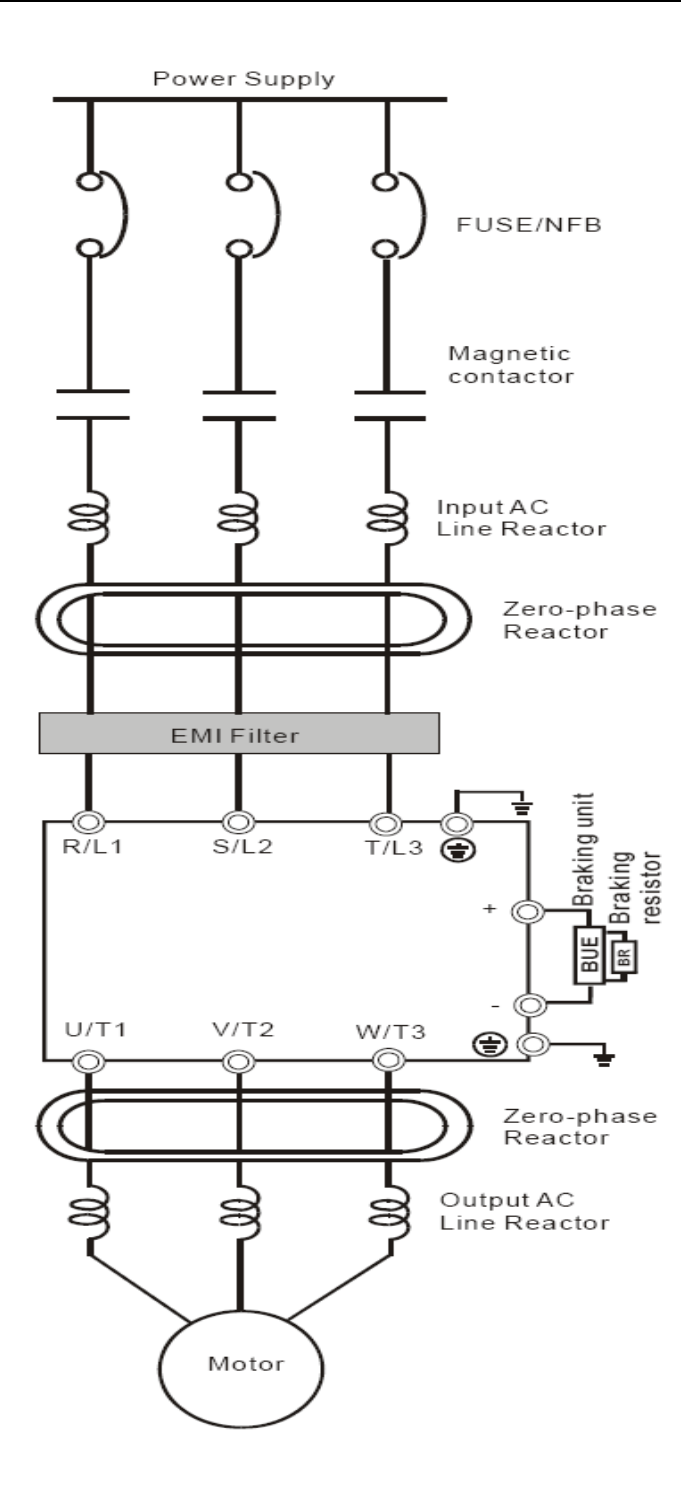

# **2.3 – الدارة الرئيسية :**

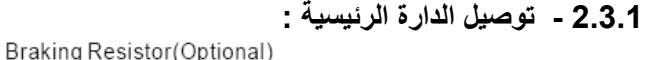

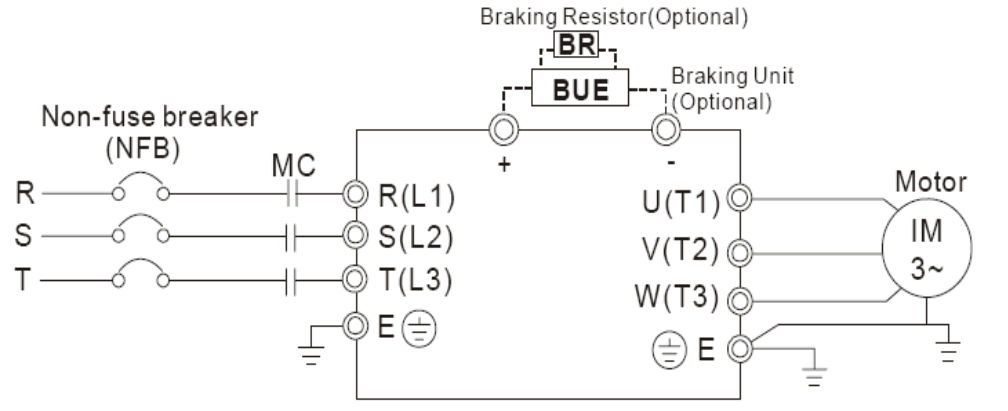

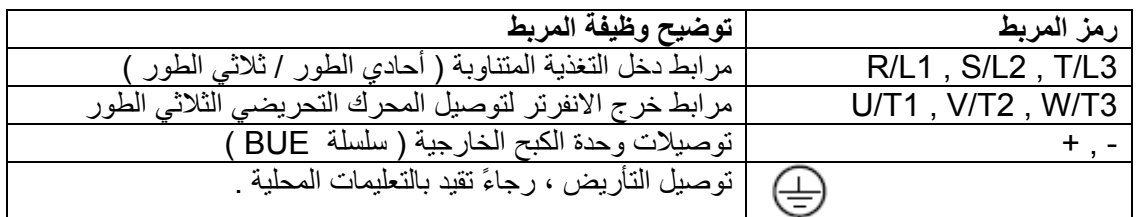

#### **تنبيه :**

#### **( R / L1, S / L2 , T / L3 ) الرئيسية التغذية مرابط**

وصل هذه المرابط ( 3L / T , 2L / S , 1L / R ( عن طريق قاطع بدون فيوز أو قاطع تسرب الأرضي الى منبع التغذية الثلاثية الطور ( بعض النماذج للمنابع الأحادية الطور ) لحماية الدارة . ليس من الضروري التقيد بتعاقب الأطوار . انه ينصح باضافة كنتاكتور مغناطيسي ( MC ) في توصيل تغذية الدخل للفصل السريع للتغذية وانقاص الاضطرابات عند تفعيل وظيفة حماية الانفرترات . آلا النهايتين MC التي سيكون لها C-R ماص التموج . رجاءً تأكد من أن البراغي في مرابط الدارة الرئيسية مشدودة ومثبتة بشكل كافي لتجنب حدوث شرارة كهربائية بسبب إرتخاء وإهتزاز البراغي . رجاءً إستخدم جهد وتيار منظم كما هو مبين في الملحق A . عند إستخدام النظام GFCI ) قاطع دارة العطل الأرضي ) ، رجاءً إختر حساس التيار بحساسية mA 200 ، وعند إآتشاف هذا التيار ليس بأقل من 0.1 ثانية ، يفصل هذا القاطع لتجنب الضرر المفاجئ . لاتشغل أو تطفئ الانفرترات عن طريق وصل وفصل التغذية OFF/ON . شغل / أطفئ الانفرترات باستخدام أمر / RUN STOP عن طريق مرابط التحكم أو لوحة المفاتيح . اذا آنت بحاجة لتشغيل / توقف الانفرترات عن طريق وصل وفصل التغذية ، فإنه لاينصح بهذه العملية أكثر من مرة في الساعة . لاتوصل النماذج الثلاثية الطور الى منبع تغذية أحادي الطور .

### **مرابط الخرج للدارة الرئيسية ( W , V , U (**

ضبط المصنع لإتجاه دوران المحرك هو الدوران بإتجاه أمامي . طرق التحكم بإتجاه الدوران يمكن أن يضبط عن طريق بارامترات الاتصال . رجاء إرجع الى المجموعة 9 من أجل تفاصيل أآثر . عند الحاجة لترآيب فلتر من طرف الخرج على المرابط 3T/W , 2T/V , 1T/U على الانفرتر . رجاءً إستخدم فلتر تحريضي . لاتستخدم مكثفات تعويض طورية أو دارة C-L ) سعة – تحريضية ) أو دارة C-R ) سعة – مقاومة ) ، إلا إذا زودت بتعليمات أخرى من شرآة DELTA . لاتوصل مكثفات تعويض طورية أو ماصات طورية على مرابط خرج الانفرتر . يجب أن يكون المحرك المرآب مناسب من أجل العمل مع انفرتر .

### **توصيلات مرابط مقاومة الكبح ( - , + ) :**  اذا كان الانفر تر يحتوي على وحدة كبح داخلية ، وصل مقاومة الكبح الخارجية الى المرابط ( - , + ) .

جميع سلسلة إنفرترات VFD–EL لاتحتوي على وحدة كبح داخلية وصل وحدة الكبح الخارجية الاختيارية(سلسلة BUE) ومقاومة الكبح . إرجع الى دليل مستخدم سلسلة BUE من أجل التفاصيل . عندما لايتم إستخدامها ، رجاءً إبقي المرابط ( - , + ) في دارة مفتوحة ( بدون وصل ) .

**2.3.2 – مرابط الدارة الرئيسية :**  Frame A zizio<br>Bab  $\overline{\mathbb{G}}$ ▯ **RUN RUM** ᅀ **MODE**  $\mathbf{m}$  $\frac{\overline{\text{r}}\overline{\text{r}}}{\overline{\text{r}}\overline{\text{r}}}$  . ∏eme **DITU** ▼ ▼ **Hild diam HENGTONAY** ⊕⊕⊕⊕⊕ **DODDDD** <u>. September</u> <u>ang papang pag</u> ⊕ (@ ⊕ п ⊕⊕ ⊕ n⊜o 49)(号) 1 Ó

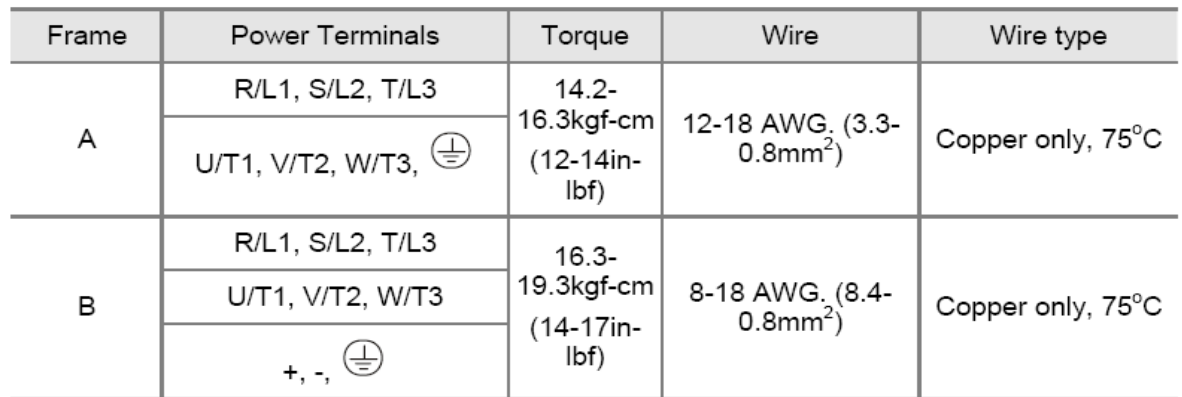

**ملاحظة :** 

**Frame A**: VFD002EL11A/21A/23A,VFD004EL11A/21A/23A/43A,VFD007EL21A/23A/43A, VFD015EL23A/43A

**Frame B**: VFD007EL11A, VFD015EL21A, VFD022EL21A/23A/43A, VFD037EL23A/43A

**2.4 – مرابط التحكم :**  مخطط الدارة للمداخل الرقمية ( NPN بتيار mA 16 (

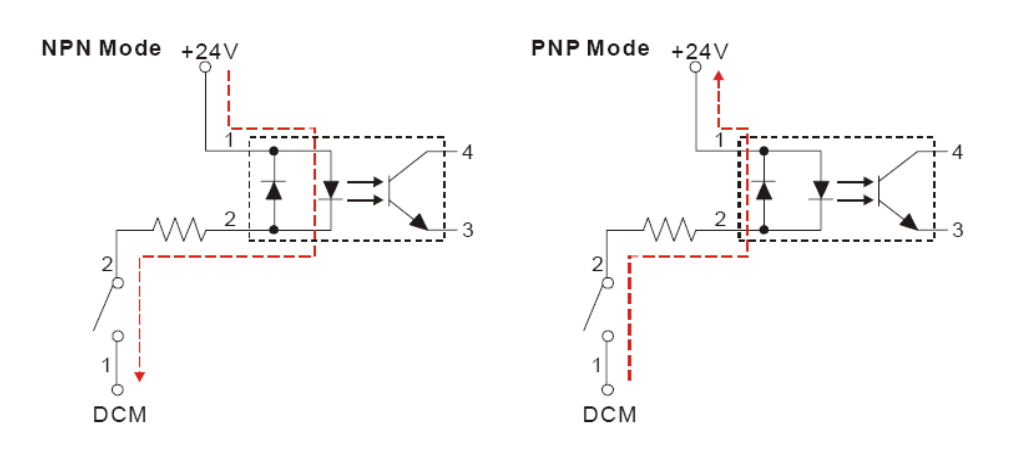

**توضع مرابط أو أقطاب التحكم :** 

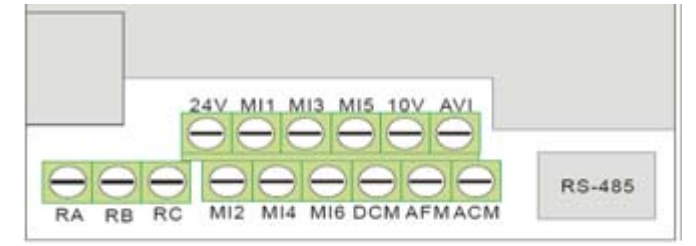

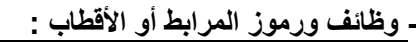

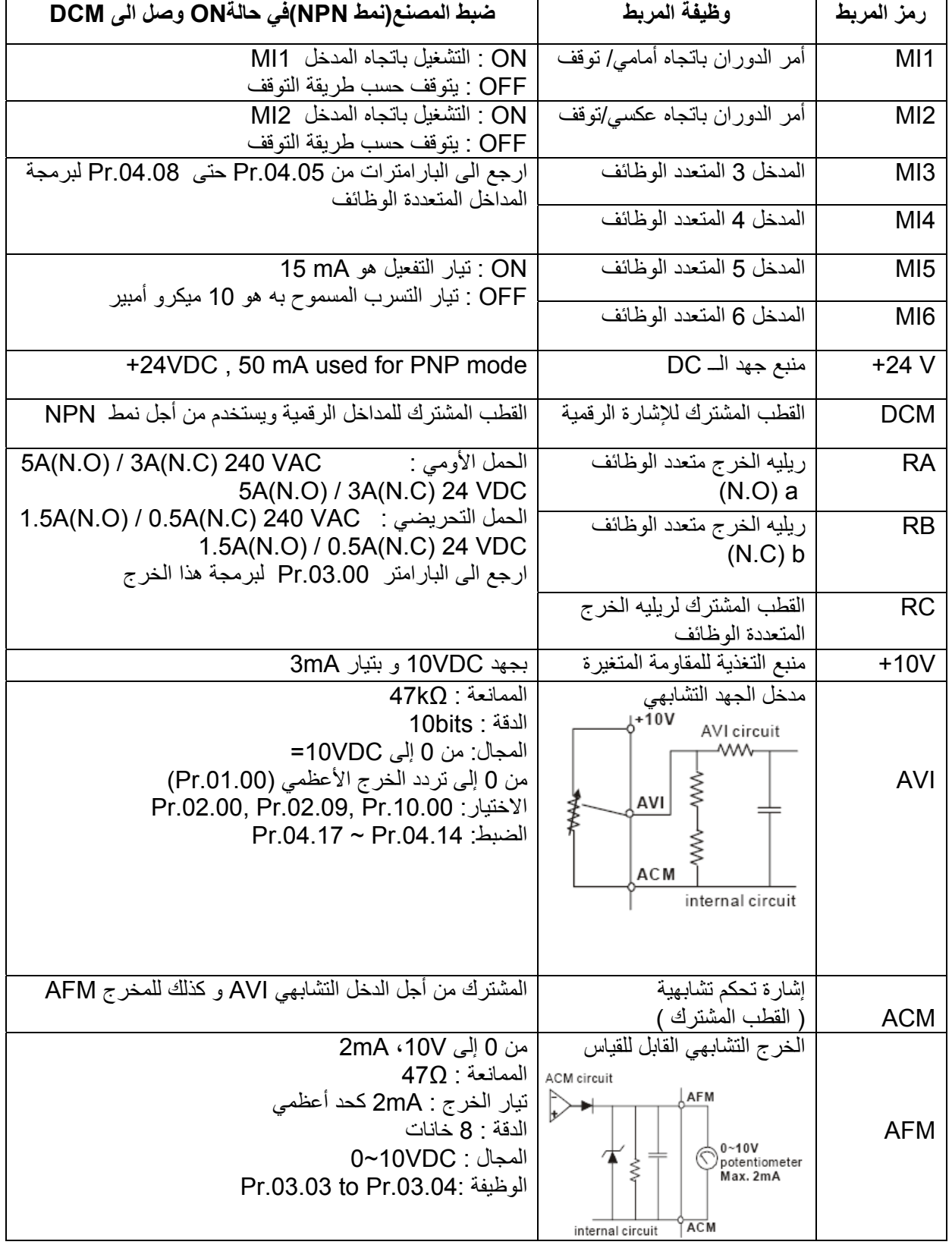

### **المداخل التشابهية (ACM,AVI (**

المداخل التشابهية هي سهلة التأثر بالضجيج الخارجي، استخدم اسلاك توصيل محمية بـ Shield و حاول أن تكون قصيرة الطول قدر الإمكان (أقل من m2 (وذلك مع التأريض المناسب، إن وصل سلك محمي بـ shield يمكن أن يحسن عملية الوصل مع المدخل ACM **.**  .<br>إذا كانت المداخل التشابهية متأثرة بالضجيج من المحرك التحريضي ، رجاءً قم بوصل مكثف بسعة D.1µF فما فوق و نواة من الفر رايت كما هو مبين بالشكل

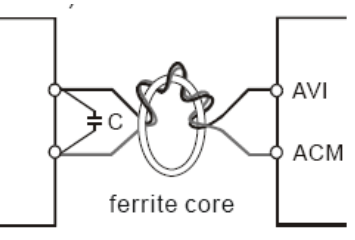

wind each wires 3 times or more around the core

### **(MI1~MI6,DCM) الرقمية المداخل**

عند استخدام تماسات أومفاتيح للتحكم بالمداخل الرقمية، رجاءً استخدم عناصر بنوعية جيدة لتجنب ظاهرة الارتداد . **عموما**  حاول أن تكون توصيلات التحكم بعيدة قدر الإمكان عن توصيلات القدرة و قم بفصل الأسلاك عن بعضها لتتجنب التداخل (التشويش) . إذا كان ضرورياً اجعلهم متقاطعين بزاوية 90 درجة. يجب أن تكون توصيلات التحكم للانفرتر صحيحة و غير متلامسة مع أي خط قدرة أو مرابط للقدرة.

#### **ملاحظة:**

إذا كان يلزم تركيب فلتر للتقليل من التداخل الكهرومغناطيسي ، قم بتركيبه بحيث يكون أقرب ما يمكن للانفرتر . يمكن أيضاً التخفيض من التداخل الكهرومغناطيسي بتخفيض قيمة التردد الحامل .

**تحذير** 

العازلية المنهارة للأسلاك ربما تسبب ضرر شخصي أو تلحق الضرر بالدارات الداخلية و التجهيزات إذا تلامست مع خط ذو جهد عالي .

> **خصائص أقطاب التحكم الخارجية**  توضع أقطاب التحكم الخارجية

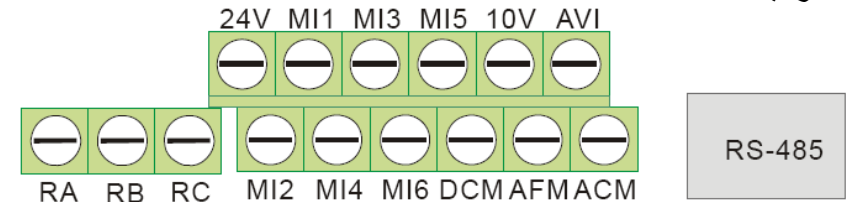

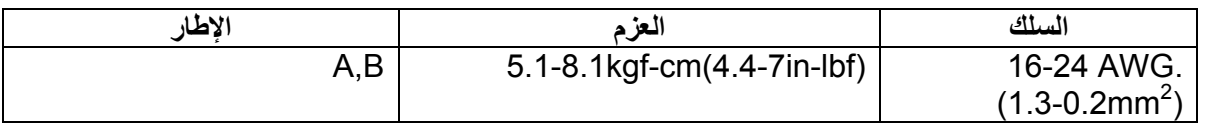

### **ملاحظة:**

الإطار A:

# VFD002EL11A/21A/23A, VFD004EL 11A/21A/23A/43A, VFD007EL21A/23A/43A VFD015EL23A/43A

الإطار B:

VFD007EL11A, VFD015EL21A, VFD022EL21A/23A/43A, VFD037EL/23A/43A

# **الفصل الثالث – لوحة المفاتيح و التشغيل**

**3.1** - **وصف لوحة المفاتيح الرقمية** 

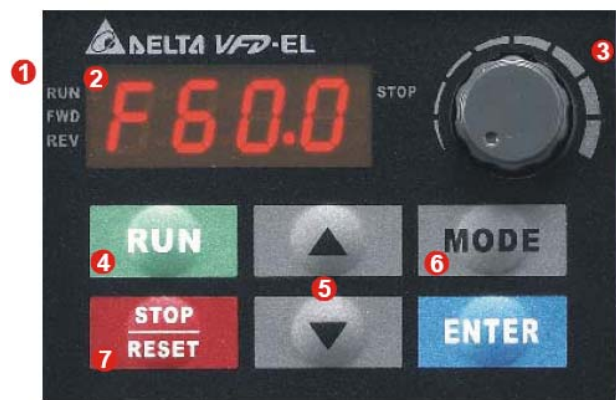

**-1 إظهار الحالة :** إظهار الوضع الحالي للانفرتر.

-**2 ليدات لوحة الإظهار :** تعطي معلومات عن التردد، الجهد، التيار، وحدات تعريف المستخدم...

- -**3 المقاومة المتغيرة :** لضبط تردد القيادة.
- -**4 زر التشغيل RUN :** يقوم بتشغيل الانفرتر.
- -**5 مفاتيح down/up :** لضبط أرقام البارامترات و لتغيير البيانات الرقمية، مثلاً تردد القيادة.

-**6 االمفتاح Mode :** للتبديل بين وضعيات الإظهار المختلفة.

- -**7 إيقاف/تصفير:** لإيقاف الانفرتر و تصفيره بعد بروز عطل معين.
	- هناك أربع ليدات على لوحة المفاتيح:
	- ليد التوقف: سوف يضيء عندما يتوقف المحرك.
	- ليد التشغيل: سوف يضيء عندما يكون المحرك في حالة دوران.
	- ليد أمامي: سوف يضيء عندما يدور المحرك بالاتجاه الأمامي.
	- ليد عكسي: سوف يضيء عندما يدور المحرك بالاتجاه العكسي.

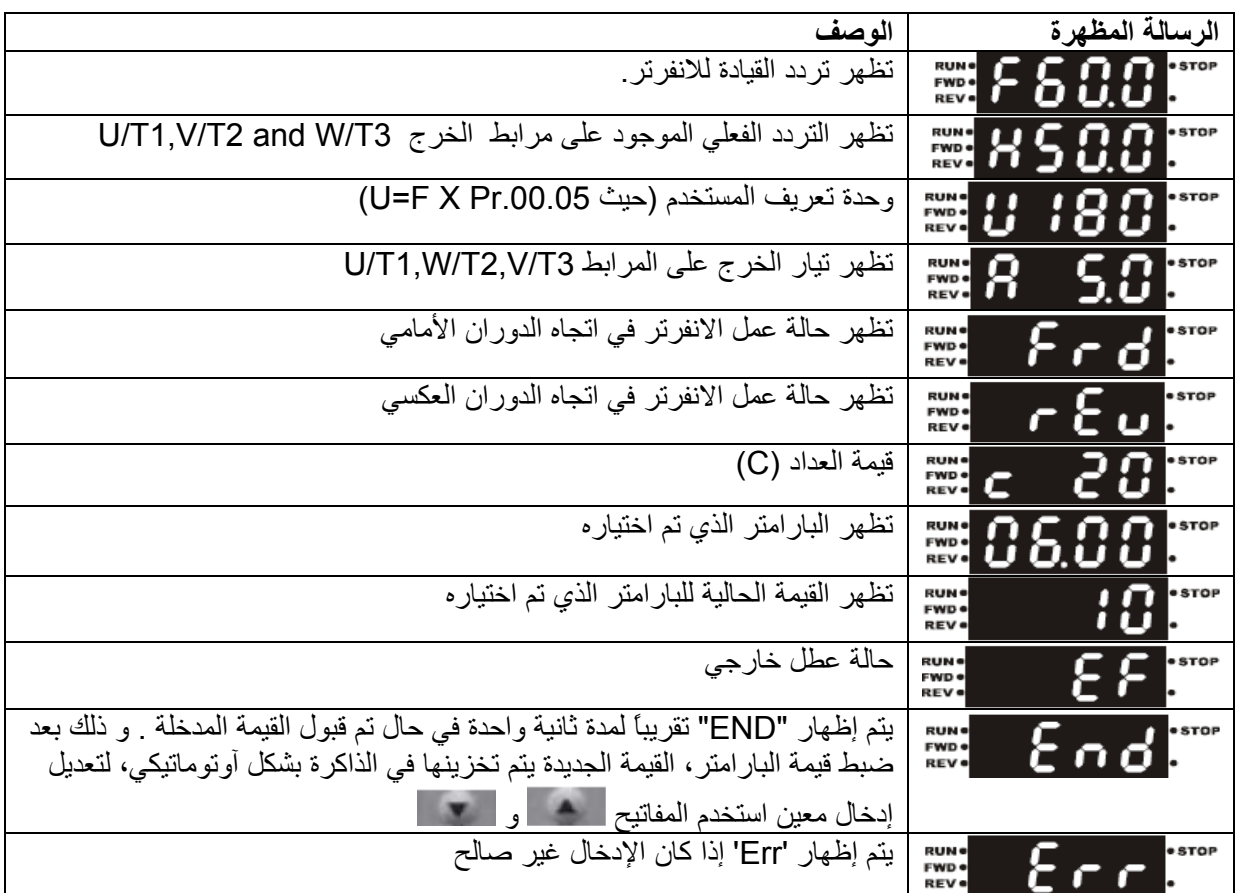

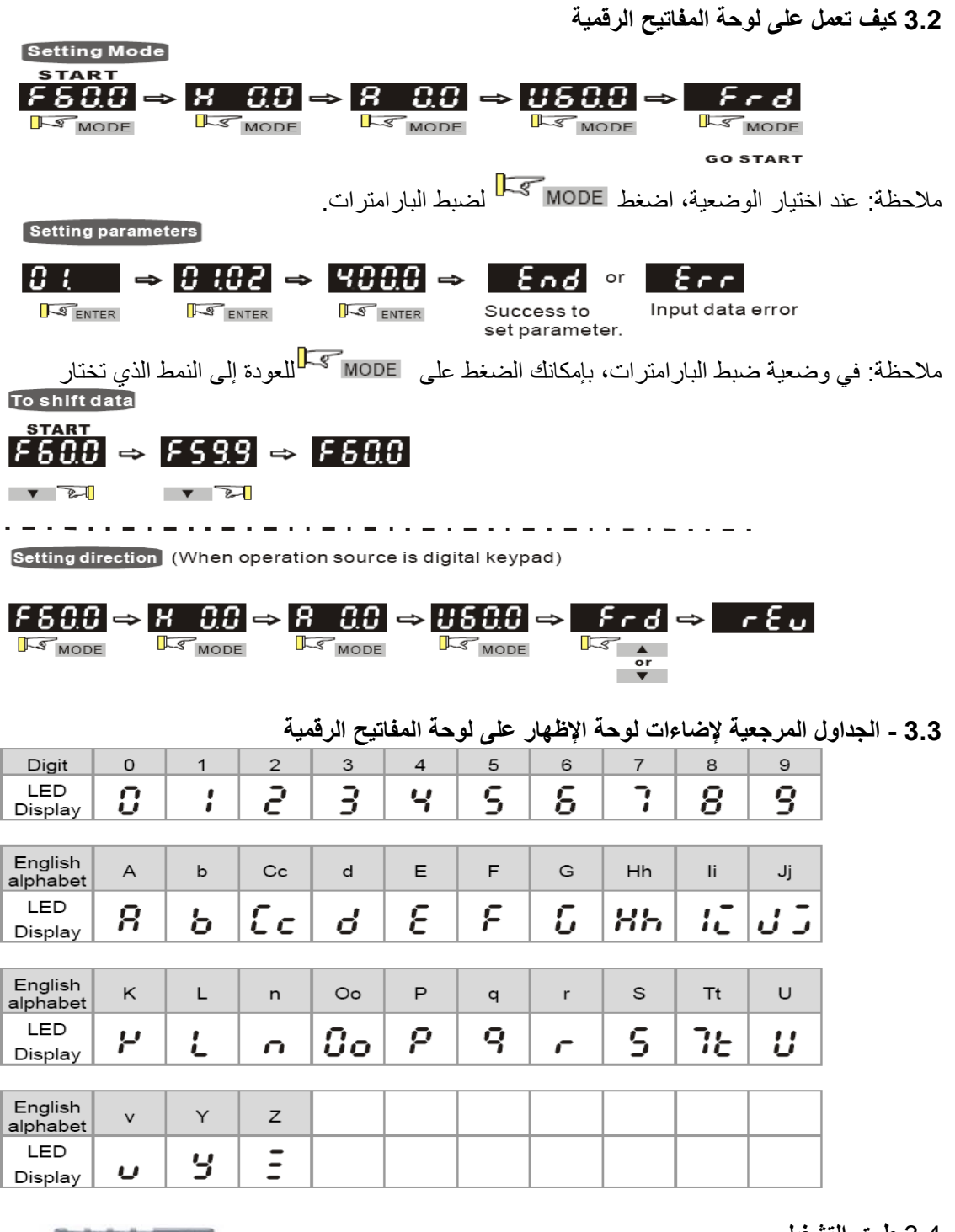

3.4 **طرق التشغيل** 

طرق التشغيل يمكن أن يتم ضبطها عن طريق: الاتصال التسلسلي أو أقطاب التحكم الخارجية أو لوحة المفاتيح الرقمية

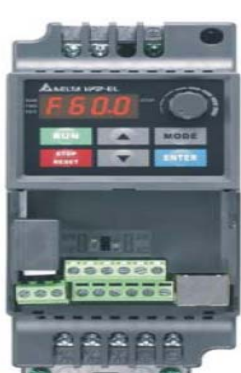

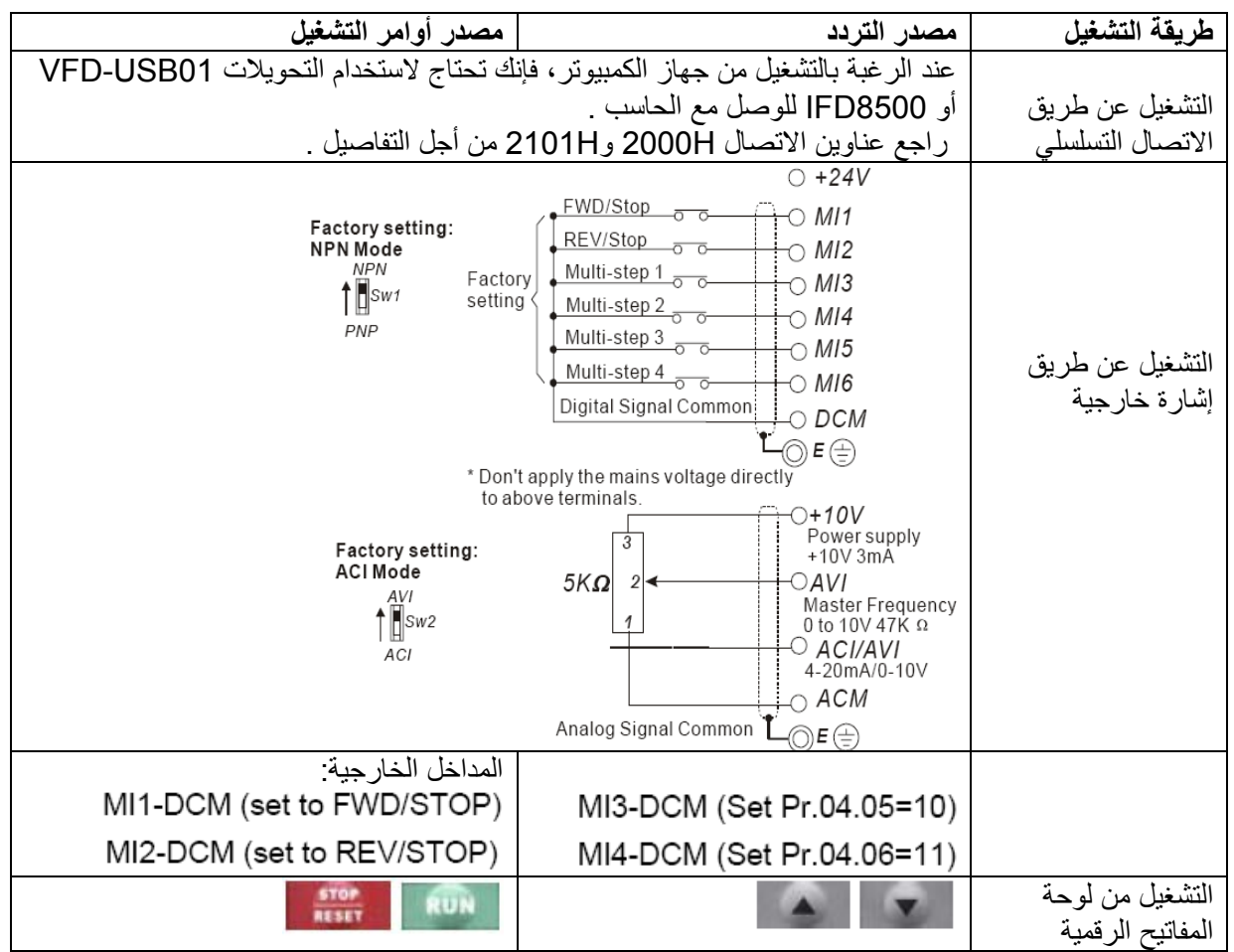

# **3.5 - التشغيل التجريبي**

-**1** اضبط التردد على القيمة **5.0F** و ذلك بالضغط على

-**2** إذا أردت تغييراتجاه الدوران من الأمامي إلى العكسي، قم أولاً بالضغط على الزر **MODE** تكرارا حتى تصل إلى **FWD** ثانياً قم بالضغط على الأزرار **DOWN/UP** لتغيير اتجاه الدوران للاتجاه العكسي **REV** حينها تكون قد انتهيت . .**1** بعد تطبيق التغذية، تأآد من أن الإظهار الرقمي سوف يعطي **Hz60.0F**

.**2** اضغط على لضبط التردد لحوالي الـ **Hz5**

.**3** اضغط على المفتاح للتشغيل على الاتجاه الأمامي ، و إذا آنت تريد عكس اتجاه الدوران يجب عليك الضغط على

، و إذا أردت التباطؤ حتى الوقوف اضغط المفتاح . .**4** تأآد من النقاط التالية : تأكد من أن المحرك يدور في الاتجاه الصحيح . تأآد من أن المحرك يدور بشكل مستقر بدون ضجة غير طبيعية و اهتزاز. تأآد من أن عمليتي التسارع و التباطؤ ناعمتين . إذا كانت نتيجة التشغيل التجريبي طبيعية، حينها يكون بإمكانك أن تشغل الانفرتر بشكل كامل .

### **ملاحظة :**

**.1** قم بإيقاف التشغيل بشكل مباشر إذا ظهرت أي رسالة عطل و ارجع على دليل معالجة رسائل الأعطال لحل المشكلة . .**2** لا تلمس أقطاب الخرج 3T/W2,T/V1,T/U في حال أن التغذية لا تزال مطبقة على مرابط الدخل R/L1,S/L2,T/L3 حتى ولو كان الانفرتر متوقفاً ، فربما تكون مكثفات الربط لا تزال مشحونة بجهود ذات مستويات عالية حتى ولو تم قطع التغذية عنها . .**3** لتجنب إلحاق الضرر بالعناصر الإلكترونية، لا تلمسها أو تلمس اللوحات الإلكترونية بواسطة أدوات معدنية أو بواسطة يداك العاريتين .

# **الفصل الرابع - البارامترات**

إن بارامترات سلسلة EL-VFD مقسمة إلى 11 مجموعة و ذلك بحسب الخاصية لسهولة الضبط . في معظم التطبيقات فإن المستخدم يمكنه إنهاء ضبط كل البار امتر ات قبل التشغيل بدون الحاجة إلى إعادة الضبط خلال العمل . " المجموعات الـ 11 هي كالتالي:

- المجموعة :0 بارامترات المستخدم
- المجموعة :1 البارامترات الأساسية
- المجموعة :2 بارامترات طرق التشغيل
- المجموعة :3 بارامترات وظائف الخرج
- المجموعة :4 بارامترات وظائف الدخل
- المجموعة :5 بارامترات السرعات المتعددة
	- المجموعة :6 بارامترات الحماية
	- المجموعة :7 بارامترات المحرك
	- المجموعة :8 البارامترات الخاصة
- المجموعة :9 بارامترات الاتصال التسلسلي
- المجموعة :10 بارامترات التحكم لـ PID

**4.1 - ملخص إعدادات البارامترات :** 

### **هذه الإشارة تعني أنه يمكن تغيير قيمة البارامتر أثناء حالة العمل .**

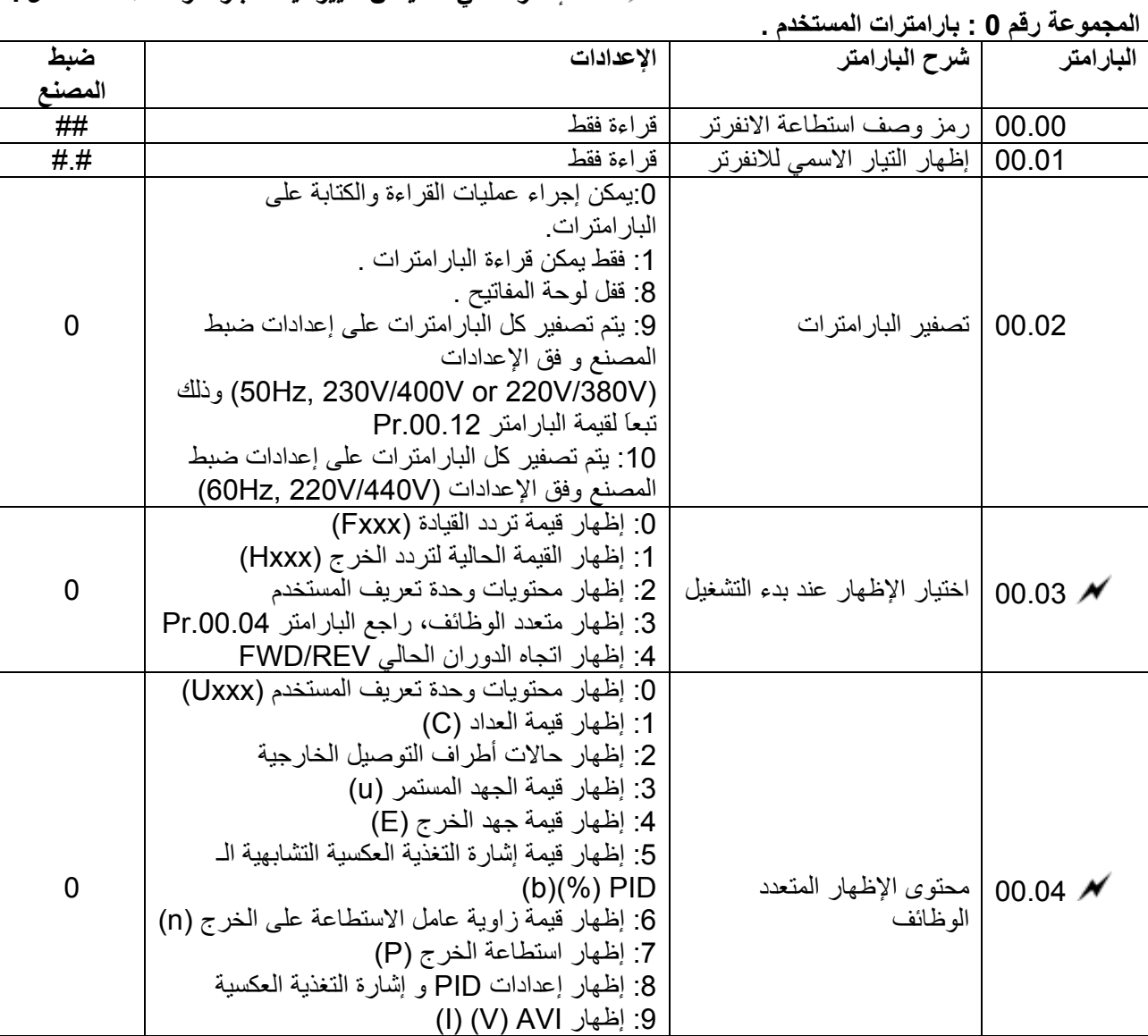

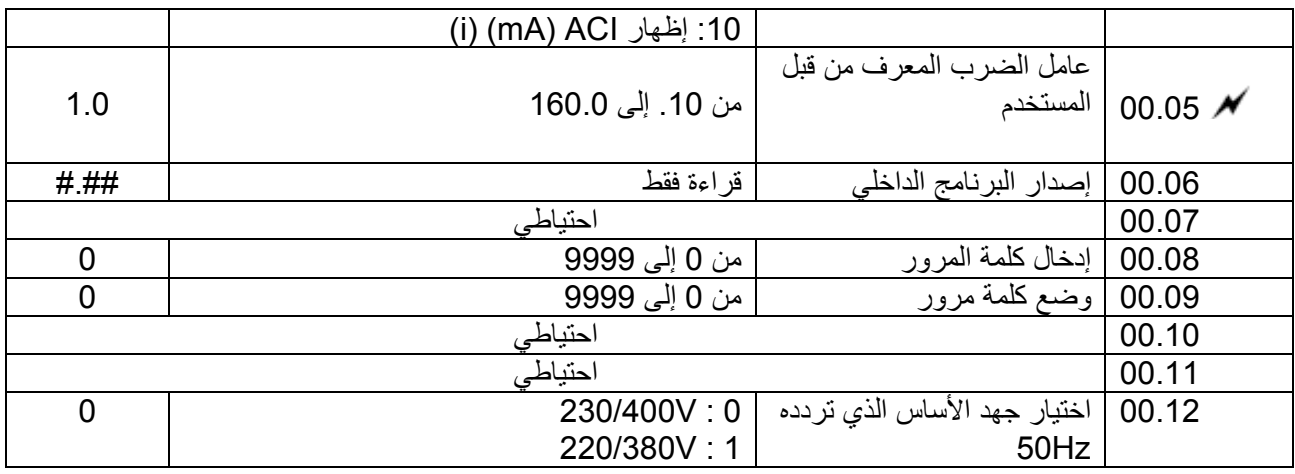

#### **المجموعة 1 : البارامترات الأساسية :**

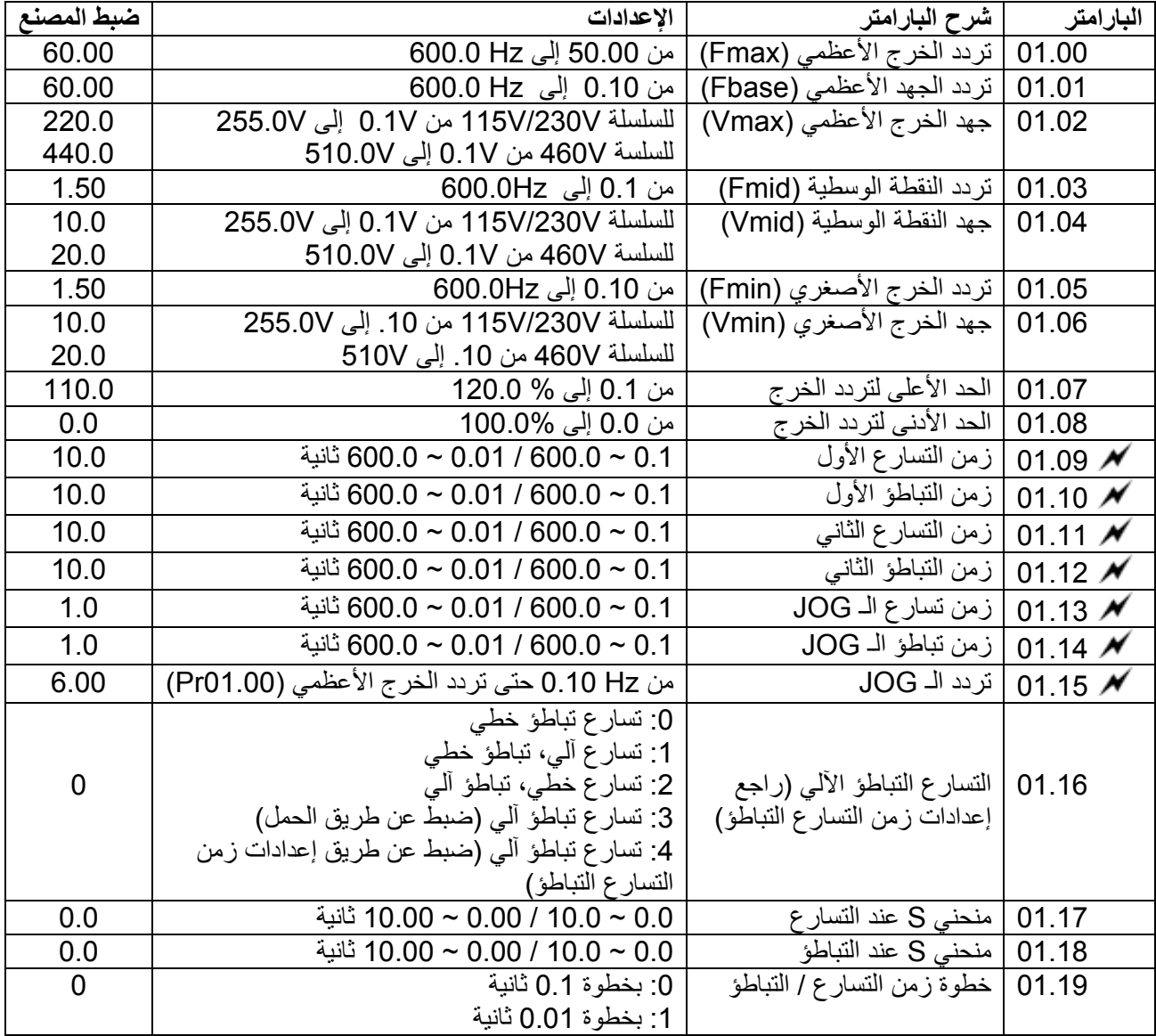

#### **المجموعة :2 بارامترات طرق العمل:**

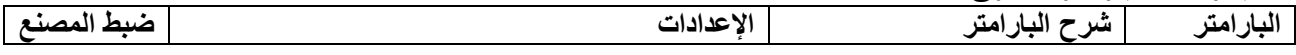

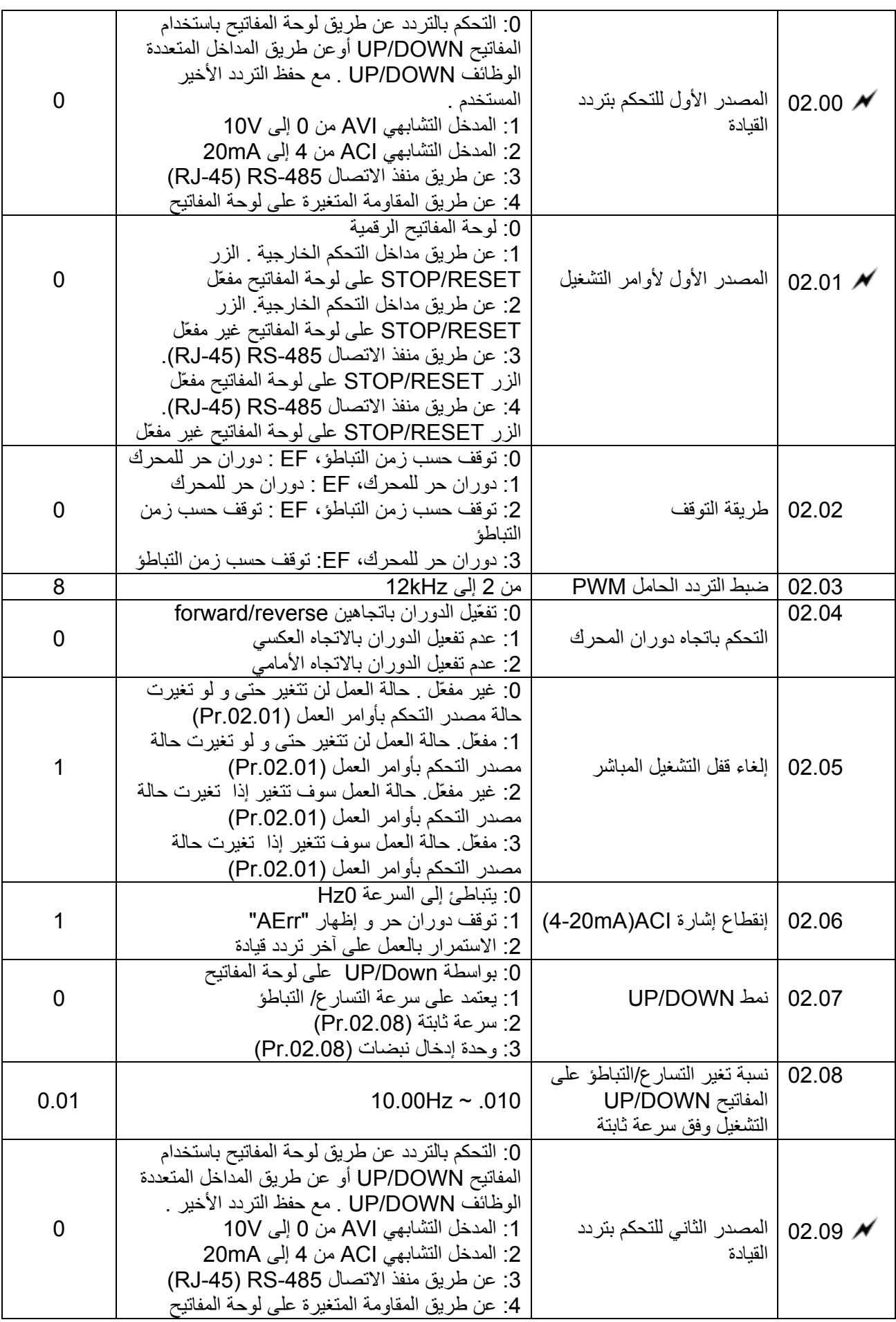

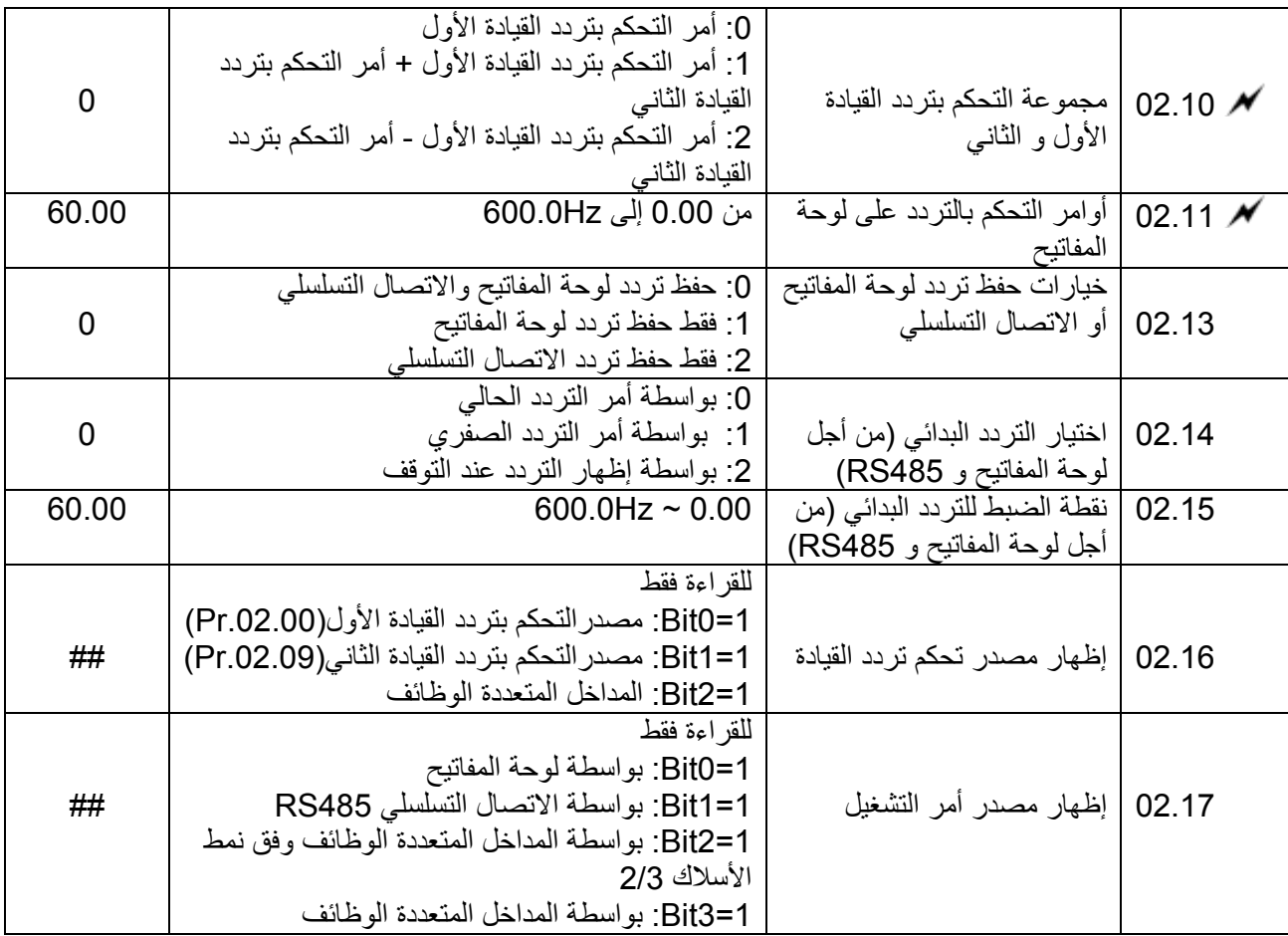

# **المجموعة 3 : بارامترات وظائف الخرج**

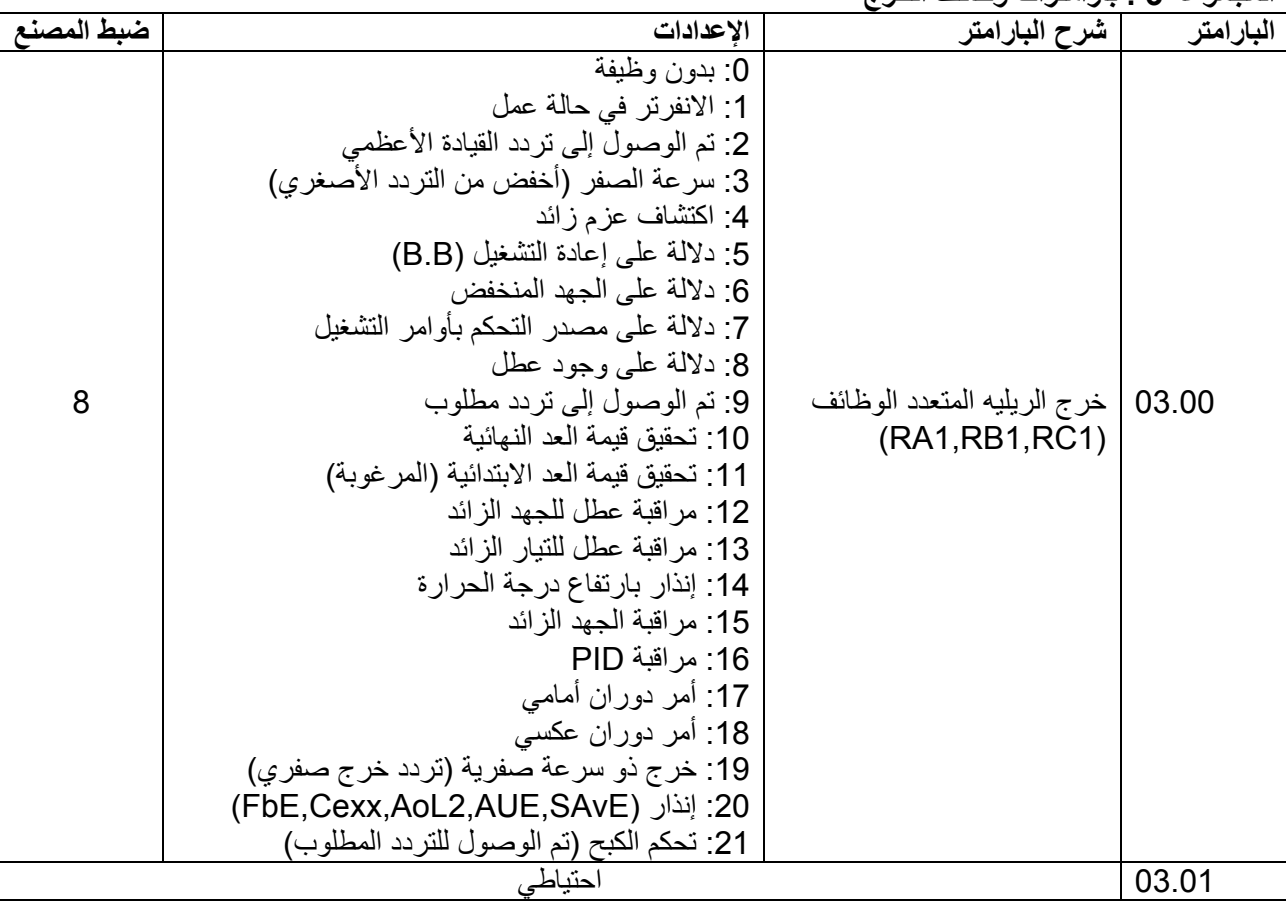

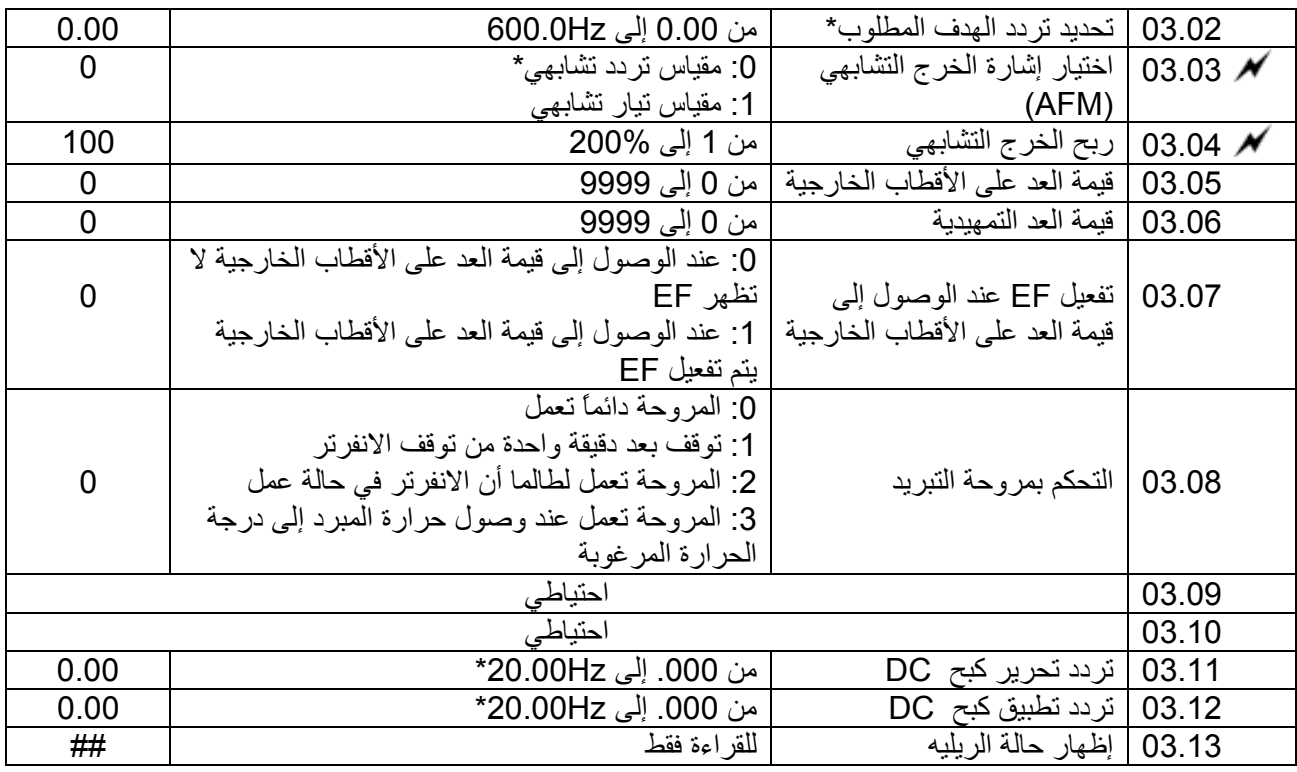

### **المجموعة 4 : بارامترات وظائف الدخل**

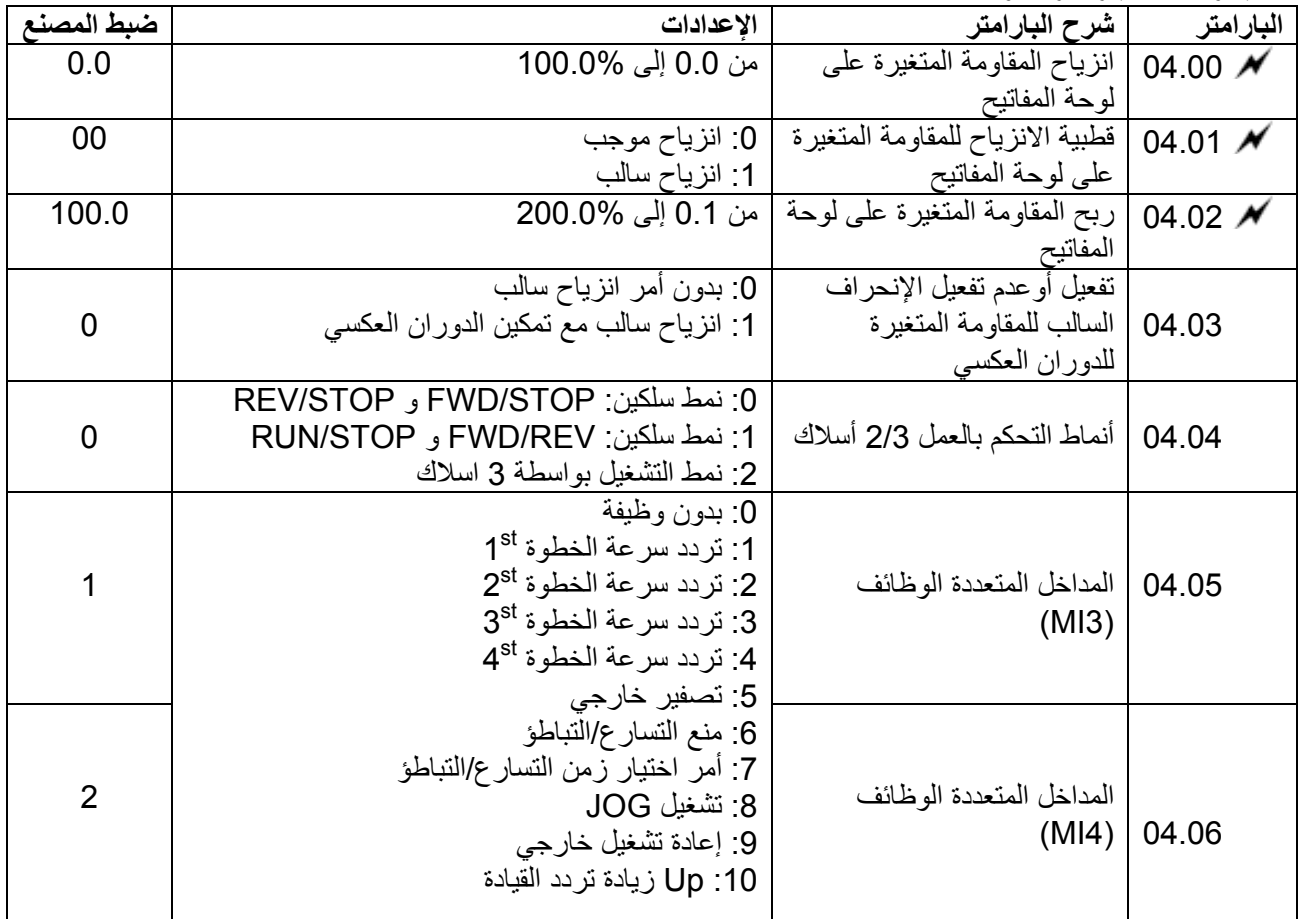

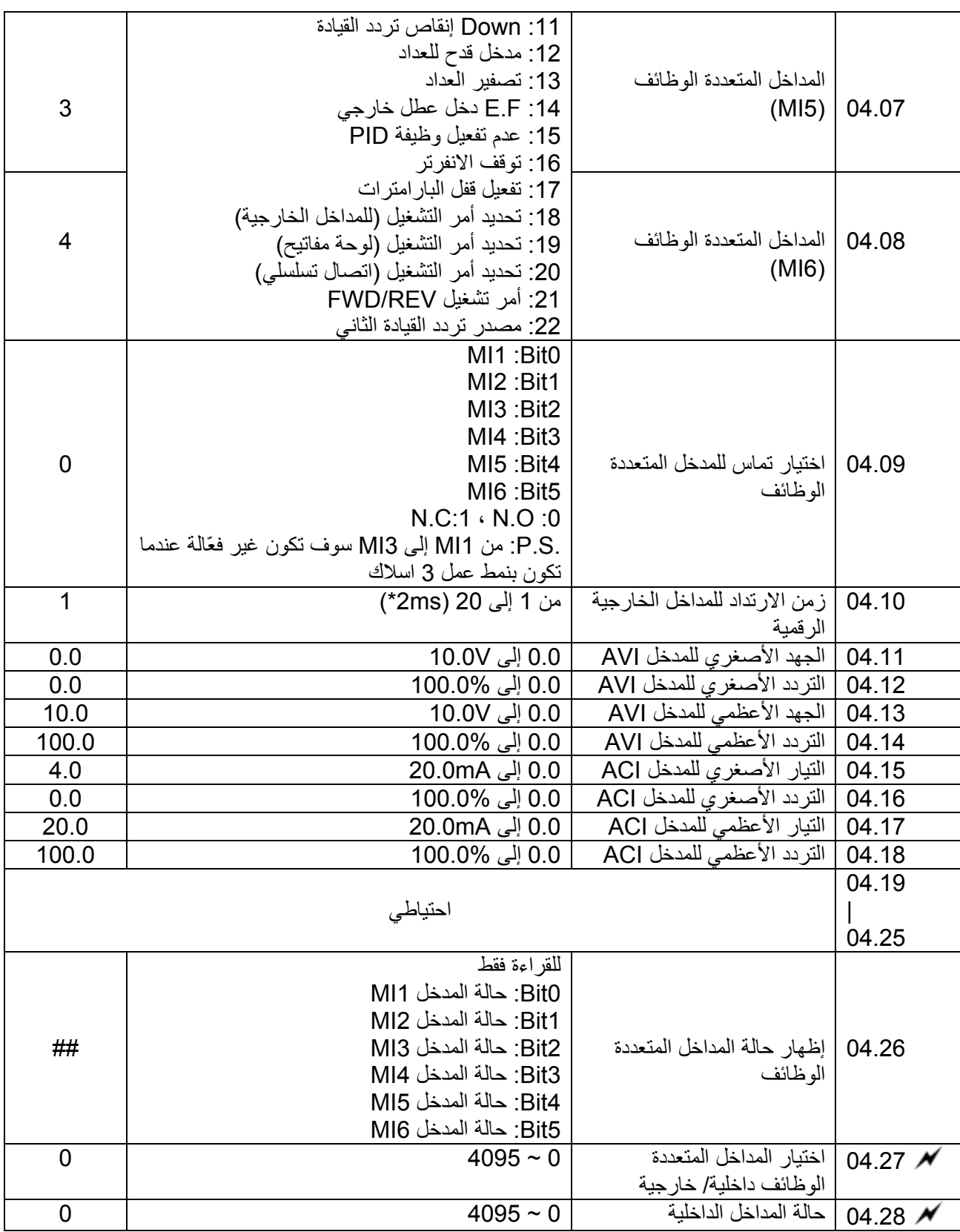

#### **المجموعة 5 : بارامترات خطوات السرعة المتعددة**

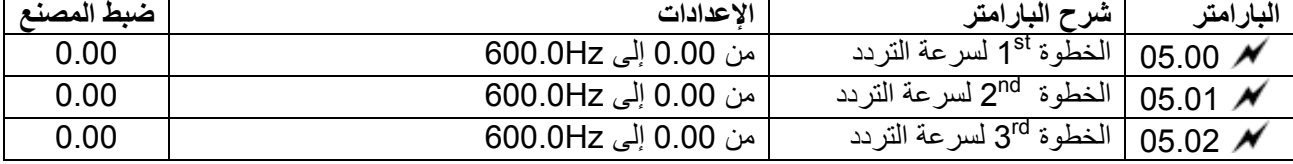

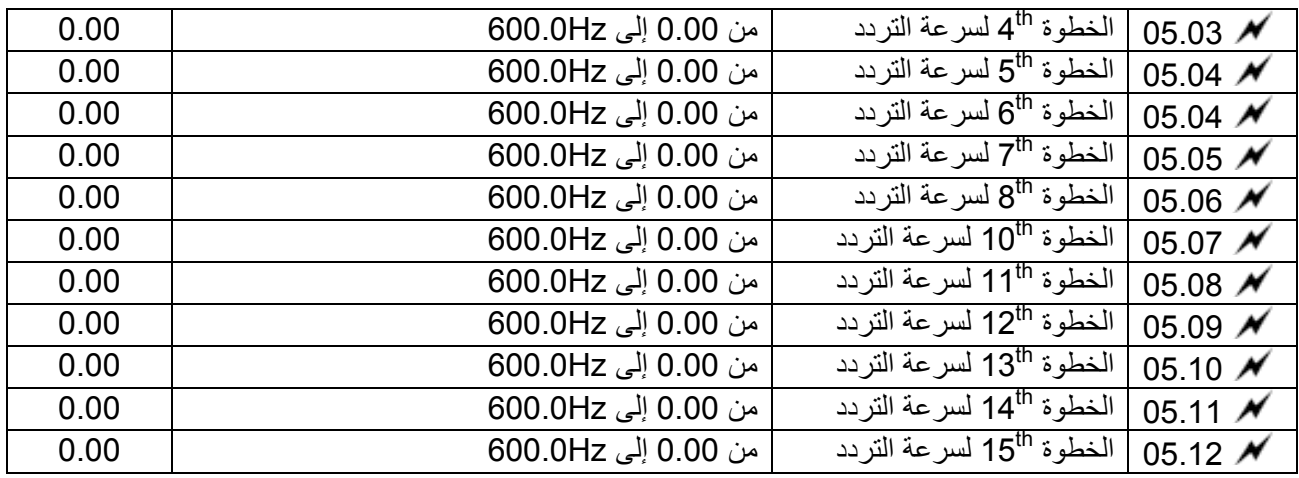

### **المجموعة 6 : بارامترات الحماية**

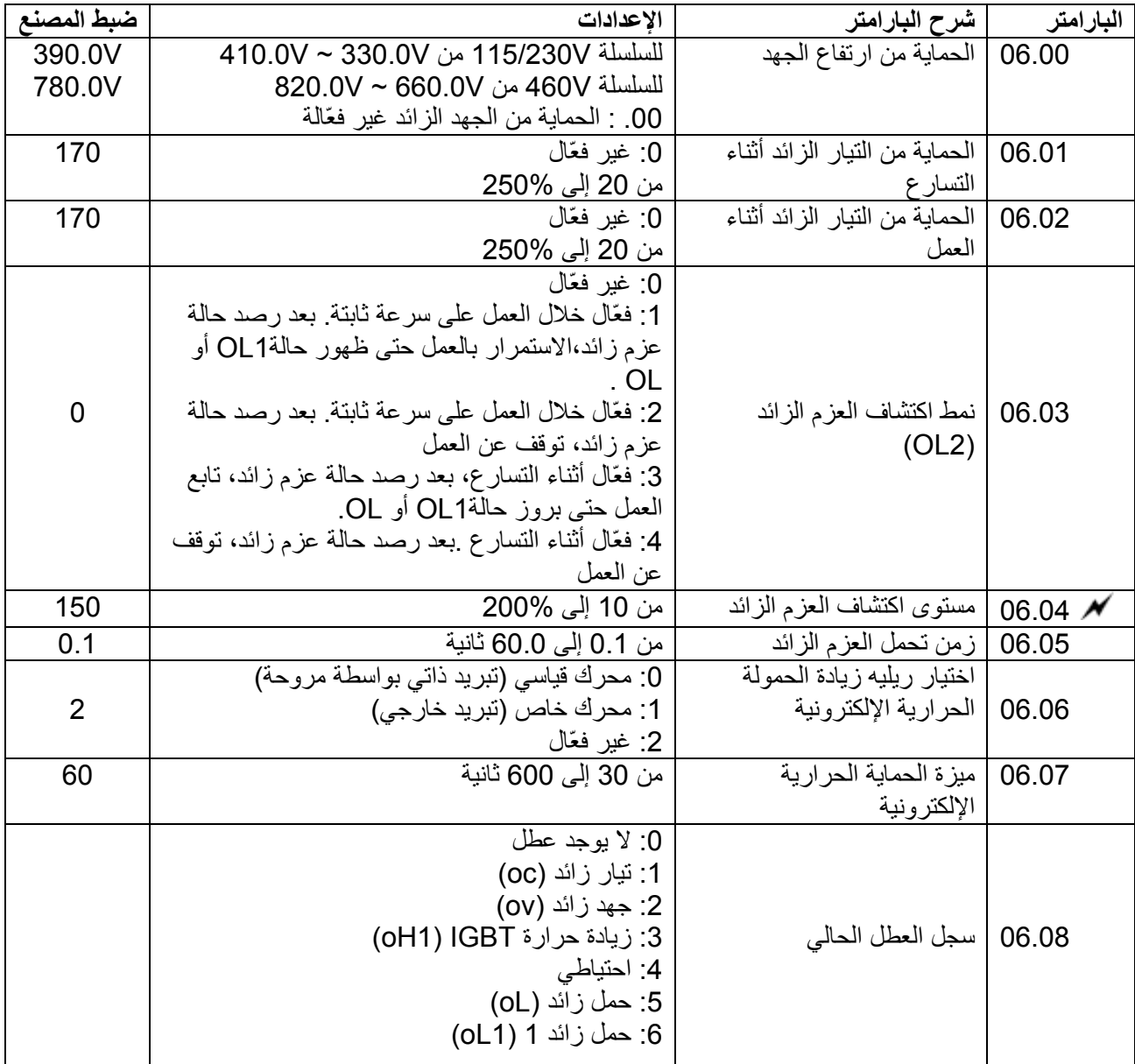

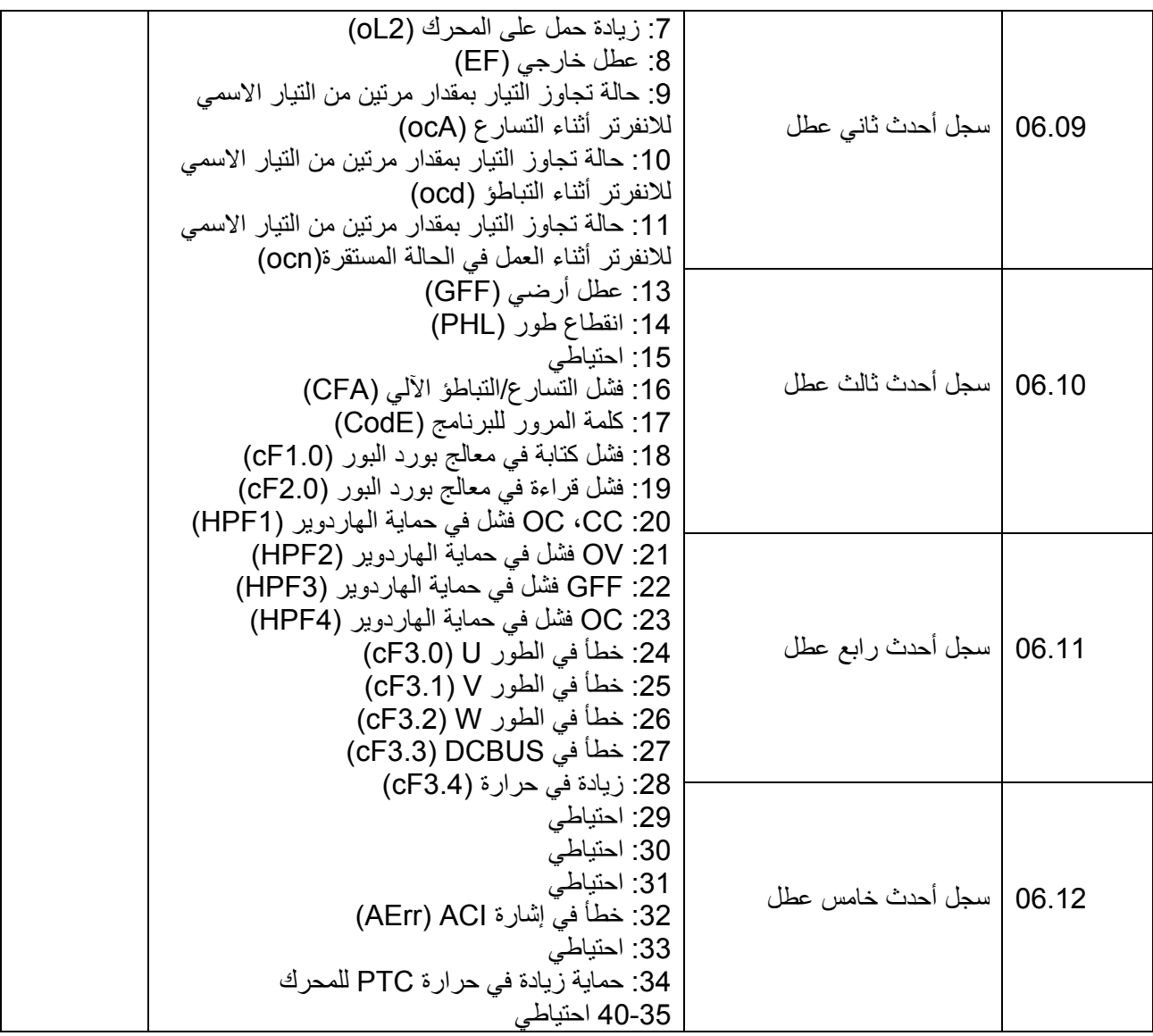

#### **المجموعة 7 : بارامترات المحرك**

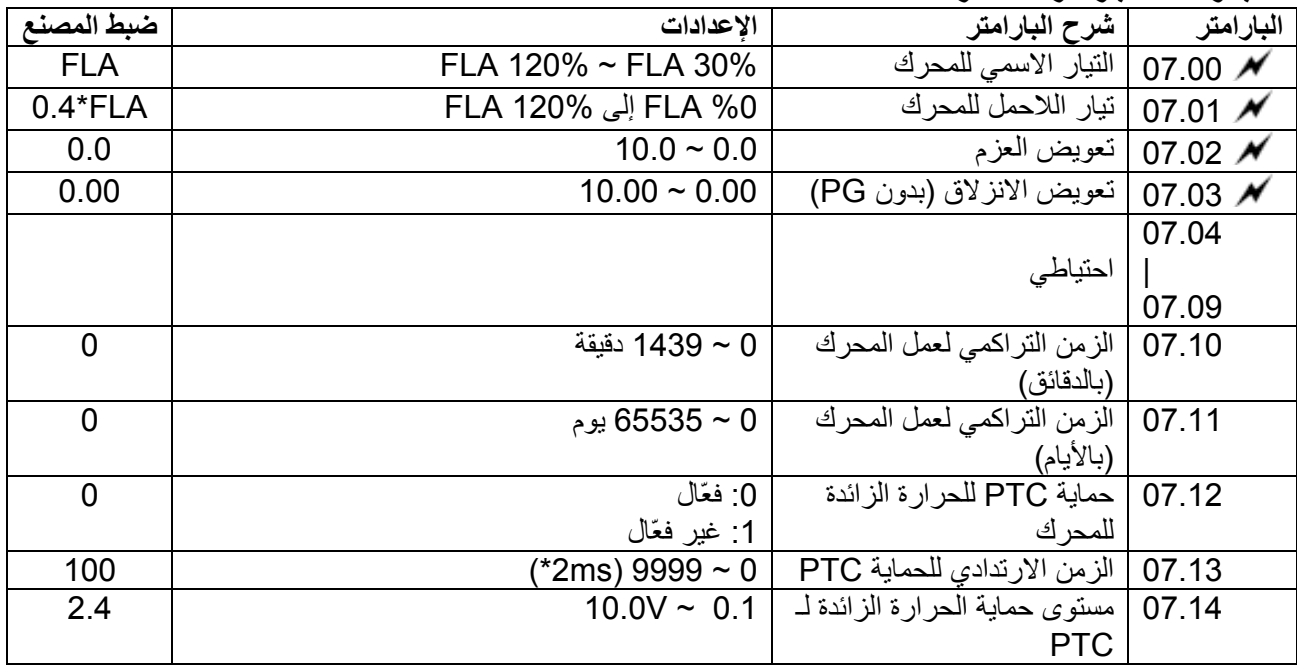

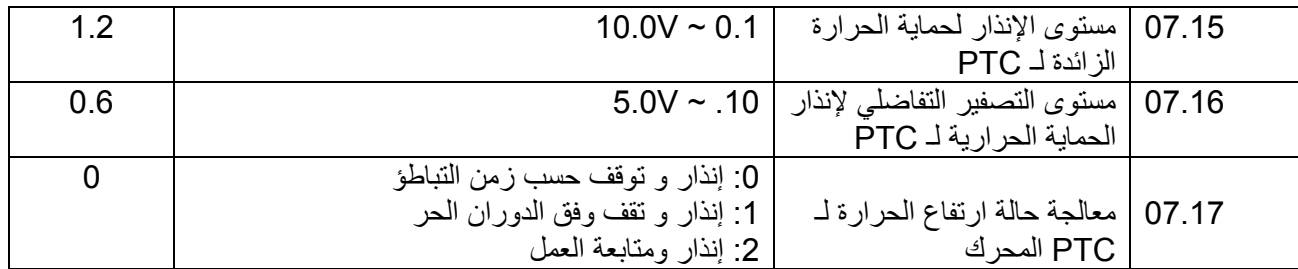

**المجموعة 8 : البارامترات الخاصة** 

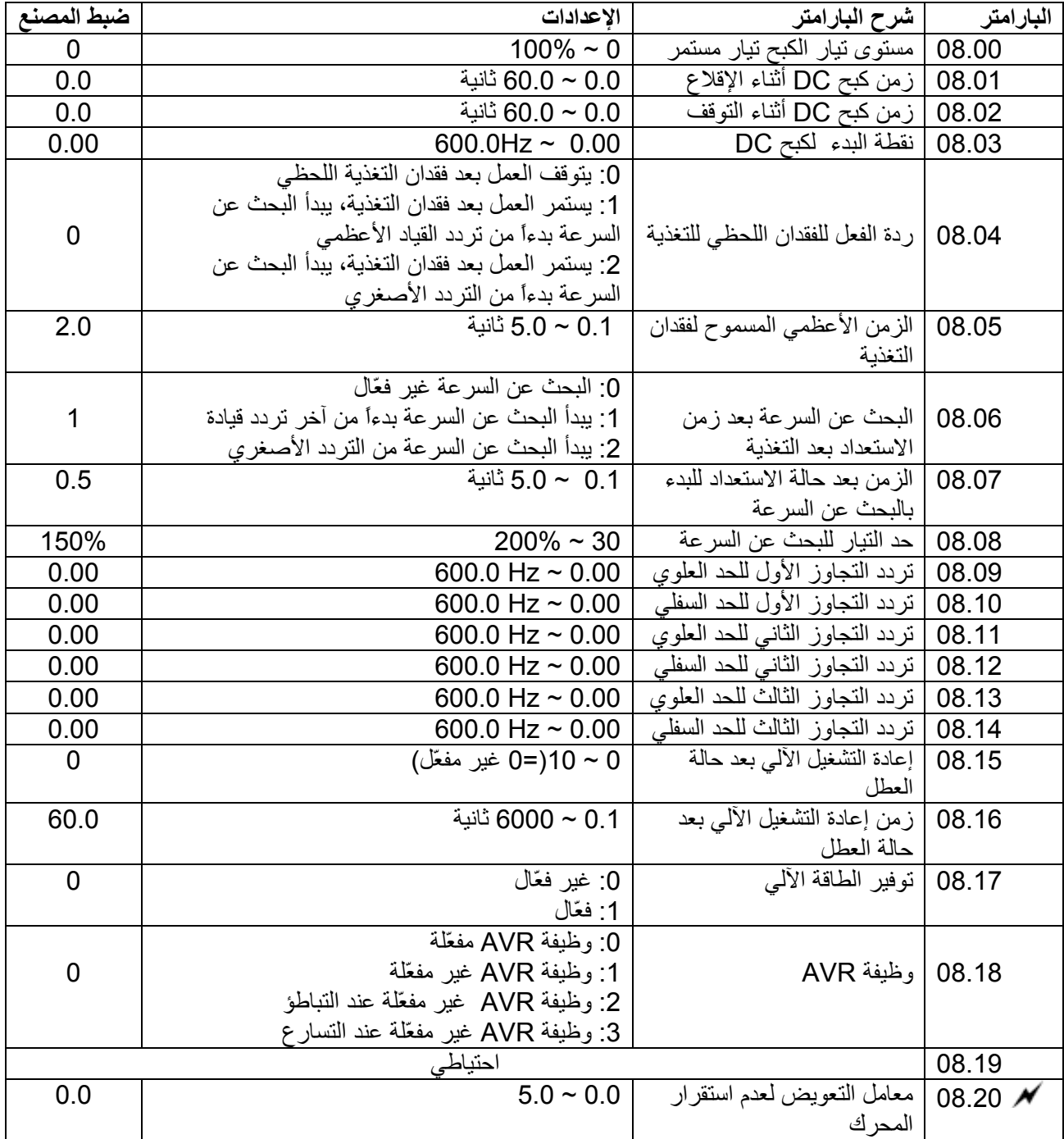

**المجموعة 9 مجموعة بارمترات الاتصال** 

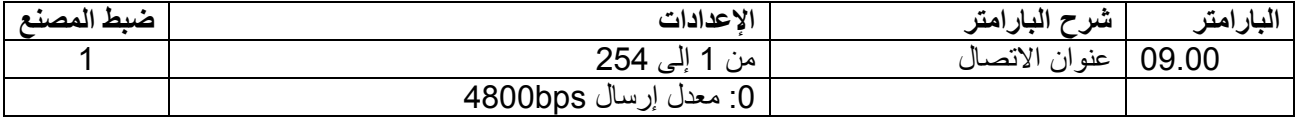

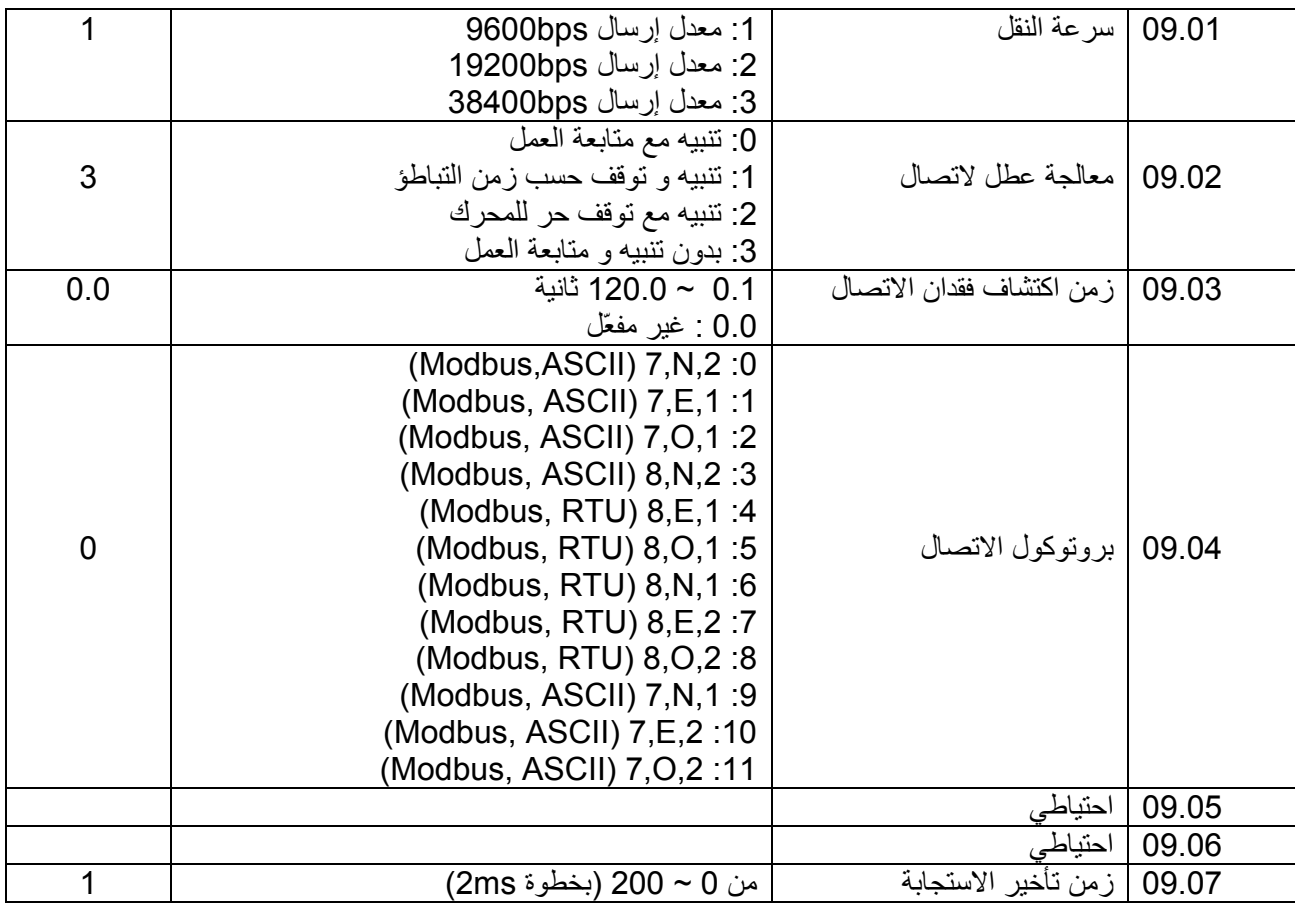

**المجموعة 10 : بارامترات تحكم الـ PID** 

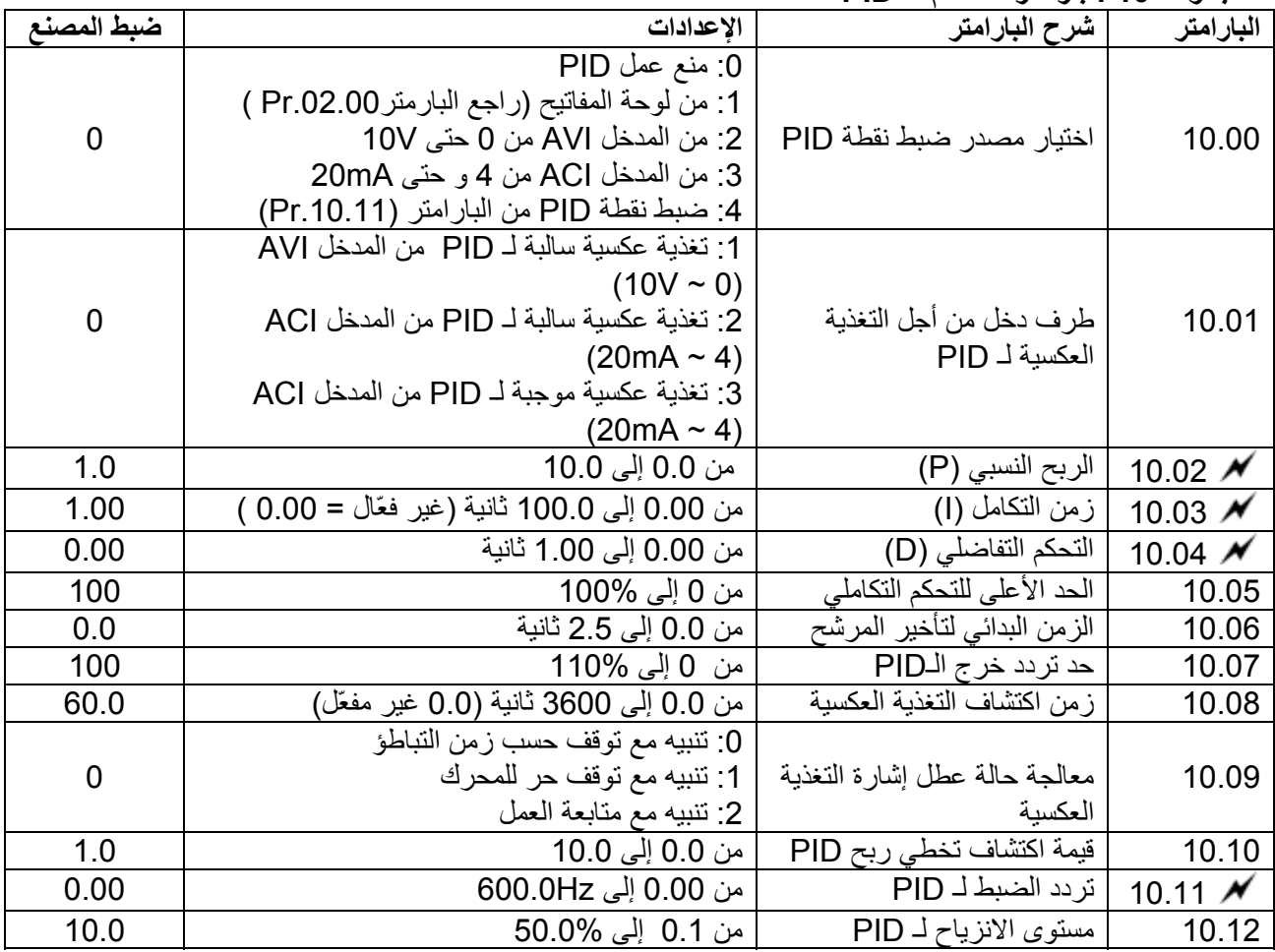

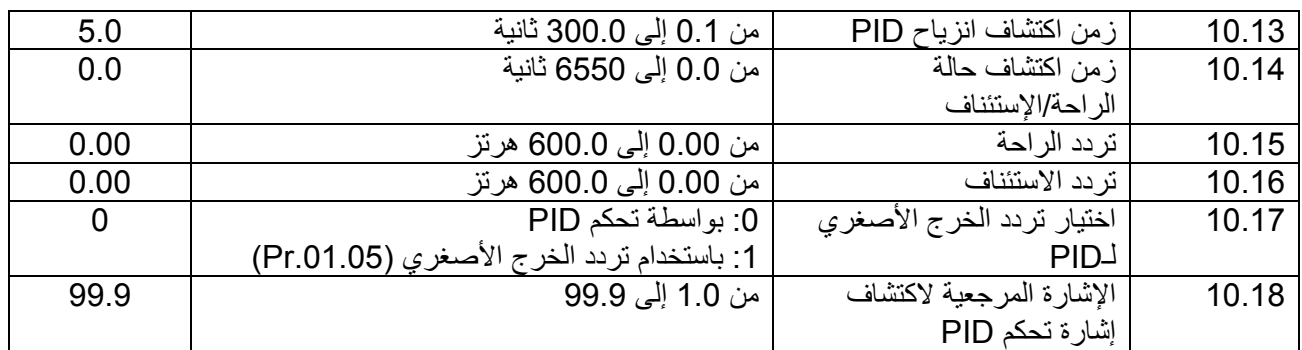

# **4.2 - ضبط البارامترات من أجل التطبيقات**

**البحث عن السرعة**

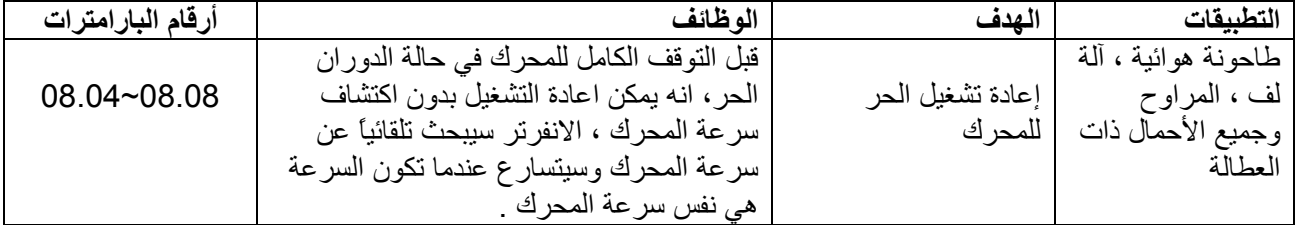

# **آبح الـ DC قبل التشغيل**

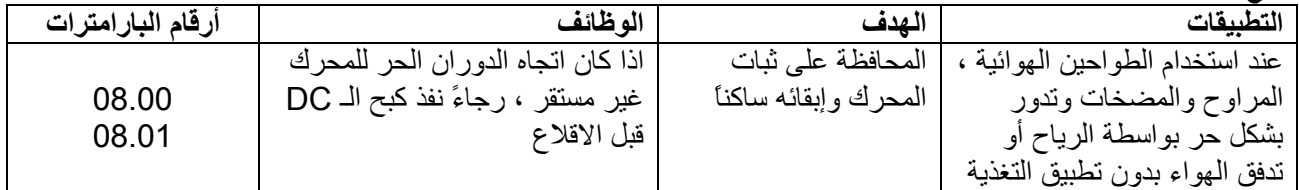

# توفير الطاقة

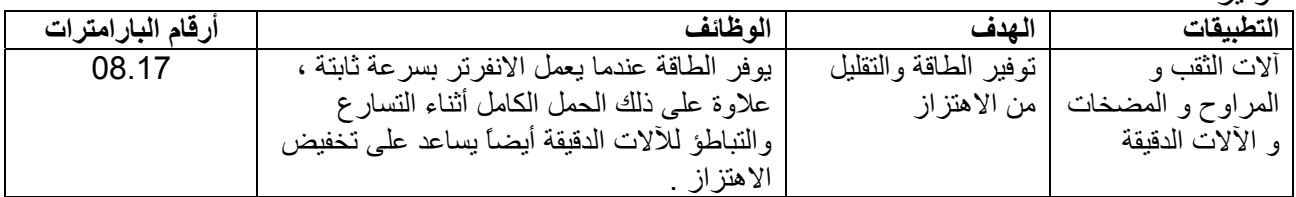

# العمل المتعدد الخطوات

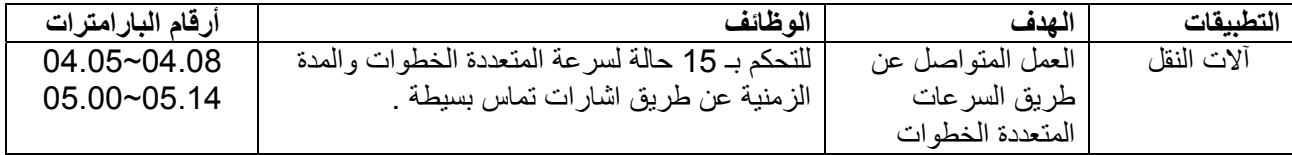

# **أزمنة تبديل التسارع والتباطؤ**

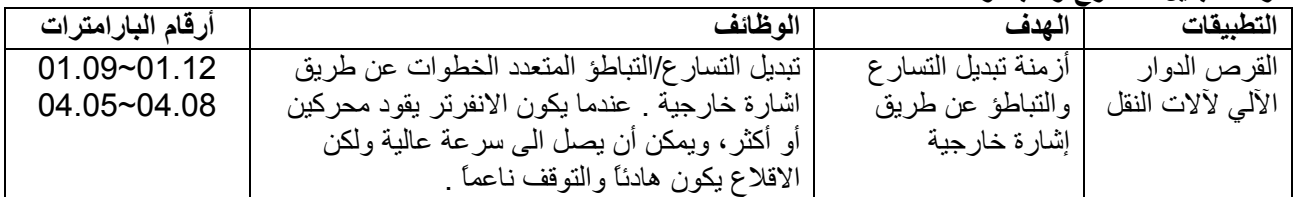

## **تحذيرات الحرارة الزائدة**

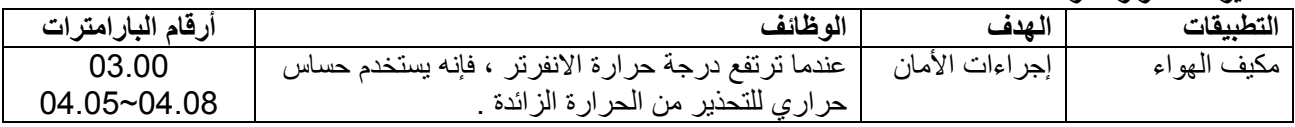

# **طريقة التحكم سلكين / ثلاثة أسلاك**

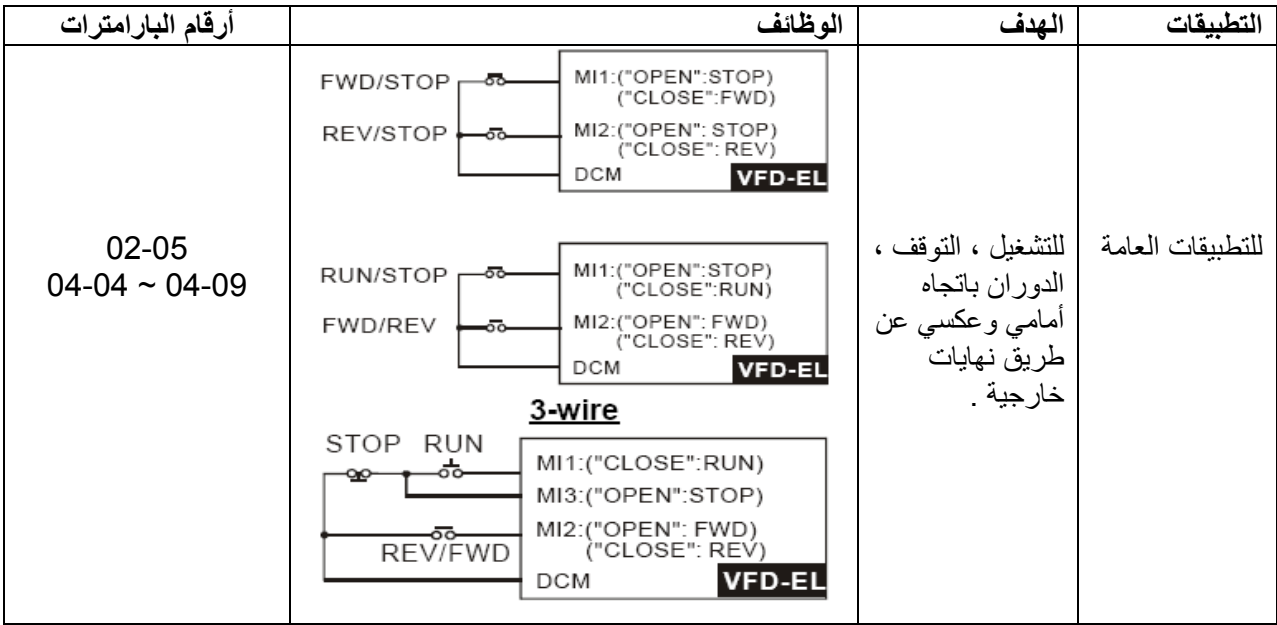

# **أوامر العمل**

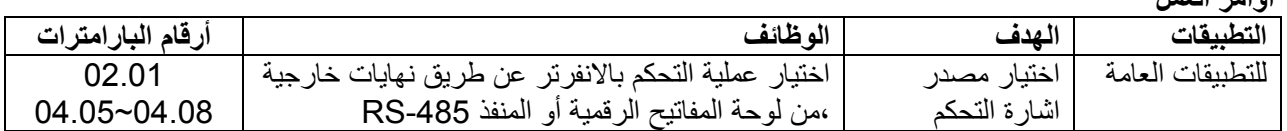

## **تثبيت التردد**

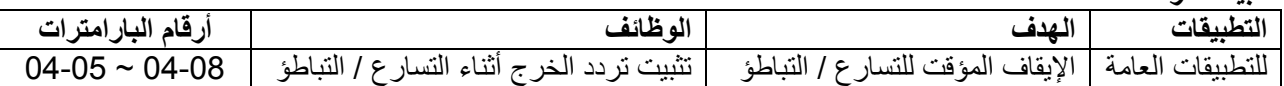

## **اعادة التشغيل الآلي بعد العطل**

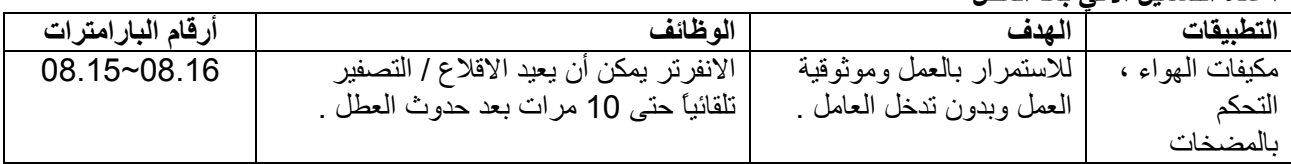

# **توقف الطوارئ عن طريق آبح الـ DC**

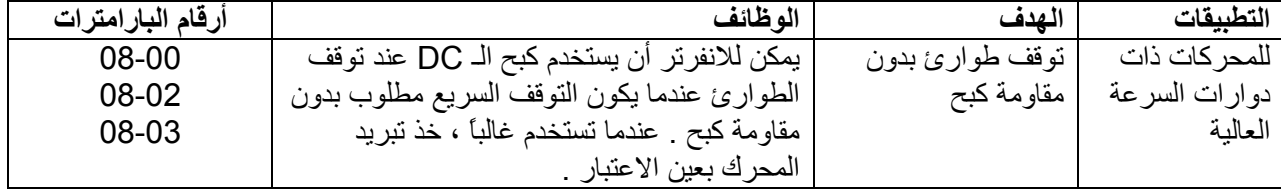

### **\* ضبط زيادة العزم**

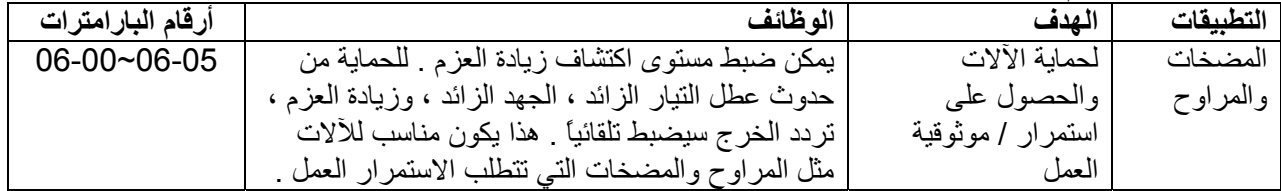

## **الحد الأعلى / الأدنى للتردد**

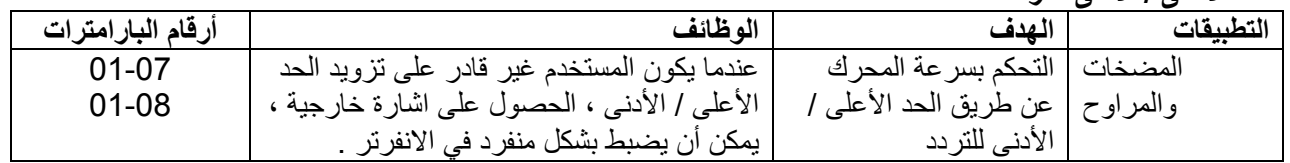

### **ضبط تردد القفز**

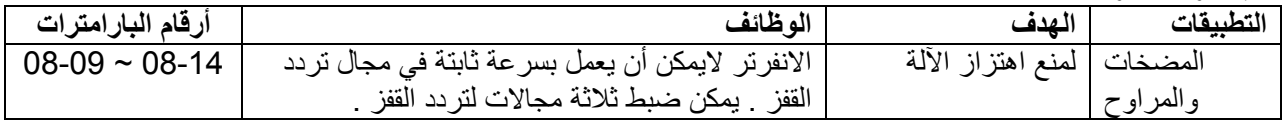

### **ضبط تردد الحامل**

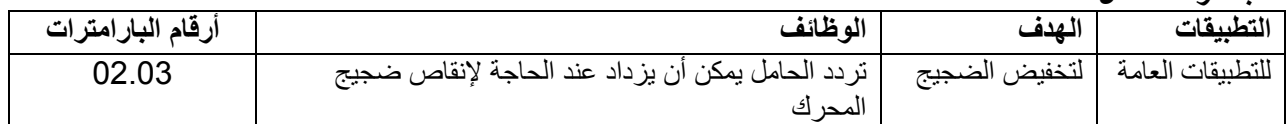

# **المحافظة على العمل عند فقدان أمر التردد**

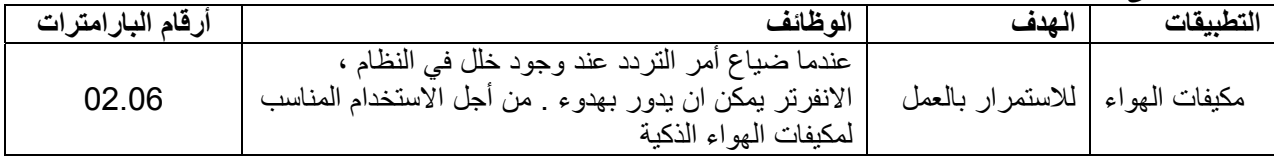

# **اشارة الخرج أثناء العمل**

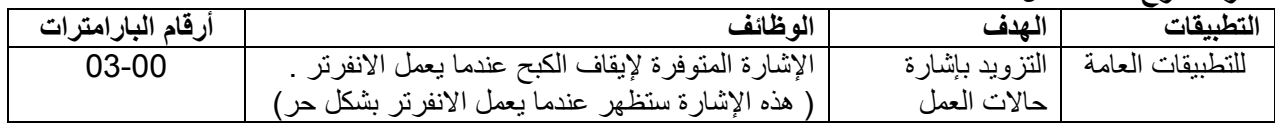

### **إشارة الخرج عند سرعة الصفر**

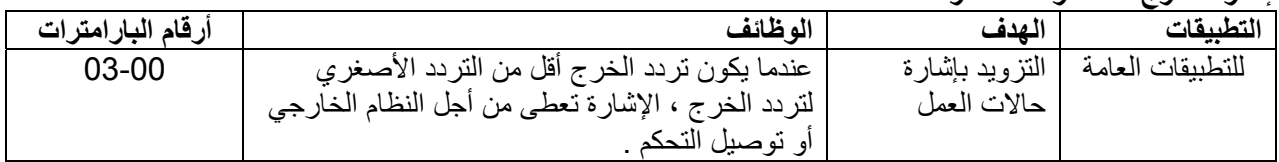

# **إشارة الخرج عند تحقيق التردد الهدف ( المرغوب )**

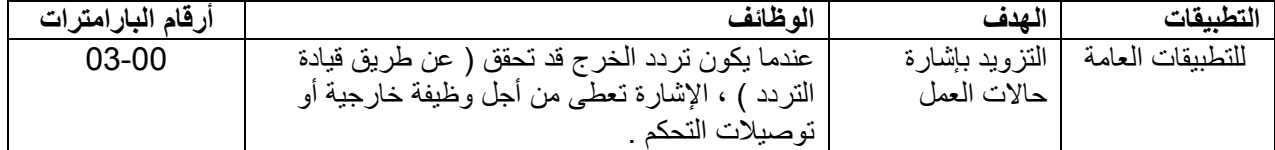

### **إشارة الخرج للبلوك الأساسي**

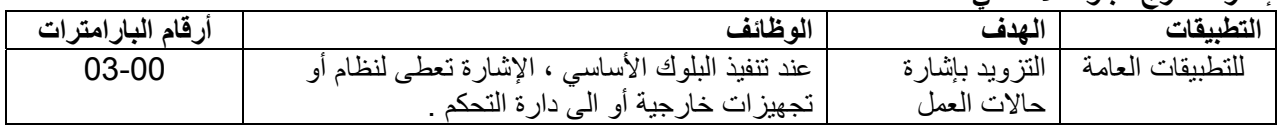

# **تنبيه من ارتفاع درجة حرارة المبرد**

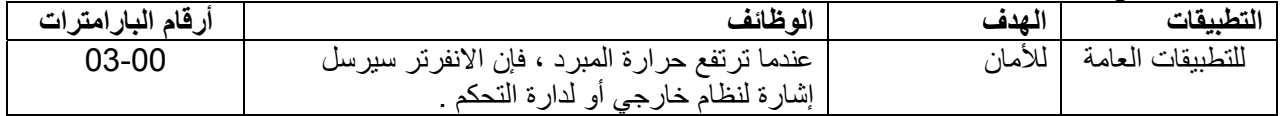
**الخرج التشابهي المتعدد الوظائف**

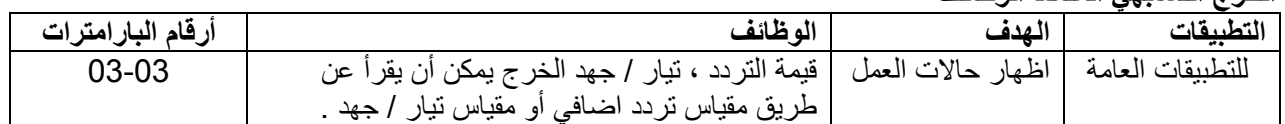

# **4.3 - وصف ضبط البارامترات**

## **المجموعة 0 بارمترات المستخدم**

إن هذه الإشارة تعني أنه يمكن ضبط البارامتر أثناء وضع التشغيل للانفرتر.

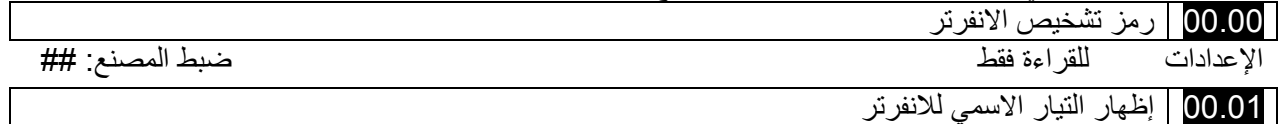

الإعدادات للقراءة فقط ضبط المصنع: ##

 $\overline{r}$ 

البارامتر .00-00Pr يظهر رمز تشخيص الانفرتر . الاستطاعة ، التيار الأعظمي ، الجهد الأعظمي وتردد الحامل الأعظمي الذي يتعلق برمز تشخيص الانفرتر . المستخدمون يمكن ان يستخدموا الجدول التالي لمعرفة التيار الأعظمي، الجهد الأعظمي و التردد الحامل الأعظمي لمعرفة مواصفات الامفرتر

البارامتر .01-00-Pr يظهر التيار الاسمي للانفرتر . بقراءة المستخدم لهذا البارامتر يمكنه فحص الانفرتر فيما اذا كان صحيح أم لا .

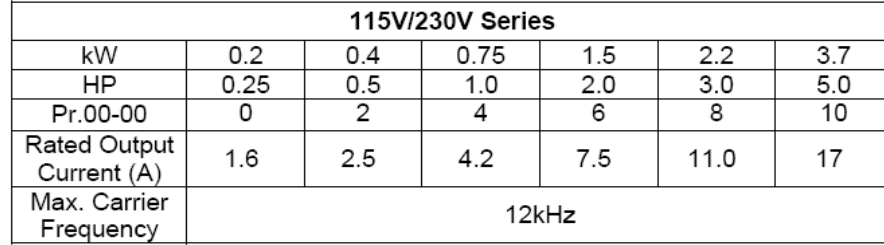

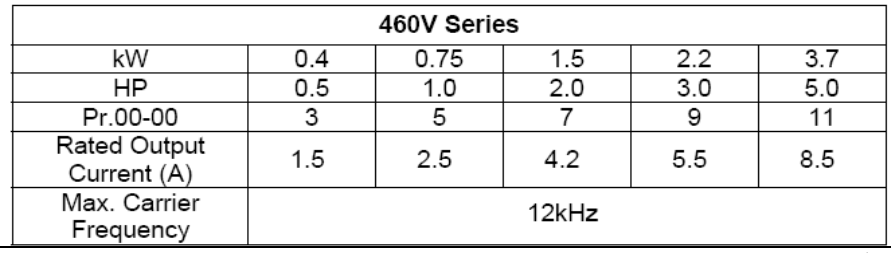

00.02 تصفير البارامترات

الإعدادات :0 يمكن إجراء عمليات القراءة و الكتابة على البارامترات. ضبط المصنع: 0

:1 آل البارامترات قابلة للقرءة فقط

:8 قفل لوحة المفاتيح

9: تصفير كل البارامترات وفق إعدادات ضبط المصنع (230/400v) أو (220V/380)

10: تصفير كل البارامترات وفق إعدادات ضبط المصنع (60Hz, 115V/220V/440V)

هذا البار امتر يسمح للمستخدم بتصفير كل البار امتر ات وفق ضبط المصنع ماعدا سجلات الأعطال

(Pr.06.08~Pr.06.12)

50Hz: البارامتر Pr.01.00 و Pr.01.01 يتم ضبطهم على التردد 50Hz و البارامتر Pr.01.02 سوف يتم ضبطه وفق البارامتر Pr.00.12

Hz:60 البارامتر .01.00Pr و .01.01Pr يتم ضبطهم على التردد Hz60 و البارامتر .01.02Pr يتم ضبطه على 460V أو 230V ،115V

عندما يكون البارامتر Pr.00.02=1، تكون كل البارامترات قابلة للقراءة فقط. لتمكين الكتابة على كل البارامترات، اضبط البارامتر 0=.00.02Pr

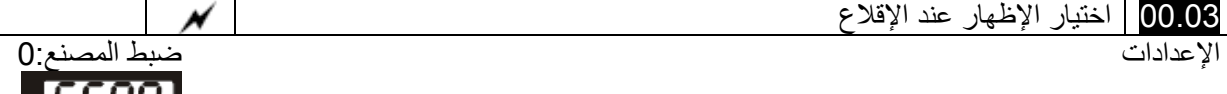

:0 إظهار قيمة تردد القيادة (Fxxx (

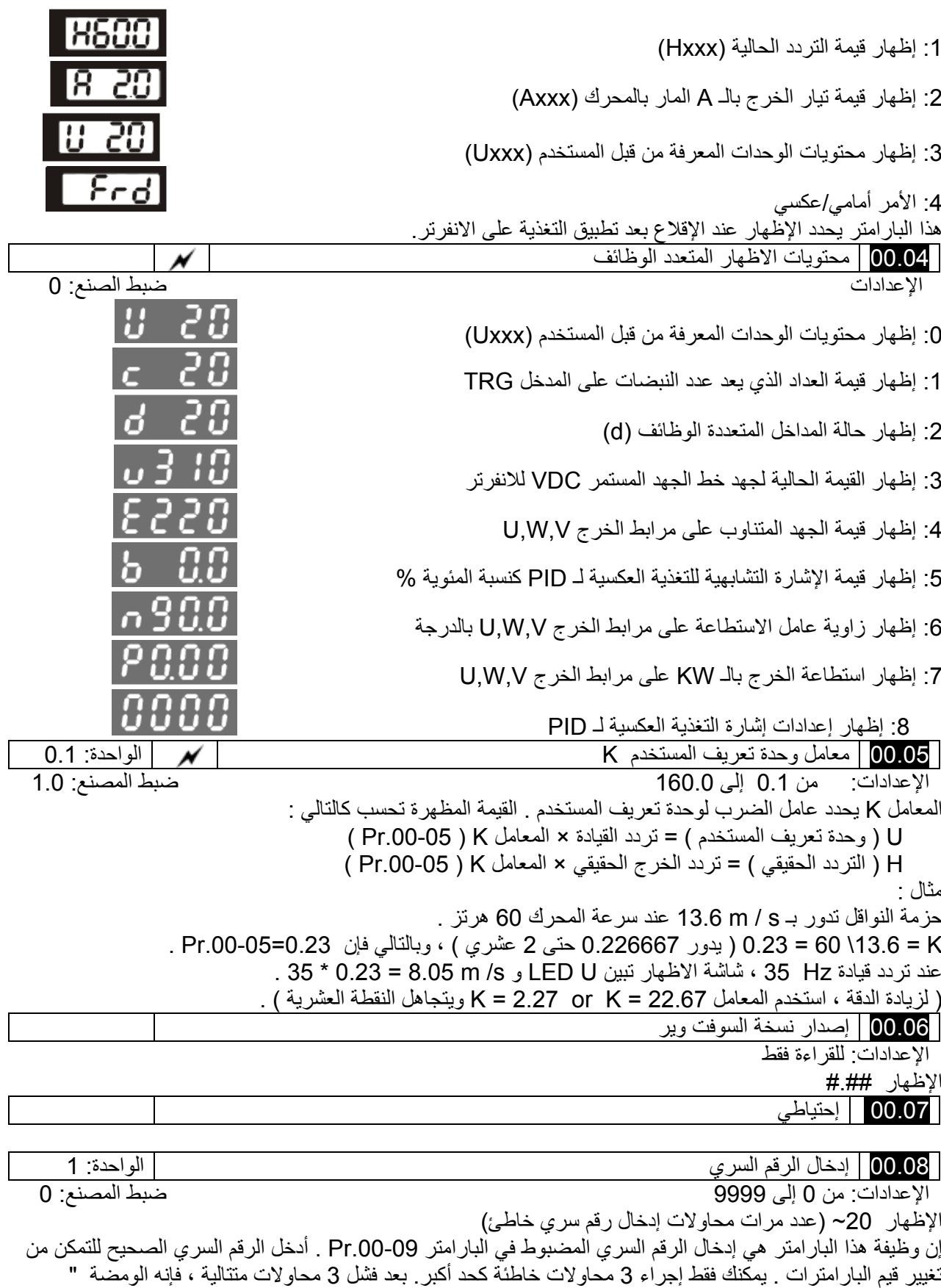

" PcodE ستظهر لإجبار المستخدم على إعادة تشغيل الانفرتر من أجل إدخال الرقم السري الصحيح .

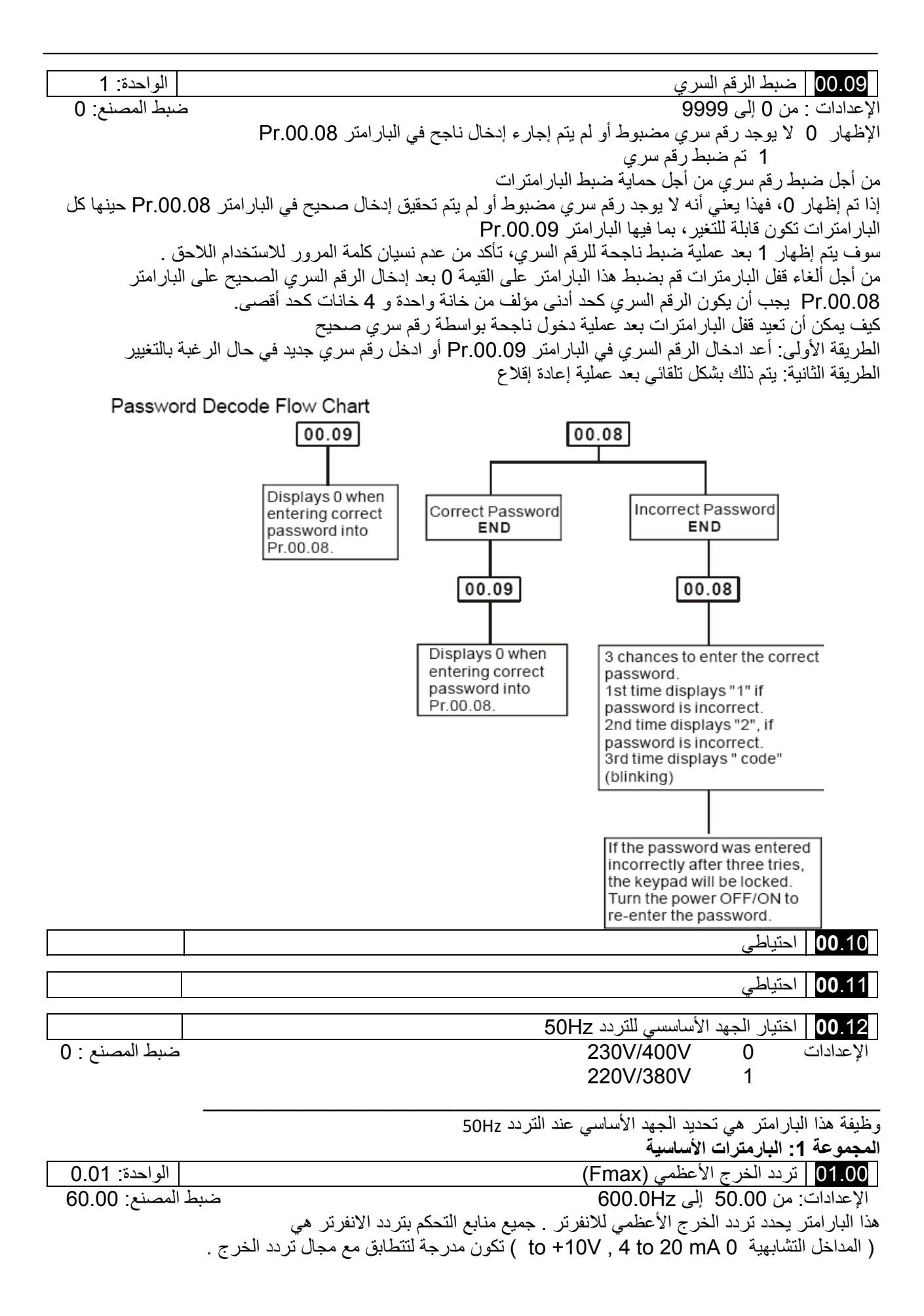

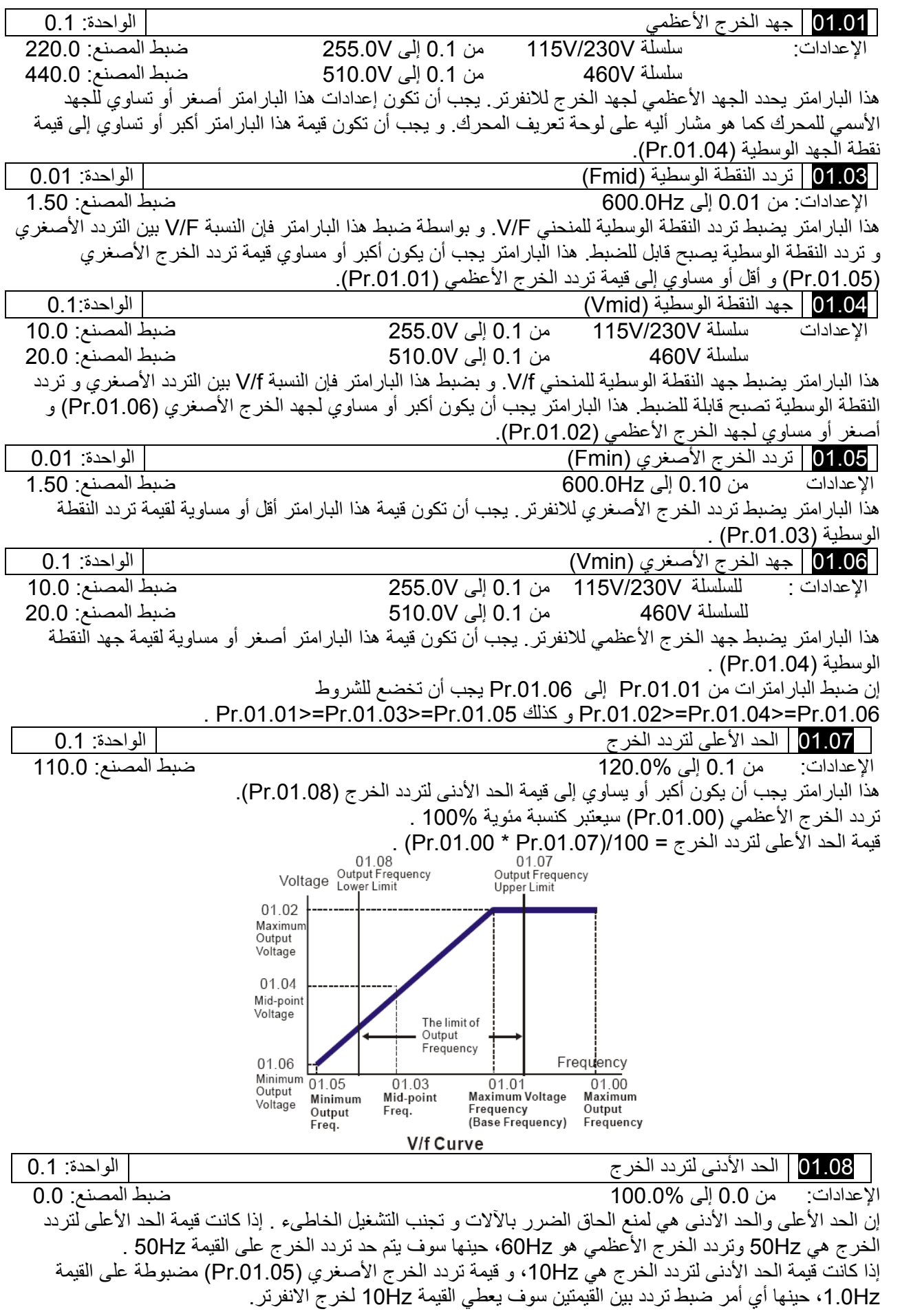

هذا البارامتر يجب أن تكون قيمته أصغر أو مساوية للحد العلوي لتردد الخرج (.01.07Pr(.

إن قيمة الحد الأدنى لتردد الخرج = /100(.01.08Pr\*.01.00Pr(.

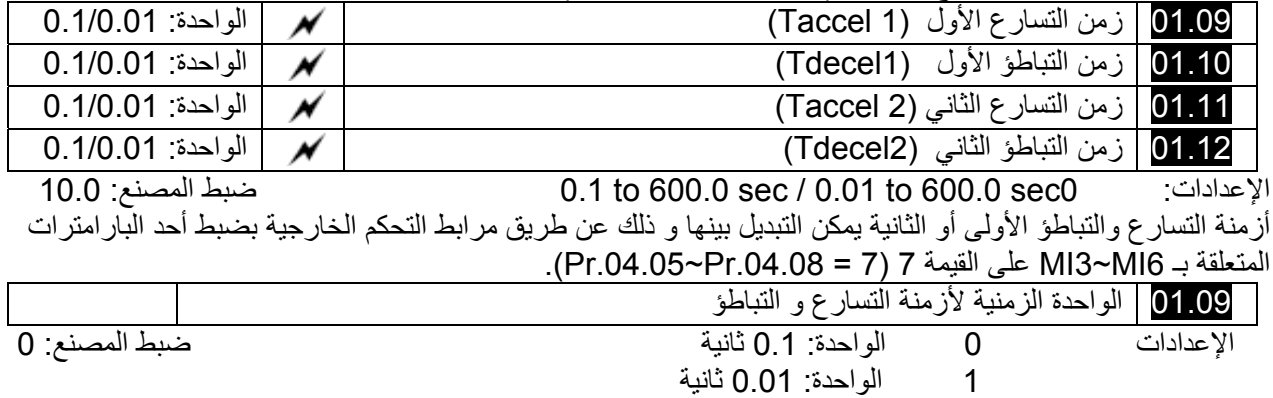

زمن التسارع يستخدم لتحديد الزمن المطلوب للانفرتر للانتقال من السرعة 0Hz إلى تردد الخرج الأعظمي (.01.00Pr (إن هذا التسارع يكون خطي إلا إذا تم تمكين المنحني S) .10.17Pr(.

إن زمن التباطؤ يستخدم لتحديد الزمن المطلوب للانفرتر للانتقال من سرعة تردد الخرج الأعظمي إلى السرعة 0Hz. إن هذا الانتقال يكون خطياً إلا إذا تم تمكين المنحني S) .01.18Pr(.

إن أزمنة التسارع و التباطؤ 1,2,3,4 يمكن اختيارها بحسب إعدادات المداخل المتعددة الوظائف، راجع البارامترات من .04.08Pr~.04.05Pr لمزيد من التفاصيل .

إن الشكل البين في الأسفل، يبين أن زمن التسارع و التباطؤ للانفرتر هو الزمن بين 0Hz إلى تردد الخرج الأعظمي (Pr.01.00). بفرض أن تردد الخرج الأعظمي هو 60Hz و تردد الخرج الأصغري (Pr.01.05) هو 1.0Hz و زمن التسارع التباطؤ هو 10 ثانية. حينها فإن الزمن الحقيقي المنقضي لينتقل الانفرتر من لحظة الإقلاع إلى السرعة Hz60 و التباطؤ من السرعة Hz60 إلى السرعة Hz1.0 هو في هذه الحالة 9.83 ثانية وفق العلاقة: . ((60-1)\*10/60=9.83 sec)

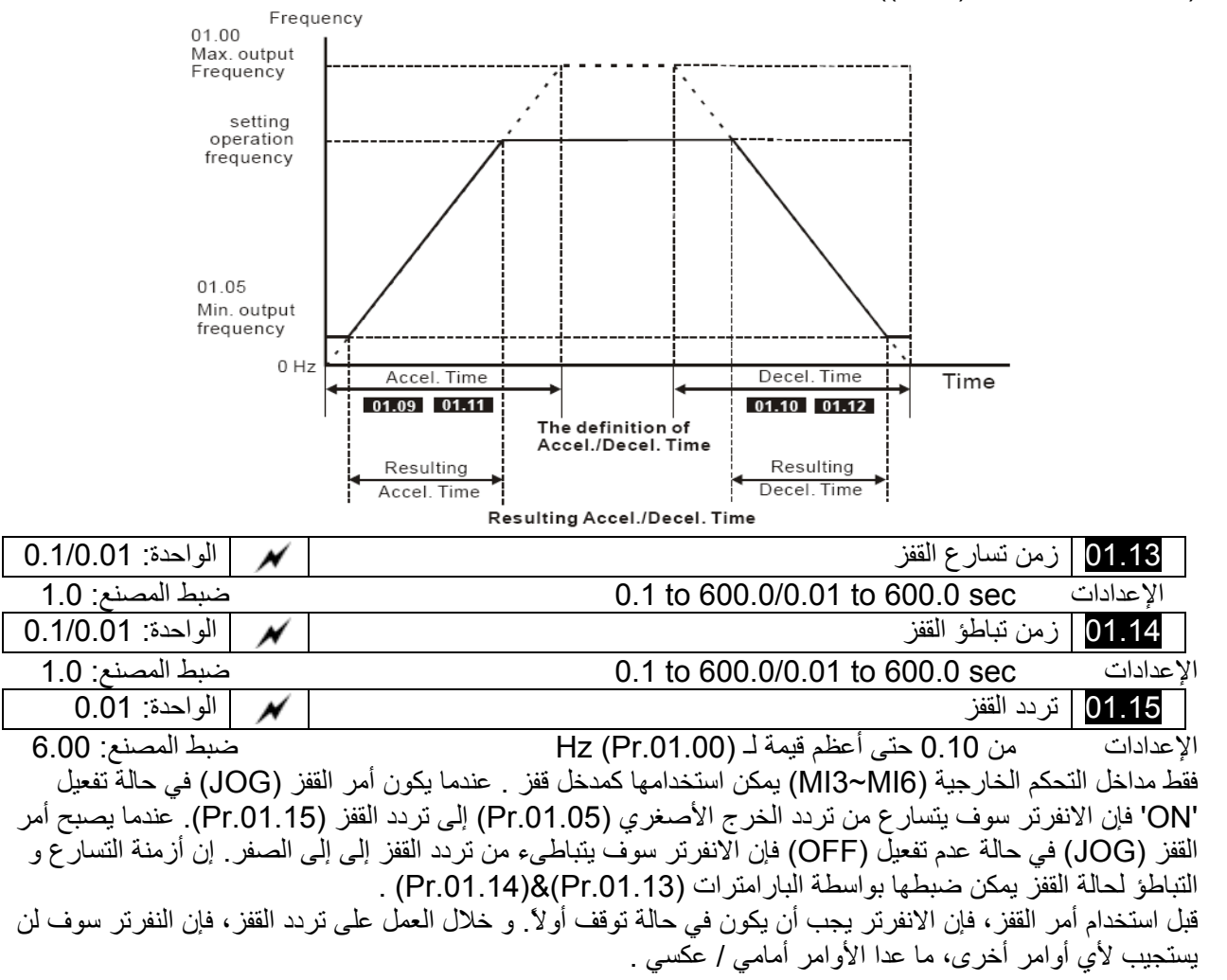

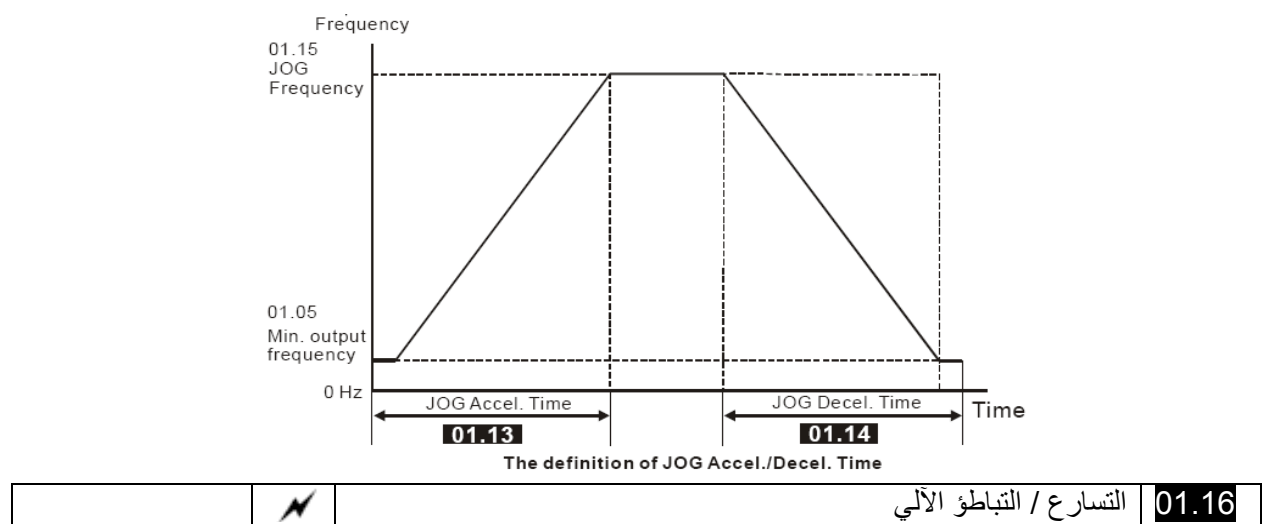

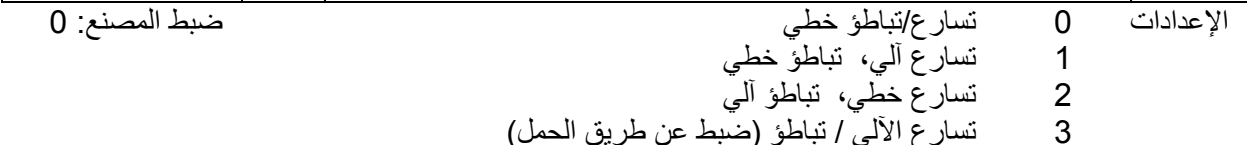

4 تسارع الآلي / تباطؤ (يضبط عن طريق ضبط زمن التسارع/التباطؤ).

بواسطة التسارع / التباطؤ الآلي فإنه من الممكن انقاص الأهتزاز و الصدمات خلال عمليات إقلاع / إيقاف الحمل . خلال التسارع الآلي فإن العزم يتم قياسه بشكل آوتوماتيكي و الانفرتر سوف يتسارع إلى التردد المضبوط بأقصر زمن تسارع و أنعم تيار إقلاع. خلال التسارع الآلي، فإن الطاقة المولدة من قبل المحرك يتم قياسها و يتم إيقاف المحرك بشكل ناعم و بأقصر زمن تباطؤ . و لكن عندما يتم ضبط هذا البارامتر على القيمة 4، فإن قيمة التسارع/ التباطؤ الفعلية تساوي أو أكبر من . Pr.01.09~Pr.01.12 البارامترات

إن التسارع/التباطؤ الآلي يجعل التعقيد الناتج عن عملية المعايرة غير ضرورية. وذلك يجعل التشغيل فعّال و يحفظ الطاقة بواسطة التسارع بدون انقطاع و التباطؤ بدون مقاومة كبح.

في التطبيقات التي تحوي على مقاومة كبح أو وحدة كبح، فإن التباطؤ الآلي سوف لن يستخدم .

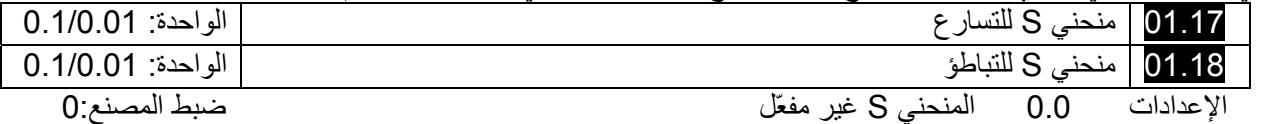

 10.00 to 0.01 / 10.0 to 0.1 المنحني S يكون فعّال (10.0/10.00 يكون ذو نعومة عالية) يستخدم هذا البارامتر للحصول على منحني S ناعم للتسارع و التباطؤ، إن المنحني S سوف يكون غير فعّال في حال أن قيمة هذا البارامتر هي 00. و تكون مفعّلة عندما يتم الضبط على القيمة من 10. إلى 10.0 أو من 010. إلى 10.00. إن الضبط على القيمة الدنيا 0.1/0.01 يعطي نتيجة سريعة و الضبط على القيمة العظمى 10.0/10.00 يعطي منحني S طويل و ناعم . و الانفرتر سوف لن يتبع قيم التسارع و التباطؤ في البارامترات .01.09Pr ~ 01.12Pr . الشكل في الأسفل يظهر أن الإعدادت الأصلية لأزمنة التسارع و التباطؤ هي المرجع عندما يكون المنحني S مفعّل . القيمة الفعلية لأزمنة التسارع و التباطؤ تعتمد على المنحني S المختار (من 0.1 إلى 10 ) . زمن التسار ع الكلي = Pr.01.17 + Pr.01.11 أو Pr.01.17 +Pr.01.11

زمن التباطؤ الكلي = Pr.01.10 + Pr.01.12 أو Pr.01.18 +Pr.01.18

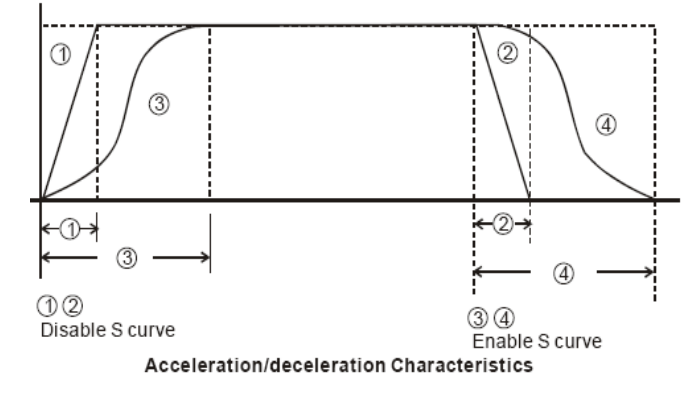

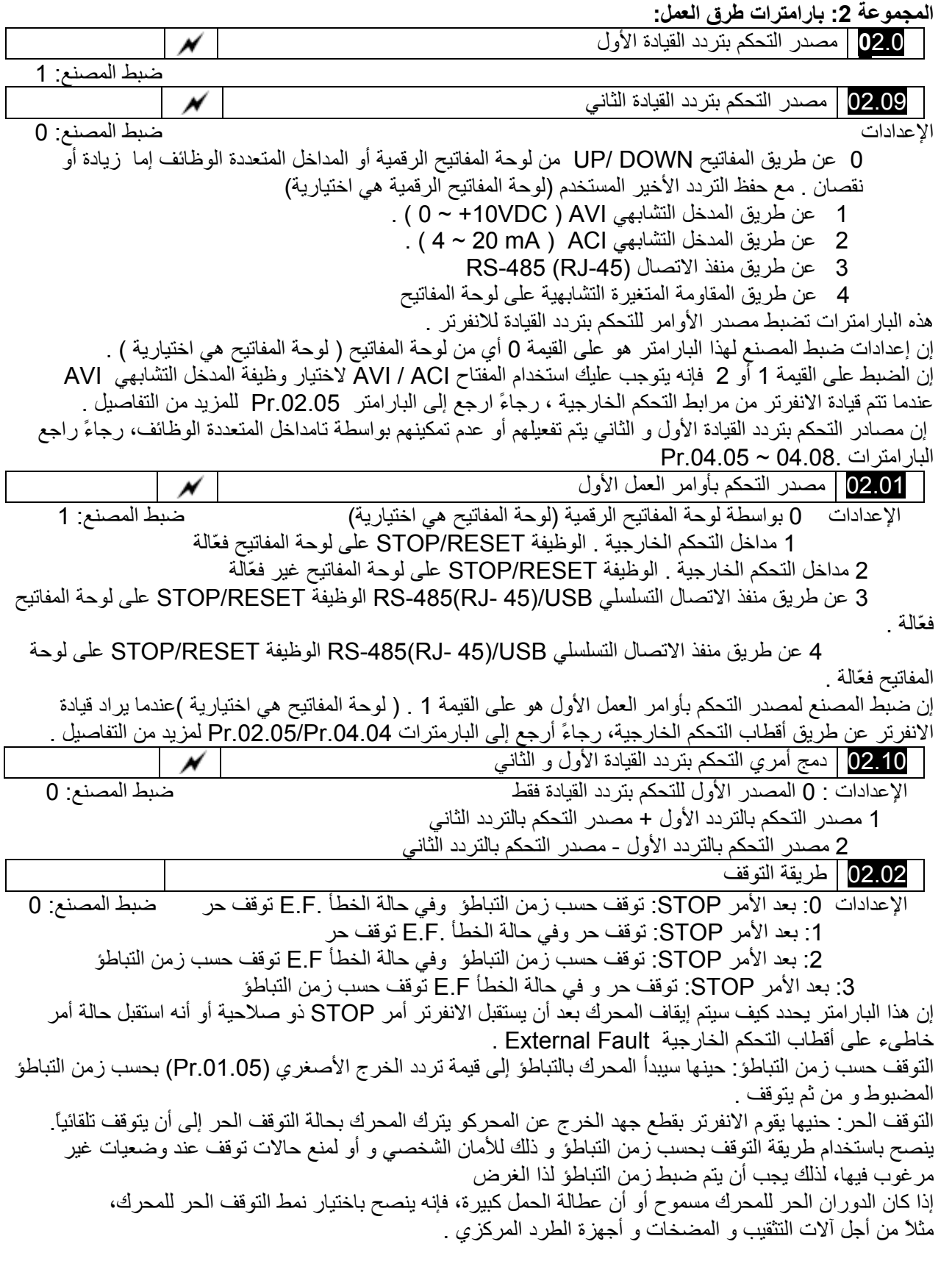

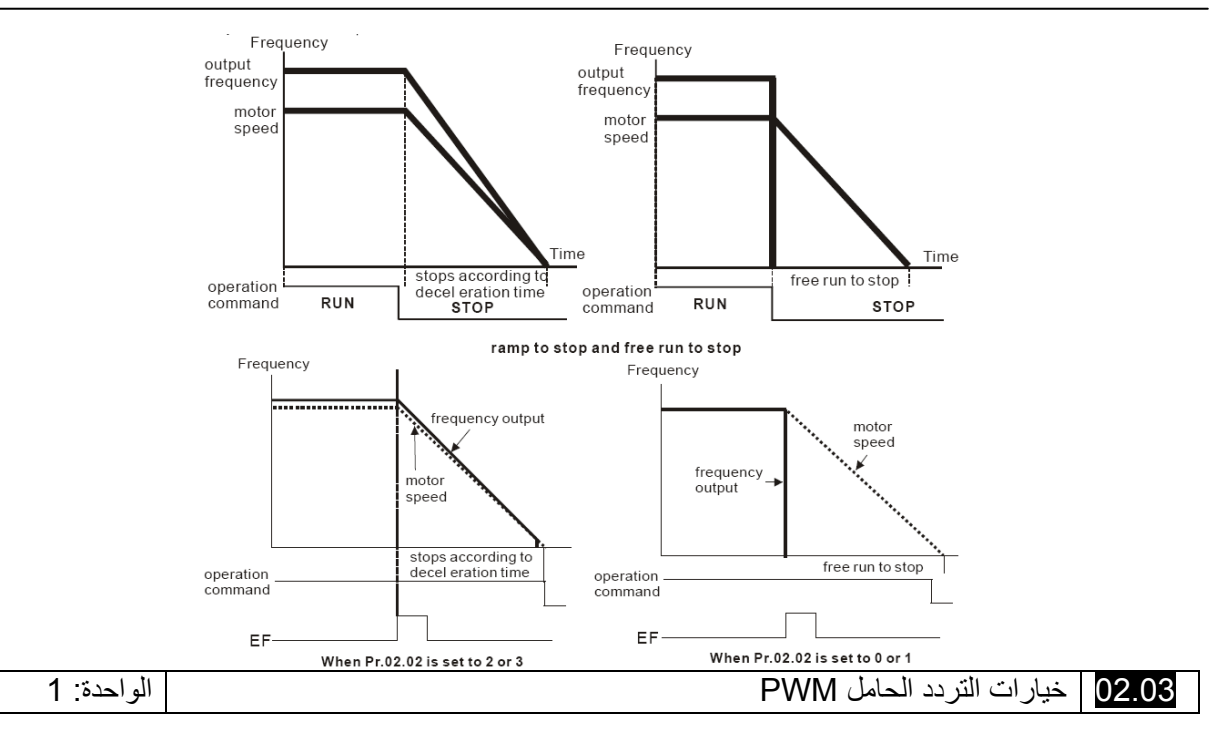

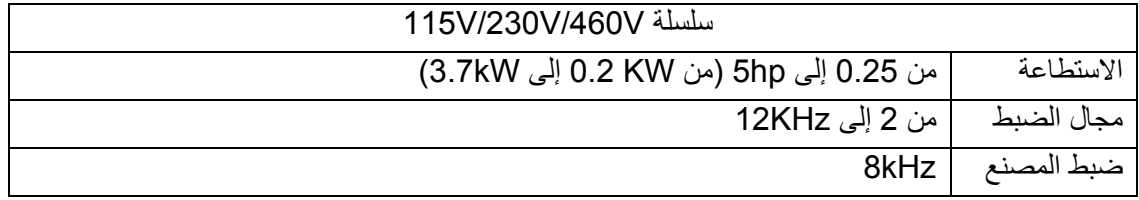

هذا البارامتر يحدد تردد الحامل PWM للانفرتر .

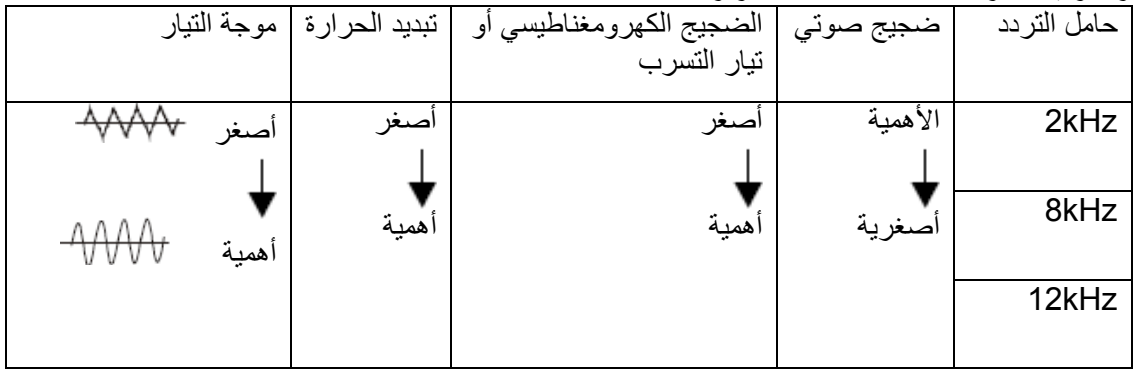

من الجدول ، نلاحظ بأن تردد الحامل PWM له تأثير هام على التشويش الكهرومغناطيسي ، الانفرتر يبدد الحرارة ، والمحرك يصدر ضجيج صوتي .

سوف يتم إنقاص التردد الحامل بشكل آوتوماتيكي بواسطة الحرارة المحيطة وآذلك تيار الخرج للانفرتر. بحيث أنه يستخدم لمنع الانفرتر من حالة ارتفاع درجة الحرارة و بذلك يطيل عمر IGBT، لذلك من الضروري أن تملك طريقة للحماية. خذ مثالاً على ذلك الموديل V،460 و افترض أن التردد الحامل هو kHz،12 و الحرارة المحيطة هي 50 درجة مئوية و معه انفرتر وحيد، إذا تجاوز تيار الخرج قيمة 80% من التيار الاسمي، فإن الانفرتر سوف ينقص التردد الحامل بشكل اوتوماتيكي و فق للمنحني التالي. إذا كان تيار الخرج مساوي إلى %100 من قيمة التيار الأسمي حينها سوف ينقص التردد الحامل إلى قيمة 8kHz .

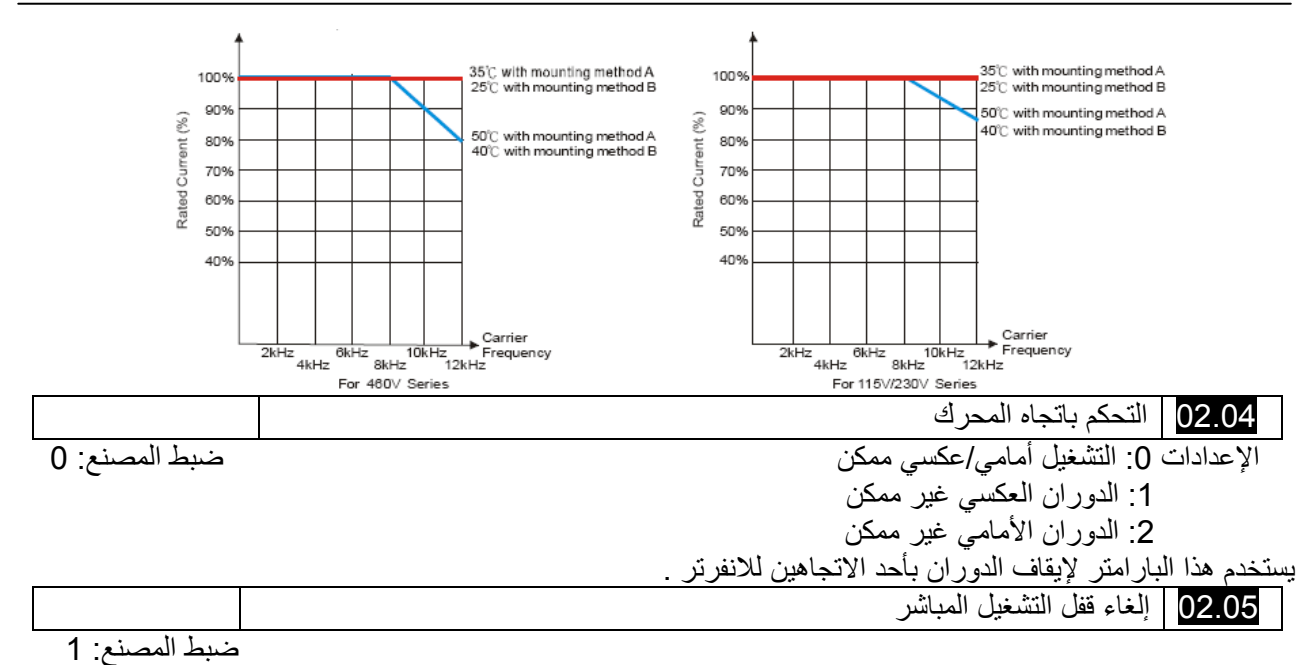

 الإعدادات :0 غير مفعّل . لن تتغيير حالة العمل حتى لو تم تغيير قيمة البارامتر .02.01Pr الخاص بمصدر أوامر التشغيل

- :1 مفعّل . لن يتم تغيير حالة العمل حتى لو تم تغيير قيمة البارامتر .02.01Pr الخاص بمصدر أوامر التشغيل.
	- :2 غير مفعّل. ستتغير حالة العمل في حالة تغيير قيمة البارامتر .02.01Pr الخاص بمصدر أوامر التشغيل .
	- 3: مفعّل. سوف تتغير حالة العمل في حالة تغيير قيمة البارامتر Pr.02.01 الخاص بمصدر أوامر التشغيل .
		- هذا البارامتر يحدد استجابة الانفرتر عندما تطبيق التغذية وتغيير مصدر التحكم بالعمل .

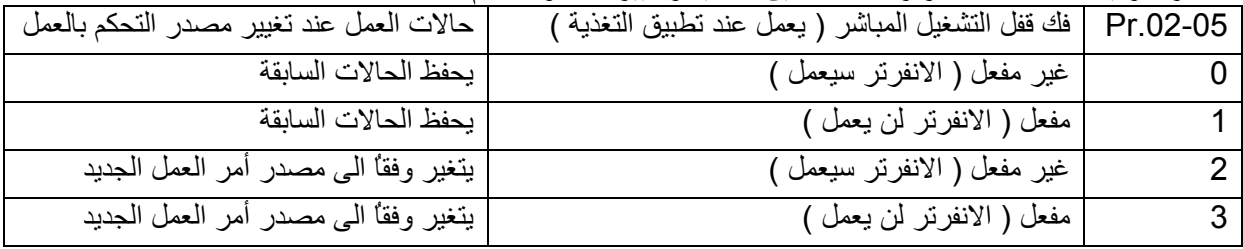

عندما يكون مصدر أمر العمل هو من أوامر التحكم الخارجية وأمر العمل آان " ON"

 ( closed = DCM – 2MI1/MI(، فإن الانفرتر سيعمل وفقاً الى البارامتر .02-05Pr بعد تطبيق التغذية . ( من أجل الأقطاب 2MI and 1MI فقط ) .

1 – عندما يضبط البارامتر .02-05Pr على 0 أو 2 ، فإن الانفرتر سيعمل مباشرة .

2 - عندما يضبط البارامتر.02-05Pr على1 أو3 ، فإن الانفرترسيبقى متوقفاً حتى يأخذ أمرالعمل بعد إلغاء أمر العمل السابق

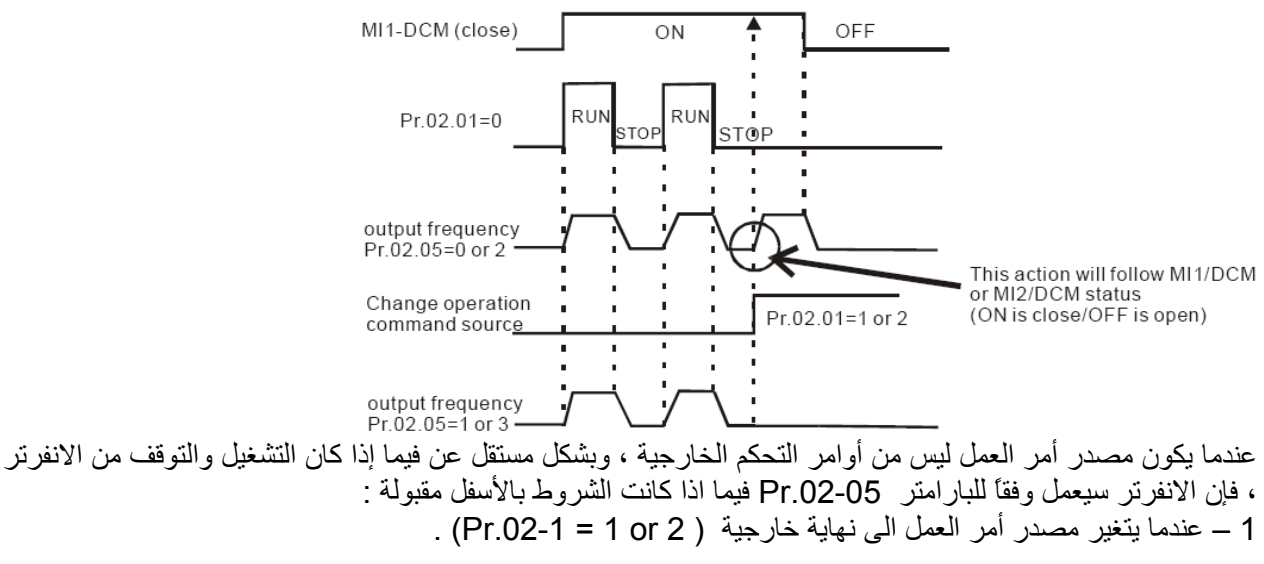

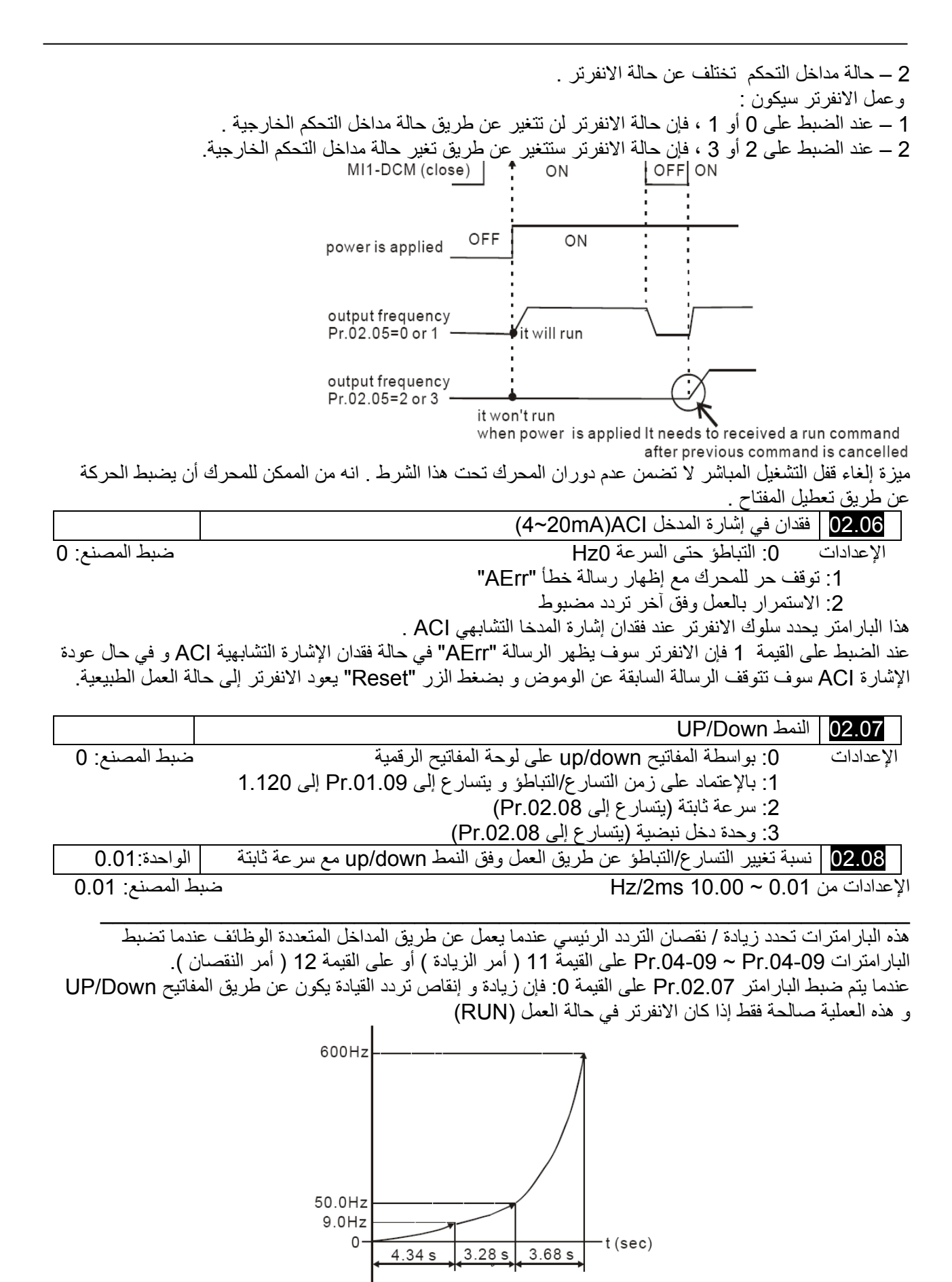

عندما يتم ضبط البارامتر .02.07Pr على القيمة :1 فإن زيادة <sup>و</sup> إنقاص التردد يتم بواسطة إعدادات التسارع/التباطؤ. <sup>و</sup> هذه العملية صـالحة فقط إذا كان الانفر تر في حالة العمل (RUN).

عندما يتم ضبط البارامتر .07.02.07 على القيمة 2: حينها يتم زيادة و انقاص التردد بواسطة البارامتر .02.08 Pr عندما يتم ضبط البارامتر Pr.02.07 على القيمة 3: حينها يتم زيادة و انقاص التردد بواسطة البارامتر Pr.02.08 (الواحدة: نبضة دخل) .

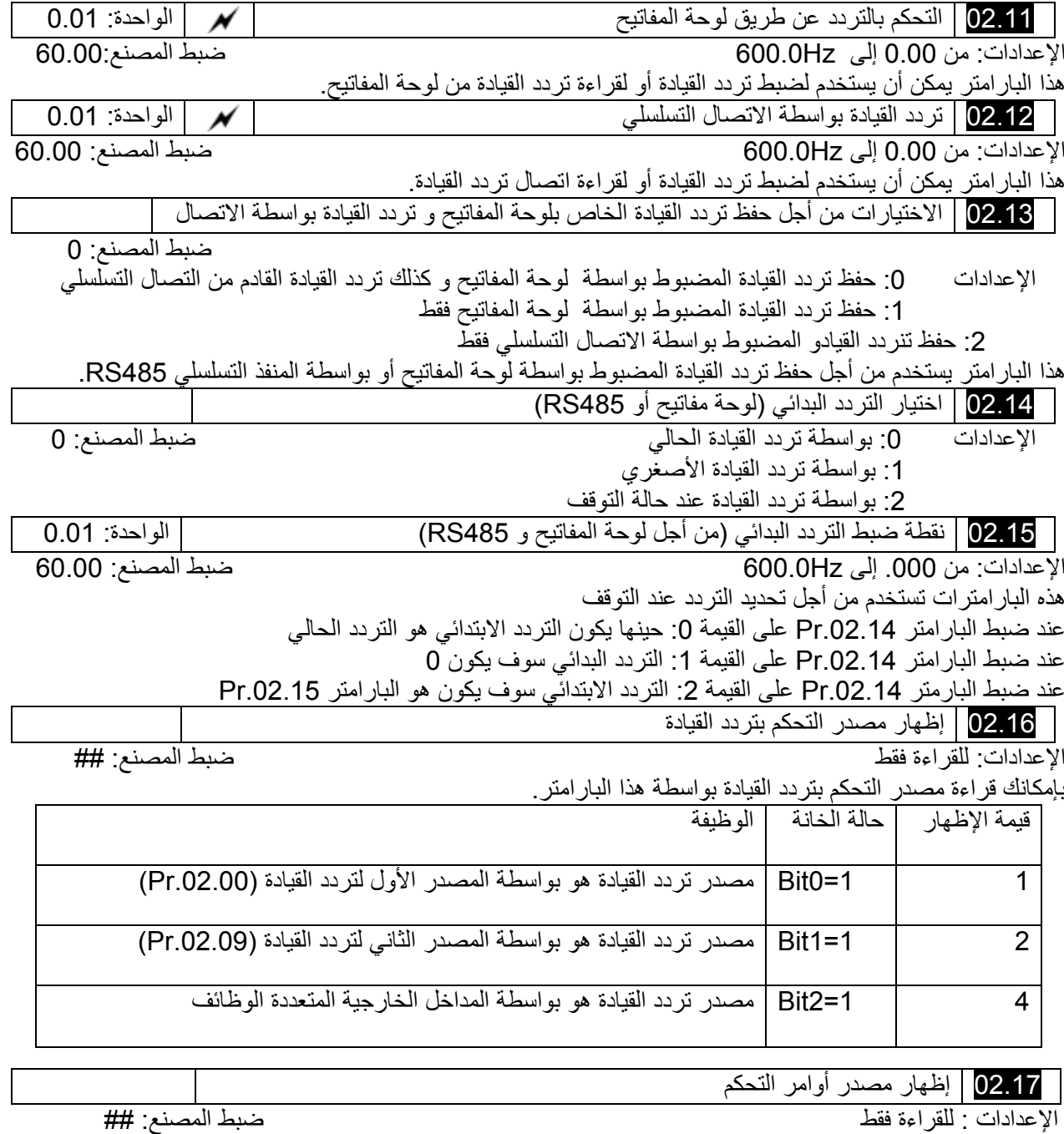

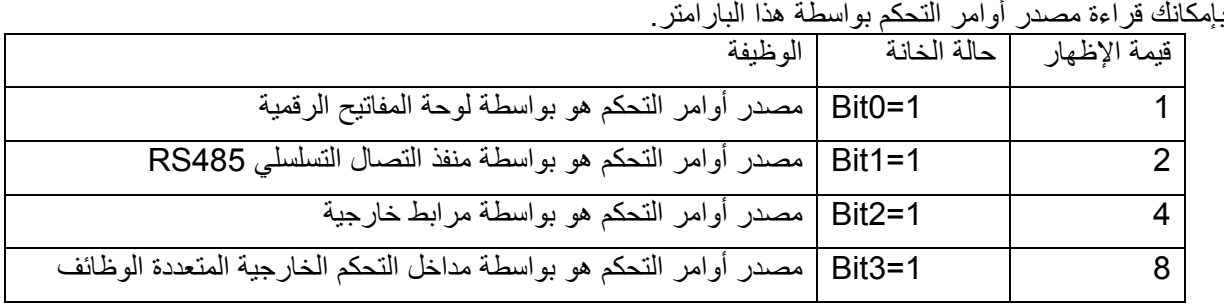

**المجموعة** 3 **: برامترات وظائف الخرج** 

03.00 ريليه الخرج المتعددة الوظائف (1RC1,RB1,RA (

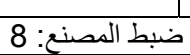

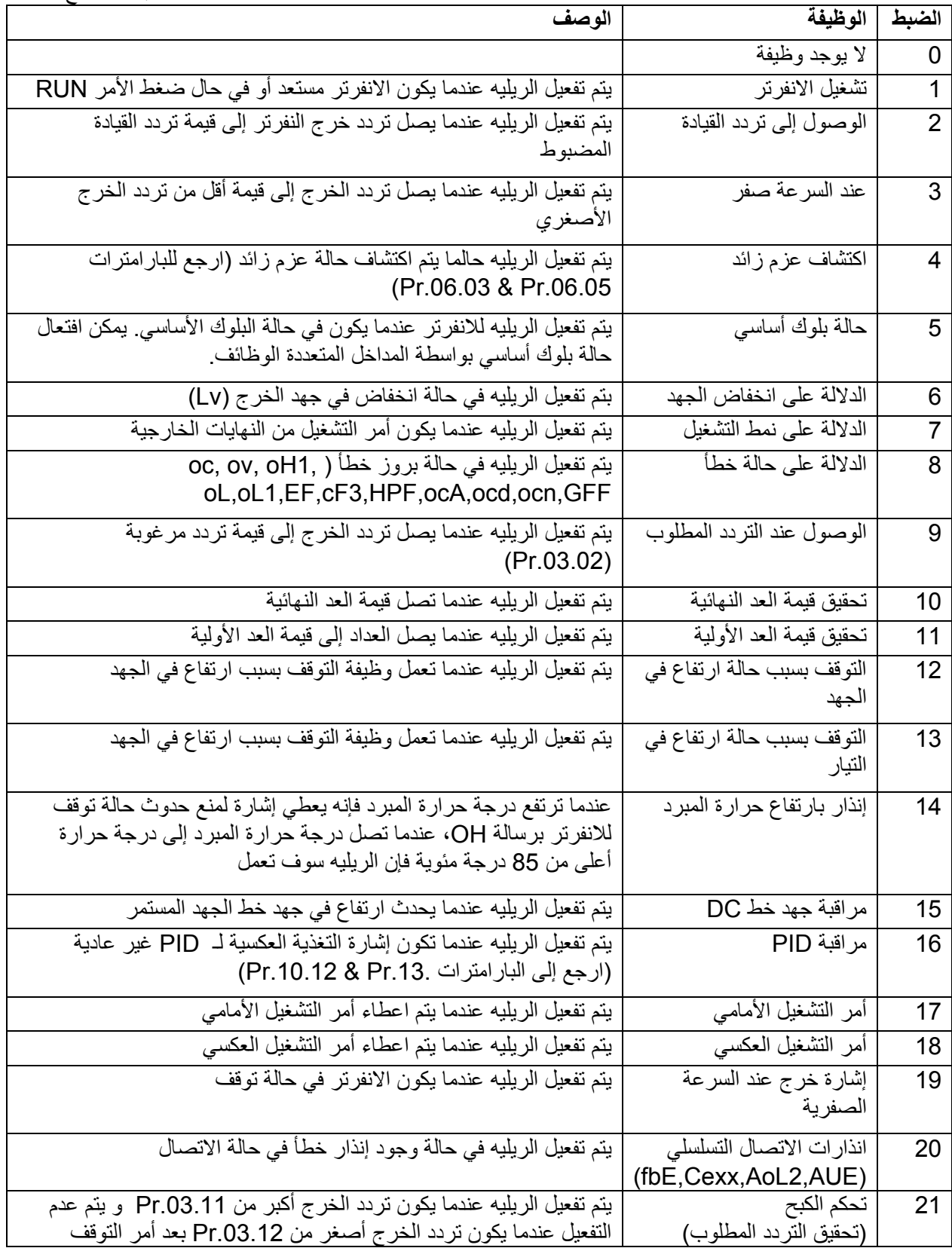

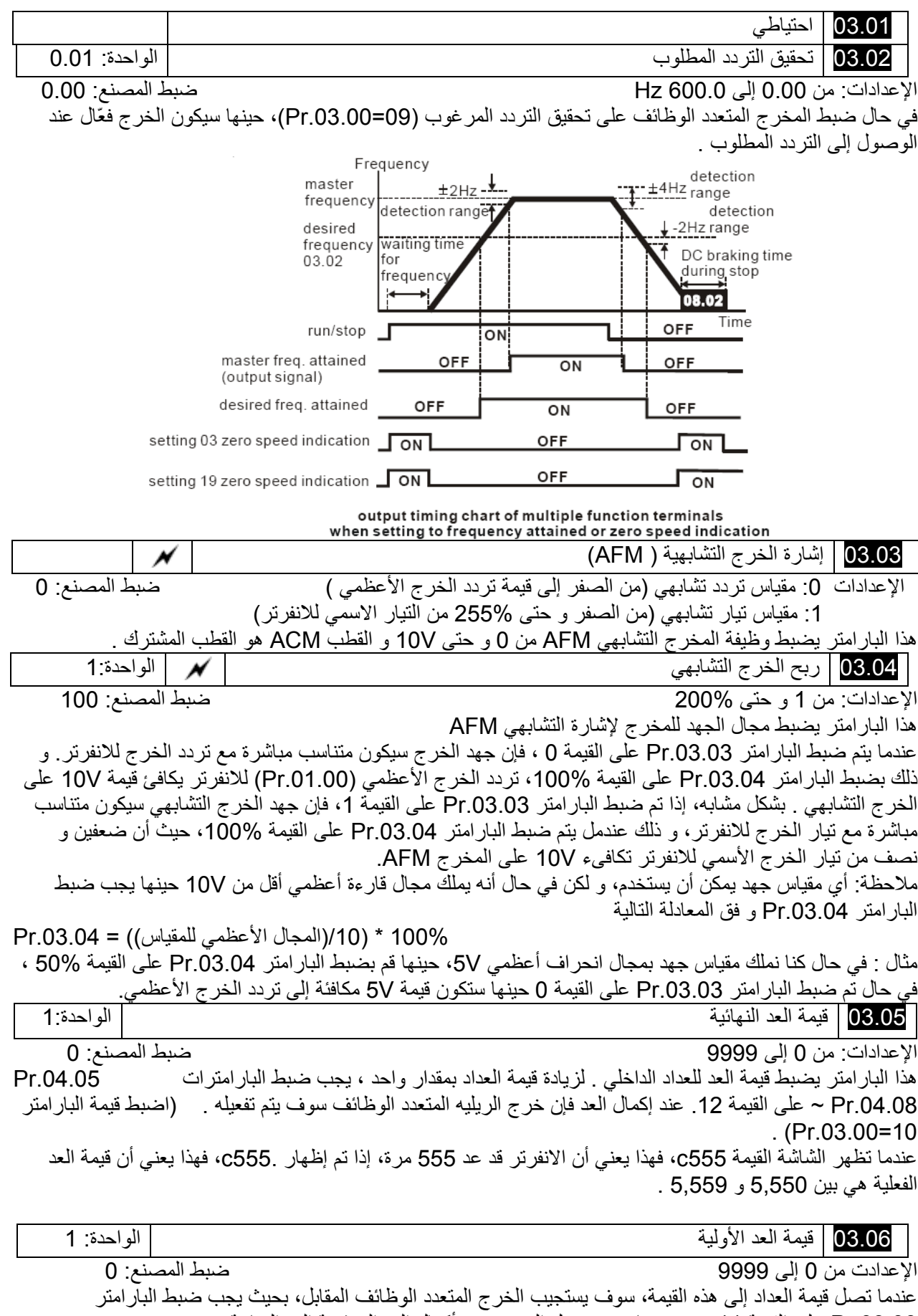

Pr.03.00 على القيمة 11، سوف يعاد عدم تفعيل الخرج حين أكمال العد إلى قيمة العد النهائية. المخطط الزمني للعداد

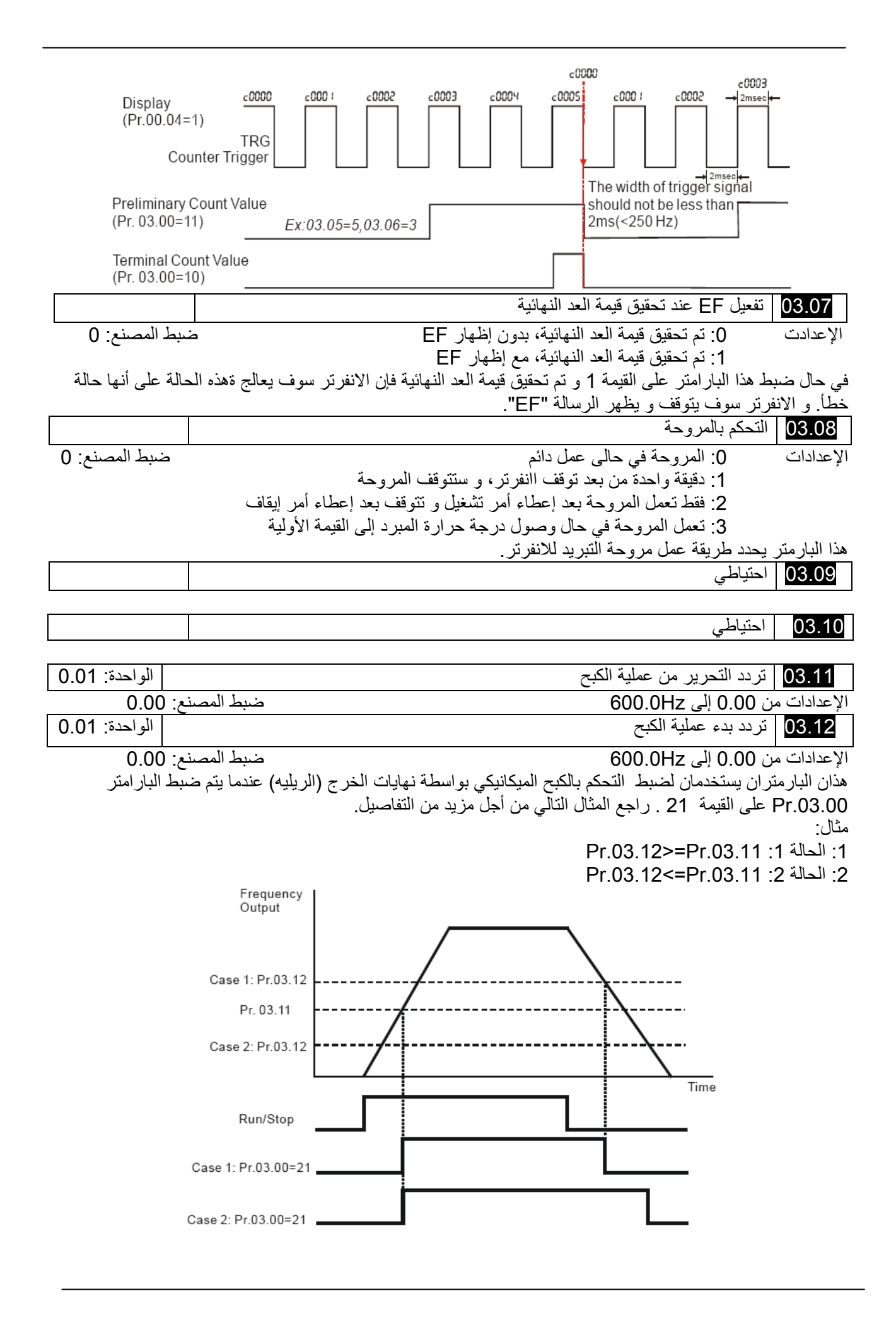

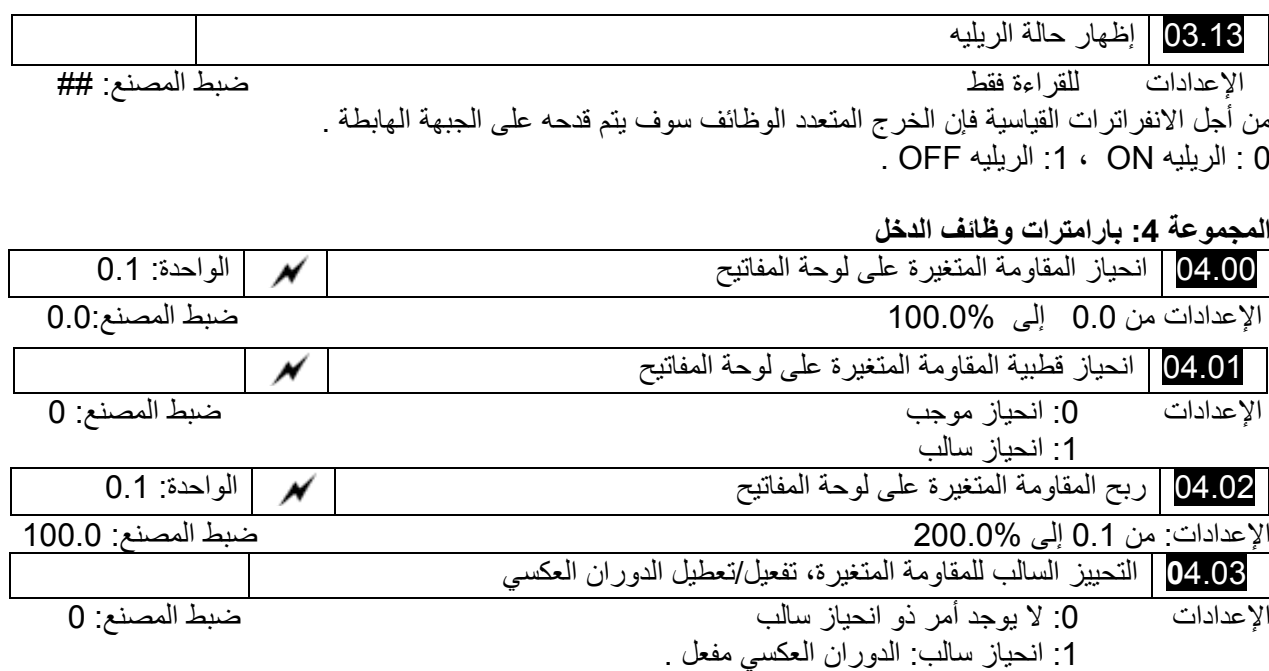

### **المثال الأول: للتطبيقات القياسية**

هذه هي الإعدادت الأكثر استخداماً . المستخدم فقط يحتاج إلى إلى ضبط البار امتر Pr.02.00 إلى القيمة 4 . فيصبح التحكم بالتردد عن طريق المقاومة المتغيرة على لوحة المفاتيح.

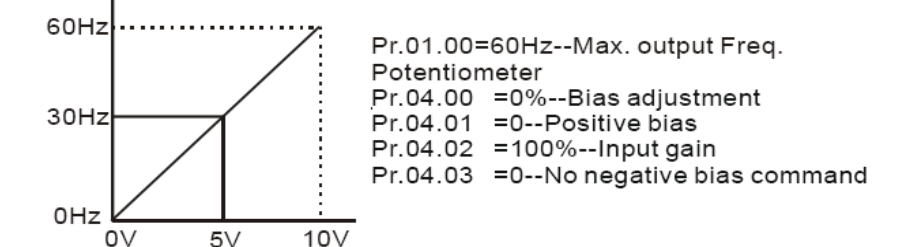

# **المثال الثاني: استخدام الانحياز**

هذا المثال يظهر تأثير تغيير الانحياز . بحيث عندما يكون الدخل هو 0Hz فإن تردد الخرج هو Hz.10 وعند النقطة المتوسطة للمقاومة المتغيرة يصبح تردد الخرج على القيمة Hz40 . حالما يتم الوصول إلى تردد الخرج الأعظمي فإن أي زيادو بالمقاومة المتغيرة أو بالإشارة التشابهية سوف لن يعطي أي زيادة في تردد الخرج . (لكي تستطيع استثمار آامل مجال المقاومة المتغيرة، رجاءً قم بالرجوع إلى المثال 3 ) إن قيمة إشارة جهد الدخل التشابهية من 0 إلى V8.33 تقابل تغير التردد من 10 إل*ى* 60Hz

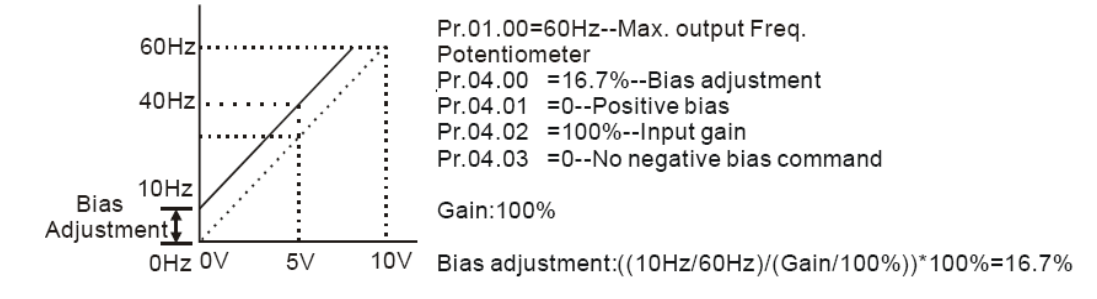

**المثال :3 استخدام الانحياز و الربح لاستثمار آامل المجال**  هذا المثال أيضاً يظهر الطريقة الشائع. المجال الكلي للمقاومة المتغيرة يمكن أن يستخدم آما هو مرغوب. بالإضافة إلى الإشارة من 0 إلى 10V، و كذلك مجلات الجهد الشَّائعة مثل من 0 إلى 5V أو أي مجال جهد آخر تحت 10V. لضبط هذه الإعدادات، قم بقراءة المثال التالي.

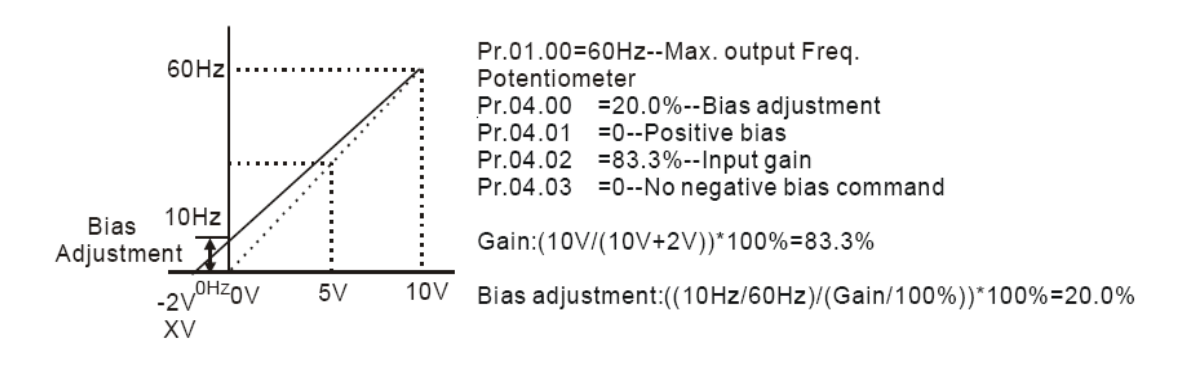

**المثال :**4 **استخدام مقاومة متغيرة بمجال 0 إلى** V5 **بواسطة ضبط الربح** 

هذا المثال يظهر مقاومة متغيرة بمجال من 0 إلى 5V. بدلاً من ضبط الربح كما في المثال التالي يمكنك أيضاً ضبط البار امتر .01.00Pr على القيمة Hz120 لتحصل على نفس النتيجة.

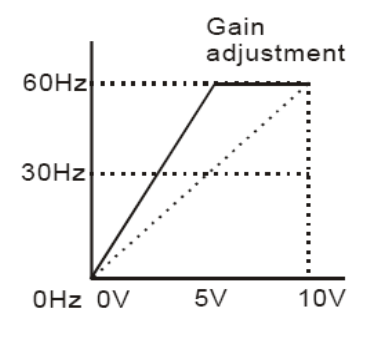

Pr.01.00=60Hz--Max. output Freq. Potentiometer  $Pr.04.00 = 0.0\% - Bias$  adjustment Pr.04.01 =0--Positive bias Pr.04.02 = 200%--Input gain Pr.04.03 = 0--No negative bias command Gain:(10V/5V)\*100%=200%

## **المثال :**5 **استخدام الانحياز السالب في بيئضة ضجيجية**

في هذا المثال يستخدم غنحياز سالب بقيمة V،1 في البيئة الضجيجية فإنه من المفيد أن تستخدم الانحياز السالب لتعطي مجال للضيجيج (هامش ضجيجي) و هو V1 في هذا المثال.

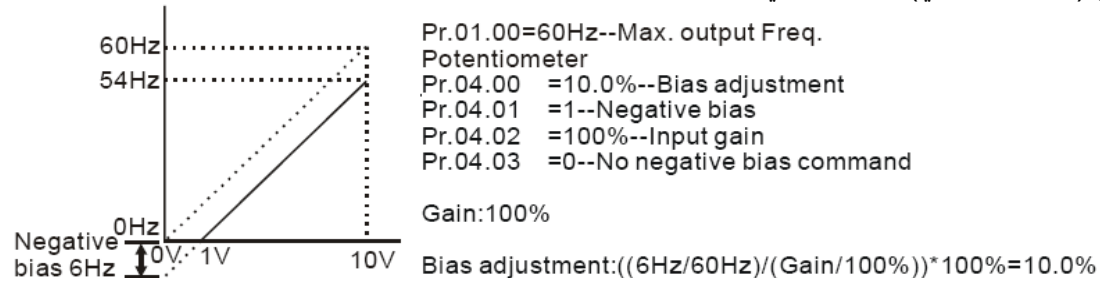

**المثال :**6 **استخدام الانحياز السالب في بيئة ضجيجية و ضبط الربح لاستخدام آامل مجال المقاومة المتغيرة**  في هذا المثال، يتم استخدام الانحياز السالب من أجل هامش ضجيجي. أيضاً فإن ربح التردد للمقاومة المتغيرة مستخدم للسماح بالوصول إلى تردد الخرج الأعظمي.

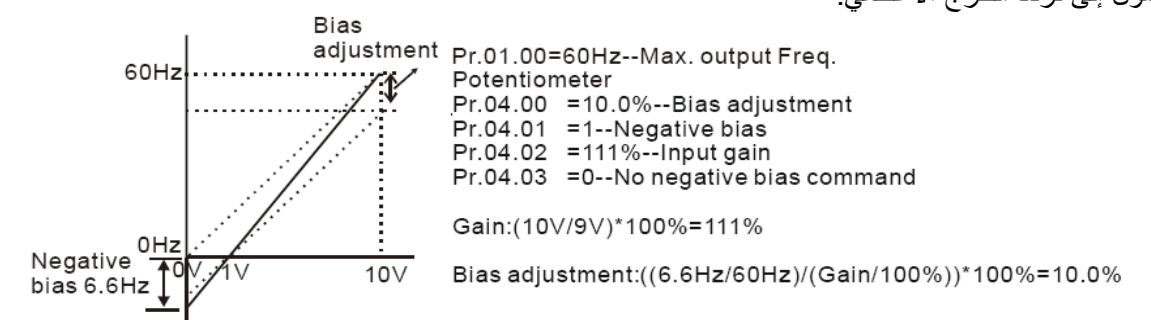

# **المثال :**7 **استخدام المقاومة المتغيرة في المجال 0 إلى** V10 **لتشغيل المحرك بالاتجاهين**

في هذا المثال، يتم برمجة المدخل التشابهي لتشغيل المحرك بكلا الاتجاهين الأمامي و العكسي. و سوف لن يدور المحرك عندما تكون المقاومة المتغيرة في وضعية المنتصف. إن استخدام هذه الإعدادات في هذا المثال سوف يلغي وظيفة دوران المحرك بالاتجاهين من خالا مداخل التحكم الخارجية.

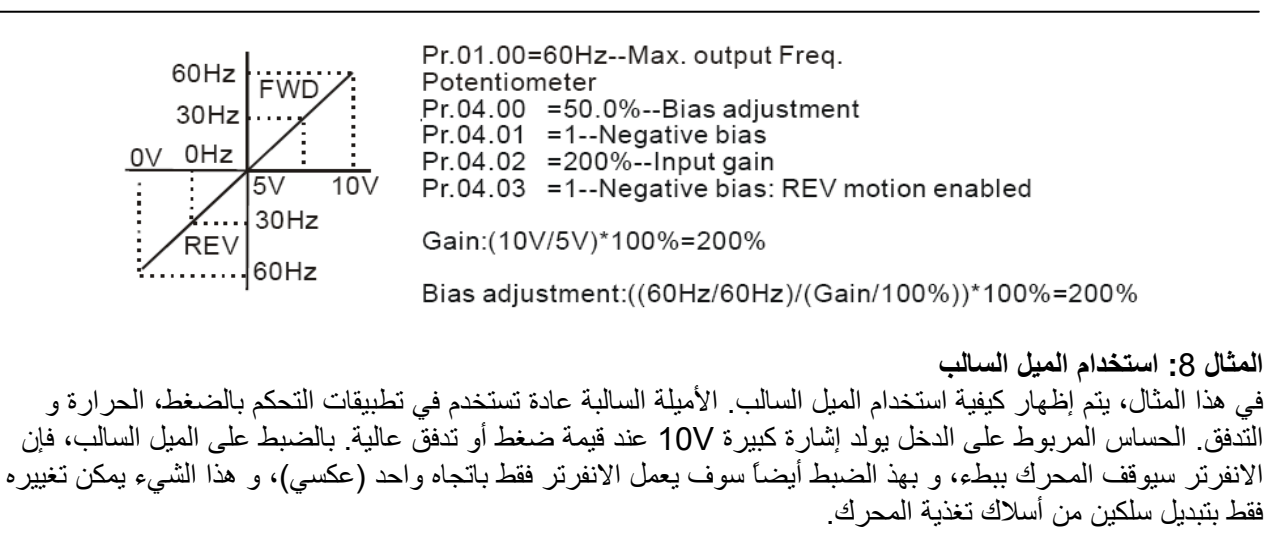

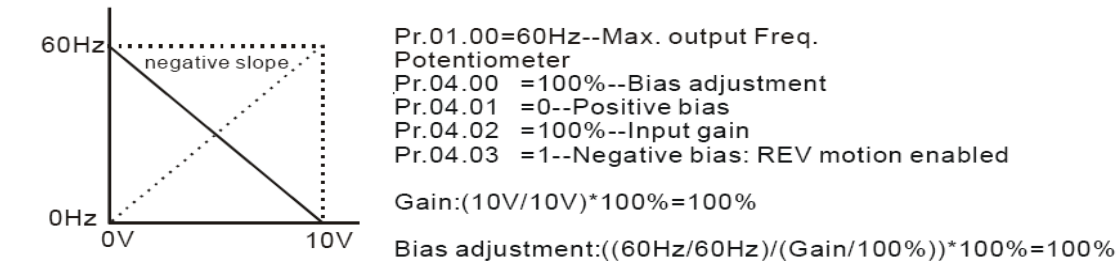

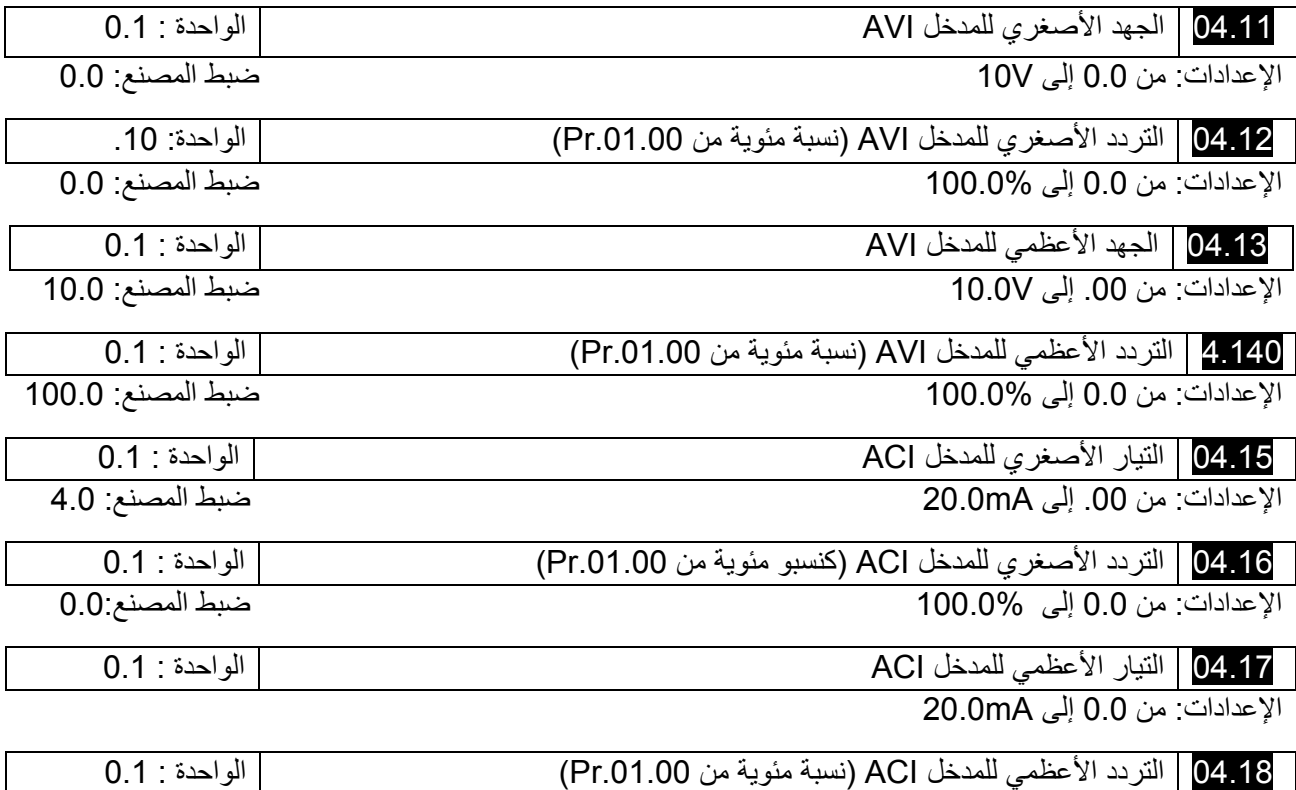

الإعدادات: من 0.0 إلى 100.0% ضبط المصنع: 100.0

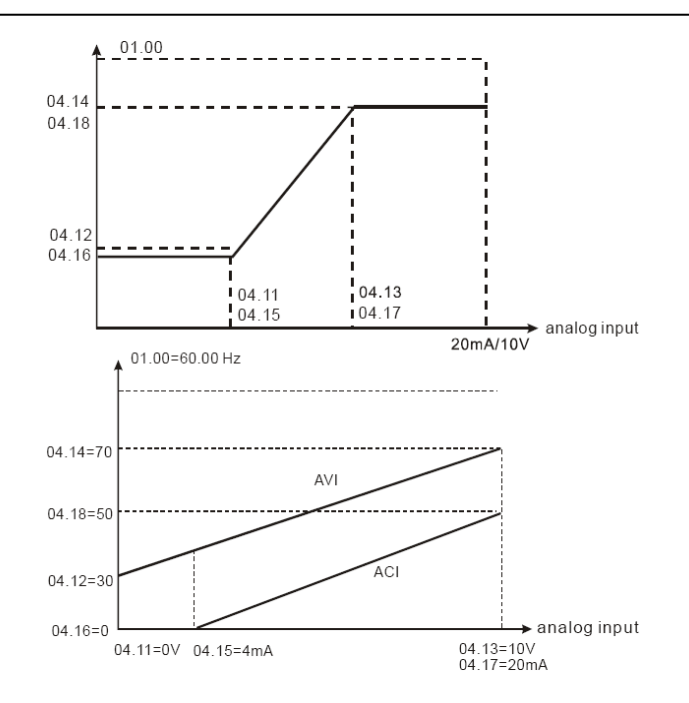

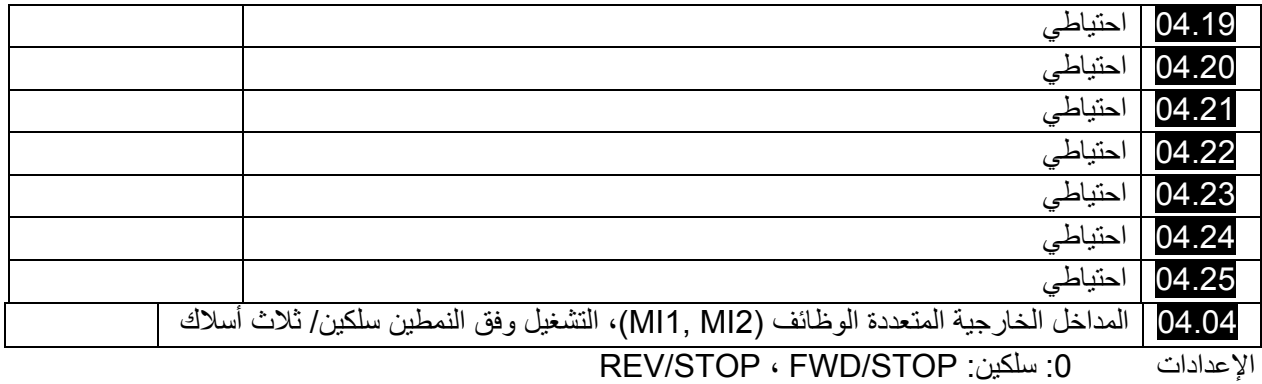

# RUN/STOP ، FWD/REV :سلكين :1

:2 التشغيل بثلاث أسلاك

هناك ثلاث أنماط مختلفة للتحكم

الأطراف الخالرجية 4.040

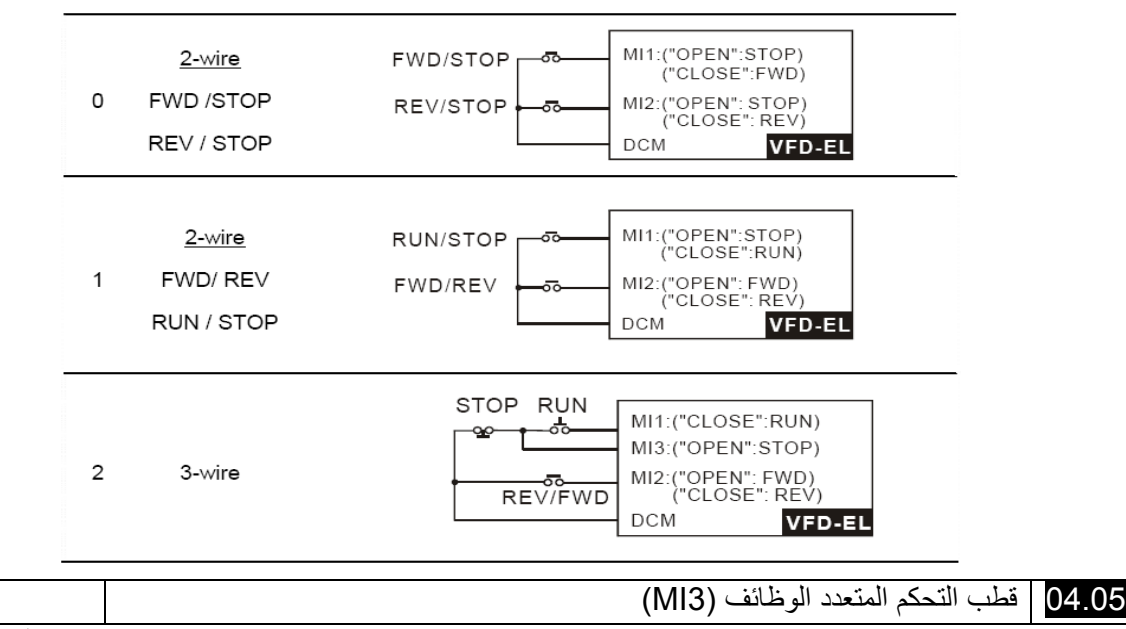

ضبط المصنع: 1

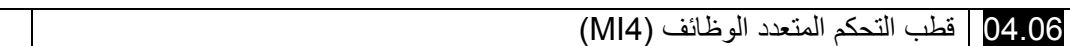

ضبط المصنع: 2

04.07 قطب التحكم المتعدد الوظائف (5MI (

04.08 قطب التحكم المتعدد الوظائف (6MI (

ضبط المصنع: 3

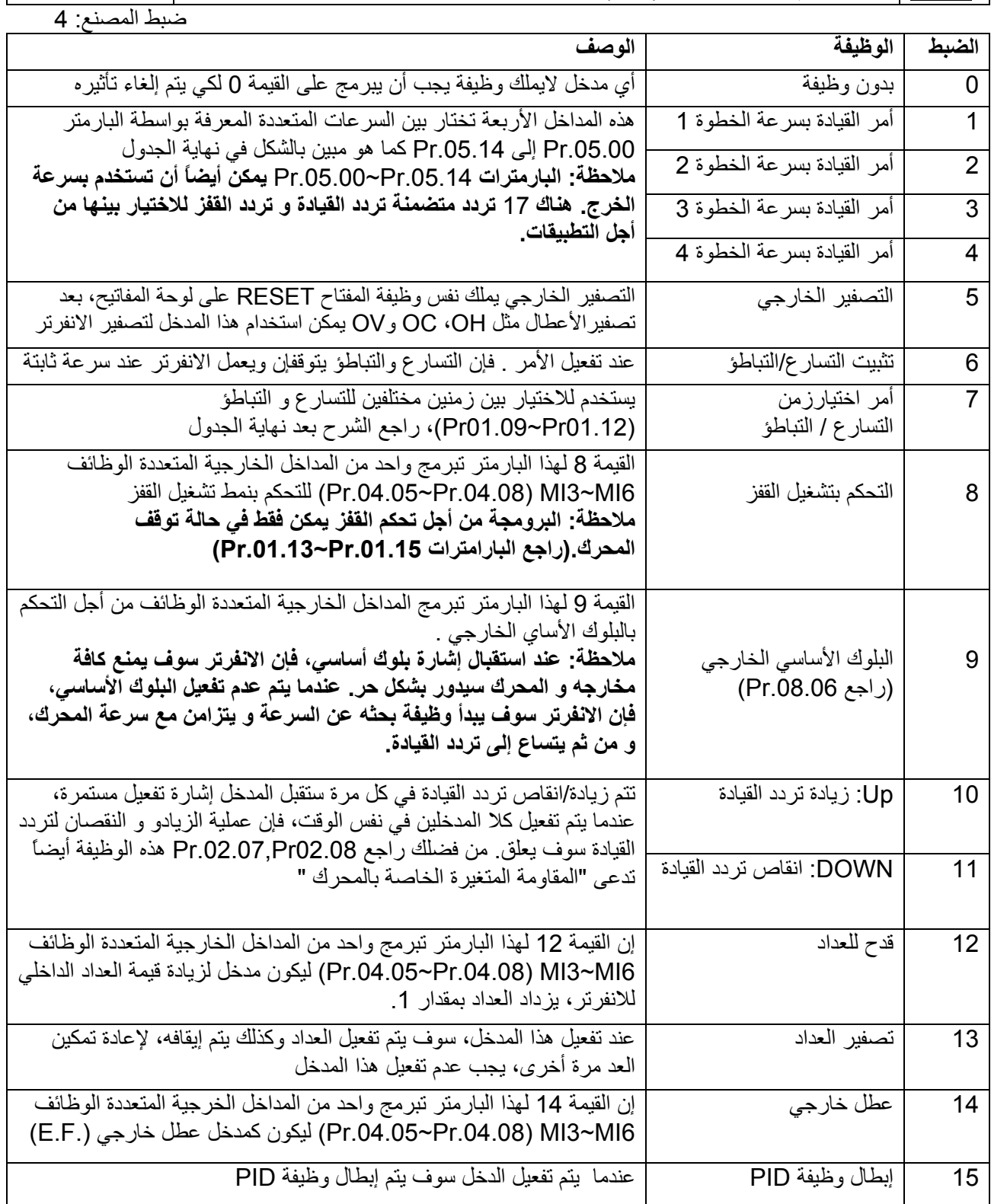

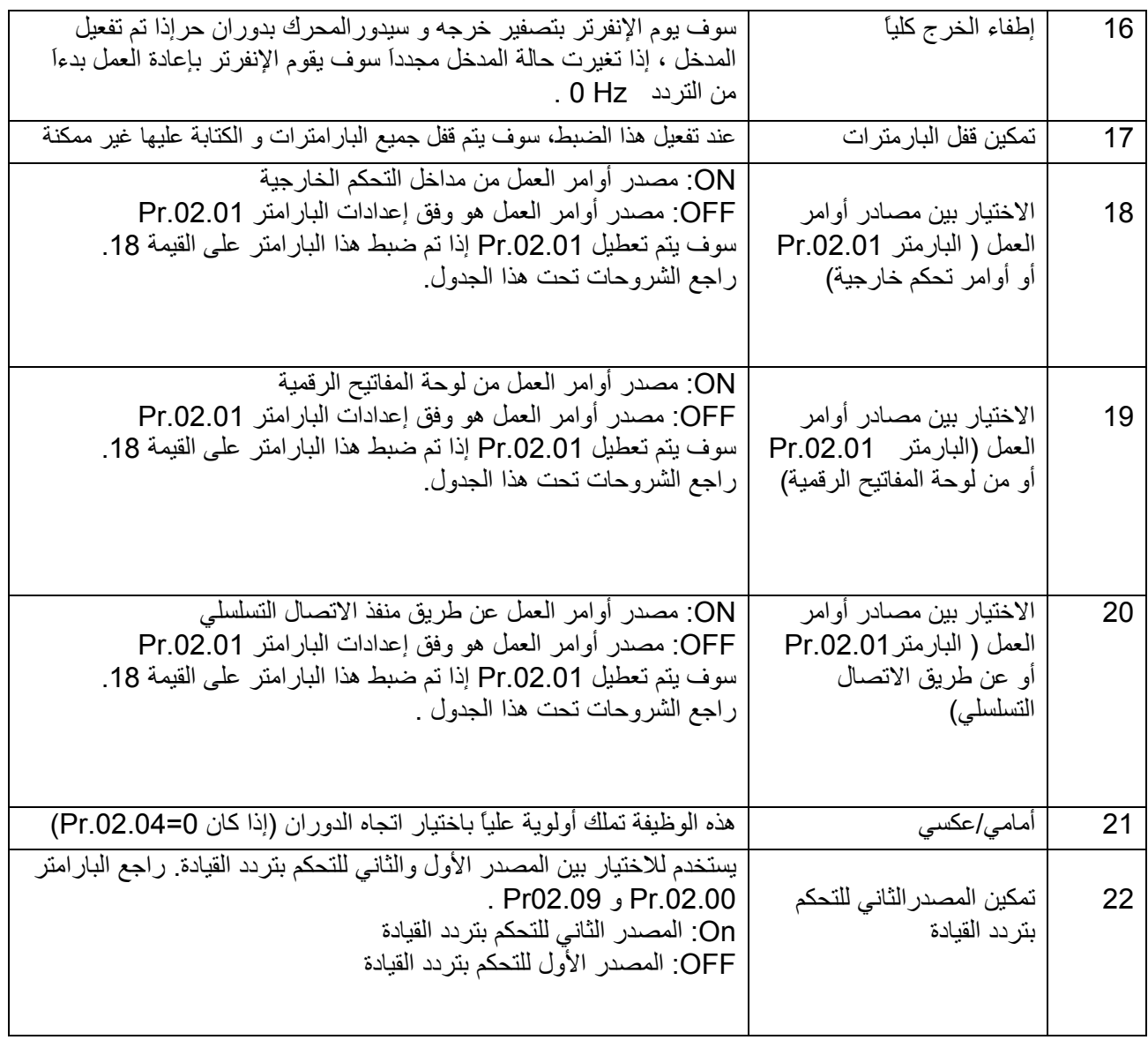

04.09 ضبط حالة التفعيل للمداخل الخارجية النتعددة الوظائف الواحدة: 1

الإعدادات من 0 إلى 4095 ضبط المصنع: 0 يمكن استخدام هذا البارامتر لضبط منطق التفعيل للمداخل الخارجية المتعددة الوظائف NO أو NC) 6MI~1MI ( الضبط سوف يكون غير فعّال من أجل 3MI~1MI في حال أن مصدر أوامر العمل هو من المداخل الخارجية المتعددة الوظائف بنمط Wire 2/3

Weights  $2^5$   $2^4$   $2^3$   $2^2$   $2^1$   $2^0$   $0 = N.O$  $1 = N.C$ Bit  $\overline{\circ}$  $1\vert$ MI<sub>1</sub> MI<sub>2</sub> -MI3  $M14$  $-M15$ 

طريقة الضبط تحتاج للتحويل من نظام العد الثنائي( <sup>6</sup> خانات) إلى نظام العشري . على سبيل المثال: إذا آنت ترغب بضبط 6Mi5,MI3,MI لكي يكونوا NC و 4MI2,MI1,MI ليكونوا NO فإن قيمة bit5X2^4+bit4X2^4+bit2X2^2 = تكون أن يجب Pr.04.09 لـ الضبط 52 = 32+16+4=2^2X4+1^2X5+1^2X1 آما هو مبين بالشكل

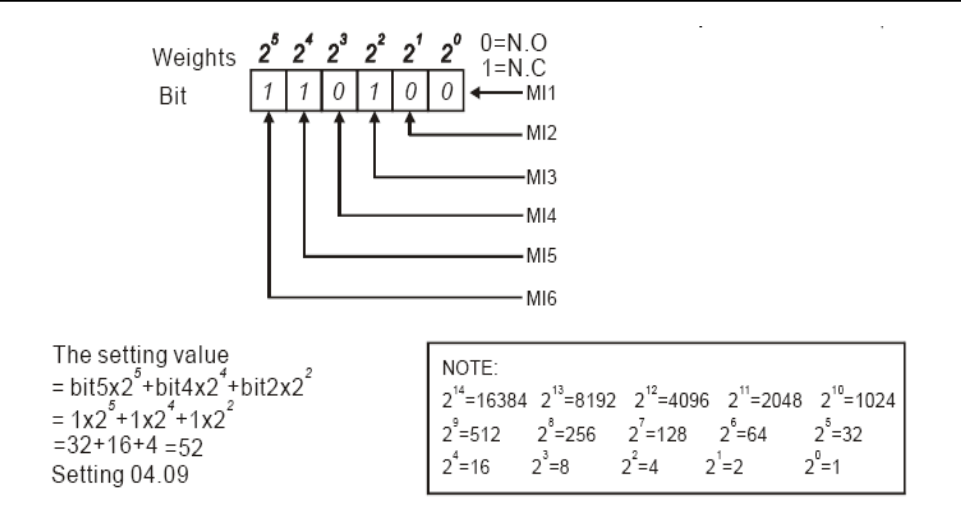

04.10 زمن الارتداد للمدخل الرقمي الخارجي الواحدة: msec2

الإعدادات من 1إلى 20 ضبط المصنع: 1 هذا البارمتر لتأخير الإشارة على المدخل الخارجي الرقمي، حيث القيمة 1 تعني 2 ميللي ثانية و 2 تعني 4 ميللي ثانية و هكذا.

إن هذا التأخير الزمني هو لتجنب الإشارات الضجيجية و التي يمكن أن تبرز على المداخل الرقمية نتيجة خلل وظيفي ما.

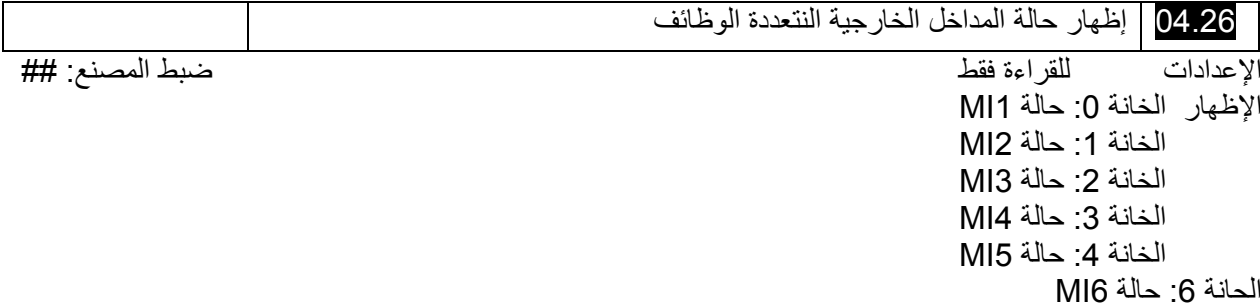

المداخل الخارجية المتعددة الوظائف يتم قدحها على الجبهة الهابطة. للانفرترات القياسية، هناك من 1MI إلى 6MI و البارامتر .04.26Prسوف يظهر 63 (111111) و ذلك بدون أي أمر

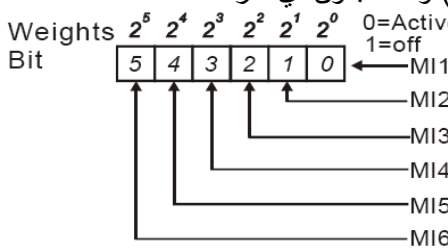

على سبيل المثال :

إذا أظهر 04.26 Pr.04.26 القيمة 52، فهذا يعني أن المداخل MI1,MI2 و MI4 فعالة . قيمة الإظهار تساوي إلى 52 فهذا يعني

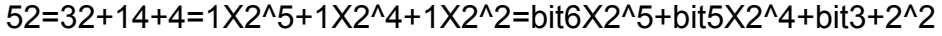

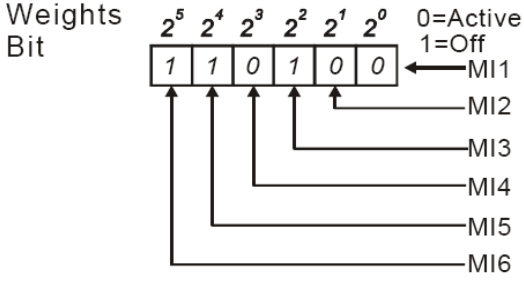

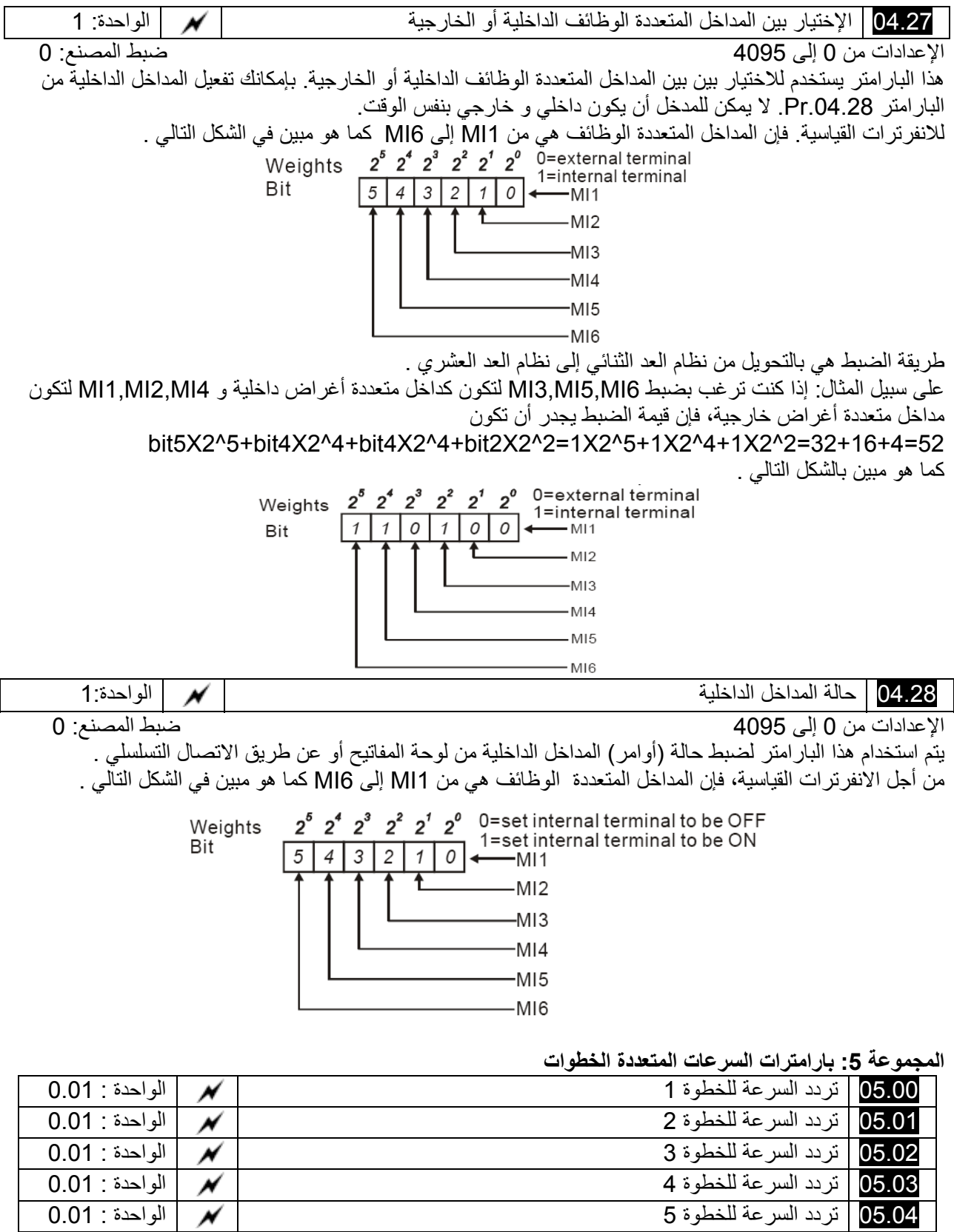

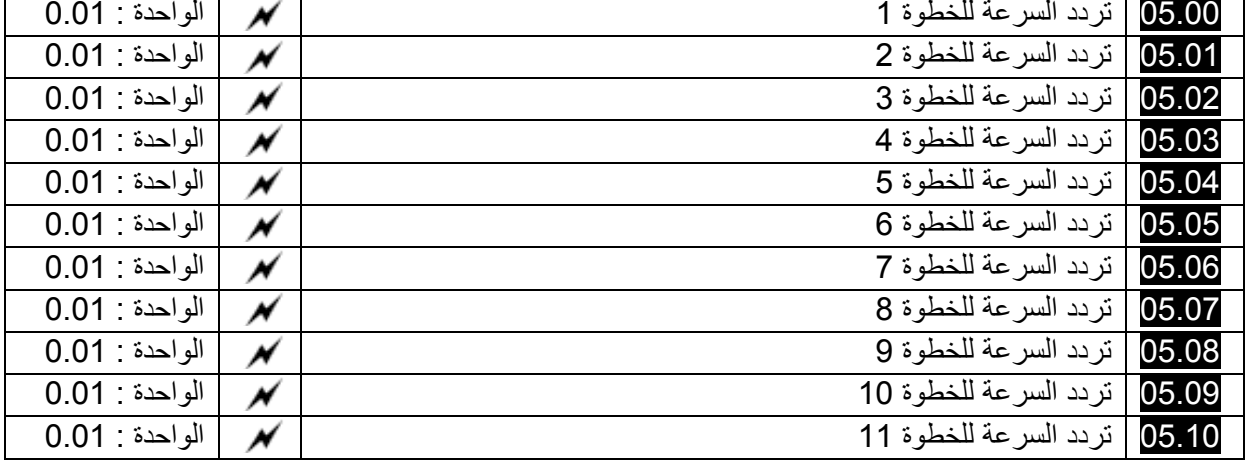

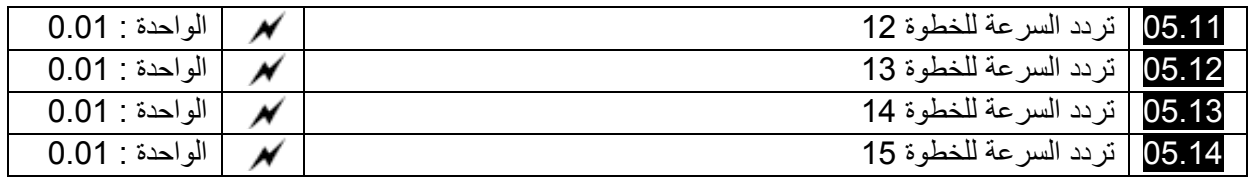

## الإعدادات من 0.00 إلى Hz600.0 ضبط المصنع: 0.00

المداخل الخارجية المتعددة الوظائف (راجع البارمترات .04.08Pr~.04.05Pr (يمكن أن تستخدم لاختيار واحدة من السرعات المتعددة. السرعات (الترددات) يتم تحديدهم بواسطة البارامترات .05.00Pr إلى 05.14Pr آما هو مبين تباعاً

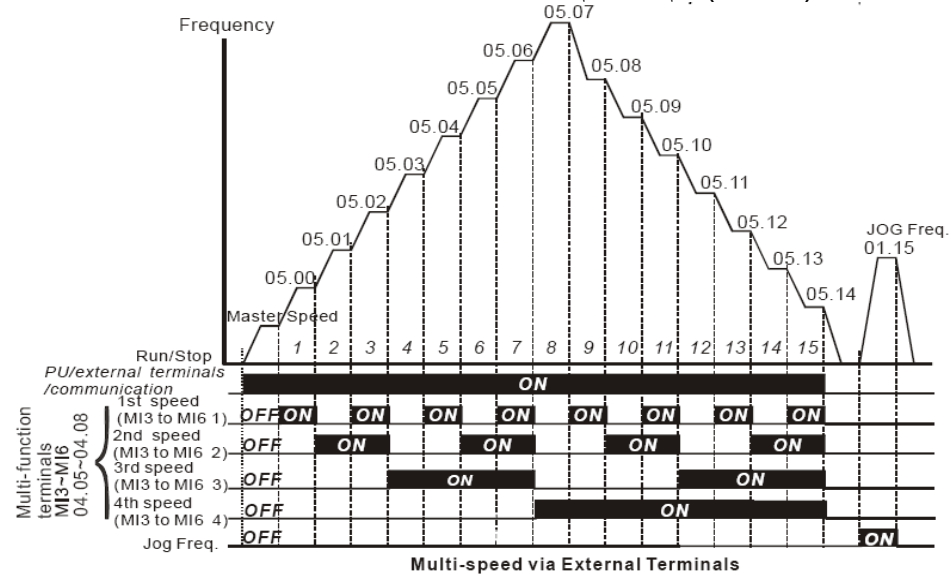

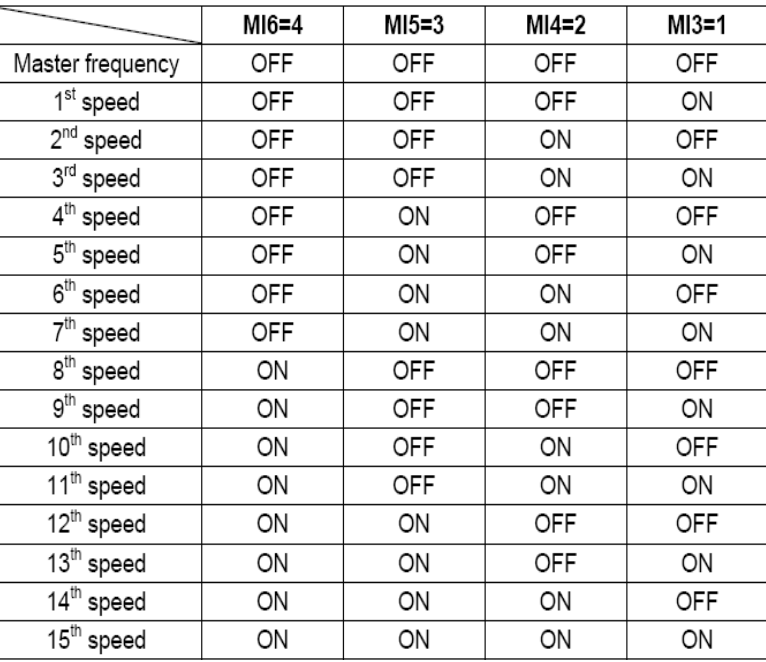

#### **المجموعة :6 بارامترات الحماية**

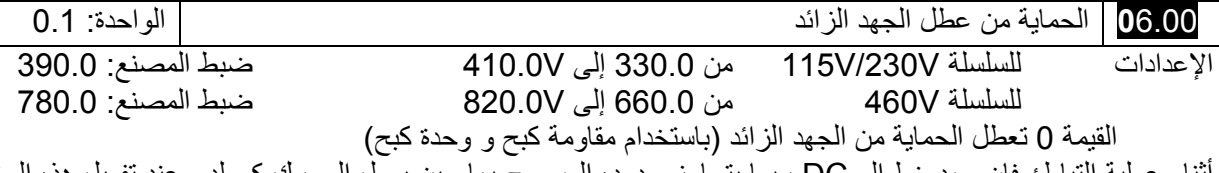

أثناء عملية التباطؤ فإن جهد خط الــ DC ربما يتجاوز حدوده المسموح بها حين يعمل المحرك آمولد . عند تفعيل هذه الوظيفة فإن الانفرتر سوف يوقف التباطؤ و يحافظ على تردد ثابت في الخرج حتى انخفاض الجهد إلى قيمة أقل من القيمة المضبوطة . يجب تعطيل وظيفة الحماية من الجهد الزائد عند استخدام وحدة كبح أو مقاومة كبح و ذلك بضبط هذا البارمتر على القيمة 0 .

## **ملاحظة:**

مع الأحمال ذات العطالة ذات القيمة المحدودة، سوف لن تبرز الحماية من الجهد الزائد و سوف يتم تحقيق زمن التباطؤ وفق الزمن المضبوط . الانفرتر سيقوم بشكل أوتوماتيكي بتمديد زمن التباطؤ في الأحمال ذات العطالة العالية . في حال أن قيمة عطالة الحمل حدية حينها يجب استخدام مقاومة كبح أو وحدة كبح .

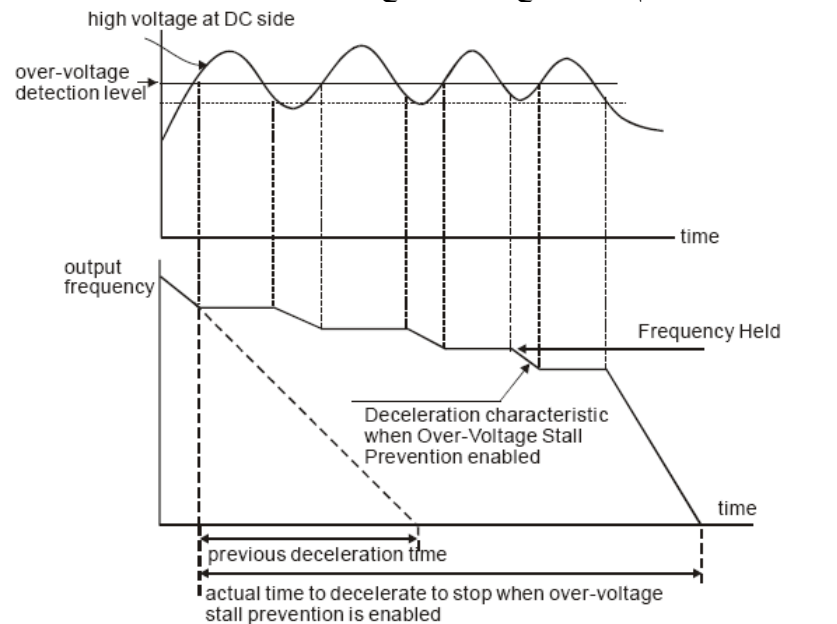

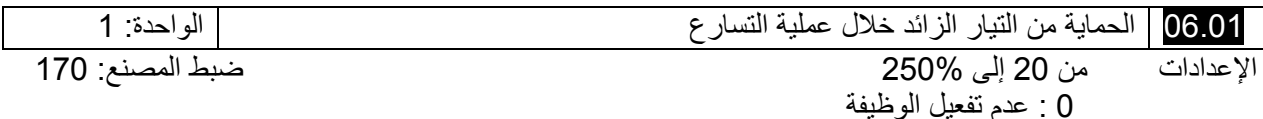

عند الضبط على القيمة 100% فذلك يعني تضبط وفق التيار الأسمي للانفرتر خلال عملية التسارع ، فإن تيار الانفرتر ربما يزداد على نحو مفاجئ و يتجاوز القيمة المضبوطة في .06.01Pr و ذلك خلال عملية تسارع سريعة أو حمل مفرط على المحرك . عند تفعيل هذه الوظيفة ، فإن الانفرتر سوف يتوقف عن التسارع وسيقوم بتثبيت تردد الخرج على قيمة ثابتة حتى انخفاض التيار أسفل القيمة العظمى .

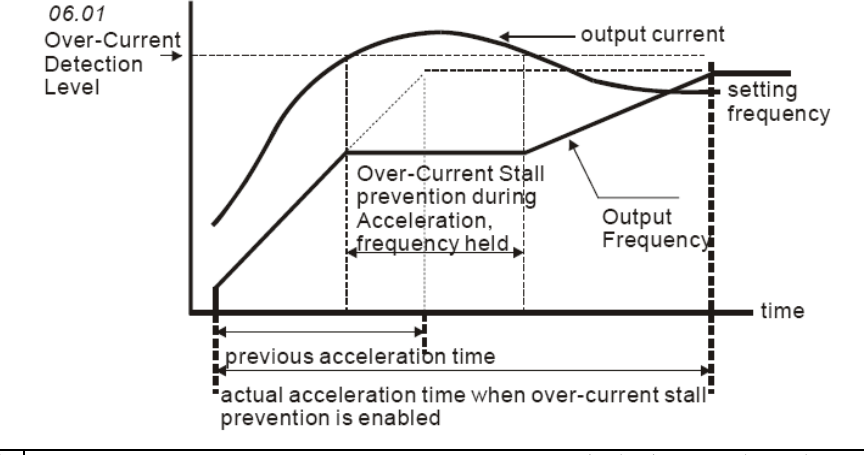

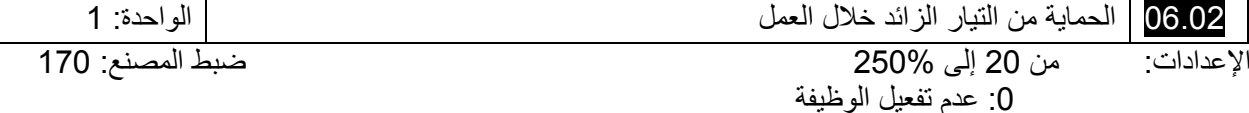

إذا تجاوز تيار الخرج القيمة المضبوطة في البارمتر .06.02Pr خلال حالة العمل للانفرتر، فإن الانفرتر سوف ينقض من تردد الخرج لمنع المحرك من التوقف . إذا كان تيار الخرج اقل من القيمة المضبوطة في البارمتر Pr.06.02، فإن الانفرتر سوف يتسارع ثانية حتى يصل إلى تردد القيادة المضبوطة .

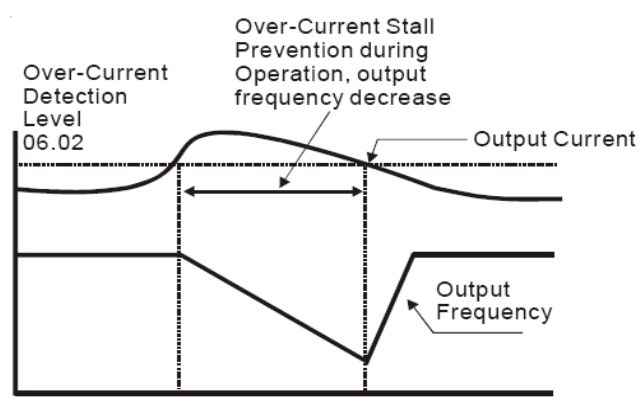

over-current stall prevention during operation

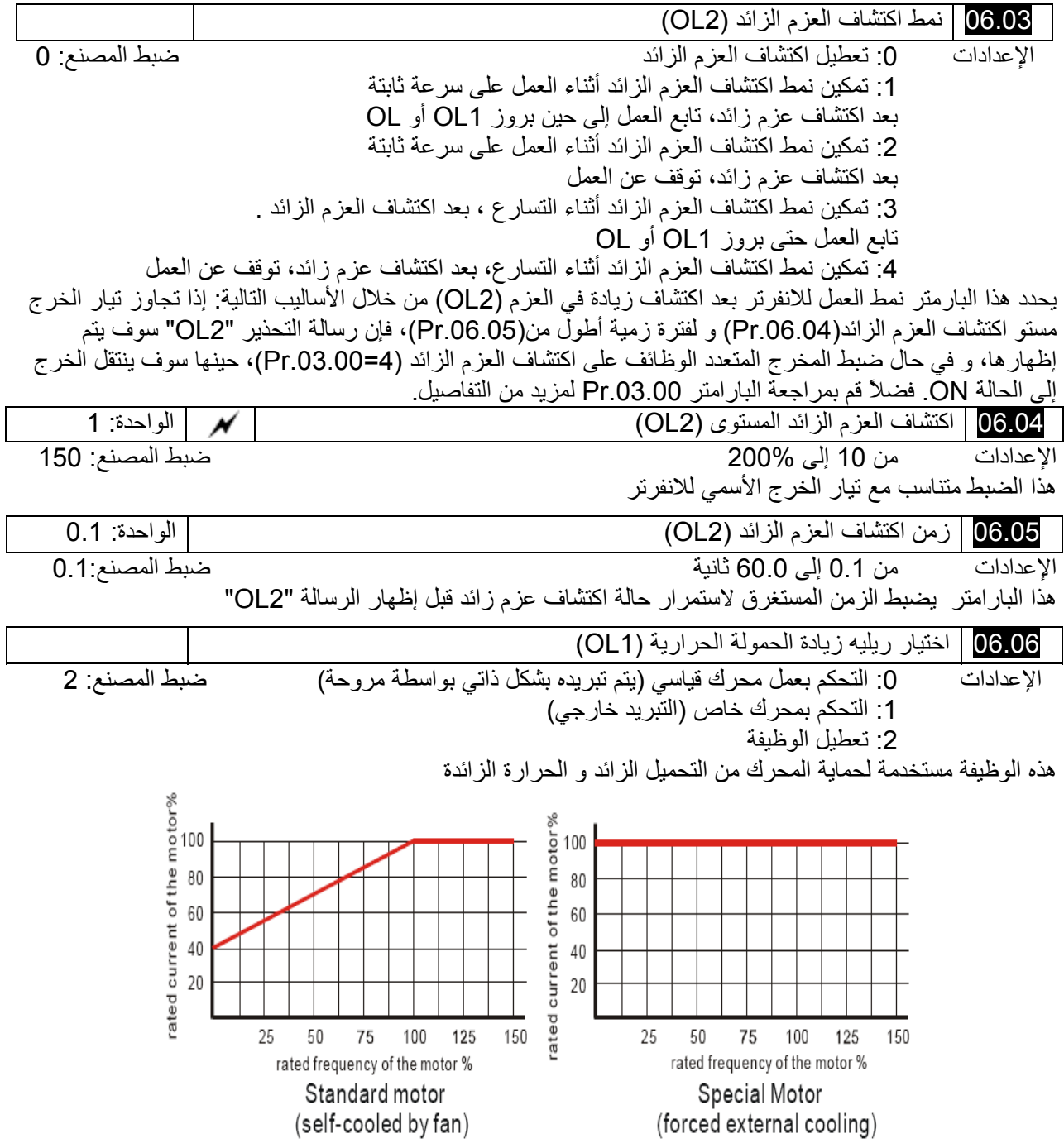

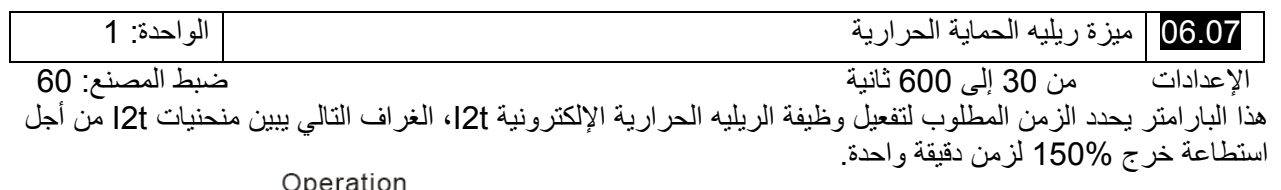

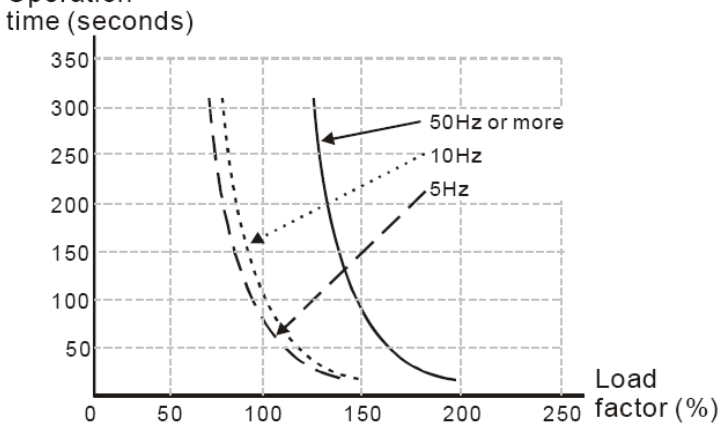

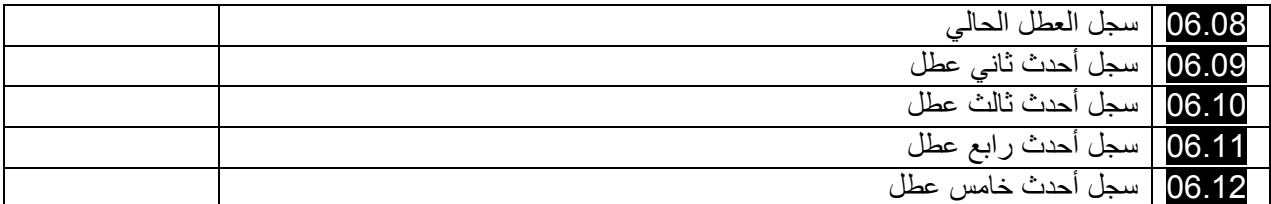

ضبط المصنع: 0

القراءات 0 لايوجد عطل تيار زائد (oc ( جهد زائد (ov ( 3 ارتفاع حرارة IGBT<br>4 احتياطي 4 احتياطي<br>5 زيادة ف*ي*  زيادة في الحمولة (oL ( زيادة في الحمولة (1oL ( زيادة في حمولة المحرك (2oL ( عطل خارجي (EF ( فشل في حماية الهاردوير (HPF ( تجاوز التيار مرتين من التيار الأسمي للانفرتر أثناء التسارع. (ocA ( تجاوز التيار مرتين من التيار الأسمي للانفرتر أثناء التباطؤ. (ocd ( تجاوز التيار مرتين من التيار الأسمي للانفرتر أثناء حالة العمل المستقر (ocn ( احتياطي فقدان فاز (PHL ( احتياطي فشل في التسارع/التياطؤ الآلي (CFA ( 17 حماية كلمة المرور للانفرتر (codE) فشل في الكتابة على CPU لكرت البور (1.0cF ( فشل في القراءة من CPU لكرت البور (2.0cF ( 20 CO,CC فشل في حماية الهاروير (1HPF ( 21 OV فشل في حماية الهاردوير (2HPF ( 22 GFF فشل في حماية الهاردوير (3HpF ( 23 OC فشل في حماية هاردوير (4HPF ( خطأ في الفاز U) 3.0cF ( 25 خطأ في الفاز V) (cF3.1)

26 خطأ في الفاز W) 3.2cF (

27 ٪ خطأ في جهد الخط CF3.3) DC) 28 حرارة زلئدة في IGBT) 3.4cF ( 31-29 احتياطي 32 هطأ في إشارة ACI) AErr ( 33 احتياطي 34 حماية زيادة الحرارة في PTC المحرك (1PtC ( 40-35 احتياطي

في البارامتر .06.08Pr إلى .06.12Pr تجد سجلات الأعطال الخمسة الأحدث حدوثا.ً بعد إزالة مصدر العطل قم بتصفير الانفرتر بالضغط على الزر RESET.

**المجموعة :**7 **بارمترات المحرك** 

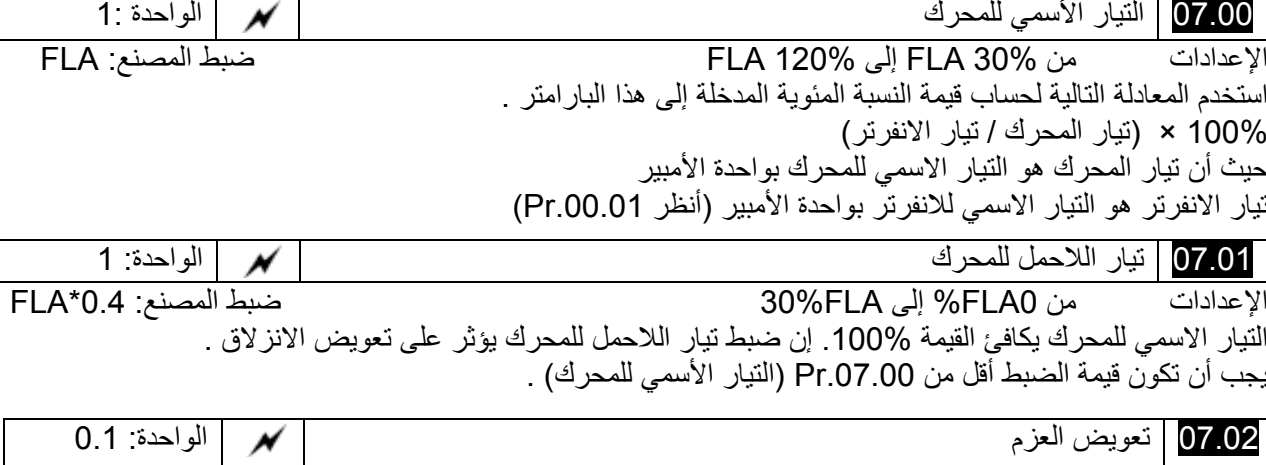

الإعدادات من 0.0 إلى 10.0 ضبط المصنع: 0.0 يمكن أن يتم ضبط هذا البار امتر ليقوم الانفرتر برفع جهد الخرج للحصول على عزم أكبر . فقط يمكن أن يستخدم بنمط التحكم

F/V . إن تعويض العزوم العالية جداً يسبب ارتفاع في درجة حرارة المحرك .

07.03 تعويض الإنزلاق (يستخدم بدون PG (الواحدة: 0.01

الإعدادات من 0.00 إلى 10.00 ضبط المصنع: 0.00 عند قيادة محرك غير متواقت، فإن زيادة الحمل على الانفرتر سوف يسبب زيادة في الانزلاق و نقصان في السرعة. هذا البارامتر ربما يمكن أن يستخدم لتعويض الانزلاق بواسطة زيادة تردد الخرج. عندما يكون تيار الخرج للانفرتر اآبر من تيار اللاحمل للمحرك (.07.01Pr(، فإن الانفرتر سوف يضبط تردد خرجه بحسب هذا البارامتر .

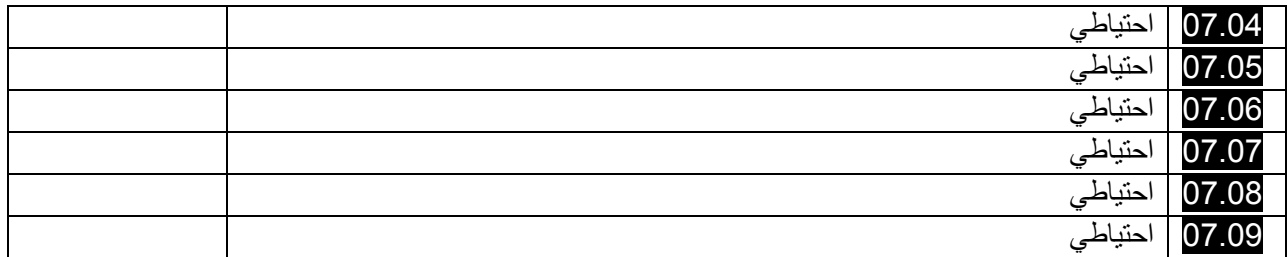

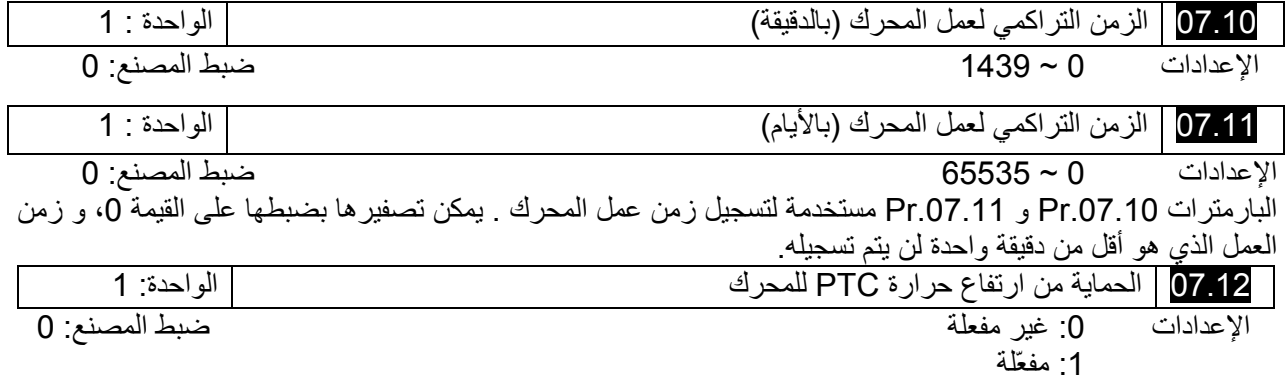

 07.14 مستوى الحماية من ارتفاع حرارة PTC للمحرك الواحدة: 0.1 الإعدادات من 0.1 إلى V10.0 ضبط المصنع: 2.4 عندما يدور المحرك عند تردد منخفض لزمن آبير، فإن وظيفة مروحة التبريد للمحرك سوف تنخفض أيضا.ً لمنع زيادة الحرارة. فإنه يجب أن يملك مقاومة حرارية ذات معامل حراري موجب على المحرك و يتم وصل إشارة خرجها على أطراف التحكم المناسبة للانفرتر. عندما يتم ضبط المصدر الأول و الثاني للتحكم بتردد القيادة على النمط AVI) 10=1/02.09=2.00(، فإنه سوف يتم تعطيل وظيفة المقاومة PTC لحماية المحرك من ارتفاع الحرارة(مثال: لا يمكن ضبط .07.12Pr على القيمة 1). إذا تجاوزت الحرارة مستوى الضبط، فإن المحرك سوف يتوقف وفق الدوران الحر و ستظهر الرسالة . و عندما تنقص درجة الحرارة تحت مستوى البارامتر (07.16Pr.07.15-Pr (و تتوقف الرسالة عن الوميض، بإمكانك الضغط على المفتاح Reset لإزالة العطل. البارامتر .07.14Pr) مستوى الحماية من ارتفاع الحرارة) يجب أن يتجاوز البارامتر .07.15Pr) مستور الإنذار بارتفاع درجة الحرارة). تستخدم PTC المدخل AVI و يتم وصلها من خلال مقاومة تقسيم جهد آما هو مبين في الأسفل. .1 الجهد بين V+10 و ACM: يتراوح ما بين V11.2~V.10.4 .2 الممانعة لـ AVI هي حوالي kΩ.47 .3 قيمة المقاومة التي ينصح بها آمقسم جهد هي KΩ20~.1 .4 فضلاًَ قم بالاستعلام من موزع المحرك عن منحني الحرارة و آذلك عن قيمة المقاومة PTC. ارجع إلى هذه الحسابات من أجل مستوى الحماية <sup>و</sup> مستوى إعطاء الإنذار. .1 مستوى الحماية 

.2 مستوى الإنذار

Pr.07.16= V<sub>+10</sub> \* (R<sub>PTC2</sub>//47K) / [R1+( R<sub>PTC2</sub>//47K)]

.3 التعريفات: +10V: هو الجهد بين المدخل AVI و ACM و يتراوح ما بين V11.2~10.4 : الـ PTC الخاصة بالمحرك لمستوى الحماية من الحرارة الزائدة، مستوى الجهد الموافق هو في ضبط البارامتر Pr.07.14 : الـ PTC الخاصة بالمحرك لمستوى الإنذار، ، مستوى الجهد الموافق هو في ضبط البارامتر .07.15Pr KΩ:47 هي ممانعة الدخل للمدخل AVI، 1R هي مقسم الجهد و ينصح لها بقسمة تتراواح ضمن المجال KΩ20~1 خذ الـ PTC القياسية كمثال: إذا كان مستوى الحماية هو Ω1330Ω، و الجهد بين المدخل AVI و ACM هو I0.5V و قيمة مقاومة مقسم الجهد 1R هي KΩ 4.4 راجع الحسابات التالية من أجل ضبط البارامتر .07.14Pr . 1330//47000=(1330\*47000)/(1330+47000)=1293.4

 $10.5*1293.4/(4400+1293.4)=2.38(V) = 2.4(V)$ 

و بذلك يجب أن تكون قيمة Pr.07.14 هي 2.4.

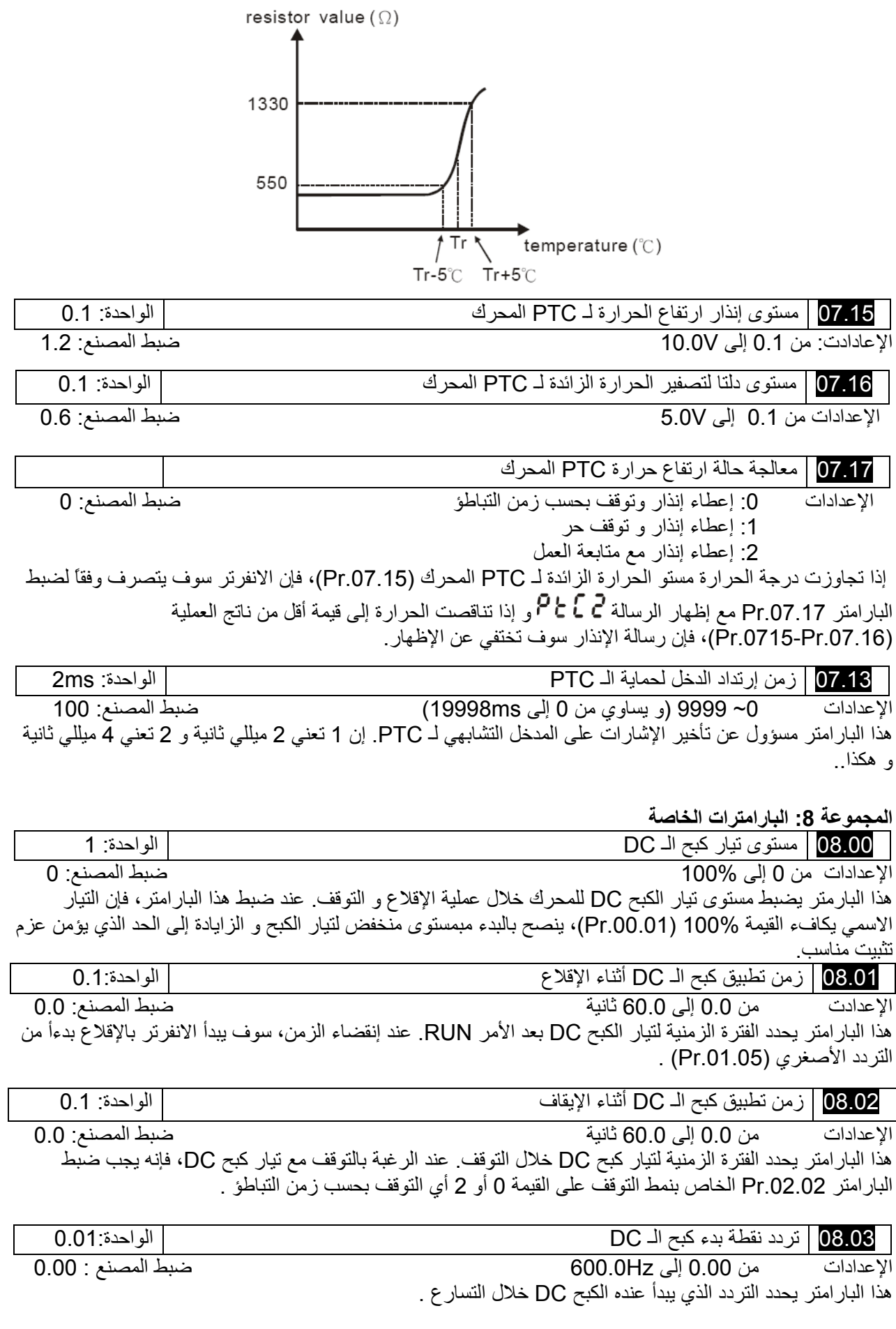

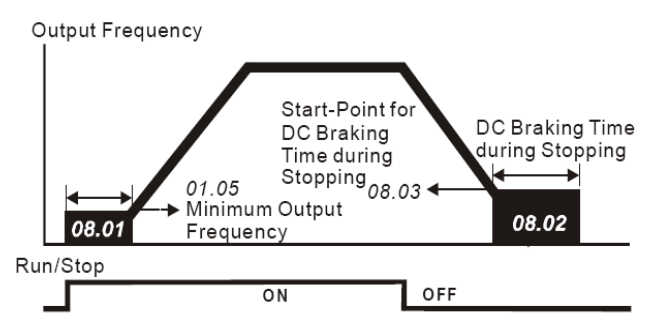

**DC Braking Time** 

يستخدم الكبح عند الإقلاع للأحمال التي يمكن أن تتحرك قبل أن يبدأ الانفرتر بالعمل. آما في المراوح و المضخات، في مثل هذه الظروف، فإن الكبح DC يمكن أن يستخدم لتثبيت الحمل على وضعه قبل إعطائه الحركة. الكبح DC خلال التوقف يستخدم لتقصير زمن التوقف و كذلك لتثبيت الحمل على وضعه، من أجل الأحمال ذات العطالة العالية، فإنه أيضاً يمكن استخدام مقاومة كبح للكبح الديناميكي و للتباطؤات السريعة.

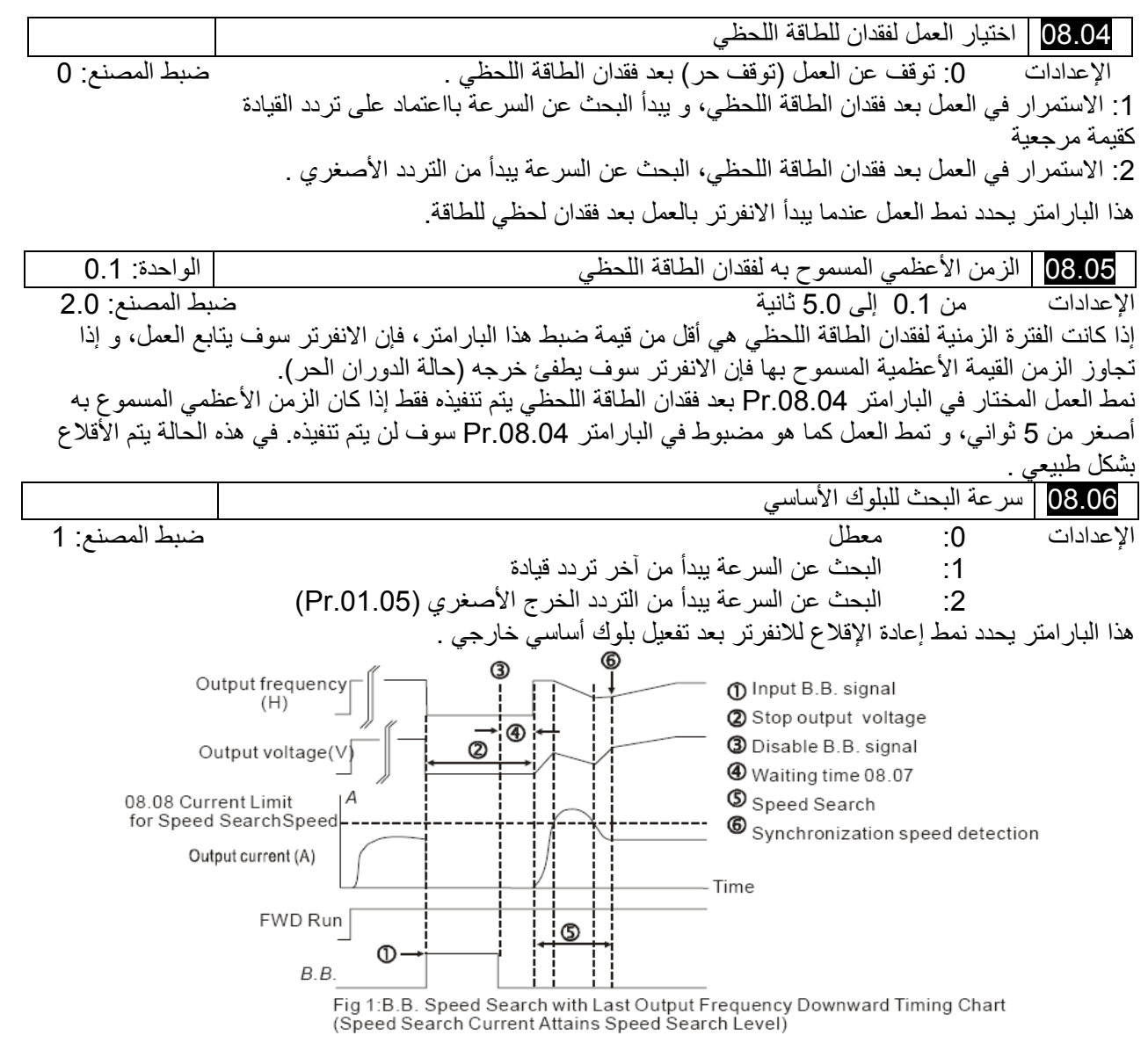

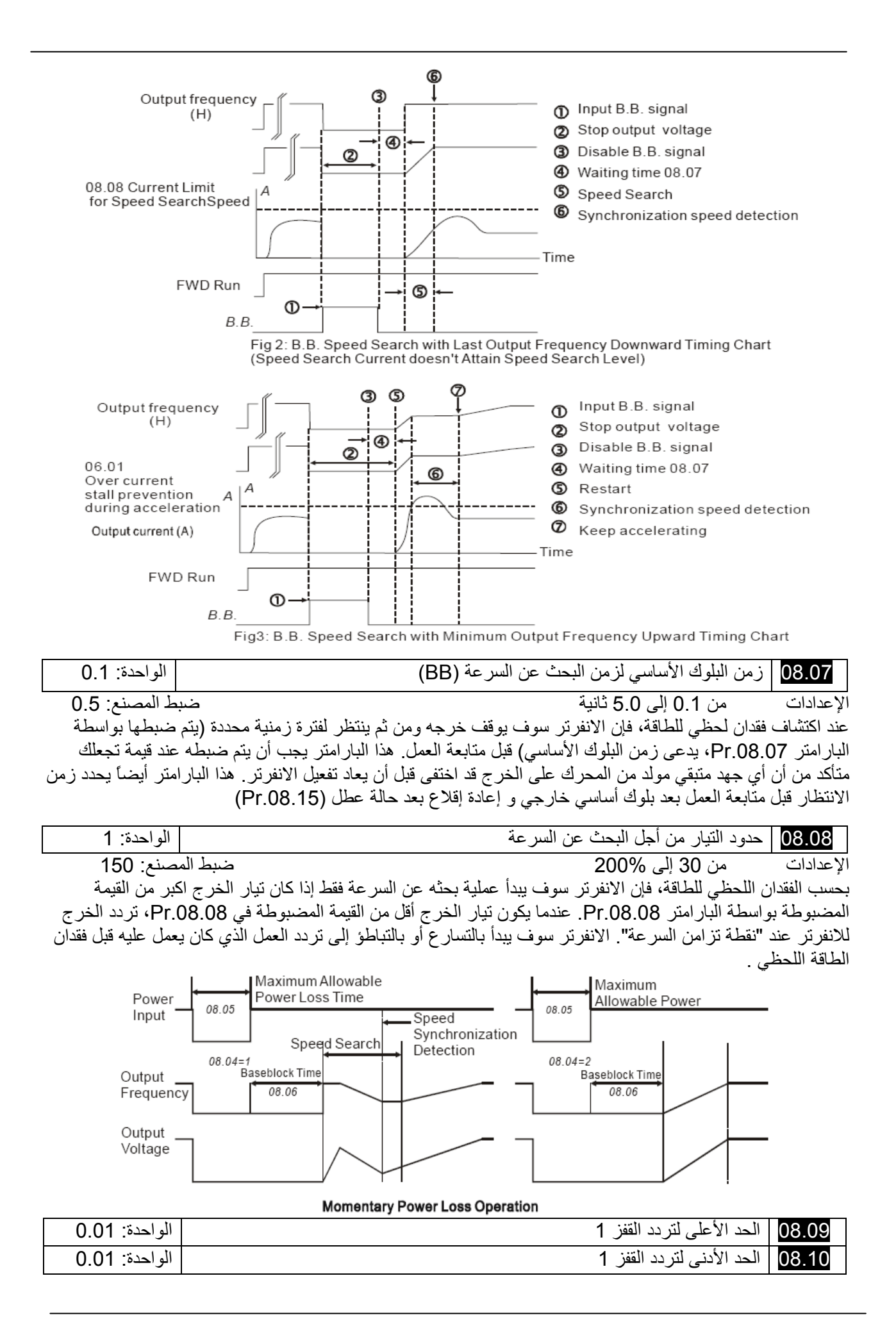

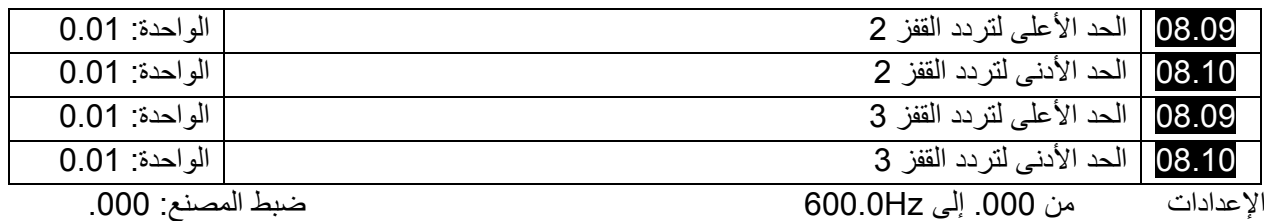

هذا البارامترات تضبط ترددات القفز . بحيث أنها لن تسمح للانفرتر بأن يبقى ضمن مجال هذه الترددات مع تردد الخرج المستمر . هذه البار امترات الستة ينبغي أن تضبط كما يلي :

Pr.08.09>=Pr.08.10>=Pr.08.11>=Pr.08.12>=Pr.08.13>=Pr.08.14>

- ربما تتداخل مجالات الترددات

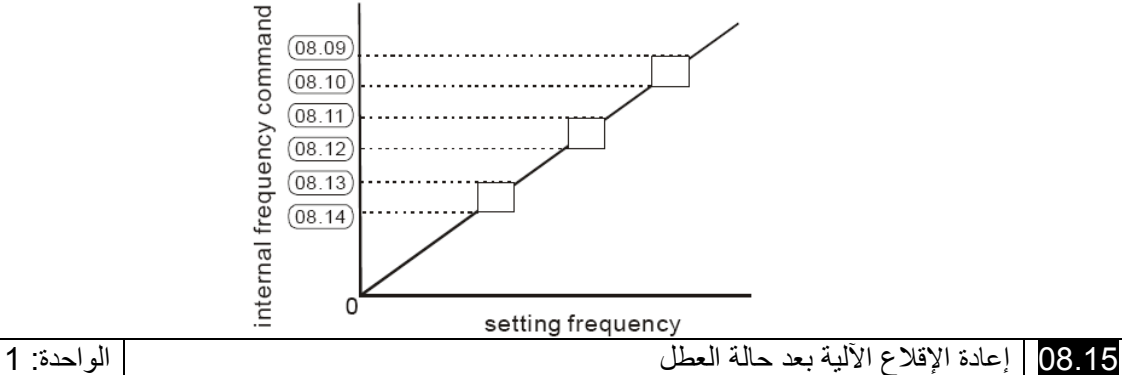

الإعدادات من 0 إلى 10 ضبط المصنع: 0

:0 غير مفعل

فقط بعد بروز حالة عطل زيادة في التيار oc أو جهد زائد ov، فإن الانفرتر يمكن أن يتم تصفيره أو إعادة إقلاعه بشكل اوتوماتيكي أكثر من 10 مرات .

ضبط هذا البارامتر على القيمة 0 سوف يعطل التصفير وإعادة الإقلاع الآوتوماتيكي بعد بروز أي حالة عطل . وعند تفعيله ، فإن الانفرتر سوف يعيد إقلاعه بواسطة البحث عن السرعة ، والذي يبدأ من عند التردد قبل بروظ العطل . لضبط

زمن الانتظار قبل إعادة الإقلاع بعد العطل ، فضلاً اضبط البارامتر .08.07Pr زمن البلوك الأساسي من أجل البحث عن السرعة.

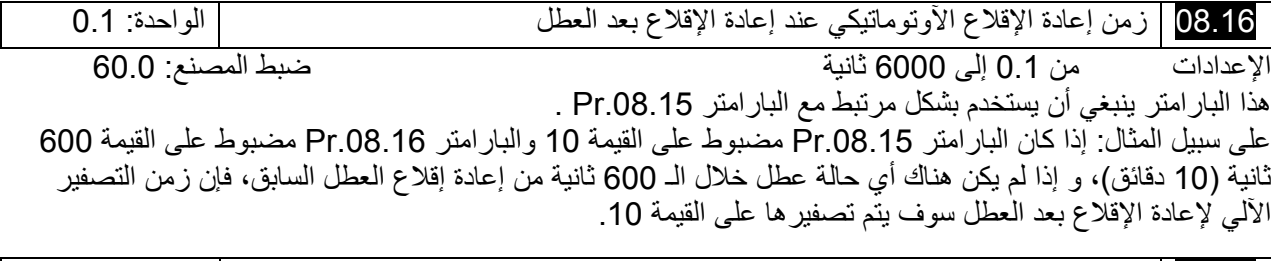

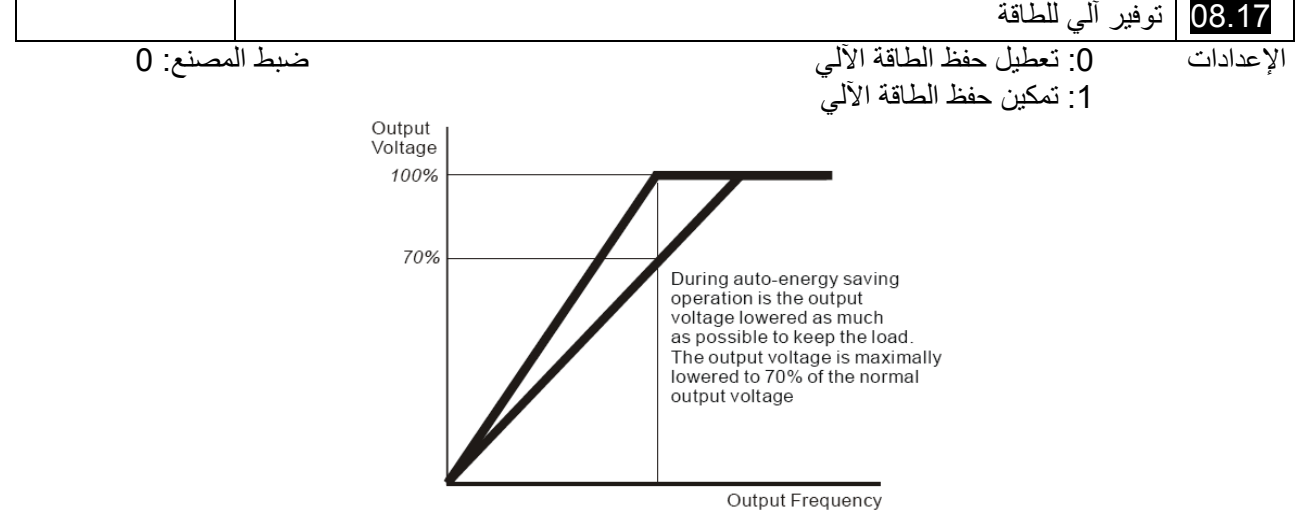

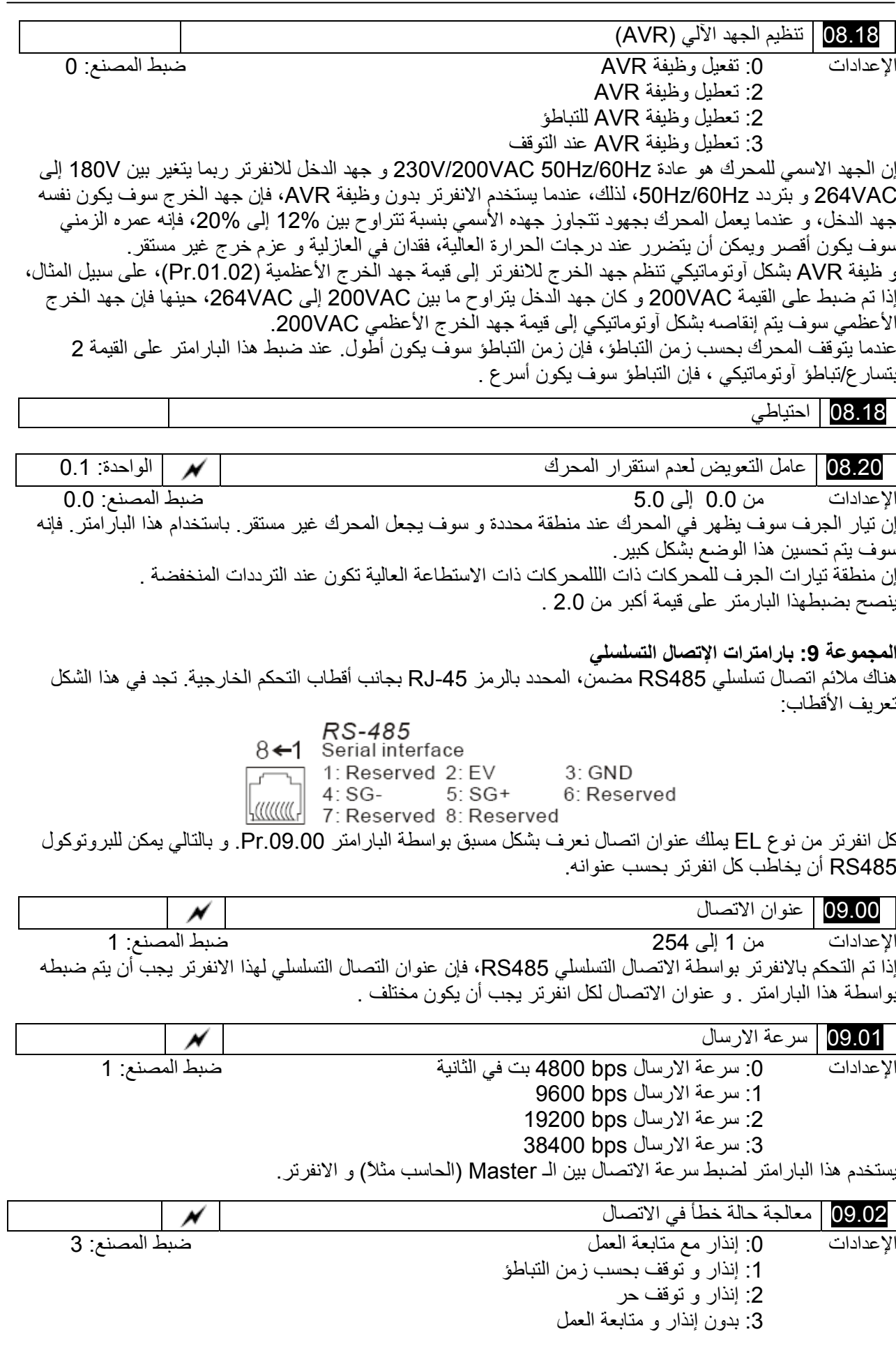

- يتم ضبط هذا البارامتر لتحديد ردة الفعل في حال حدوث خطأ في التصال . راجع قائمة رسائل الأخطاء في الأسفل (راجع القسم 3.6) .

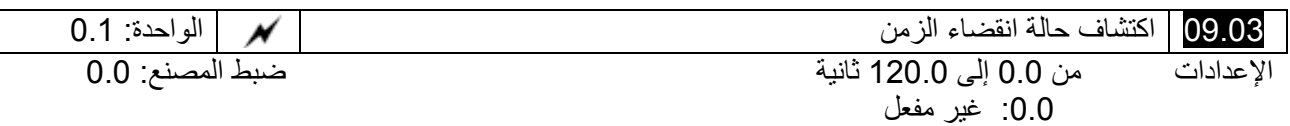

إذا كان البارامتر Pr.09.03 لا ساوي الصفر و Pr.09.02=0~2 و ليس هناك أي اتصال على المنفذ خلال زمن اكتشاف

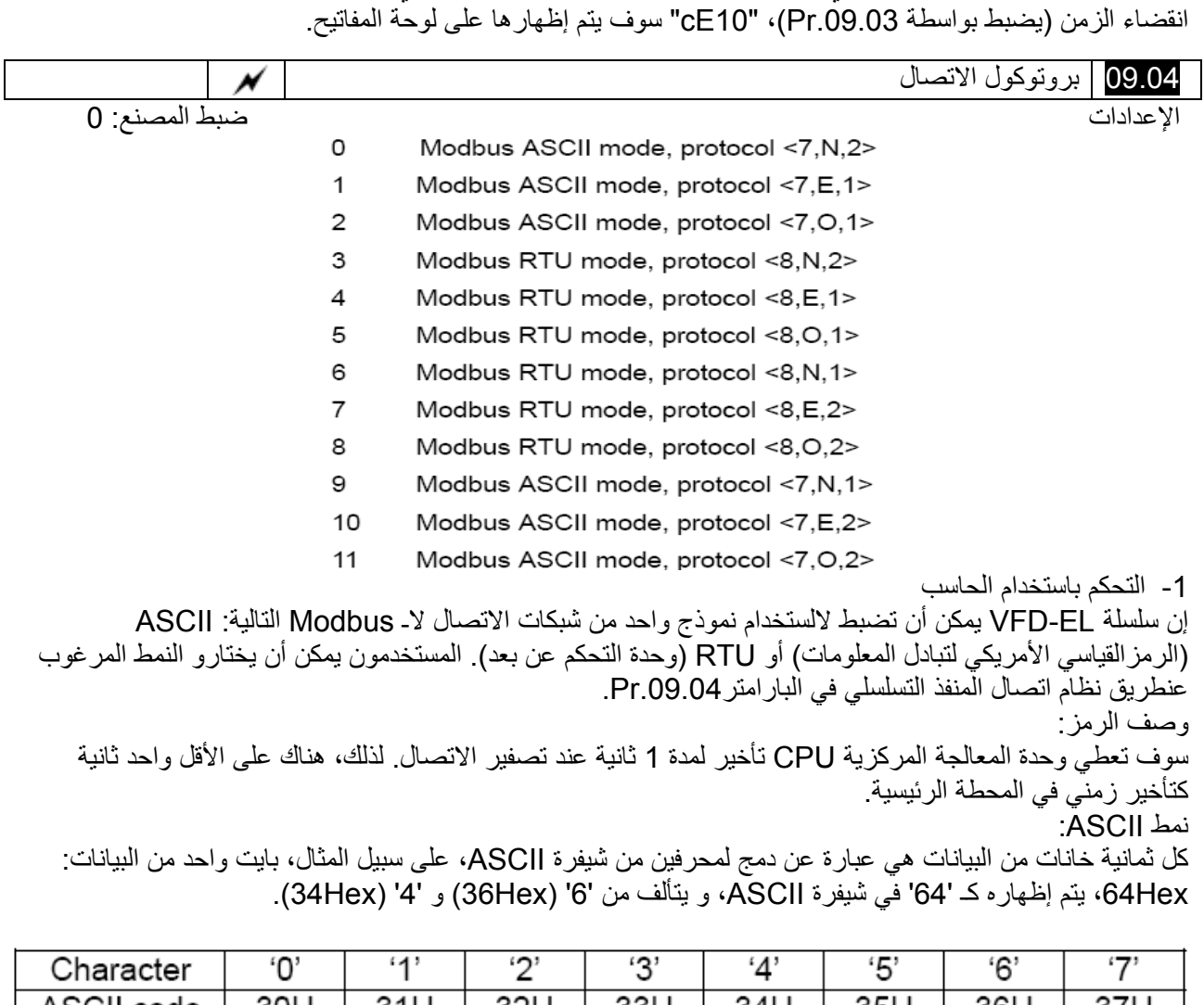

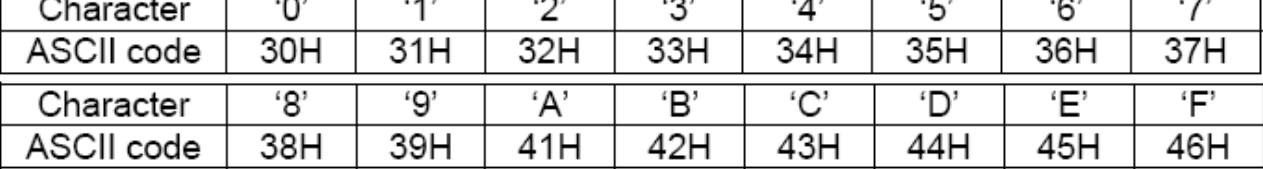

النمط RTU:

آل ثمانية خانات من البيانات هي عبارة عن دمج محرفين مؤلفين من أربع خانات . على سبيل المثال، Hex64

# .2 تنسيق البيانات

من أجل نمط ASCII :

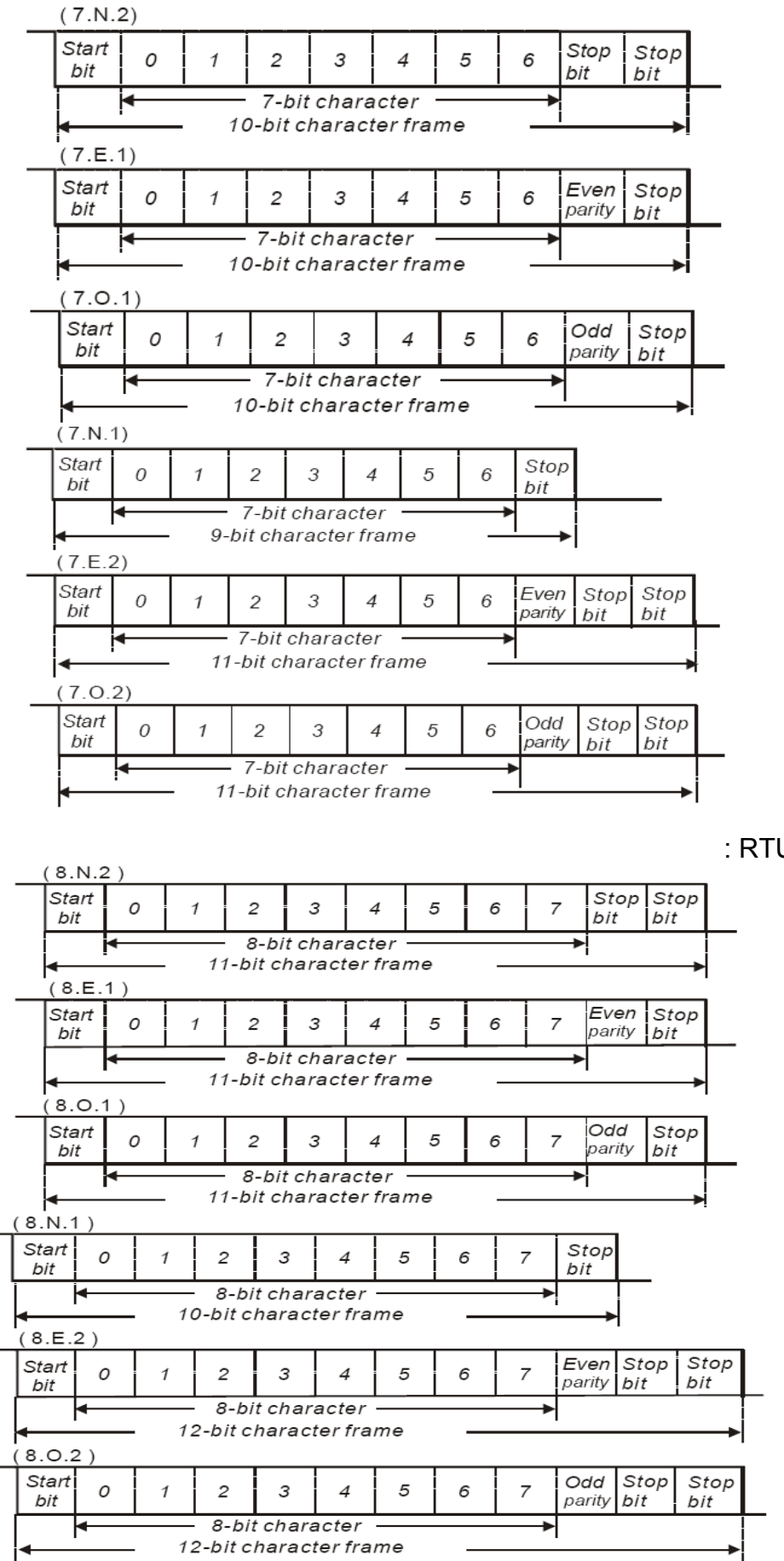

من أجل نمط RTU :

**3.1 - شكل بيانات إطار الاتصال**   $\overline{A}$   $\overline{C}$  :  $\overline{A}$ 

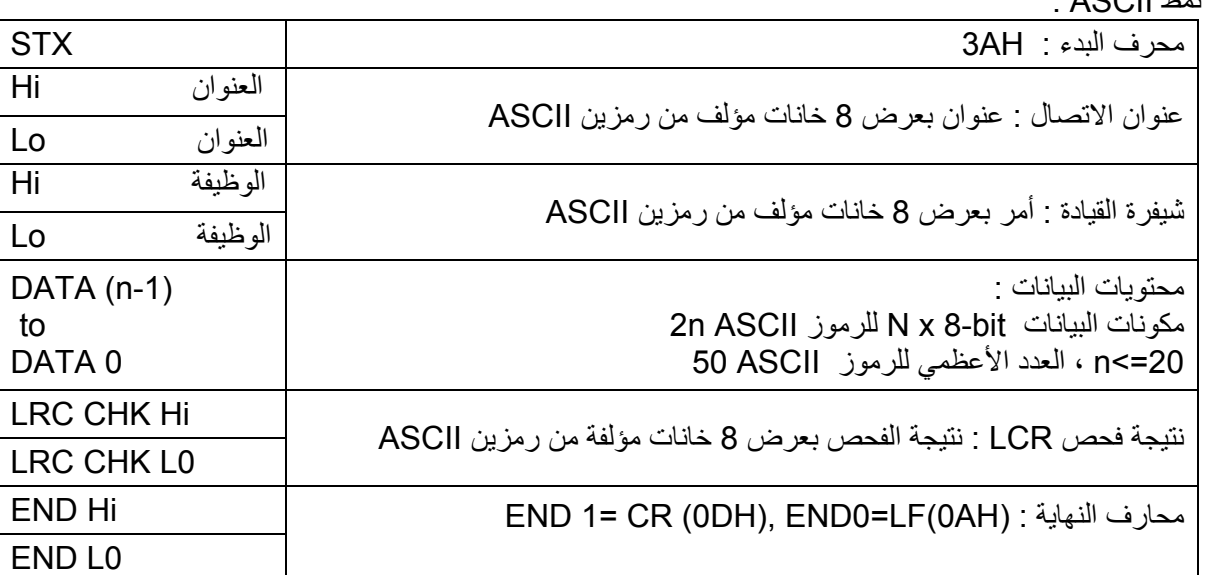

نمط RTU :

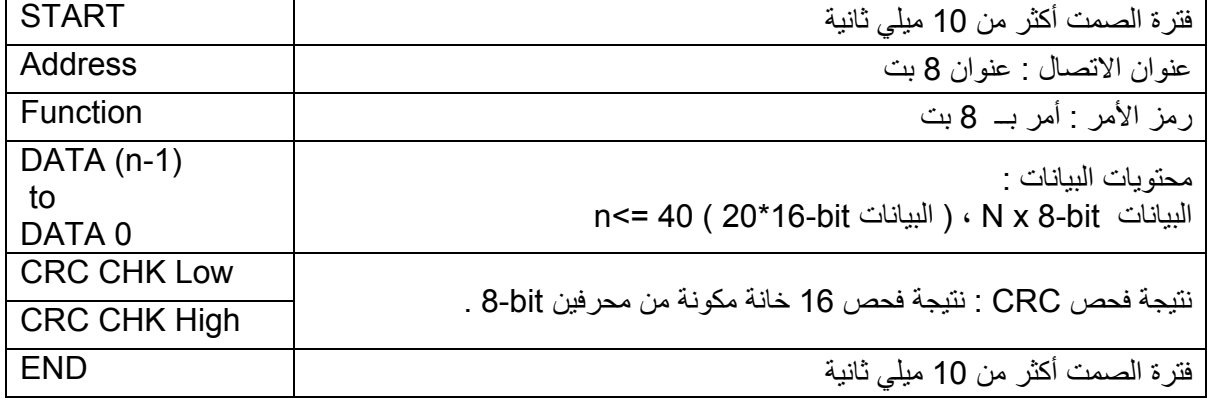

**3.2 - ADR ) عنوان الاتصال )** 

عناوين الاتصال الصحيحة هي في مجال من 0 إلى 254 . عنوان الاتصال يساوي إلى 0 ، هذا يعني البث لجميع الانفرترات ( AMD ( . في هذه الحالة ، AMD لن يستجيب لأي رسالة للجهاز الرئيسي . 00H : البث لجميع الانفرترات 0H1 : انفرتر العنوان 01 . 0FH : انفرتر العنوان 15 . H10 : انفرتر العنوان 16 . . .

FEH : انفرتر العنوان 254 على سبيل المثال ، اتصال AMD بعنوان 16 عشري ( H 10 ( : ASCII mode: (ADR 1, ADR 0) = '1','0' => '1'=31H, '0'=30H RTU mode: (ADR) = 10H **3.3 - CMD ) رمز الأمر ) و DATA ) محرف البيانات )**  إن صيغة محارف البيانات يعتمد على شيفرة القيادة . 0H3 : اقرأ البيانات من السجل . 0H6 : اآتب سجلاً وحيداً . 8H0 : اكتشاف حلقي .

- H10 : اآتب سجلات متعددة .
- رموز الوظيفة المتاحة والأمثلة لسلسلة الـ VFD-B هي موصوفة كالتالي :
	- ( 1 ) 0H3 : قراءة متعددة ، اقرأ البيانات من السجلات .
#### **مثال :** استمرار قراءة مجموعتين من البيانات من عنوان السجل H2102 ، عنوان AMD هو 0H1 . نمط ASCII :

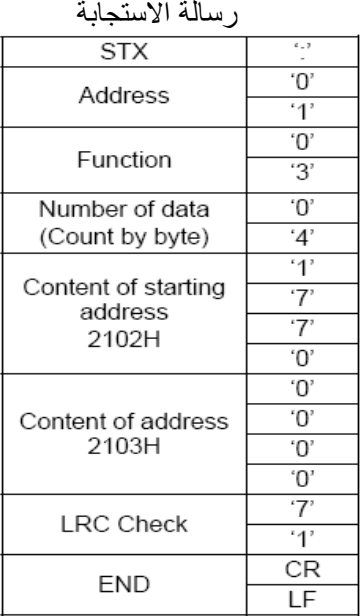

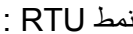

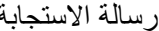

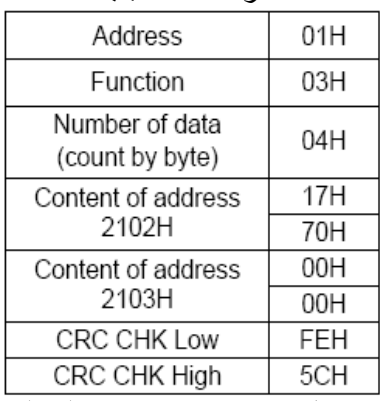

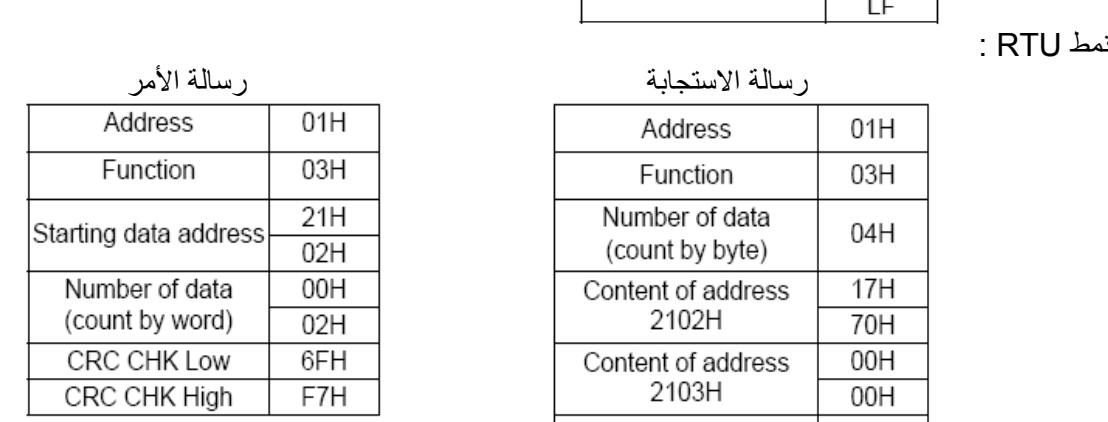

( 2 ) 0H6 : آتابة سجل وحيد ، اآتب وحيدة على السجل . على سبيل مثال : آتابة البيانات <sup>6000</sup> ( H1770 ( للسجل 0H100 . عنوان AMD هو 0 H1 .

نمط ASCII :

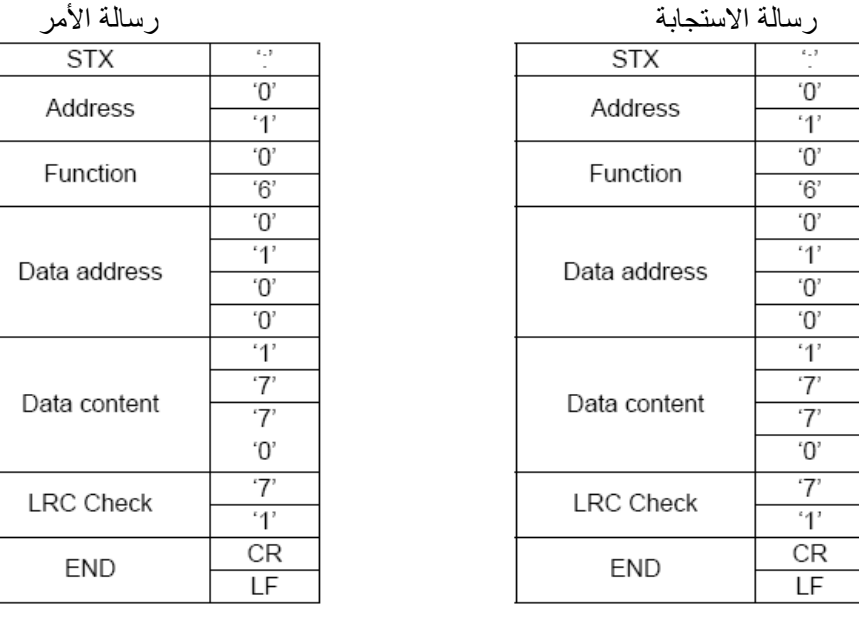

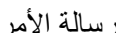

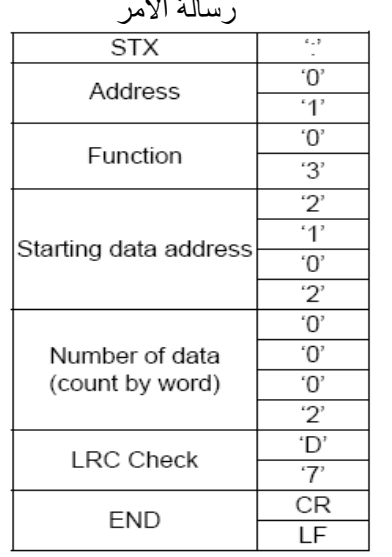

## نمط RTU :

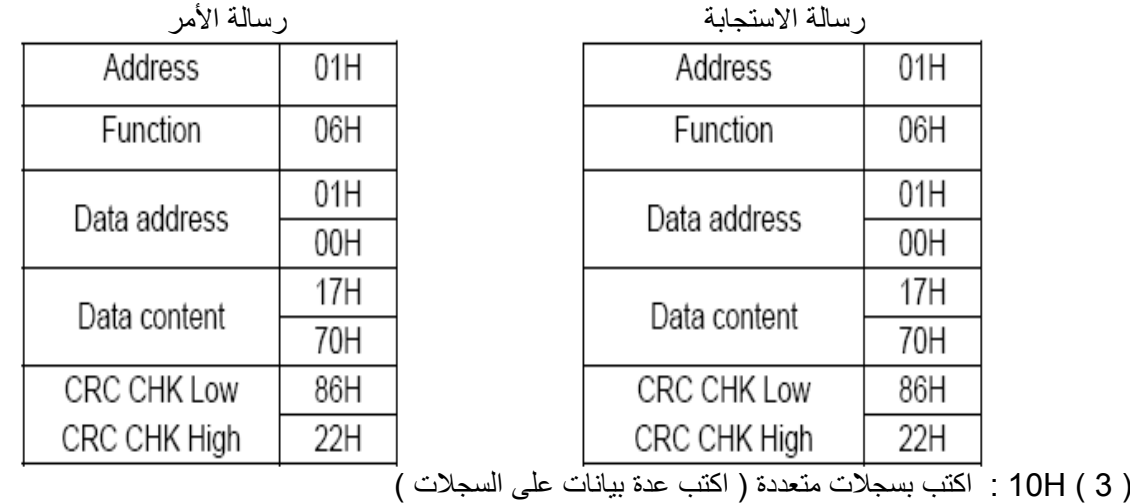

على سبيل المثال : اضبط السرعة المتعددة الخطوات .

Pr.05-00=50.00 (1388H), Pr.05-01=40.00 (0FA0H). AC drive address is 01H.

نمط ASCII :

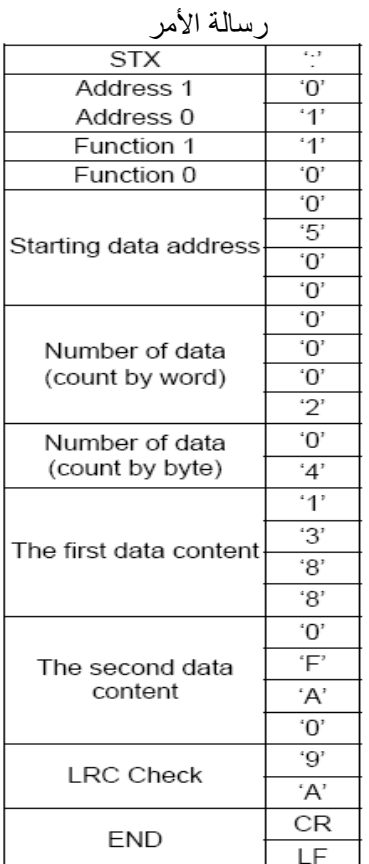

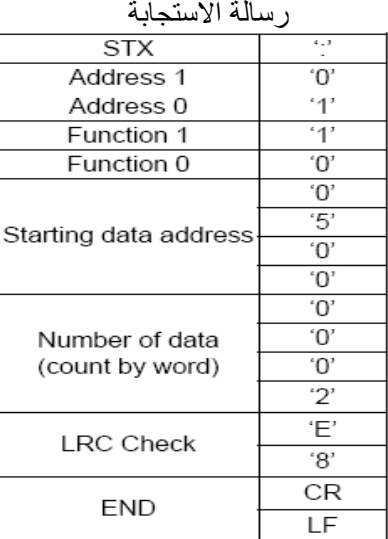

#### نمط RTU :

رسالة الاستجابة رسالة الأمر

| Address               | 01H |  |  |  |
|-----------------------|-----|--|--|--|
| Function              | 10H |  |  |  |
| Starting data address | 05H |  |  |  |
|                       | 00H |  |  |  |
| Number of data        | 00H |  |  |  |
| (count by word)       | 02H |  |  |  |
| CRC Check Low         | 41H |  |  |  |
|                       |     |  |  |  |
| CRC Check High        | 04H |  |  |  |
|                       |     |  |  |  |

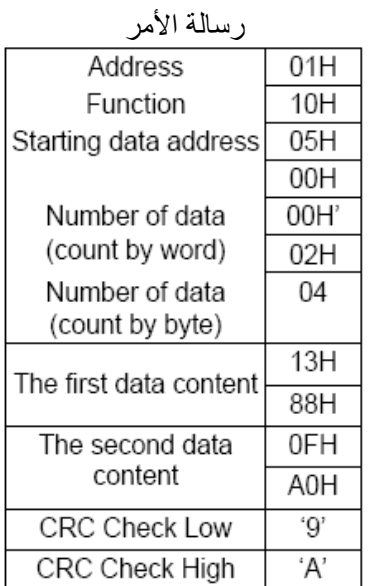

#### **CHECK SUM - 3.4**

( نتيجة الفحص )

نمط ASCII :

LCR ) Check Redundancy Longitudinal ( الفحص الزائد الطولاني المحسوب بالجمع ، الوحدة 256 ، قيم البايتات من 1ADR لآخر محرف بيانات ثم حساب التمثيل الست عشري للمتمم الثنائي للمجموع على سبيل المثال ، قراءة الكلمة 1 من العنوان 0H401 للانفرتر بعنوان 0H1 .

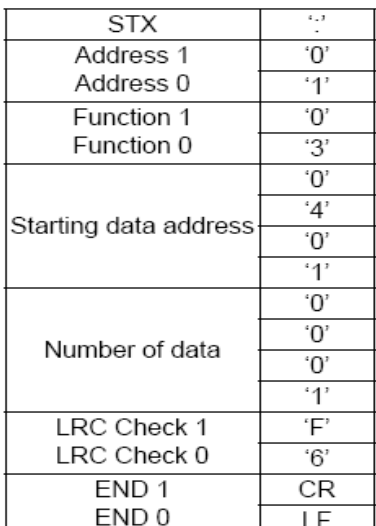

01H+03H+04H+01H+00H+01H=0AH, 2's complement negation of 0AH is F6H.

نمط TRU :

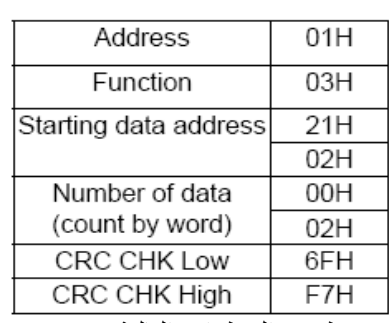

CRC ) الفحص المتوفر الدوري ) يحسب عن طريق الخطوات التالية :

الخطوة الأولى : حمل المسجل bit16- ) الذي يدعى بمسجل CRC ( بالقيمة FFFFH . الخطوة الثانية :أجري العملية المنطقية XOR بين الخانات الثمانية الأولى لمعلومة الأمر مع البايت السفلي للمسجل CRC ذو البتات الست عشر، و ضع النتيجة في المسجل CRC.

```
الخطوة الثالثة : افحص الخانة الأقل أهمية LSB للمسجل CRC . 
الخطوة الرابعة : اذا كانت الخانة LSB للمسجل CRC هي 0، قم بإزاحة المسجل CRC بمقدار خانة واحدة إلى اليمين بملء
     الخانة الأكثر  أهمية MSB بالقيمة 0، ثم قم بإعادة الخطوة 3، إذا كانت الخانة الأقل أهمية تساوي 1، قم بإز احة المسجل
CRC بمقدار خامة واحدة إلى اليمين بملء الخانة الأآثر أهمية بالقيمة ،0 قم بالعملية المنطقية XOR بين المسجل CRC مع
                                                            القيمة آثيرة الحدود H001A، و من ثم أعد الخطوة 3 .
الخطوة الخامسة : آرر الخطوة الثالثة والرابعة حتى انجاز ثمانية إزاحة. عندما يتم إنجاز هذه العملية يكون، سوف يكون قد تم
                                                                              إكمال معالجة ثمانية خانات B-bit.
       الخطوة السادسة : آرر الخطوة 2 الى 5 للبايت التالي bit8- لرسالة الأمر . استمر بهذه العملية حتى تتم معاجلة جميع
 البايتات. المحتويات النهائية المسجل CRC النهائية هي قيمة CRC . عند إرسال قيمة CRC في الرسالة ، البايتات العلوية
                                            والسفلية لقيمة CRC يجب أن تكون متبادلة ، البايت السفلي سيرسل أولاً . 
                                                التالي هو مثال لتوليد CRC باستخدام اللغة C . التابع يأخذ معاملين : 
             Unsigned char* data \leftarrow a pointer to the message buffer
             Unsigned char length \leftarrow the quantity of bytes in the message buffer
             The function returns the CRC value as a type of unsigned integer.
 { 
int j; 
unsigned int reg_crc=0xFFFF; 
while(length--) 
{ 
reg \text{crc} ^= *data++;
for(j=0; j<8; j++){ 
if(reg_crc & 0x01)\frac{1}{2} /* LSB(b0)=1 */
reg_crc=(reg_crc>>1) ^ 0xA001;
} 
else{ 
reg_crc=reg_crc >>1; 
} } 
} 
return reg_crc;
```
**3.5 - جدول العنوان :** 

|                                                                                                    |                |         | محتويات العناوين المتوفرة هي مبينة بالأسفل : |
|----------------------------------------------------------------------------------------------------|----------------|---------|----------------------------------------------|
|                                                                                                    | العنوان        | المحتوى |                                              |
| GG تعني مجموعة البارامتر ، nn يعني رقم البارامتر ، على سبيل المثال ، عنوان البارامتر<br>Pr.4-01 هو 401H0 . بالرجوع إلى الفصل الخامس لوظيفة كل بارامتر . عند قراءة<br>البار امتر  عن طريق ر مز  القيادة 3H0 ، بار امتر  واحد فقط يمكن أن يقرأ بوقت واحد . |                |         | بار امتر ات<br>الانفر تر                     |
| B00 : بدون وظيفة<br>1B0 : توقف Stop<br>: 10B شغيل Run<br>$Jog + Run : 11B$                                                                                                    | <b>Bit 0-1</b> | 2000H   | أمر كتابة فقط                                |
| احتياطي                                                                                                    | <b>Bit 2-3</b> |         |                                              |

}

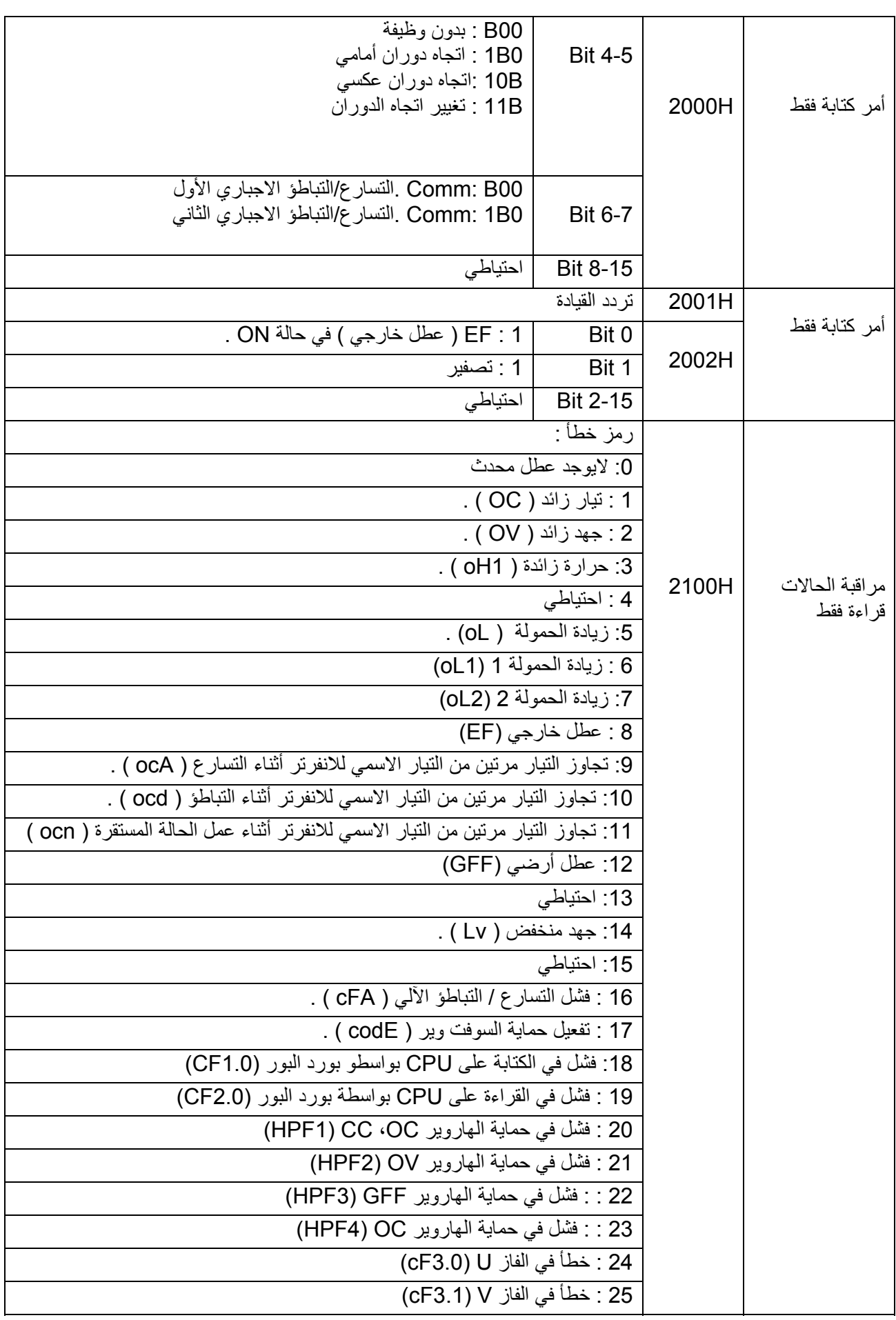

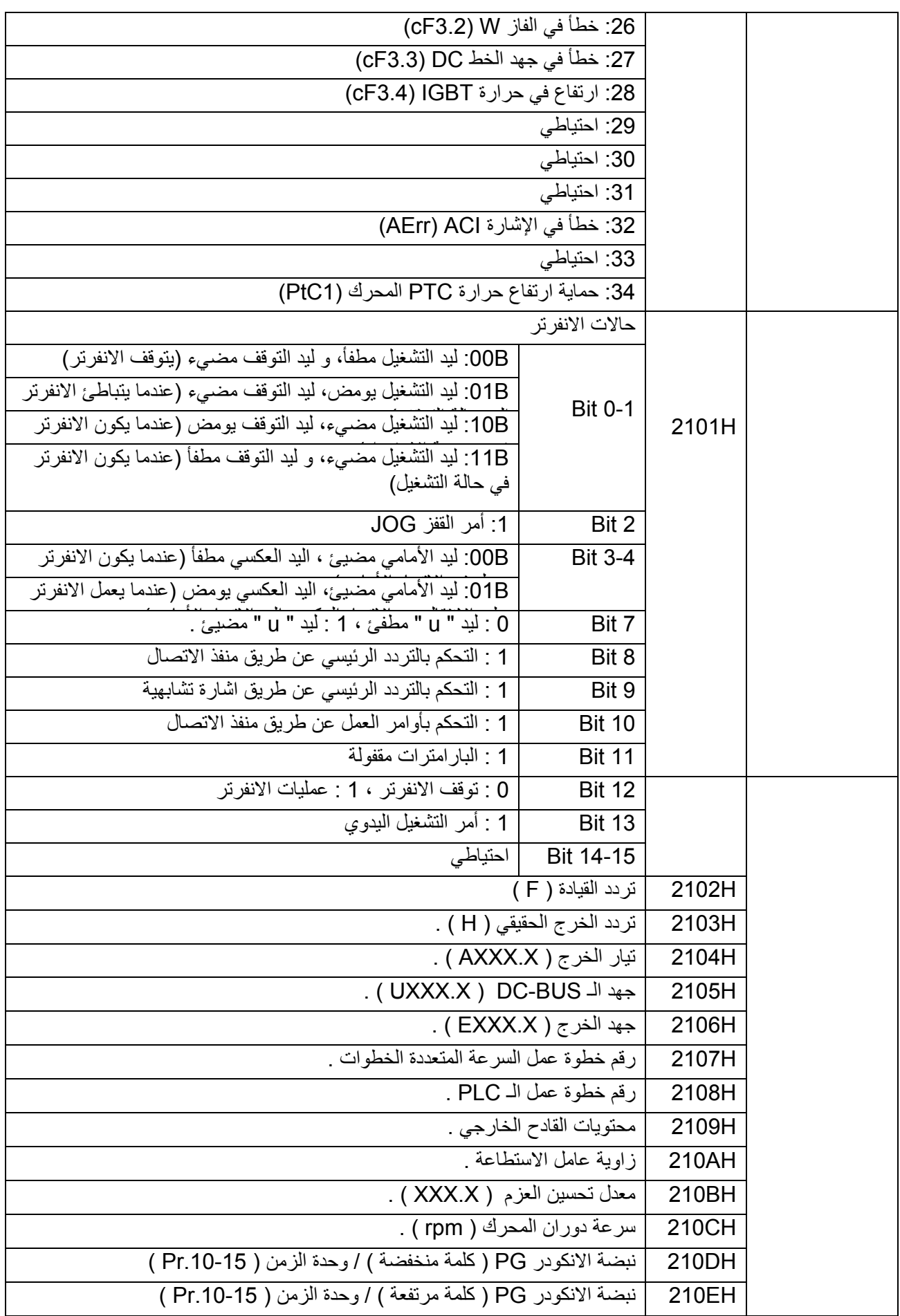

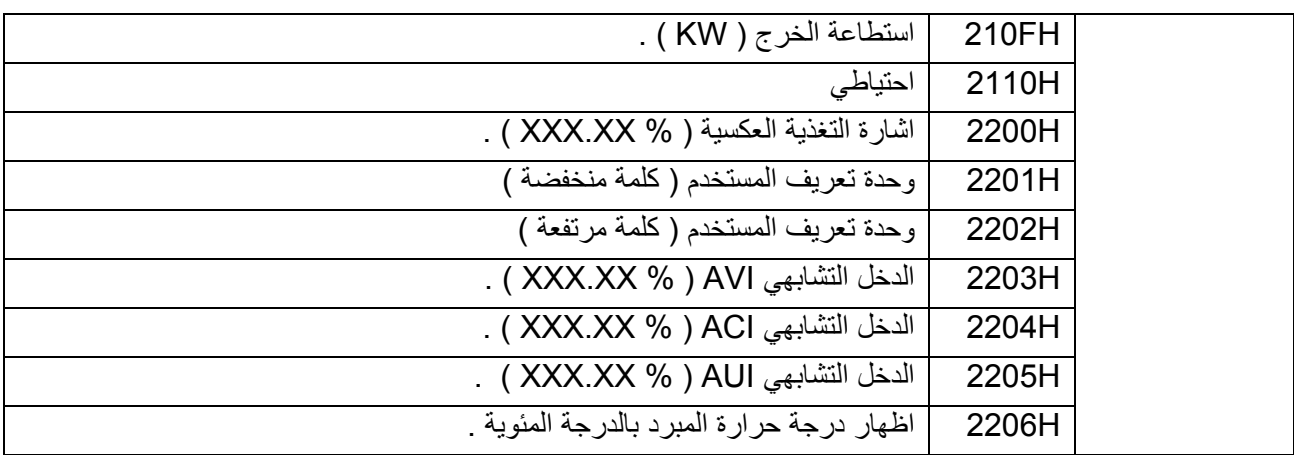

**3.6 - استجابة الاعتراض :** 

ان الانفرتر يتوقع عودة الاستجابة الطبيعية بعد استلام رسائل القيادة من الجهاز الرئيسي . تصور الشروط التالية عندما تكون الاستجابة الغير طبيعية مقبولة للجهاز الرئيسي . الانفرتر لايستقبل الرسائل بسبب خطأ في الاتصال ، ولكن لايمكنه التعامل معها . رسالة الاعتراض ستعود الى الجهاز الرئيسي ورسالة الخطأ " CExx " ستظهر على لوحة المفاتيح على الانفرتر . ان الرمز xx من الرسالة " CExx " هو شيفرة عشرية تساوي الى رمز الاعتراض الموصوف بالأسفل . في استجابة الاعتراض ، البت الأآثر أهمية لرمز القيادة الأصلي مضبوط على 1 ، ورمز الاعتراض الذي يفسر الحالة التي تسبب لاستعادة الاعتراض .

على سبيل المثال : استجابة الاعتراض لرمز القيادة 0H6 ورمز الاعتراض 0H2 :

Address

Function

Exception code

**CRC CHK Low** 

CRC CHK High

نمط RTU نمط ASCII

| STX                 | $1 - 7$ |
|---------------------|---------|
| Address Low         | 'በ'     |
| Address High        | '4'     |
| <b>Function Low</b> | '8'     |
| Function High       | '6'     |
| Exception code      | 'N      |
|                     | '2'     |
| LRC CHK Low         | '7'     |
| LRC CHK High        | '7'     |
| END 1               | CR      |
| END 0               |         |

توضيحات رموز الاعتراض :

 $01H$ 

86H

02H

 $C3H$ 

A1H

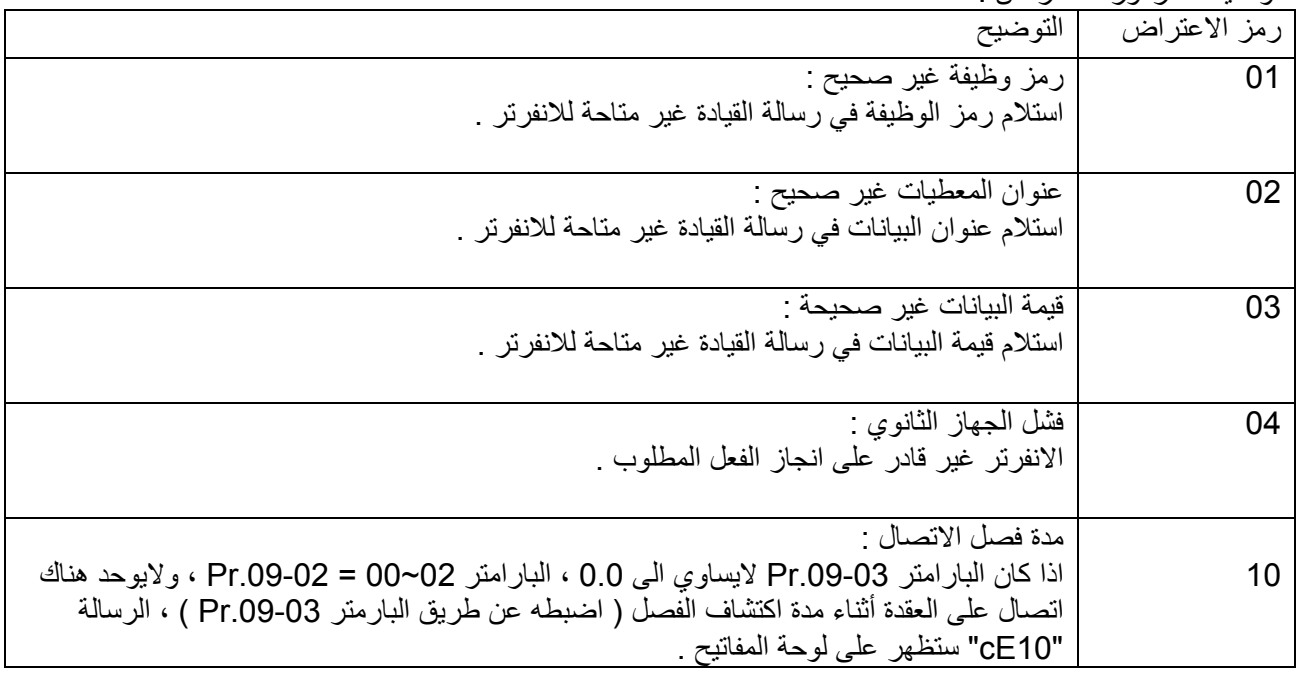

**3.7 – برنامج الاتصال للحاسب PC :**  المثال البسيط التالي يبين آيفية آتابة برنامج الاتصال لنمط الاتصال ASCII Modbus على الحاسب PC بلغة الـ C . #include<stdio.h> #include<dos.h> #include<conio.h> #include<process.h> #define PORT 0x03F8 /\* the address of COM1 \*/ /\* the address offset value relative to COM1 \*/ #define THR 0x0000 #define RDR 0x0000 #define BRDL 0x0000 #define IER 0x0001 #define BRDH 0x0001 #define LCR 0x0003 #define MCR 0x0004 #define LSR 0x0005 #define MSR 0x0006 unsigned char rdat[60]; /\* read 2 data from address 2102H of AC drive with address 1 \*/ unsigned char tdat[60]={":','0','1','0','3','2','1','0','2', '0','0','0','2','D','7','\r','\n'}; void main(){ int i; outportb(PORT+MCR,0x08); /\* interrupt enable \*/ outportb(PORT+IER,0x01); /\* interrupt as data in \*/ outportb(PORT+LCR,(inportb(PORT+LCR) | 0x80)); /\* the BRDL/BRDH can be access as LCR.b7==1 \*/ outportb(PORT+BRDL,12); /\* set baudrate=9600, 12=115200/9600\*/ outportb(PORT+BRDH,0x00); outportb(PORT+LCR,0x06); /\* set protocol, <7,N,2>=06H, <7,E,1>=1AH, <7,O,1>=0AH, <8,N,2>=07H, <8,E,1>=1BH, <8,O,1>=0BH \*/ for( $i=0$ ; $i=16$ ; $i++$ ){ while(!(inportb(PORT+LSR) & 0x20)); /\* wait until THR empty \*/ outportb(PORT+THR,tdat[i]);  $\land$  send data to THR  $\land$  }  $i=0$ ; while(!kbhit()){ if(inportb(PORT+LSR) &  $0x01$ )  $\frac{1}{2}$  to  $0 = -1$ , read data ready  $\frac{1}{2}$ rdat[i++]=inportb(PORT+RDR); /\* read data form RDR \*/ } } }

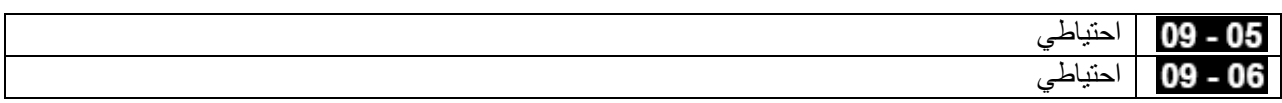

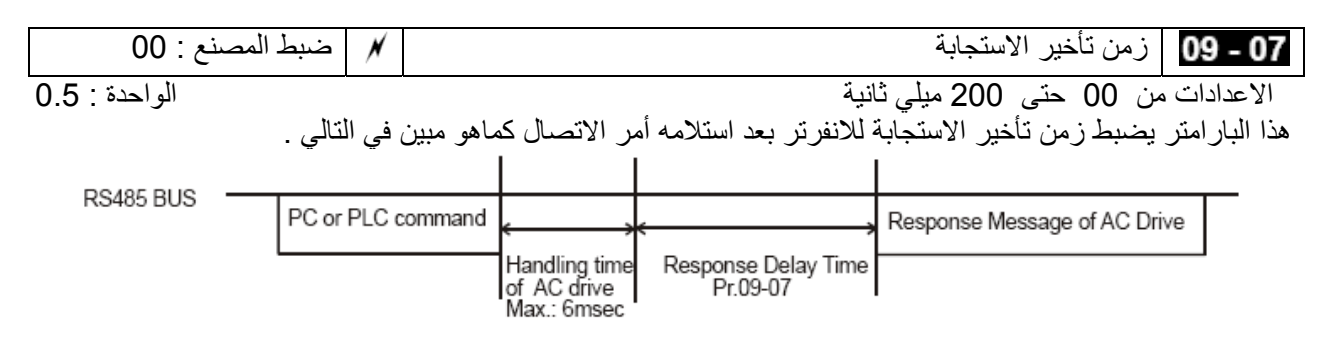

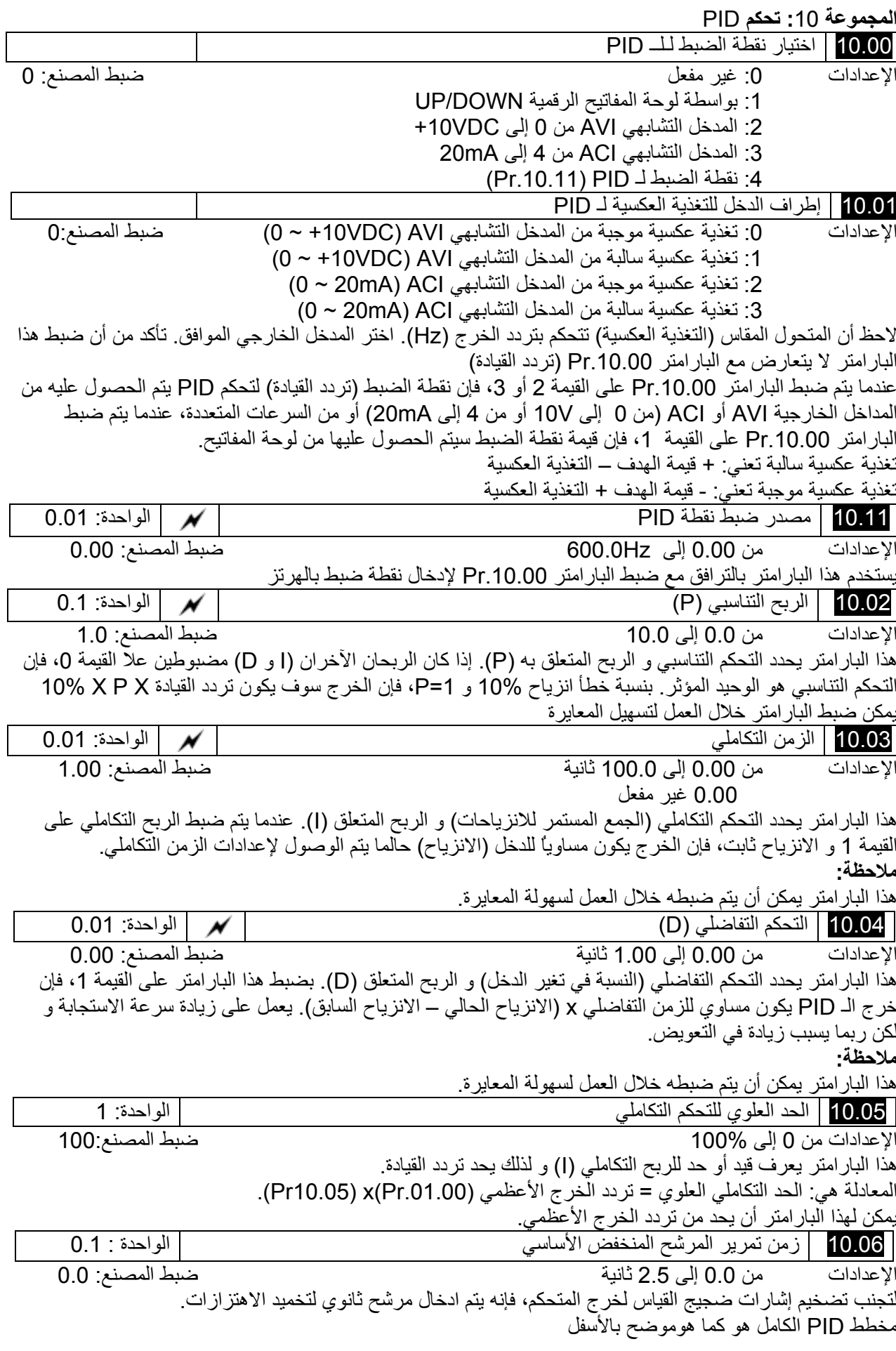

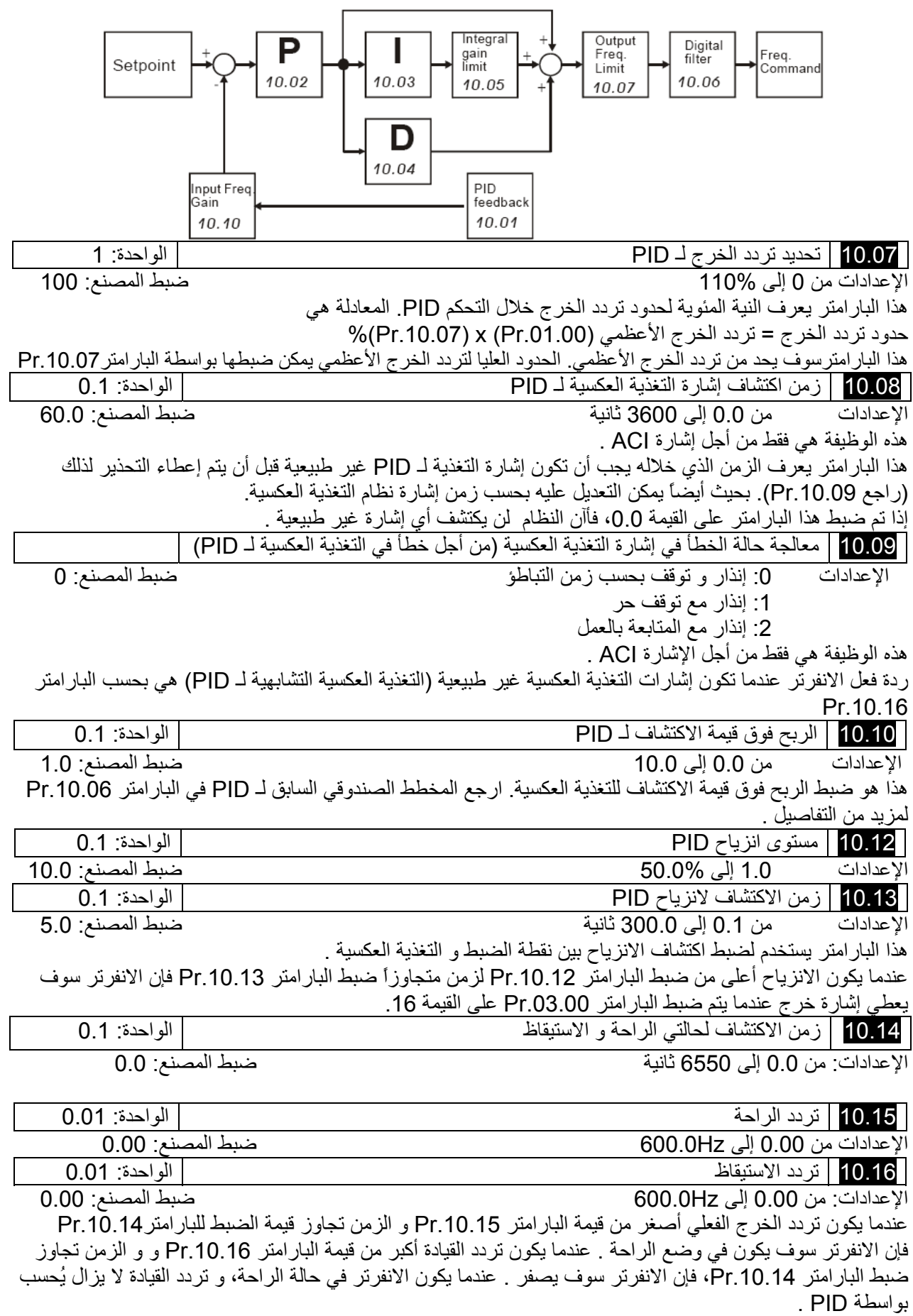

عندما يصل التردد إلى تردد الاستيقاظ ، فإن الانفرتر سوف يتسارع من قيمة البارامتر .01.05Pr و الذي هو قيمة التردد الأصغري ملازماً للمنحني F/V. تردد الاستيقاظ يجب أن يكون أكبر من تردد الراحة.

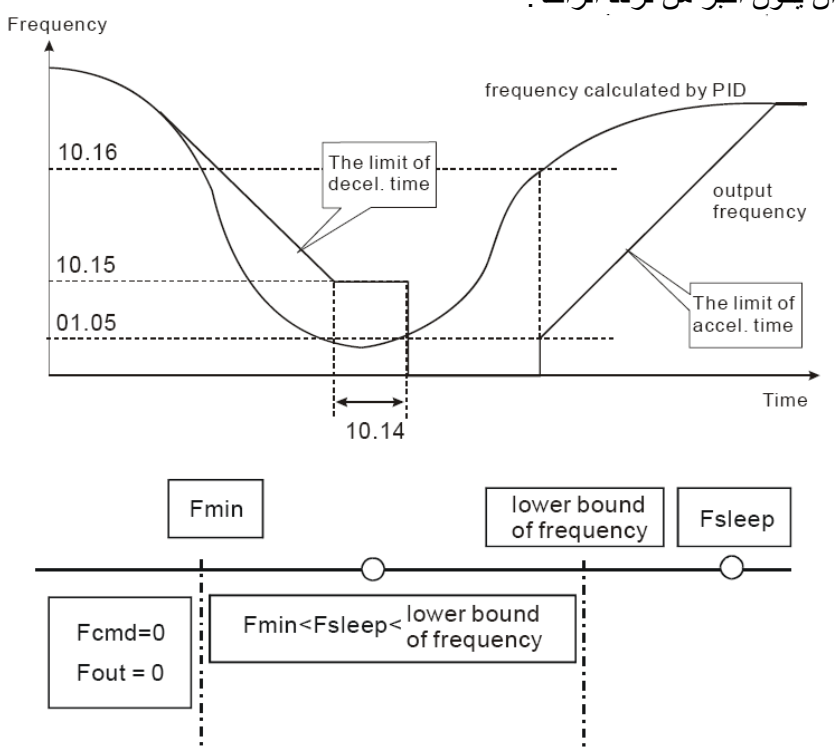

عندما يكون تردد الخرج أصغر أو يساوي تردد الراحة و الزمن هو أكبر من زمن الاكتشاف، فإن الانفرتر سيدخل في نمط الراحة ؟ عندما يكون تردد الخرج الأصغري أصغر أو يساوي تردد PID و آذلك تردد PID أصغر أو يساوي الحد السفلي للتردد و وظيفة الراحة قد تم تمكينها (تردد الخرج أصغر أو يساوي تردد الراحة و الذي هو أآبر من زمن الاآتشاف )، فإن التردد سوف يكون 0 (في نمط الراحة). إذا تم تعطيل وظيفة الراحة، فإن تردد القيادة يكون مساوياً لتردد الحد السفلي . عندما يكون تردد PID أصغر من تردد الخرج الأصغري و قد تم تمكين نمط الراحة (تردد الخرج أصغر أو يساوي تردد الراحة و الزمن أكبر من زمن الاكتشاف)، فإن تردد الخرج =0 (في حالة الراحة). إذا كان تردد الخرج أصغر أو يساوي تردد الراحة و لكن الزمن أصغر من زمن الاكتشاف، فإن تردد القيادة = التردد السفلي، إذا تم تعطيل وظيفة الراحة، فإن تردد الخرج = 0 .

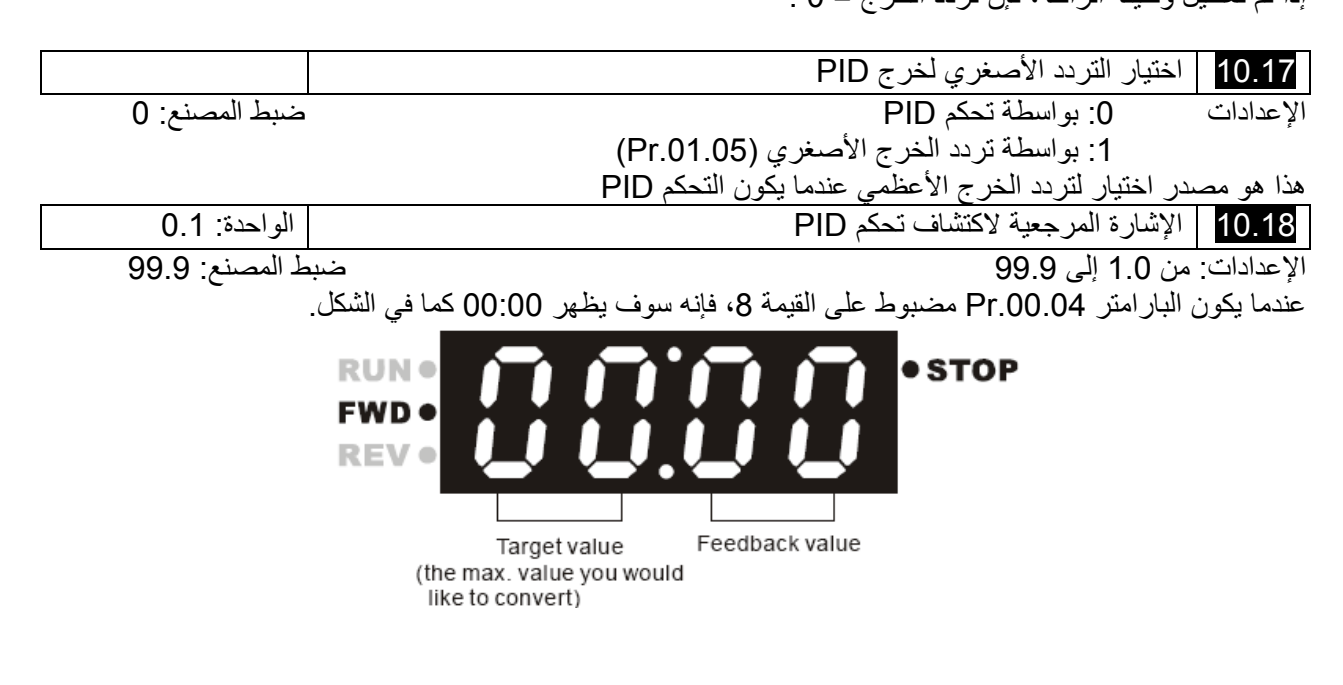

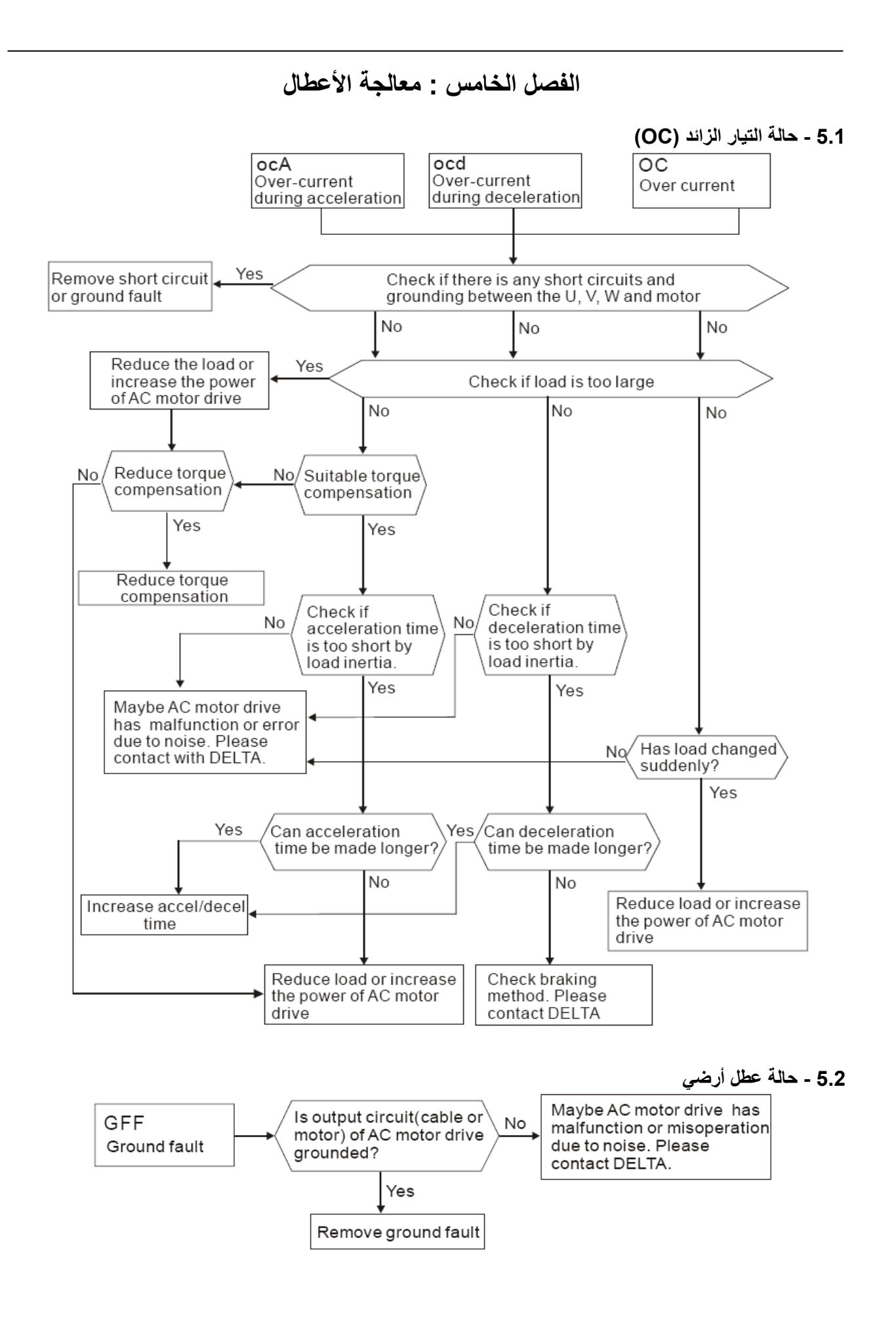

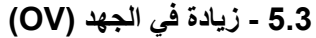

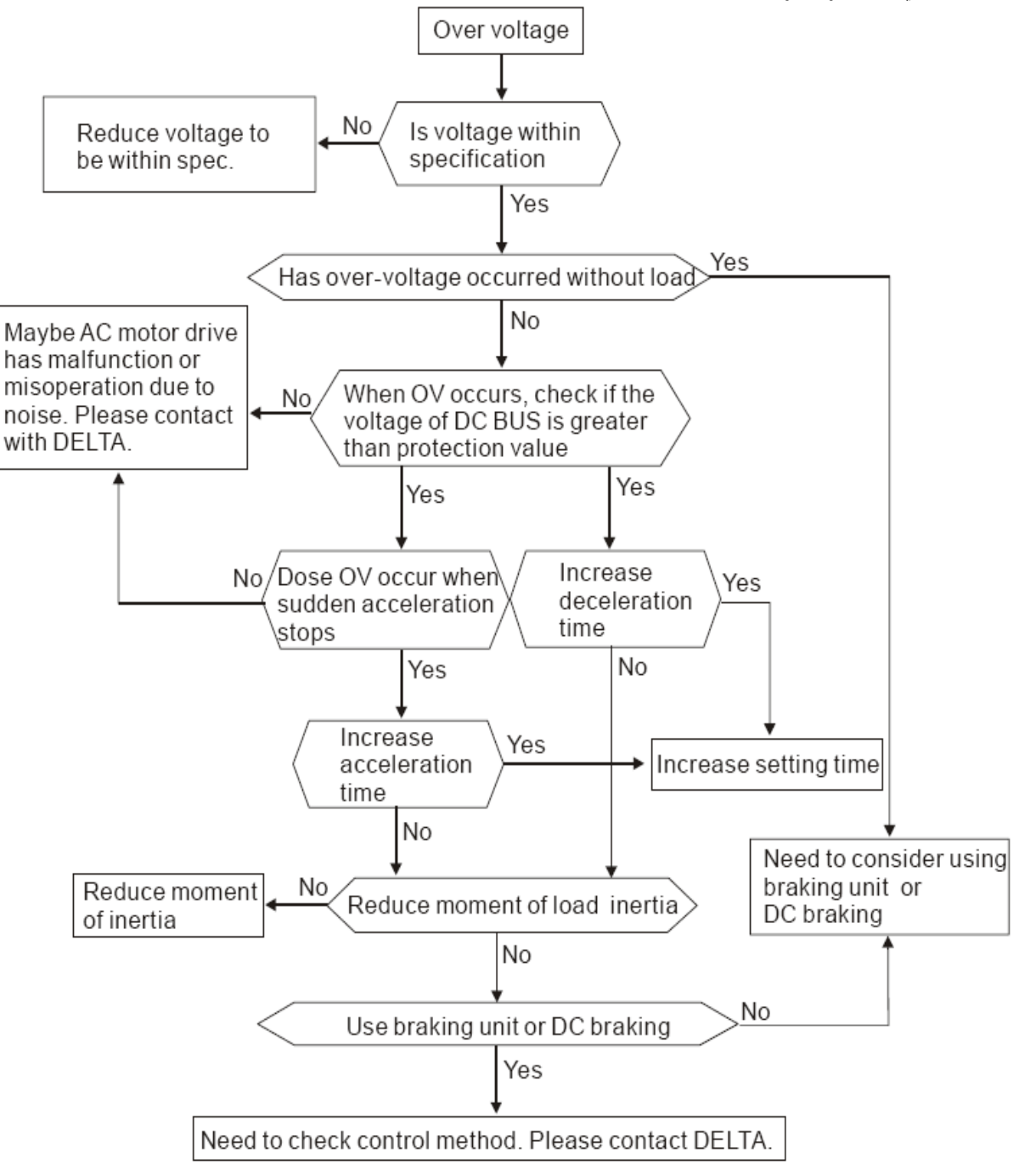

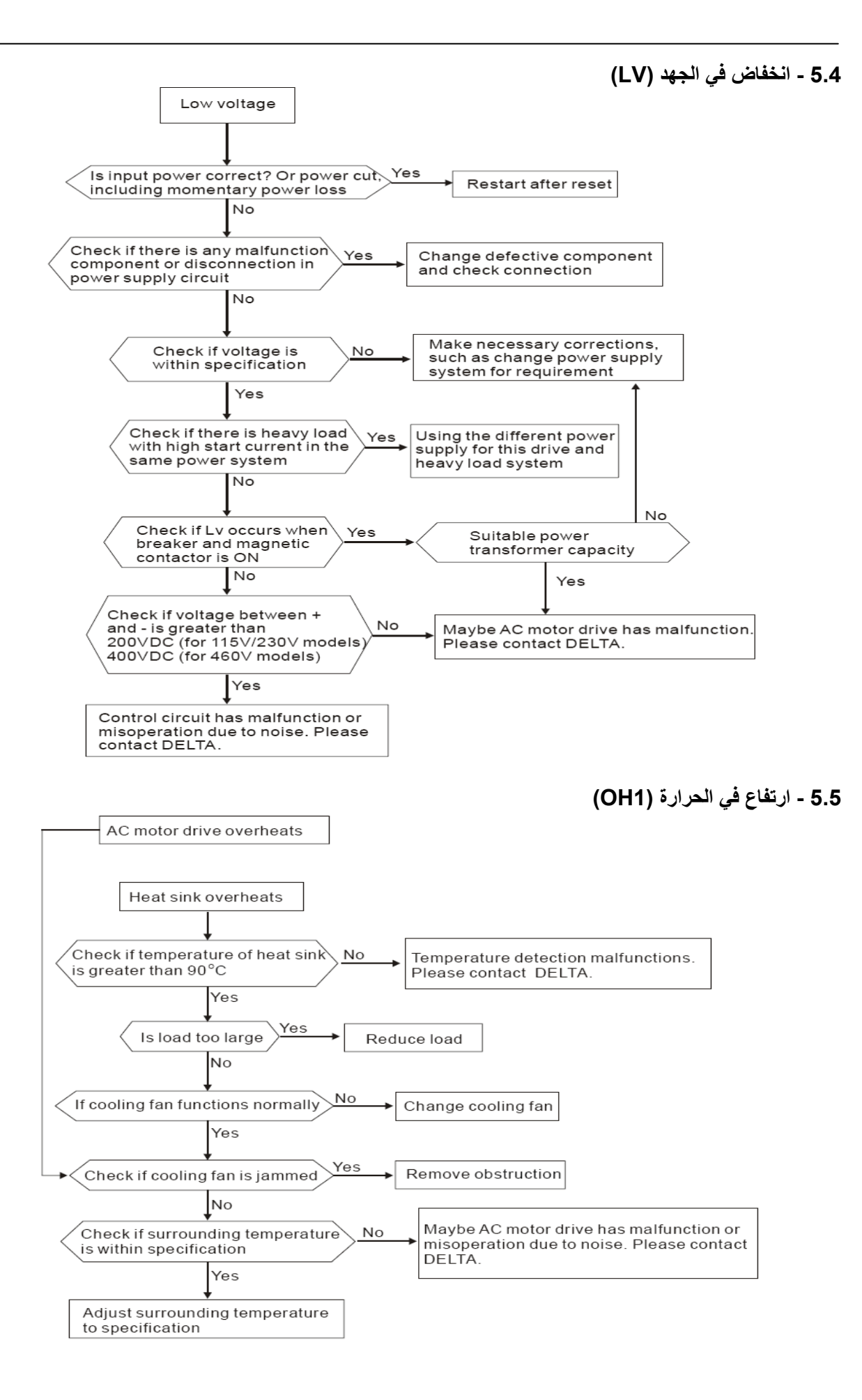

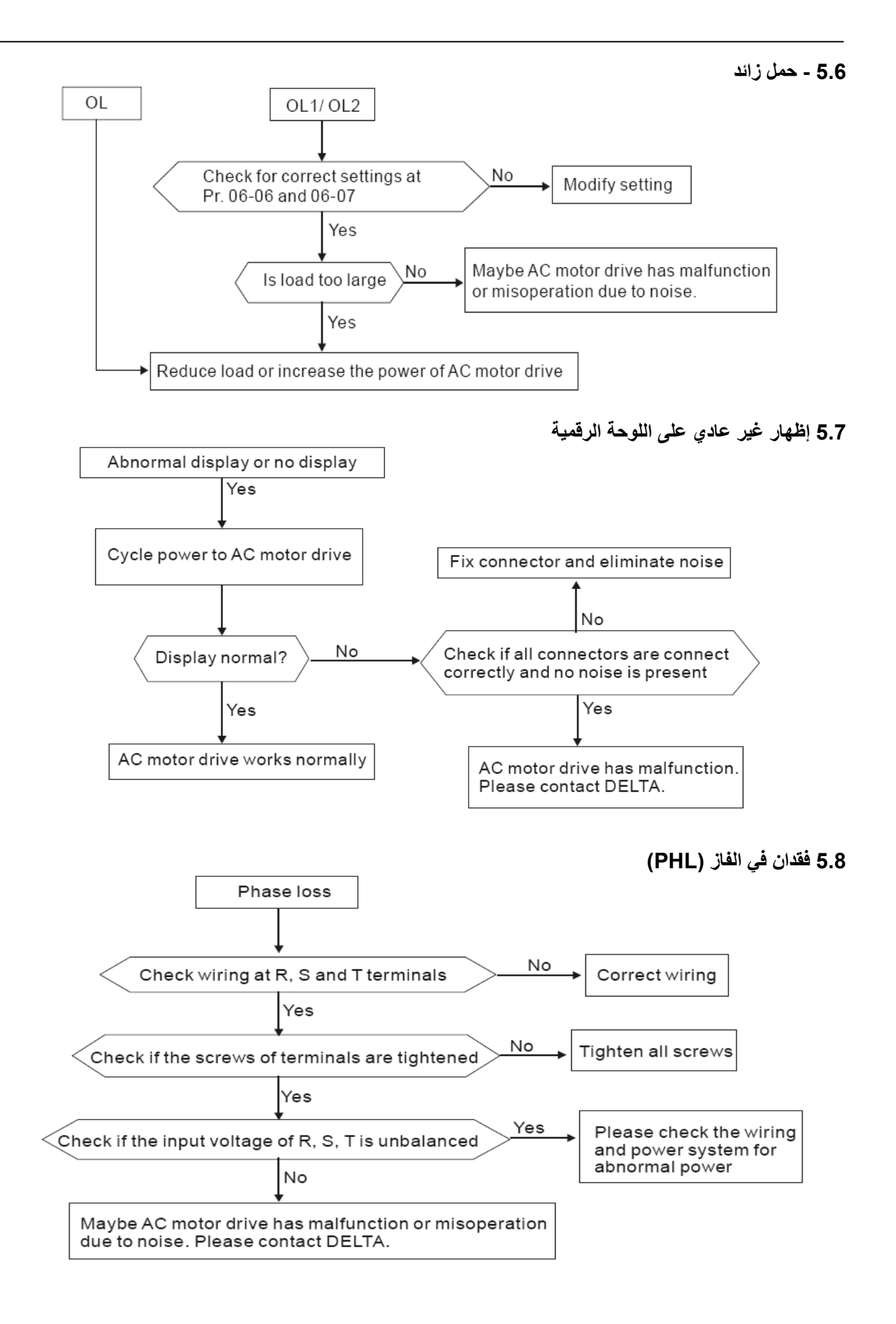

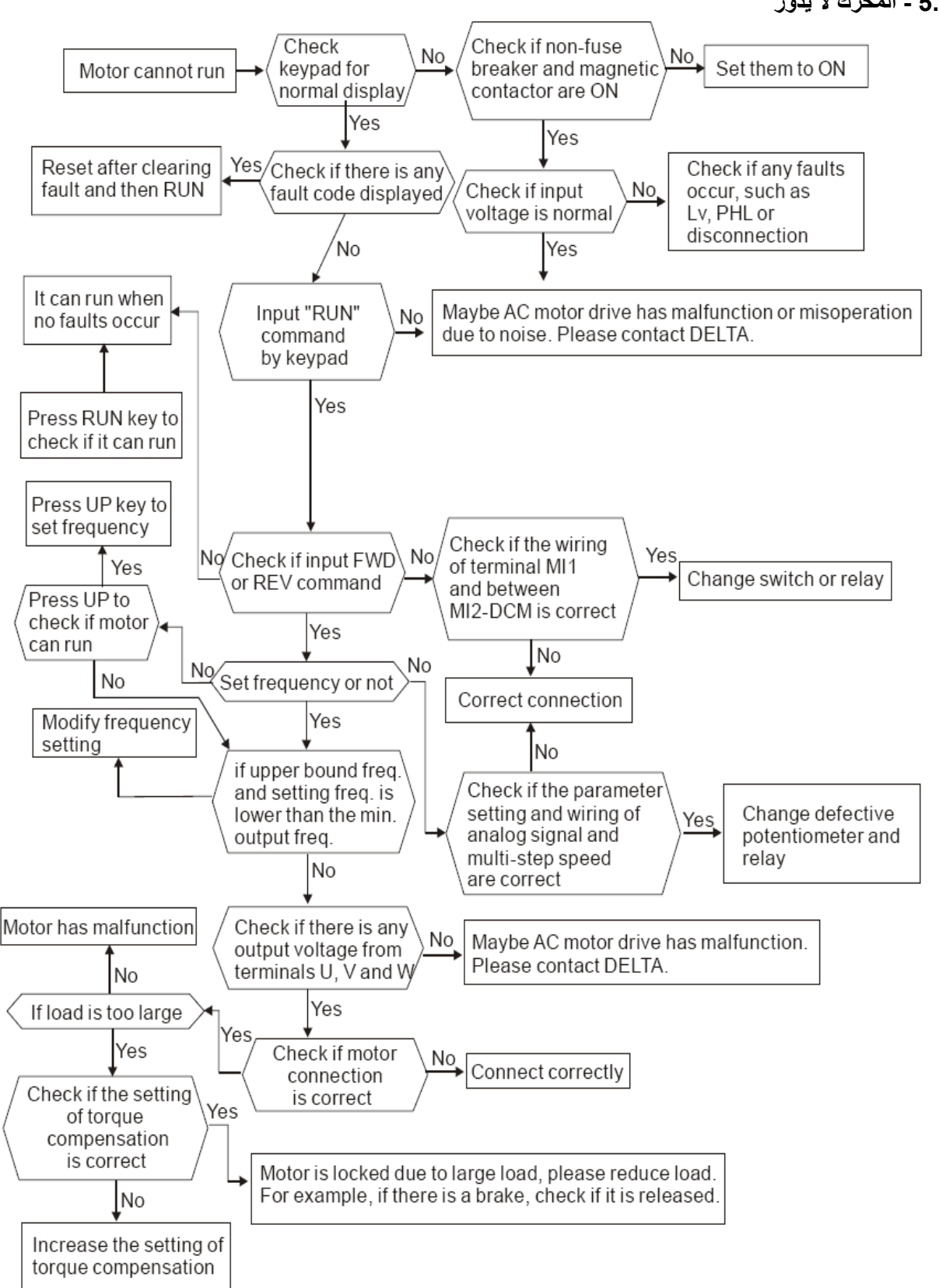

**5.9 - المحرك لا يدور** 

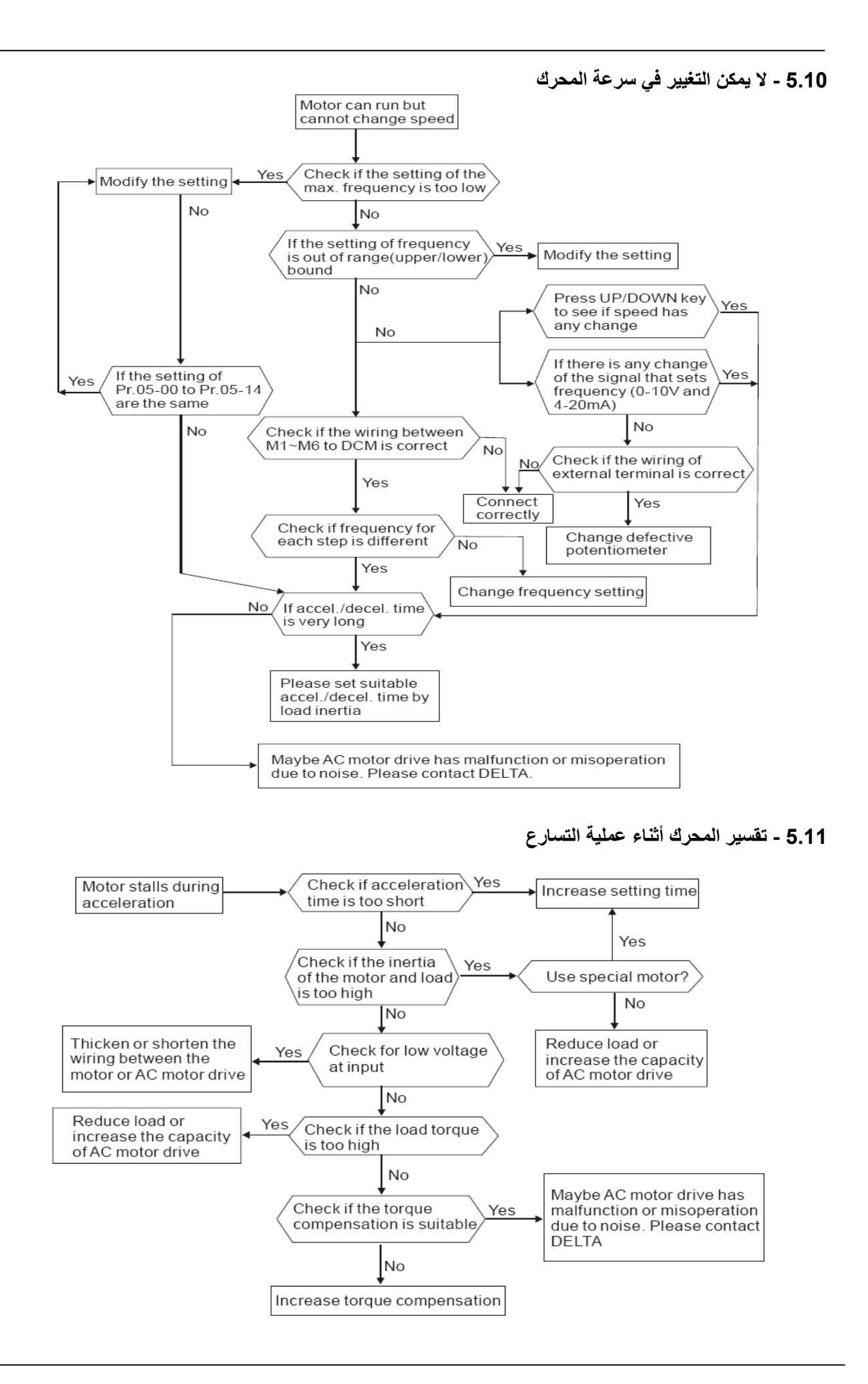

#### **5.12 المحرك لا يدور آما هو متوقع**

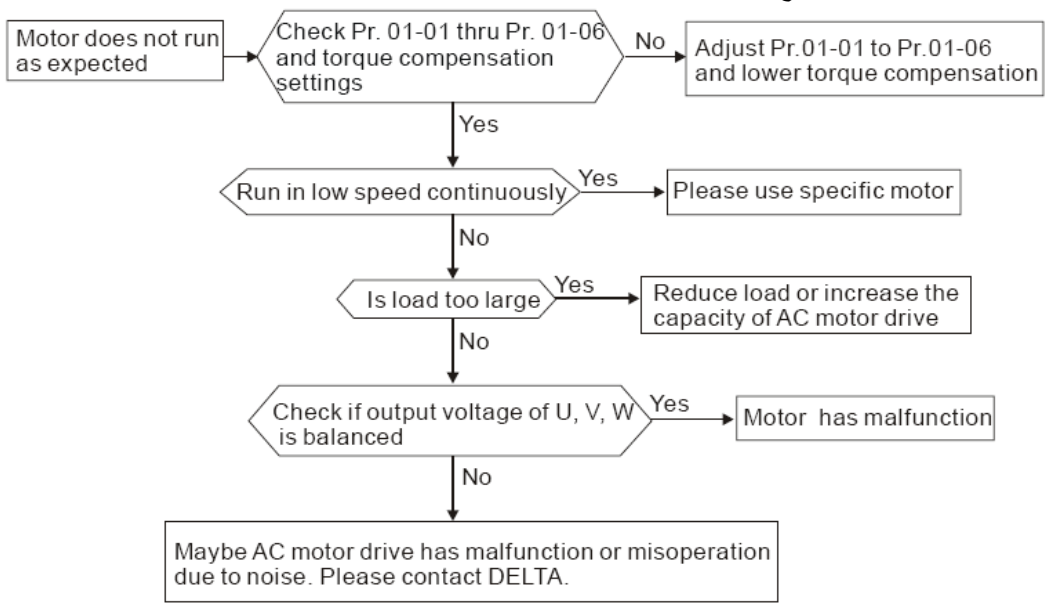

#### **.13 5 - الضجيج الكهرومغناطيسي أو التحريضي**

العديد من مصادر التشويش التي تحيط بالانفرتر ينفذ لداخله بواسطة الإشعاع أو التحريض . و ربما تسبب خلل وظيفي لدارات التحكم و حتى يمكن أن تلحق الضرر بالانفرتر، بالطبع هناك حلول لزيادة سماحية التشويش للانفرتر و لكنها تملك حدود، لذلك فإن حل هذه المشاكل من الخارج كما في البنود التالية سيكون الحل الأفضل

قم بإضافة مخمد قوس كهربائي على الريليات وعلى تماساتها لإخماد القوس الكهربائي الناتج عن عملية القطع و الوصل. قم بتقصير أطوال الأسلاك لدارات التحكم وأسلاك الاتصال التسلسلي واترك مسافة بين أسلاك التحكم ودارات القدرة . التزم بقواعد حماية الأسلاك باستخدام أسلاك محمية بشيلد واستخدام مضخمات معزولة للاشارات المارة في الأسلاك الطويلة الأطراف التي بحاجة للتأريض يجب أن تتبع قواعد التأريض السليمة بحيث تؤرض بشكل مستقل أي لا يكون هناك نقطة تأريض مشتركة بينها و بين آلات لحام كهربائي أو أي تجهيزات قدرة أخرى

قم بوصل فلتر الضجيج عند أطراف الدخل الرئيسي للانفرتر لفترة الضجيج من دارة التغذية، يمكن للسلسلة El أن تملك فلتر ضجيج داخلي مدمج اختياري .

باختصار، الحلول لمشكلة الضجيج الكهرومغناطيسي هي بإيقاف إنتاجها (بفصل التجهيزات الموزعة) و إيقاف انتشارها ( بالحد من الإشعاع للتجهيزات الموزعة ) وإيقاف استقبالها ( بزيادة الحصانة ) .

#### **- الظروف المحيطة**

لطالما أن الانفرتر هو جهاز كهربائي، فإنه يتوجب عليك أخذ ظروف العمل المحيطة بعين الاعتبار ، و هنا بعض من الخطوات التي يمكن إجراءها في حال الضرورة. لمنع الاهتزاز، فإن استخدام مخمدات لمنع الاهتزاز هو الخيار الأخير. الاهتزازات يجب أ، تبقى ضمن مجالات محددة. الاهتزازات تسبب اجهادات ميكانيكية ويجب أن لا تظهر بشكل متكرر أومستمر أو متقطع وذلك لمنع إلحاق الضرر بالانفرتر. قم بتخز بن الانفر تر في مكان جاف و نظيف خالي من عوامل التآكل كالدخان أو الغبار و ذلك لمنع تآكل التماسات، إن العاز لية المنخفضة في الأوساط الرطبة يمكن أن تسبب دارات قصر ، إذا كان ضرورياً قم بتركيب الانفرتر ضمن غلاف خالي من الغبار و مطلي، و في الحالات الخاصة قم بوضعه ضمن غلاف محككم الاغلاق . درجة الحرارة المحيطة يجب أن تكون ضمن مجال المواصفات. درجات الحرارة المرتفعة جداً أو المنخفضة جداً سوف تؤثر على طول حياة الانفرتر و على موثوقيته. من العناصر الإلكترونية المصنوعة من أنصاف النواقل فأها يمكن أن تتأذى حالما يتم التشغيل ضمن أوساط لا تتلائم مع المواصفات. لذلك فإنه من الضروري و بشكل دوري أن تتفحص نوعية الهواء المحيط و مروحة التبريد و التزويد بتبريد إضافي إذا كان ذلك ضروريا. بالإضافة إلى أن المتحكم المصغر يمكن أن لا يعمل تحت درجات حرارة منخفضة جداً، يمكن إضافة عنصر تسخين في حال الضرورة. قم بالتخزين ضمن نسبة رطوبة بين 0% إلى 90% و في بيئة غير متكاثفة او استخدم مكيف هواء.

#### **5.15 - التأثير على الآلات الأخرى**  إن الانفرتر يمكن يمكن أن يؤثر على عمل الآلات الأخرى لأسباب عديدة . بعض الحلول هي : توافقيات عالية من طرف التغذية إن التوافقيات العالية عند طرف التغذية خلال العمل يمكن تحسينها:

عزل نظام التغذية: استخدم محولة لتغذية الانفرتر استخدم مفاعلة تحريضية عند أطراف التغذية للانفرتر مكثفات قيادة طور على طرف الدخل (و ليس على طرف الخرج)، استخدم مفاعلات تحريضية تسلسلية لمنع إلحاق الضرر نتيجة تضرر المكثافت من التوافقيات العالية.

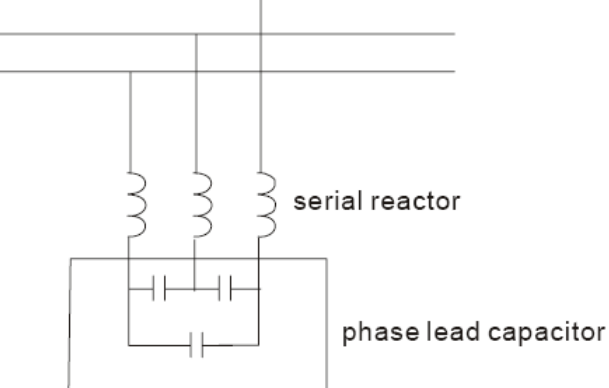

**- ارتفاع حرارة المحرك** عندما يكون المحركعو عبارة عن محرك تحريضي قياسي بمروحة تبريد، فإن التبريد سيكون سيء عند الدوران على سرعة منخفضة مما يسبب ارتفاع في درجة حرارة المحرك، بالإضافة لذلك فإن التوافقيات على الخرج تزيد الضياعات في النحاس و القلب الحديدي، يمكن استخدام الإجراءات التالية بالاعتماد على الحمل و على مجال التشغيل. استخدم محرك ذو تهوية مستقلة (تبريد خارجي قسري) أو قم بزيادة الاستطاعة الاسمية للمحرك. استخدم محرك خاص ذو مواصفات عالية. لا تقم بتدوير المحرك على سرعات منخفضة لفترات طويلة.

# **الفصل السادس: معلومات شيفرات الأعطال و الصيانة**

**6.1 - معلومات شيفرات ورموز الأعطال** 

الانفرتر يملك نظام تشخيص أعطال و الذي يتضمن العديد من رسائل الأعطال . حالما يتم اكتشاف عطل ، فإنه سوف يتم تفعيل وظيفة الحماية المناسبة . الأعطال التّالية يتم إظهارها كما هو مبين على لوحة المفاتيح الرقمية للانفرتر، الأعطال الخمسة الأخيرة الأحدث يمكن قراءتها من لوحة المفاتيح الرقمية أو عن طريق الاتصال التسلسلي . **ملاحظة:** 

> انتظر خمسة ثواني بعد تصفير العطل قبل إجراء عملية تصفير عن طريق لوحة المفاتيح الرقمية. **- الأعطال الشائعة و الحلول**

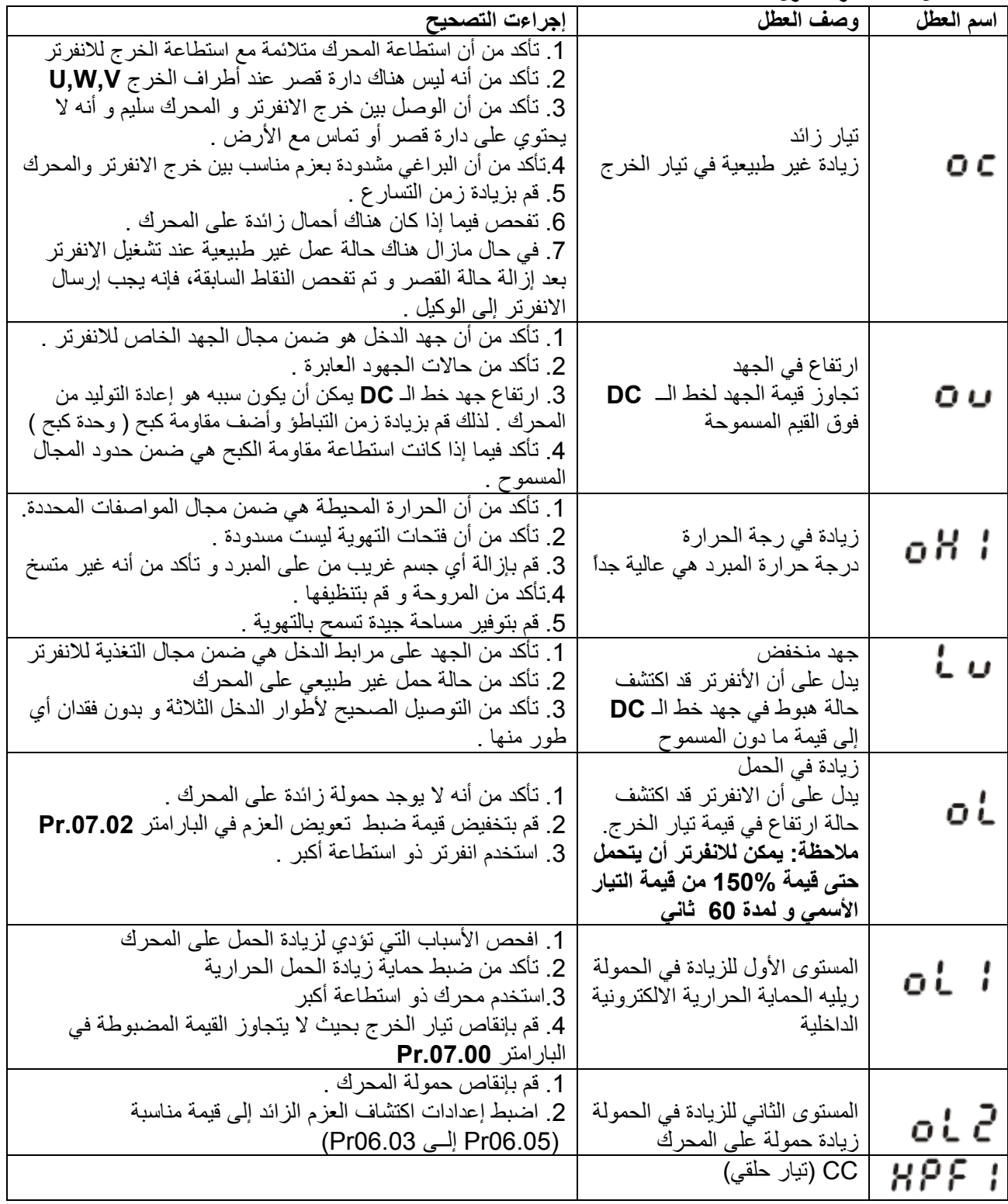

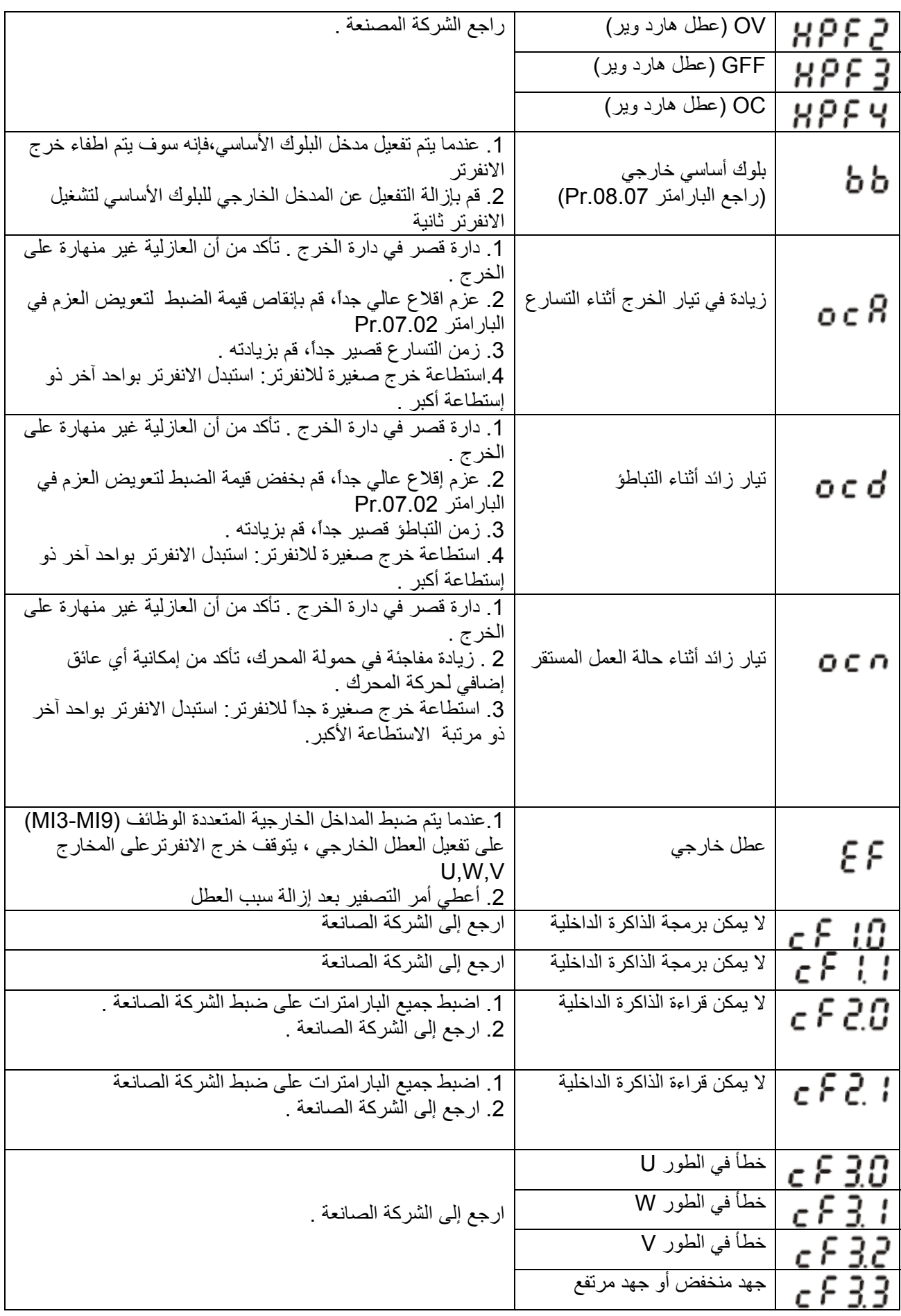

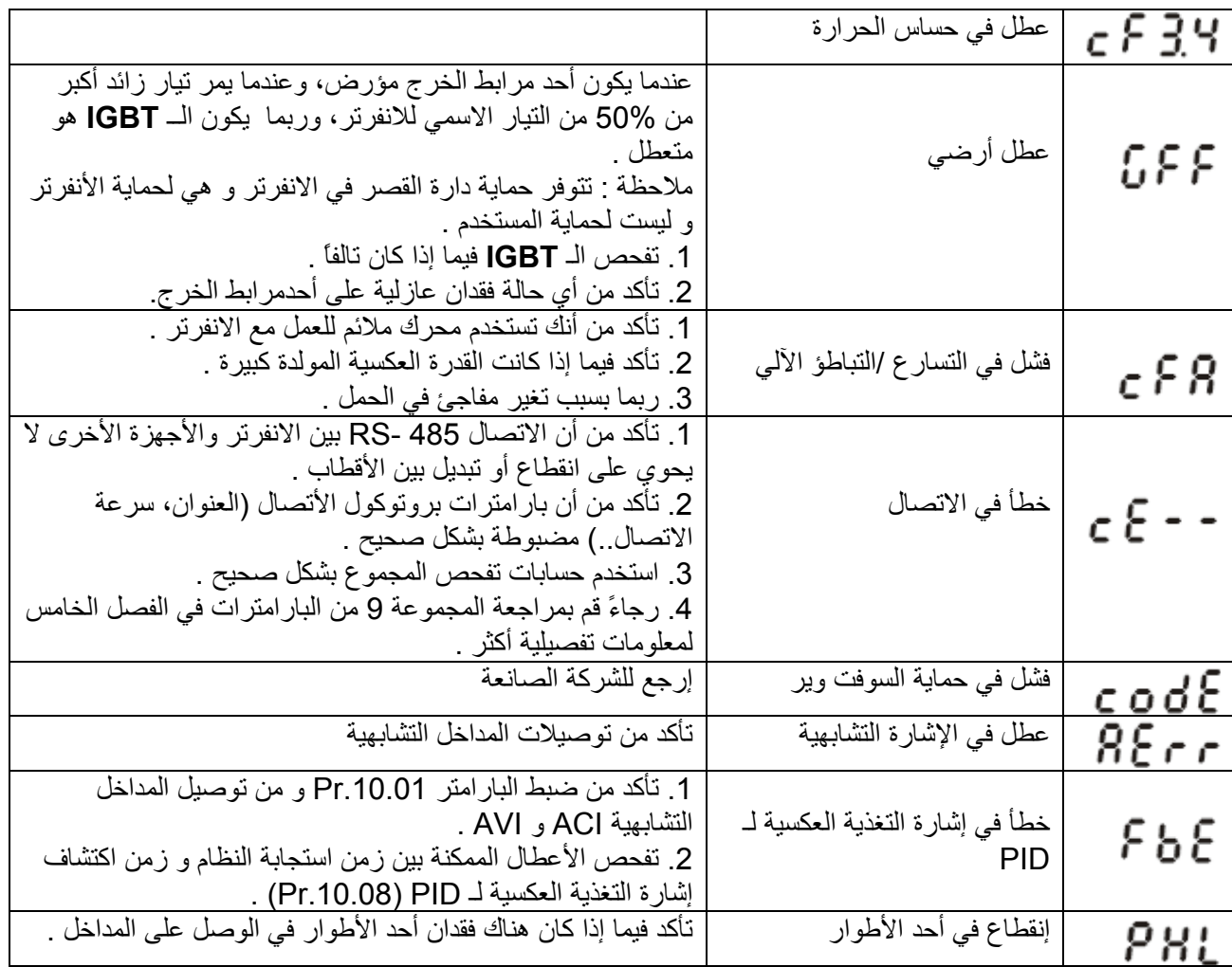

#### **6.1.2 – تصفير الأعطال**

هناك ثلاث طرق لتصفير العطل على شاشة الانفرتر بعد إزالة العطل عنه

1. اضغط المفتاح على العلم على لوحة النفاتيح

.2 اضبط أحد المداخل الخارجية على التصفير (في البارامترات .04.08Pr¬.04.05Pr (و قم بتفعيله .

.3 أرسل أمر تصفير عبر الاتصال التسلسلي . **ملاحظة** 

تأآد من أن الأمر RUN أو الإشارة الخاصة به في حالة OFF قبل تفعيل أمر التصفير لمنع أي أضرار شخصية عند التشغيل المباشر.

#### **- الصيانة و التفحص**

الانفرترات الحديثة تعتمد على تكنولوجيا الإلكترونيات ذات البنية الصلبة . الصيانة الوقائية تكون مطلوبة لإبقاء الانفرتر على حالته الأولية، و التأآد من أنه سيعمل لفترة طويلة . من المنصوح به أن يقوم في الصيانة شخص تقني مخول ليقوم بعملية فحص الانفرتر بشكل منتظم .

**التفحص اليومي :** 

الإجراءات الأولّية لفحص الأجزاء فيما إذا كان هناك أي حالات غير طبيعية خلال التشغيل هي : 1. فيما إذا كان المحرك يعمل كما هو متوقع . 2. فيما إذا كانت البيئة المحيطة غير ملائمة . 3. فيما إذا كان نظام التبريد يعمل كما هو متوقع . 4. فيما إذا كان هناك اهتزاز غير طبيعي أو صوت غير طبيعي صادر . 5. فيما إذا كان هناك ارتفاع في درجة حرارة المحرك خلال العمل . .6 دائماً افحص جهد الدخل للانفرتر بواسطة مقياد متعدد .

#### **الفحص الدوري :**  قبل الفحص، دائماً قم بقطع التغذية عن الانفرتر و قم بإزالة الغطاء، انتظر فترة 10 دقائق بعد اختفاء الإظهار، ثم تأكد من أن المكثفات قد تفرغت بشكل كامل بواسطة قياس الجهد بين  $\Theta\sim\Theta$ ، يجب أن يكون أقل من 25VDC .  **تنبيه**  .1 قم بقطع التغذية قبل العمل . 2. فقط الأشخاص المدربين بإمكانهم تركيب، توصيل، صيانة الانفرتر. رجاءً قم بنزع أي قطع معدنية تلبسها، مثل الساعة و الخواتم قبل العمل، فقط الأدوات المعزولة مسموح استخدامها . .3 لا تعيد تجميع العناصر الداخلية أو توصيلها . 4 كن حذراً من الكهرباء الساكنة .

# **الصيانة الدورية :**

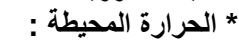

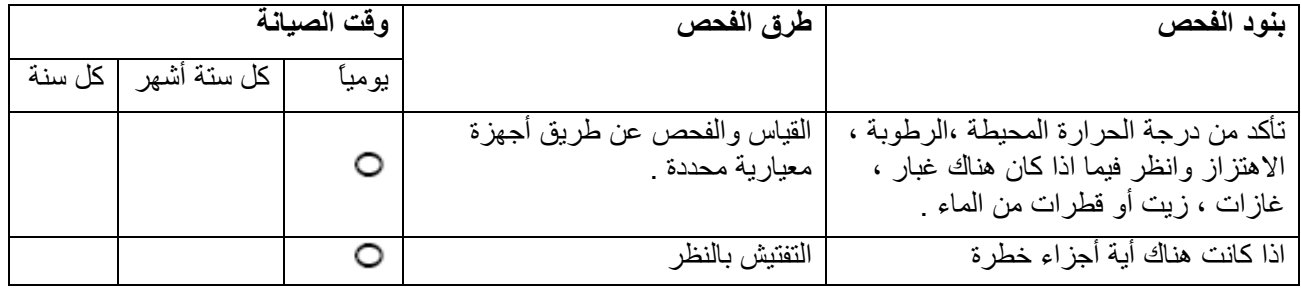

#### **\* الجهد :**

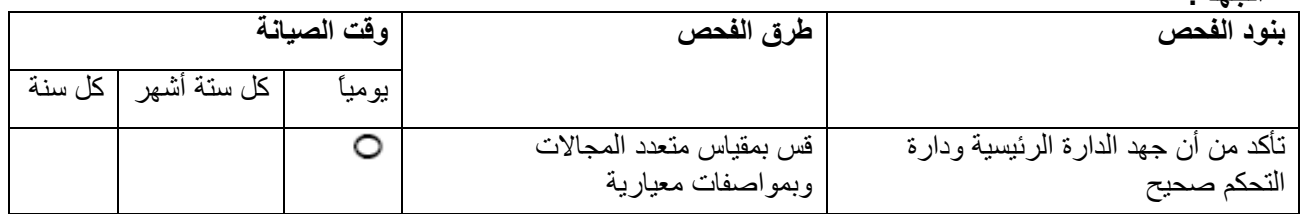

#### **\* لوحة المفاتيح :**

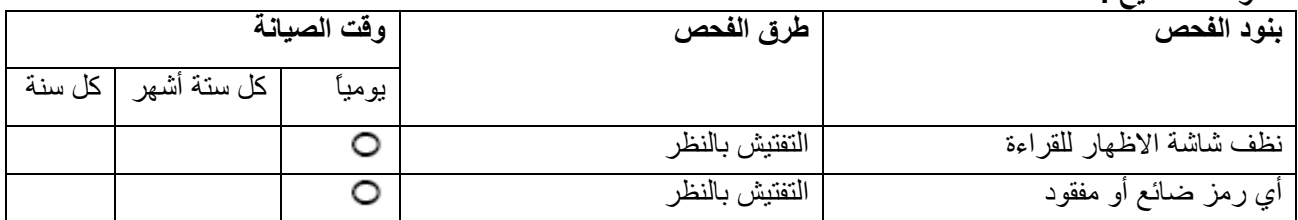

#### **\* الأجزاء الميكانيكية :**

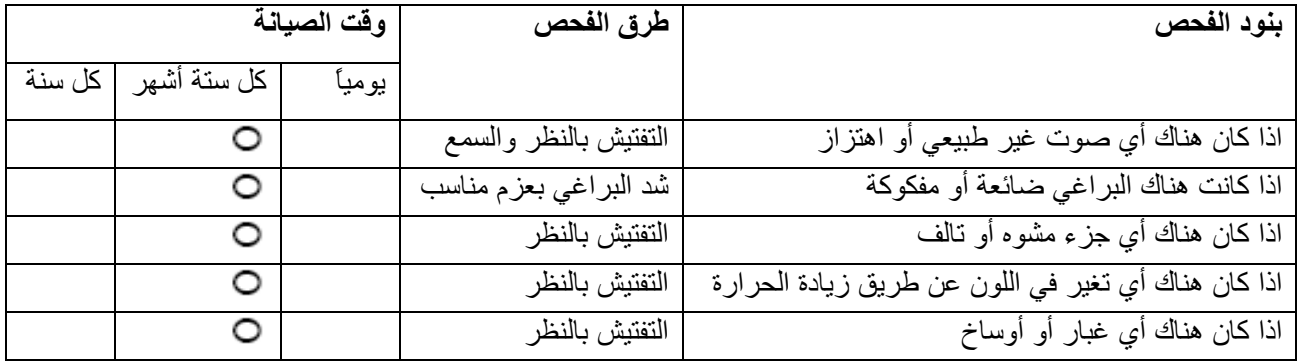

#### **\* الدارة الرئيسية :**

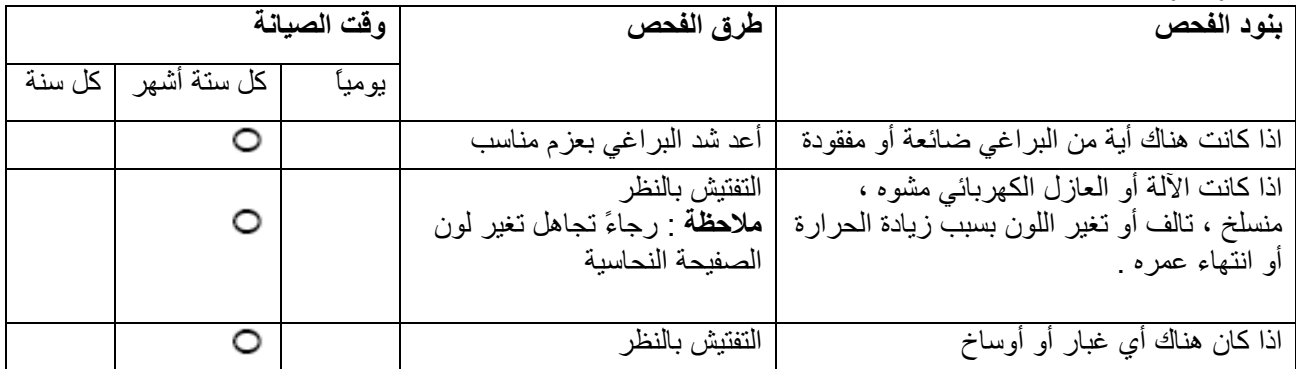

#### **\* مرابط وتوصيل الدارة الرئيسية :**

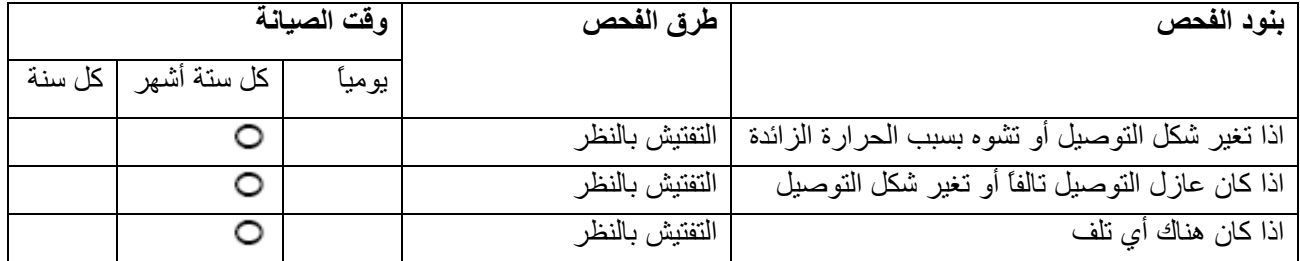

#### **\* طاقة أو قدرة الـ DC للدارة الرئيسية :**

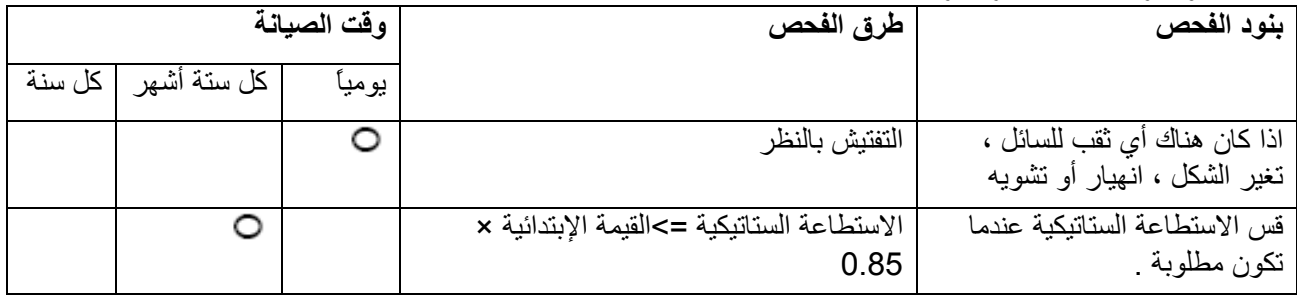

#### **\* مقاومة الدارة الرئيسية :**

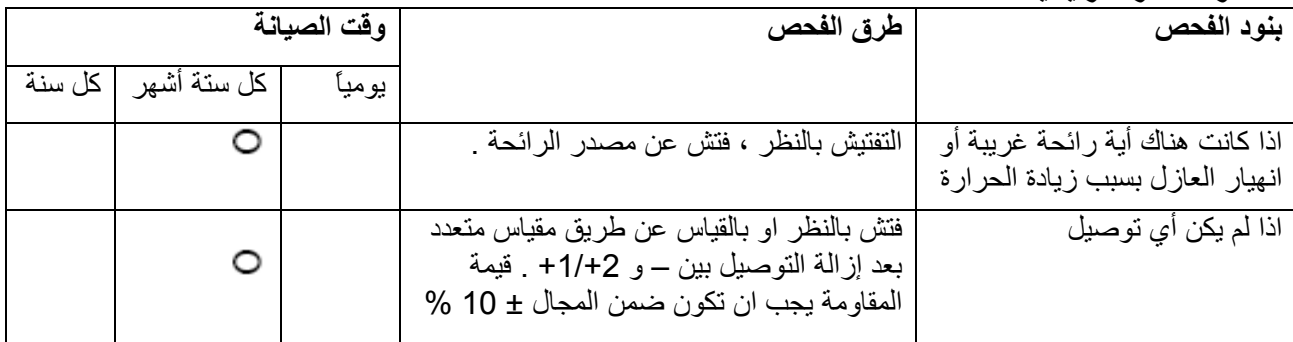

#### **\* ملف ومفاعل الدارة الرئيسية :**

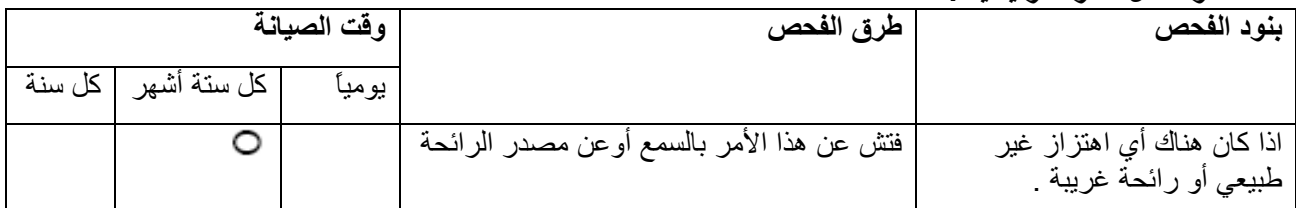

#### **\* الريليه والكونتاآتور المغناطيسي للدارة الرئيسية :**

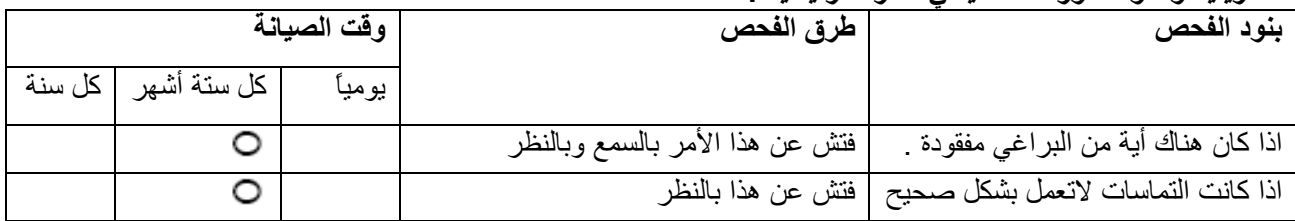

#### **\* مخطط الدارة المرسومة وتوصيل الدارة الرئيسية :**

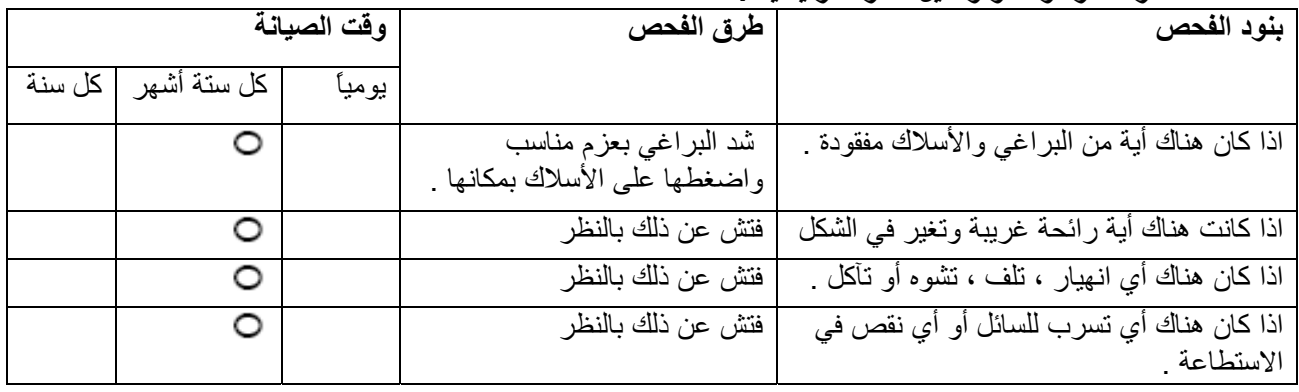

#### **\* مروحة نظام التبريد :**

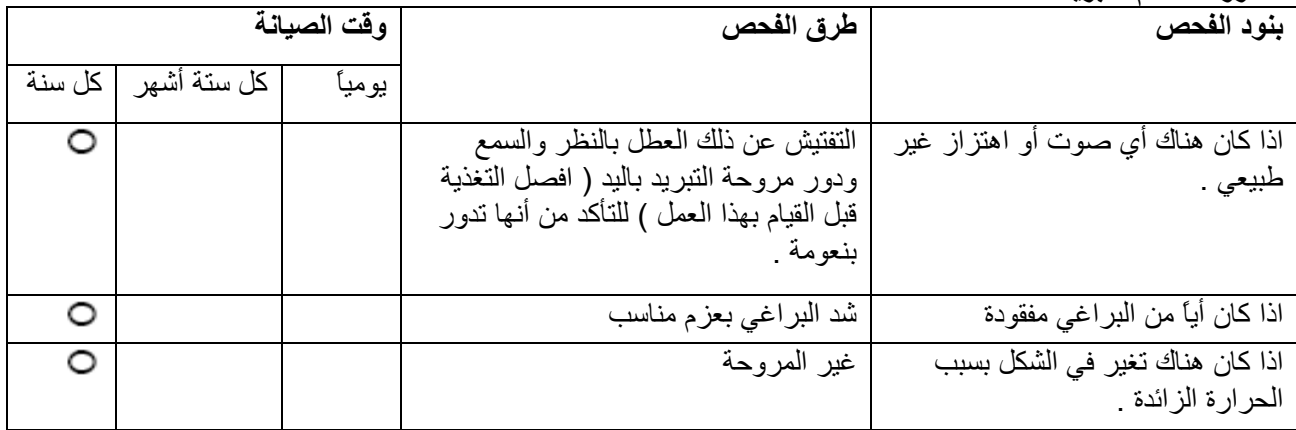

#### **\* قناة التهوية لنظام التبريد :**

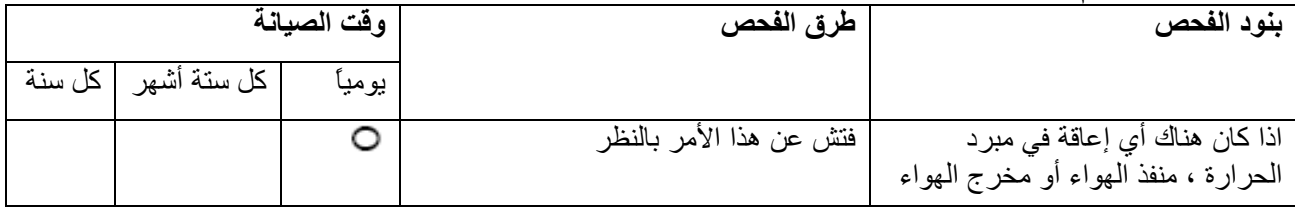

# **الملحق <sup>A</sup> - المواصفات**

يوجد هناك الجهود V,230V115 و V460 لموديلات السلسلة EL-VFD، من أجل موديلات V115 يكون بدخل فاز واحد. من أجل الاستطاعات من 0.25Hp إلى 3Hp للموديلات 230V، فهناك دخل بفاز واحد و دخل بثلاث فازات. قم بالإطلاع على المواصفات التالية لمزيد من التفاصيل .

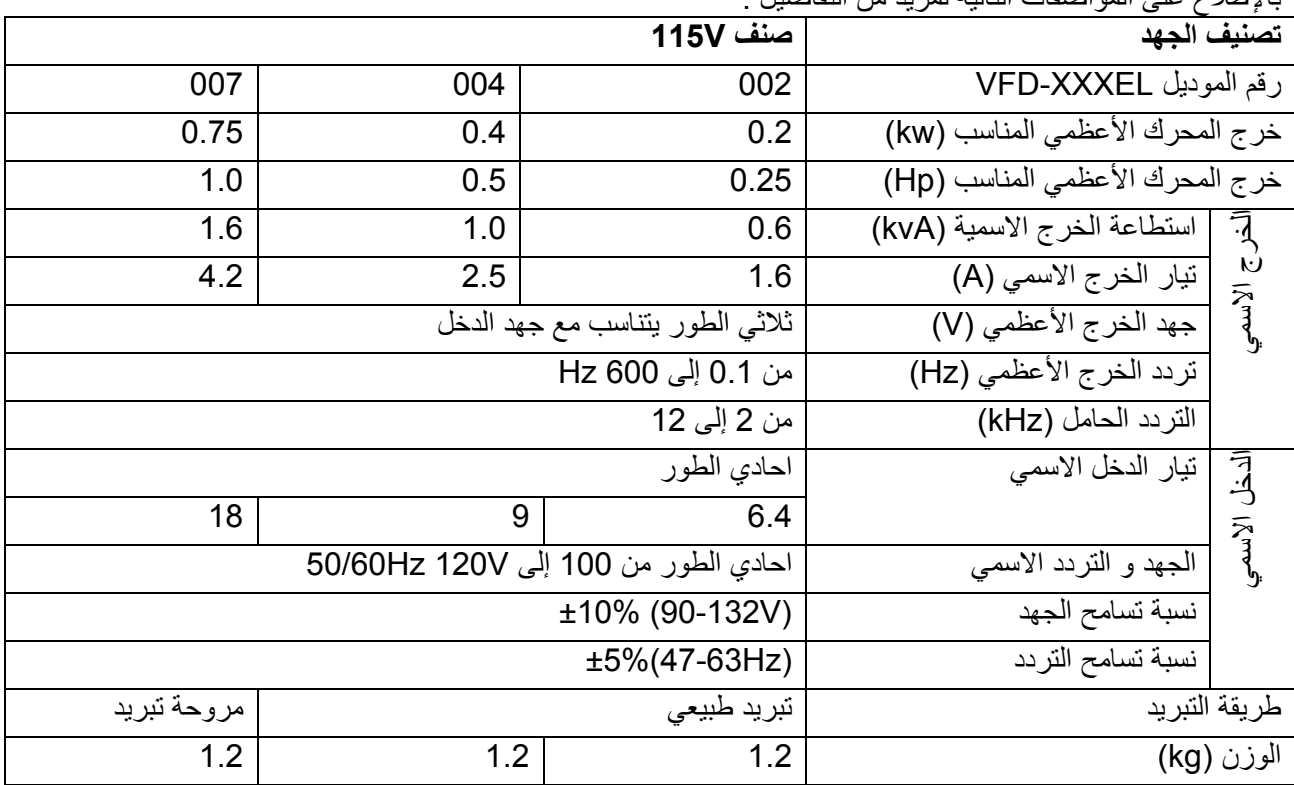

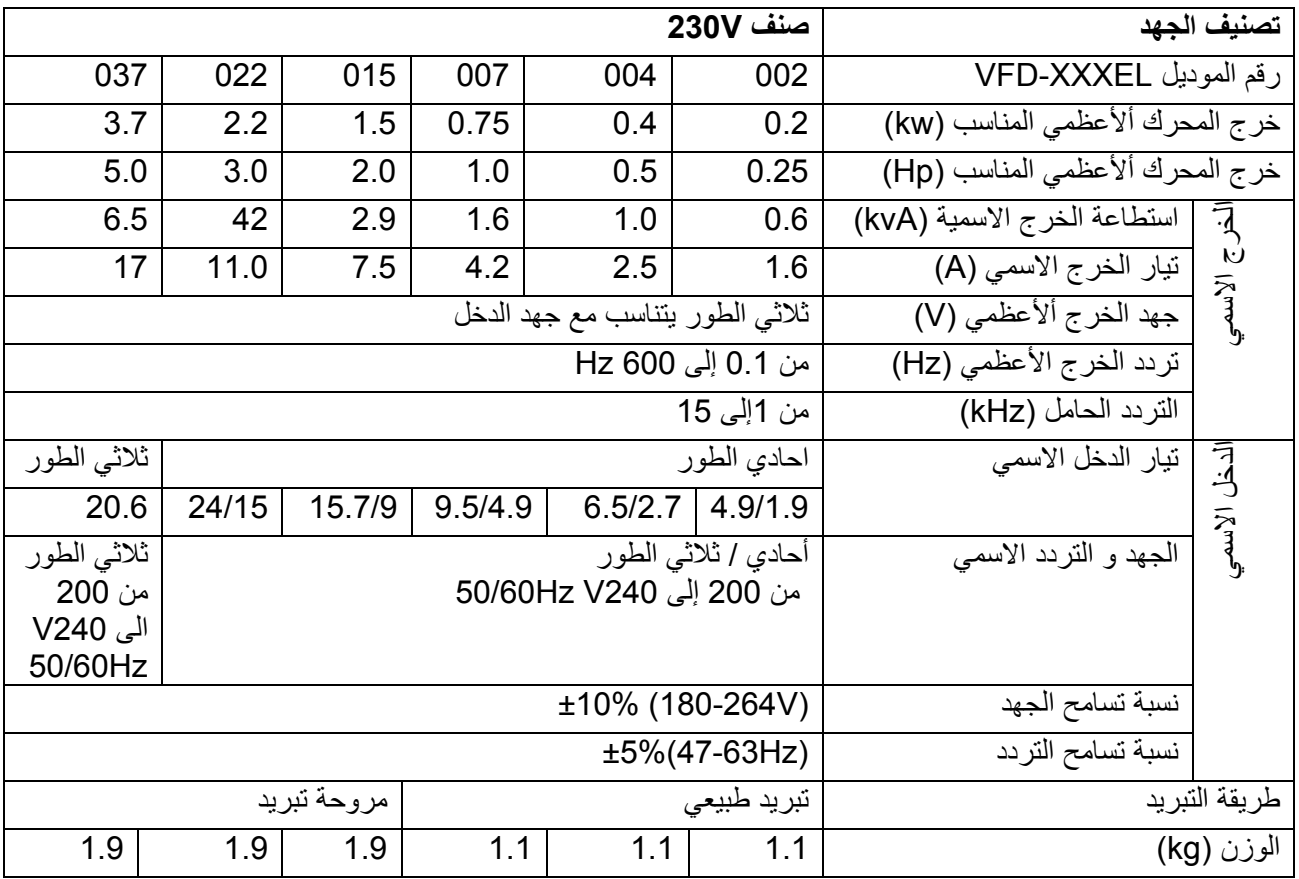

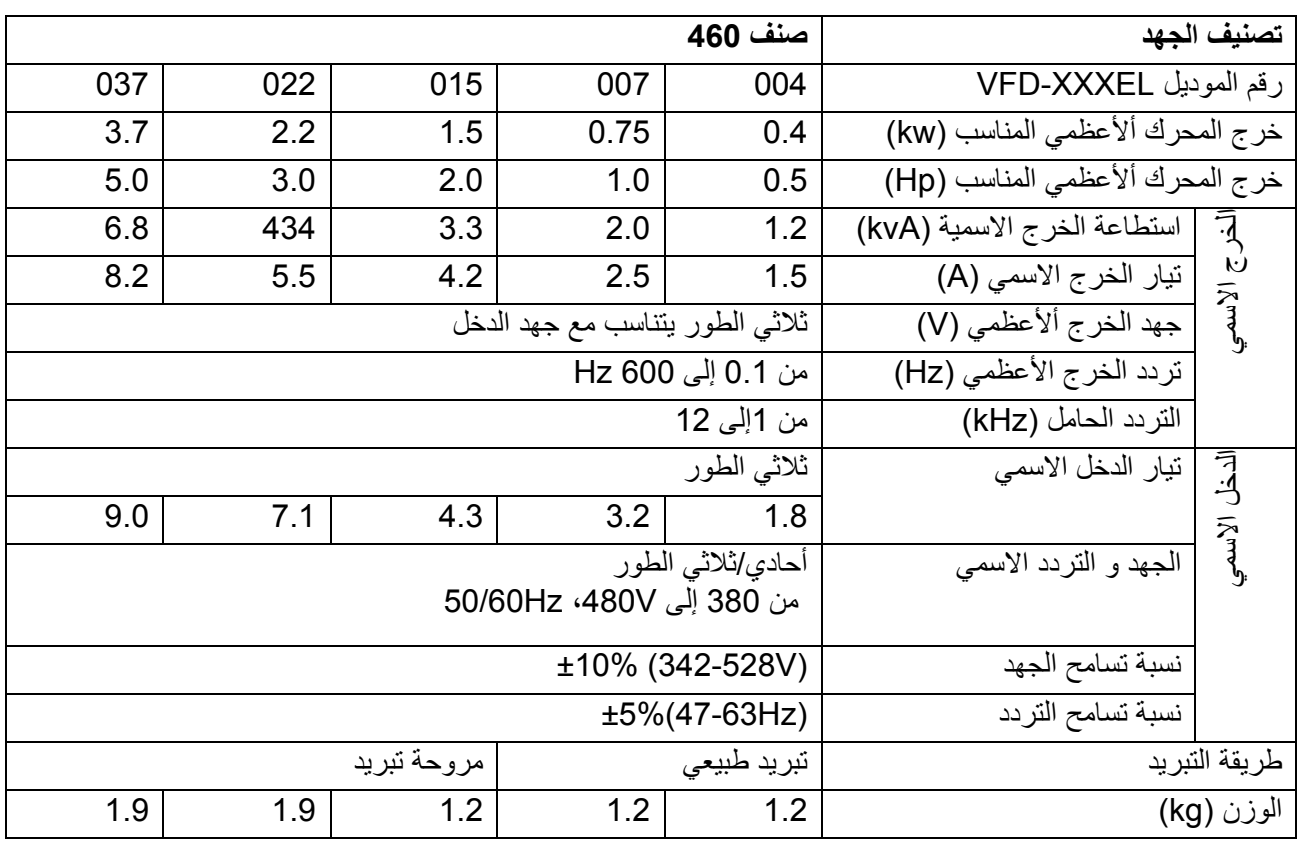

 $\Gamma$ 

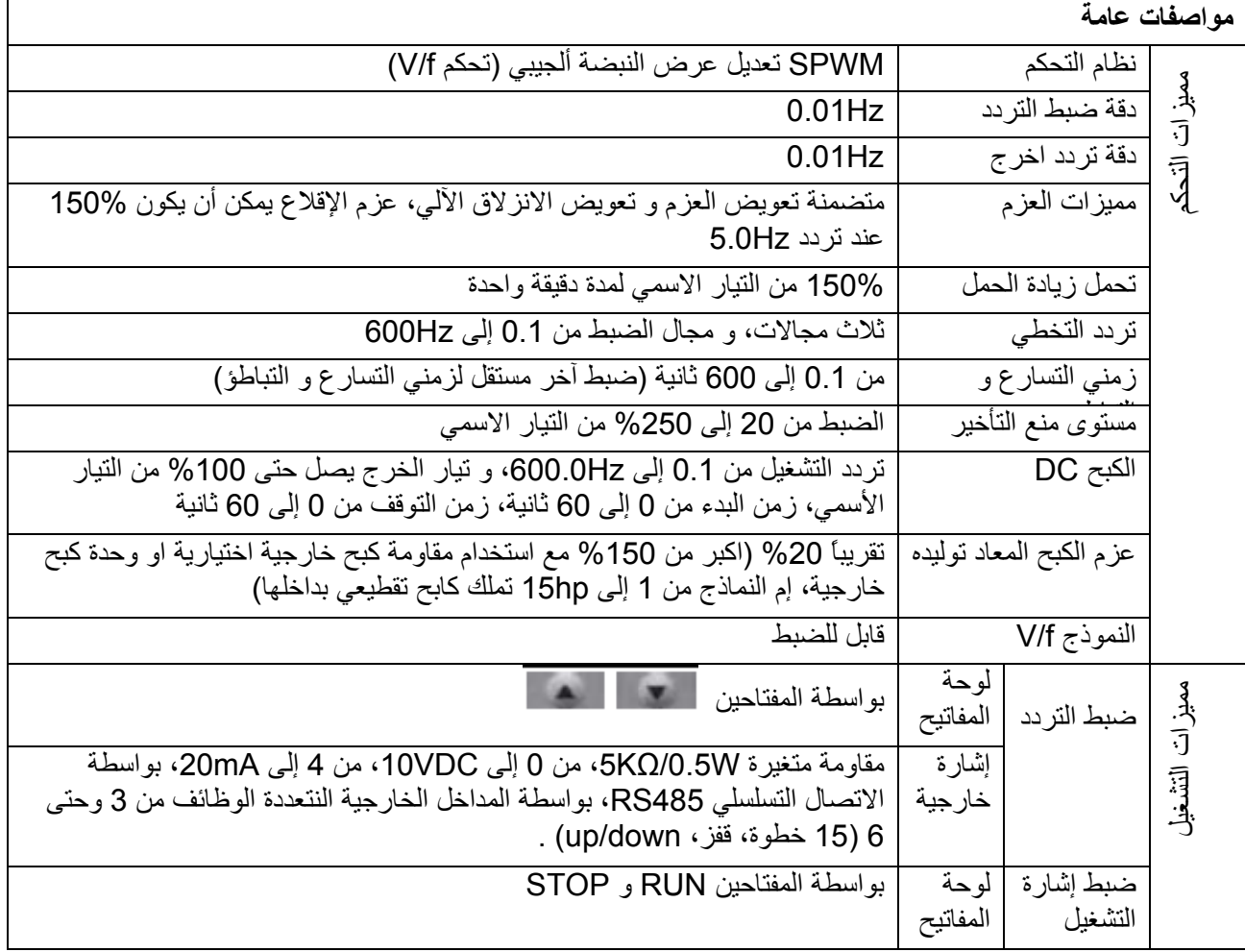

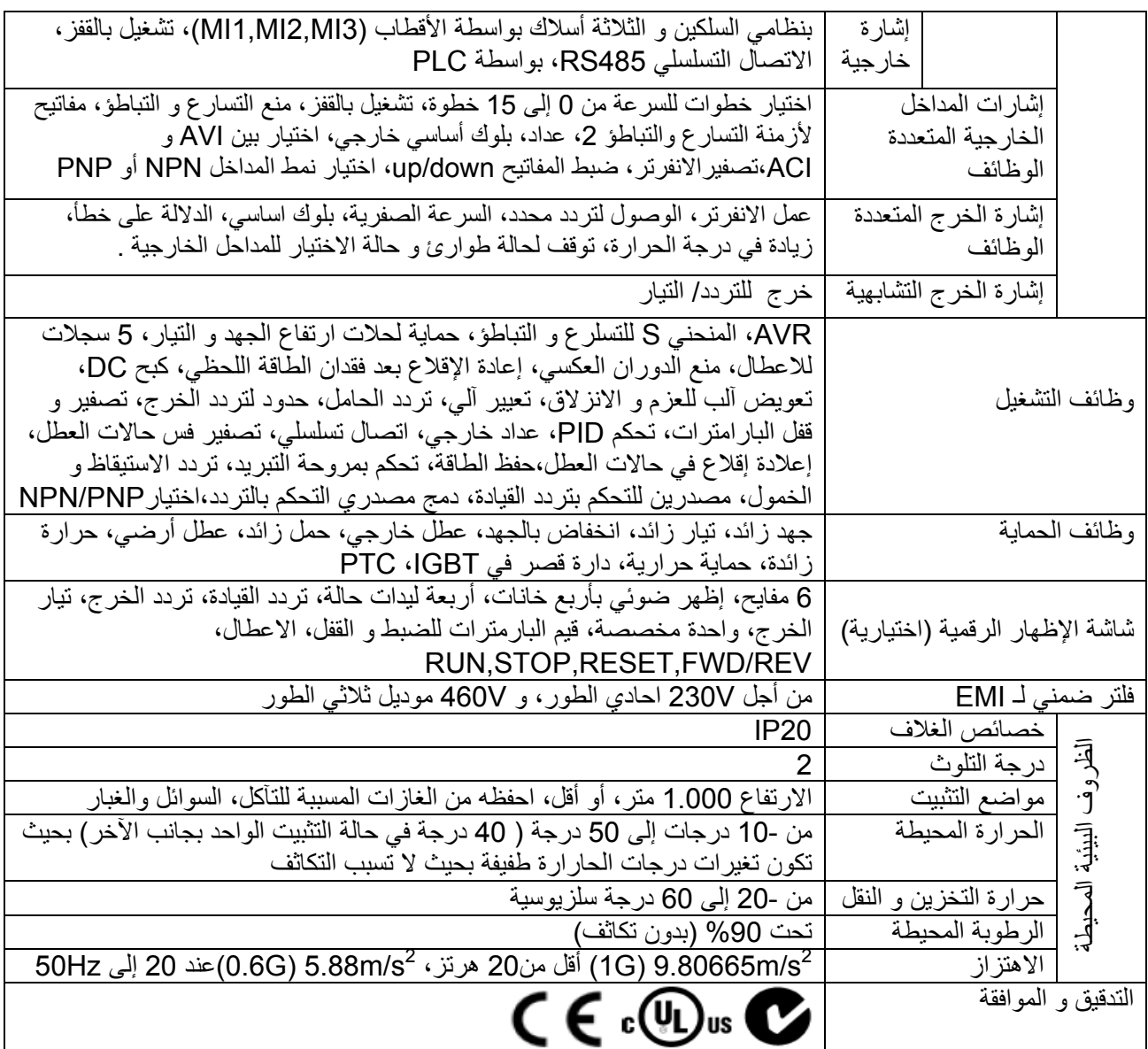

# **الملحق B - الملحقات**

**.1B - مقاومات الكبح و وحدات الكبح المستخدمة مع الانفرترات** 

ملاحظة: رجاءً فقط استخدم مقاومات من انتاج شركة Delta وبالقيم المنصوح بها . وعند استخدام مقاومات أخرى و بقيم أخرى فإن ذلك سيبطل الكفالة ، رجاءً قم بالاتصال بأقرب وكيل لشركة Delta في حالة استخدام مقاومات خاصة، ومقاومة الكبح يجب أن تكون على الأقل على بعد 10 سنتمترات عن الانفرتر لتجنب أي تداخل ممكن، للمزيد من التفاصيل ارجع إلى "دليل المستخدم لواحدات الكبح" .

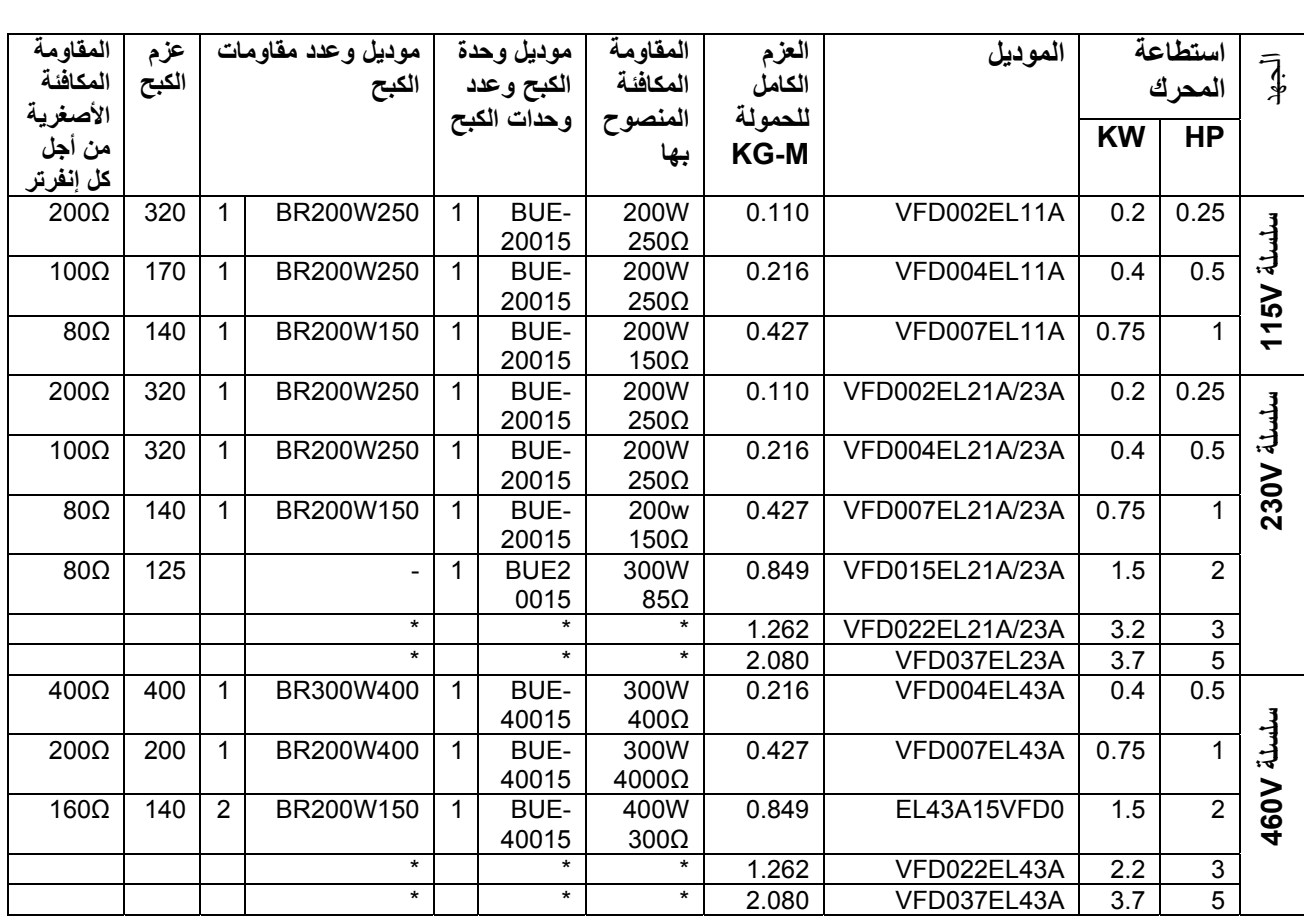

#### **ملاحظة :**

رجاءً قم باختيار وحدة الكبح أو مقاومة الكبح بحسب الجداول السابقة. "-" تعني ليست من منتجات دلتا، و فضلاً قم باستخدام وحدة كبح بحسب المقاومة المكافئة . "\*" تعنّي أنها تحت التطوير . إذا تسبب حدث أي ضرر بالتجهيزات عند استخدامك مقاومات و وحدات غير مزودة من شرآة دلتا، فإن التجهيزات تقع خارج الكفالة . خذ بعين الاعتبار أمان البيئة عند تركيب مقاومات كبح . إذا كنت بصدد استخدام المقاومة ذات القيمة الأصغر ، استشر أقرب موزع محلي لحساب قيمة الاستطاعة بالواط . رجاءً قم باستخدام ريليه حرارية لتجنب الحمل الزائد على المقاومة، استخدم التماس لقطع الكهرباء عن الانفرتر. عند استخدام أكثر من وحدة كبح واحدة فإن قيمة المقاومة المكافئة لوحدة الكبح التفر عية لا يمكن أن تكون أقل من القيمة التي في العمود " المقاومة المكافئة الأصغرية من أجل كل إنفرتر " العمود الأيسر الأخير من الجدول فضلاً قم بقراءة معلومات التوصيل في دليل المستخدم لوحدة 100% الكبح بشكل جيد قبل تركيبها و تشغيلها. تعريف استخدام الكبح %ED الشرح : تعريف استخدام الكبح %ED هو لضمان الزمن الكافي لوحدة الكبح و مقاومة الكبح لتصريف الحرارة المولدة  $T<sub>1</sub>$ بواسطة الكبح. عندما تزداد حرارة مقاومة الكبح، فإن  $ED% = T1/T0x100$  (%) **Braking Time**  $\blacktriangleright$  T<sub>0</sub> مقاومتها سوف تزداد مع زيادة الحرارة، و عزم الكبح سوف Cycle Time يزداد بشكل متناسب، ينصح بدورة زمن هي الدقيقة الواحدة

لأسباب الأمان . قم بتركيب ريليه حرارية للحمل الزائد بين وحدة الكبح و مقاومة الكبح مع بعضهم مع الكونتاكتور المغناطيسي على دارة التغذية الرئيسية للانفرتر، فإنها توفر حماية في حالة أي خلل في العمل . الغرض من ترآيب ريليه حرارية لزيادة الحمل هو لحماية مقاومة الكبح من الضرر من عمليات الكبح المتكررة أو في حالة وحدة الكبح من تطبيق الجهد العالي بشكل مستمر عليها . تحت هذه الظروف فإن ريليه ارتفاع زيادة الحمل الحرارية سوف تفتح تماسها و تقطع التغذية عن الانفرتر، لا تدع ريليه زيادة الحمولة الحرارية من أن تفتح تماساتها فقط من أجل المقاومة، لأن ذلك سوف يلحق الضرر بالانفرتر .

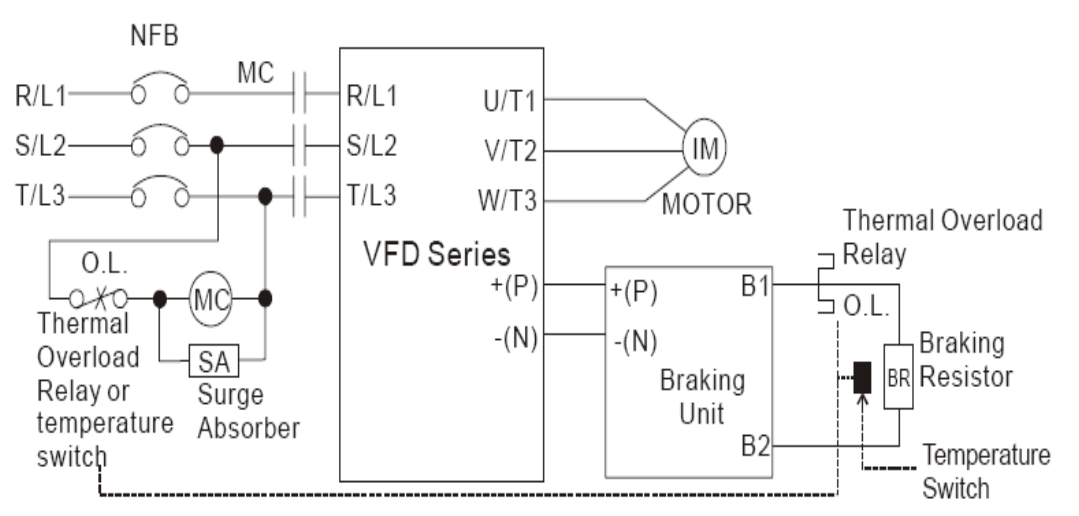

Note 1: When using the AC drive with DC reactor, please refer to wiring diagram in the AC drive user manual for the wiring of terminal +(P) of Braking unit.

Note2: Do NOT wire terminal -(N) to the neutral point of power system.

**.1.1B - الأبعاد و الأوزان لمقاومات الكبح** 

# (الأبعاد هي بواحدة الميللي متر)<br>.0rder P/N: BR080W200. BR080W750. BR300W100. BR300W250. BR300W400. BR400W150 BR400W040

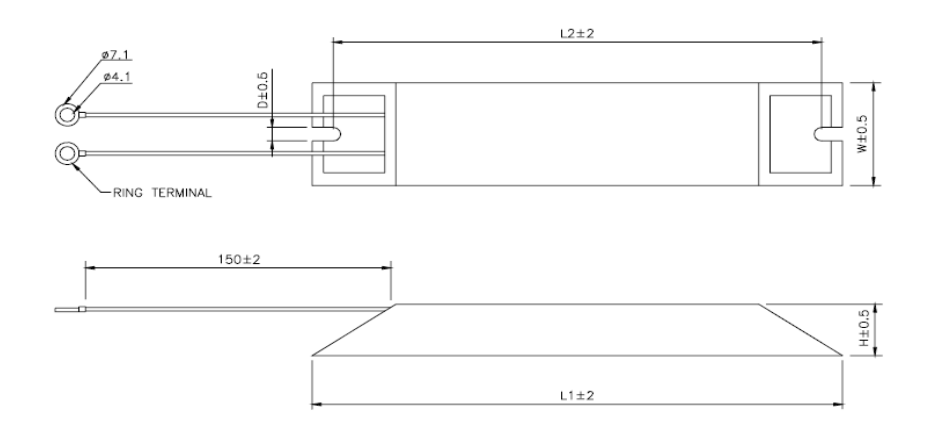

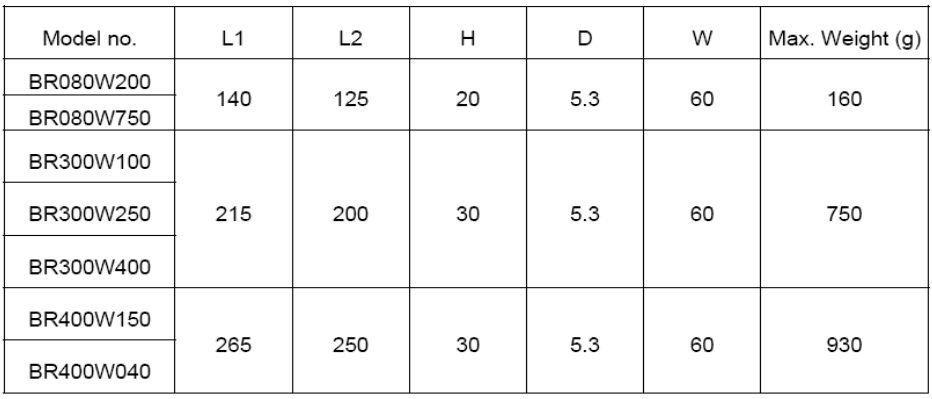

#### Order P/N: BR500W030, BR500W100, BR1KW020, BR1KW075

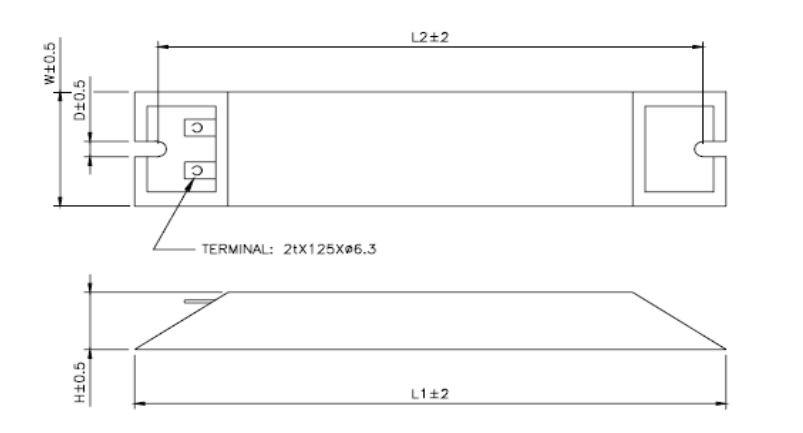

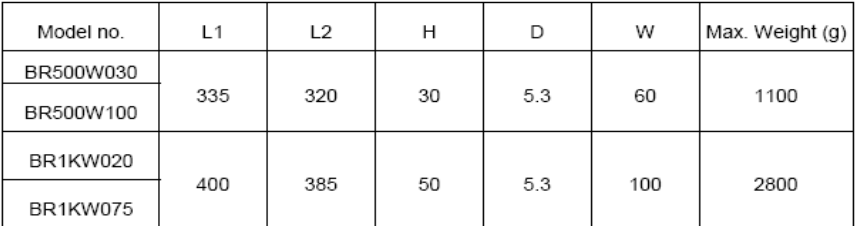

#### Order P/N: BR1K0W050

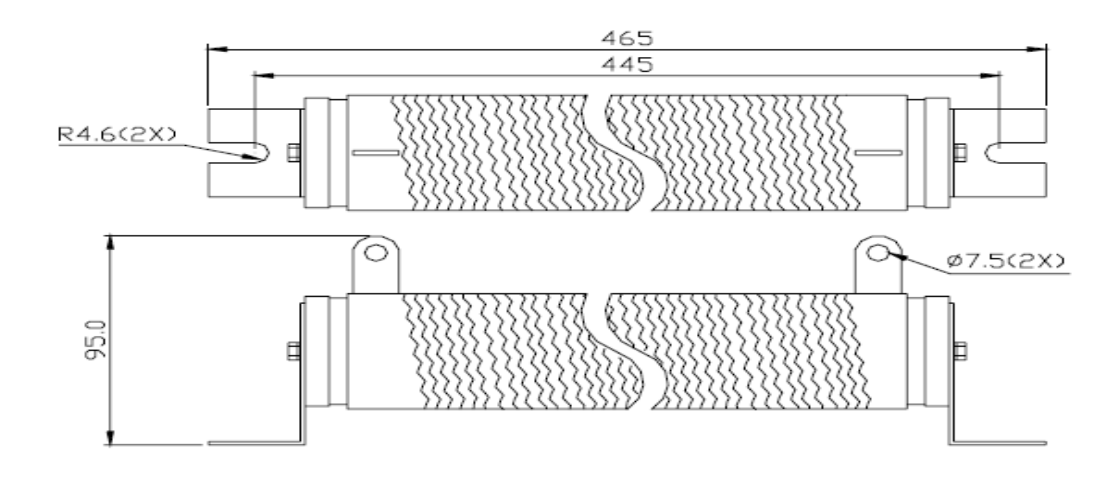

#### Order P/N: BR1K0W050, BR1K2W008, BR1K2W6P8, BR1K5W005, BR1K5W040

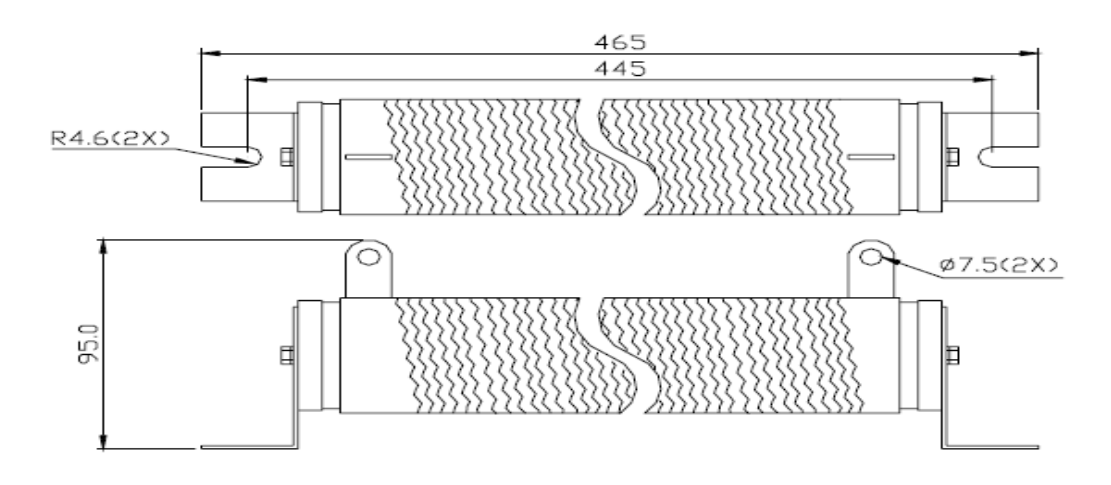

## **.2B - مخطط دارة القاطع الغير محتوي على فيوز**

آل C508 UL، الشكل ،45.8.4 القسم a : من أجل انفرتر بطور واحد، فإن التيار الاسمي للقاطع سوف يكون أآبر بأربع مرات من تيار الدخل الأعظمي . من أجل انفرتر بثلاث أطوار فإن التيار الاسمي للقاطع سوف يكون أآبر بأربع مرات من تيار الخرج الأعظمي. (راجع الملحق A من أجل التيارات للدخل و الخرج)

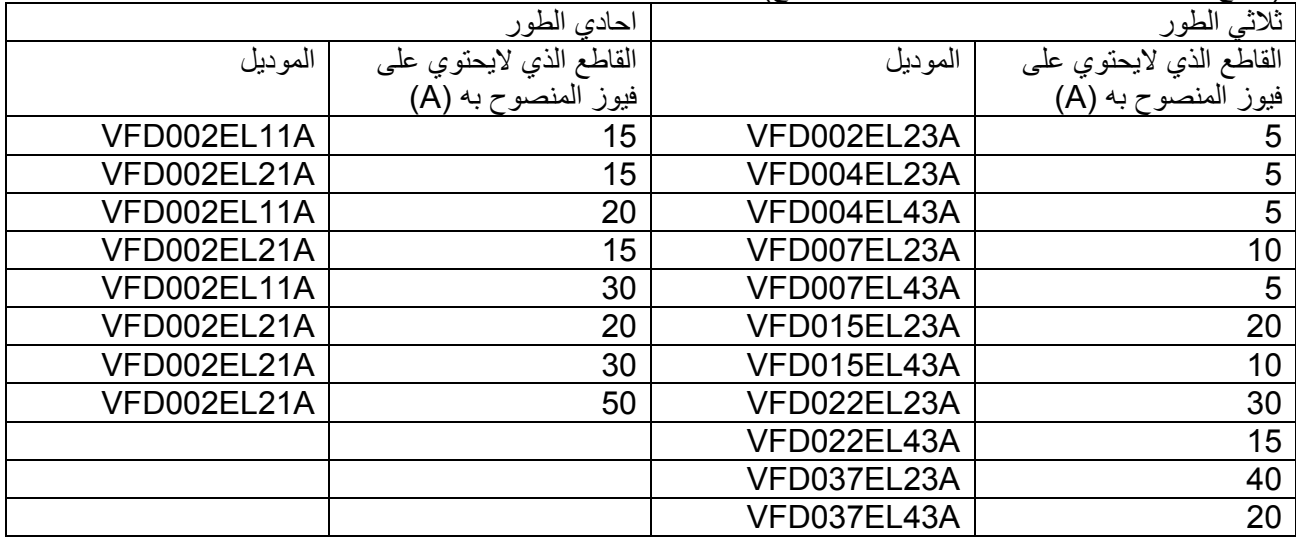

#### **.3B - مخطط موصفات الفيوز**

الفيوزات تلك التي هي أصغر من المبينة في الجدول مسموحة

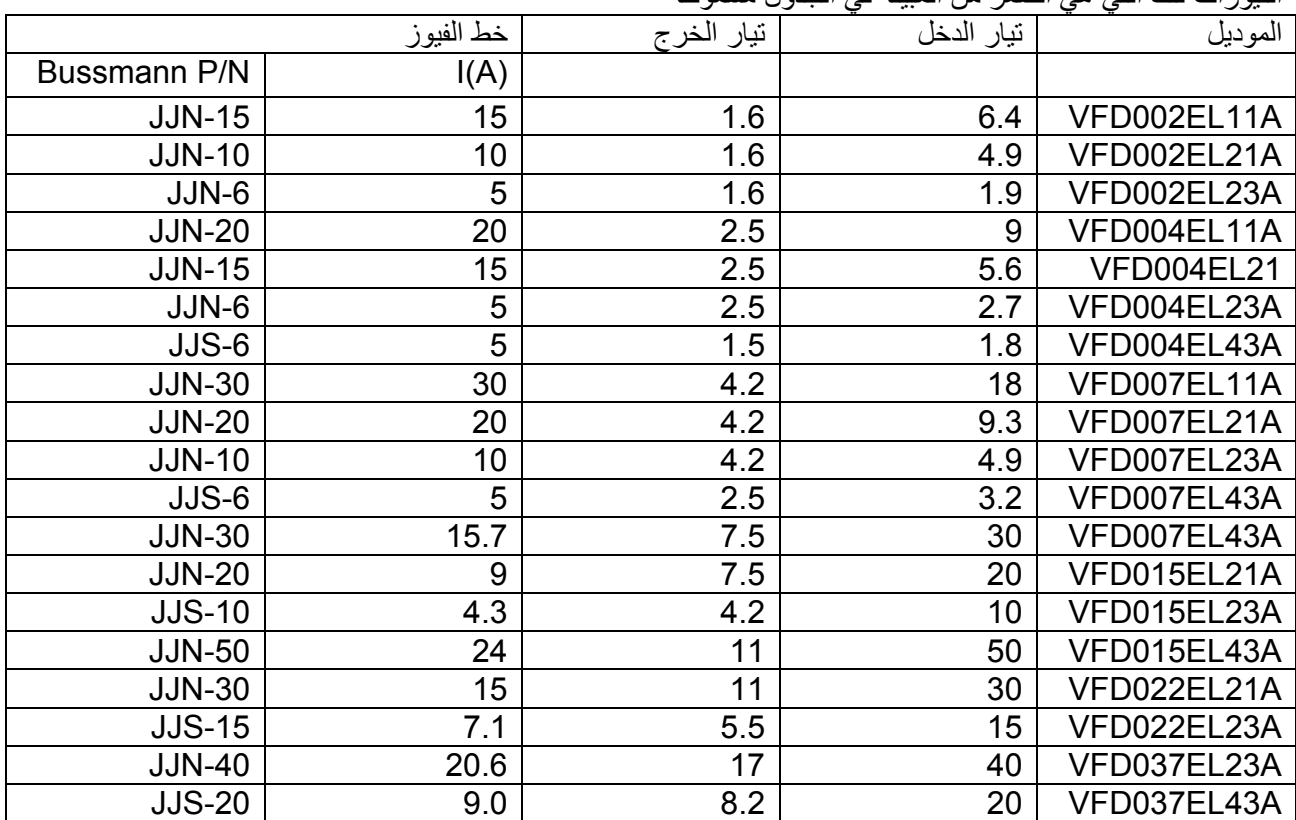

# **AC المفاعلة - B.4**

# **.4.1B - قيمة المفاعلة المتناوبة عند الدخل المنصوح بها**

طور واحد، 50/60Hz ،230V

|               |                            |                 |           | $\sim$ $\sim$ $\sim$ |
|---------------|----------------------------|-----------------|-----------|----------------------|
| المفاعلة (mH) | الأمبير المستمر<br>الأعظمي | الامبير الاساسي | <b>HP</b> | <b>KW</b>            |
| الممانعة 3-5% |                            |                 |           |                      |
| 6.5           |                            |                 | 1/4       |                      |
|               | '.5                        |                 | 1/4       |                      |
| ∣.5           | 12                         |                 |           | ' へ                  |
| 1.25          | 18                         |                 |           |                      |
| $0.8\,$       | ົ                          | 18              |           | $\sim$               |

#### ثلاثي الطور، V،460 Hz50/60

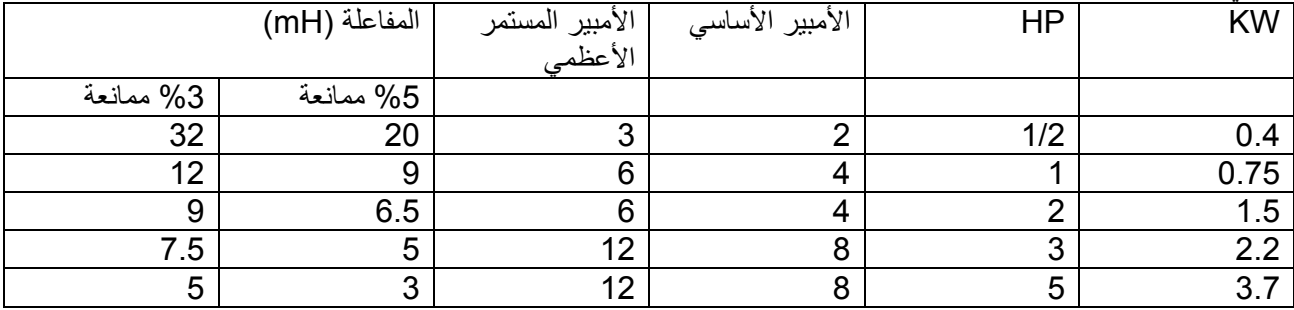

#### **.4.2B - قيمة المفاعلة المنصوح بها على الخرج**

ثلاثي الطور ، 50/60Hz ،115V/230V

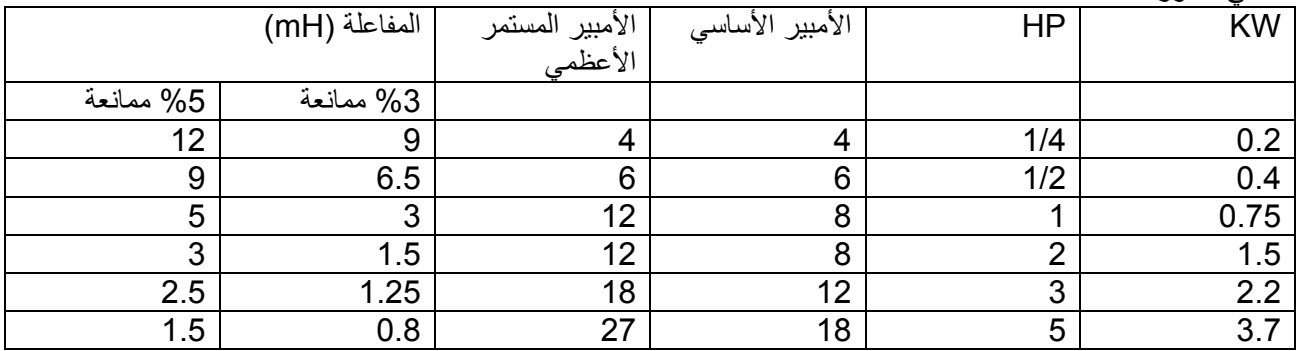

## ثلاثي الطور V،460 Hz،50/60

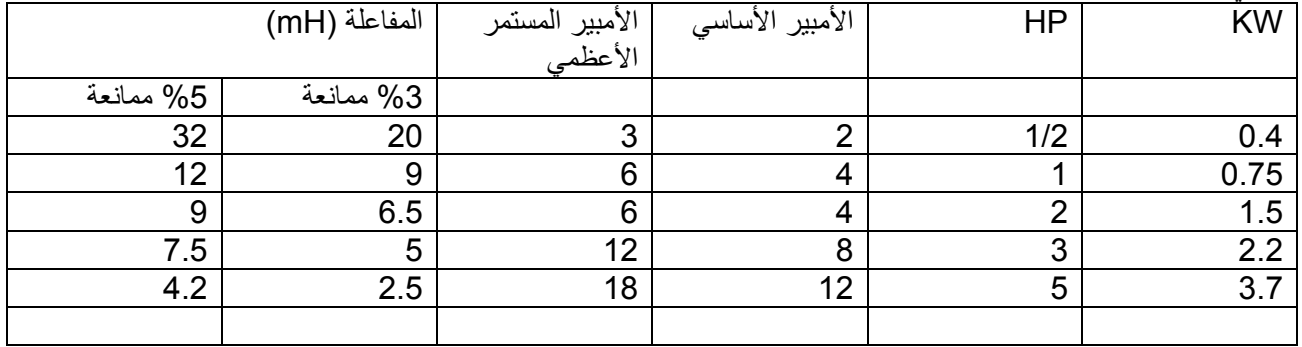

#### **.4.3B - التطبيقات**

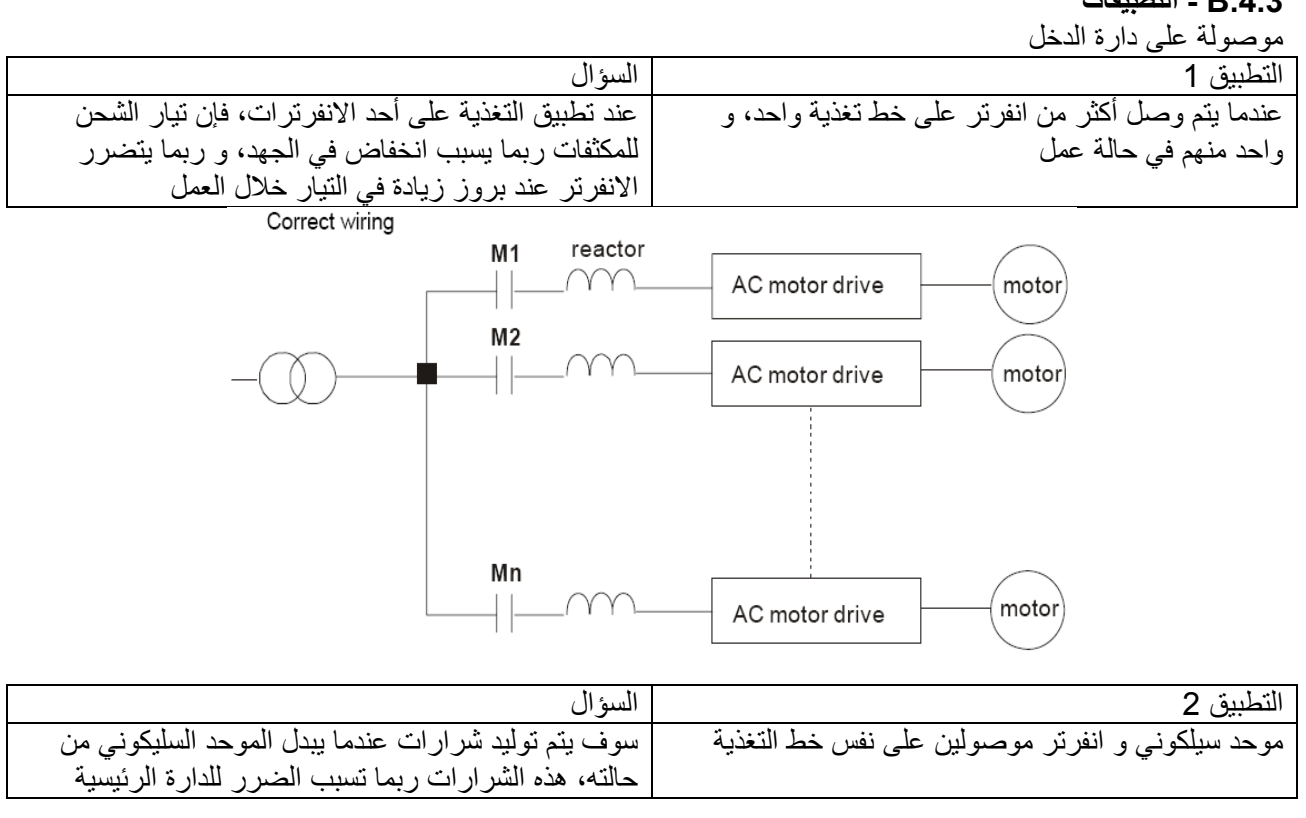

Correct wiring

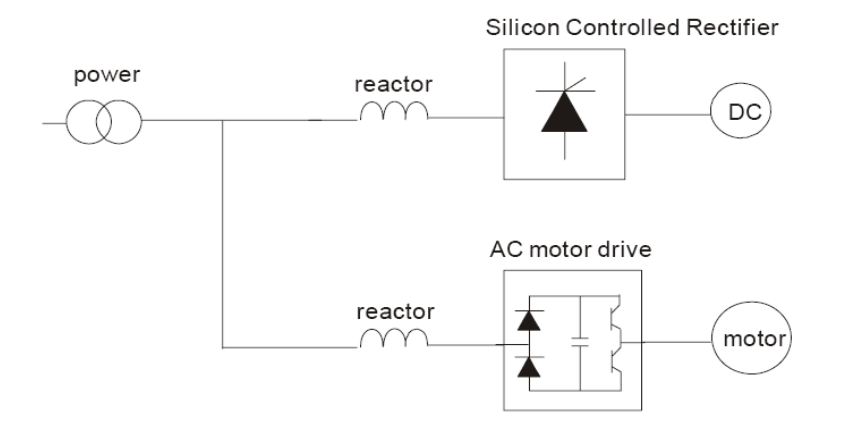

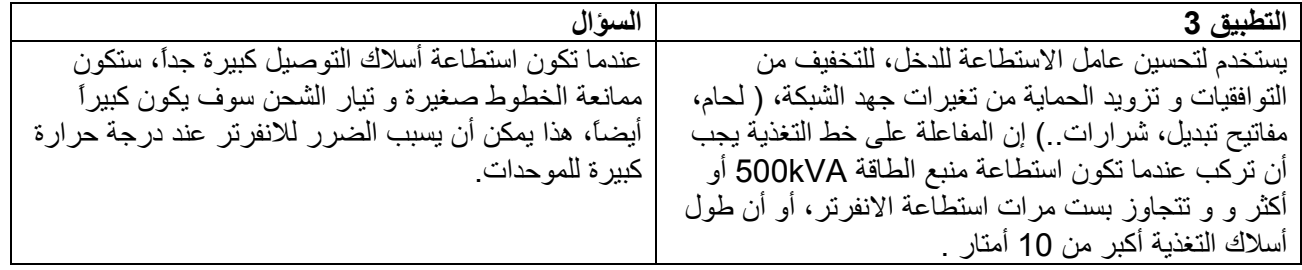

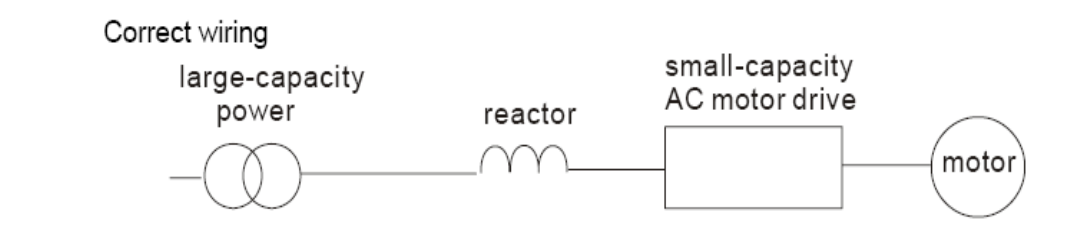

### **( RF220X00A ) الصفري الطور ملف – B.5**

# B.5 Zero Phase Reactor (RF220X00A)

Dimensions are in millimeter and (inch)

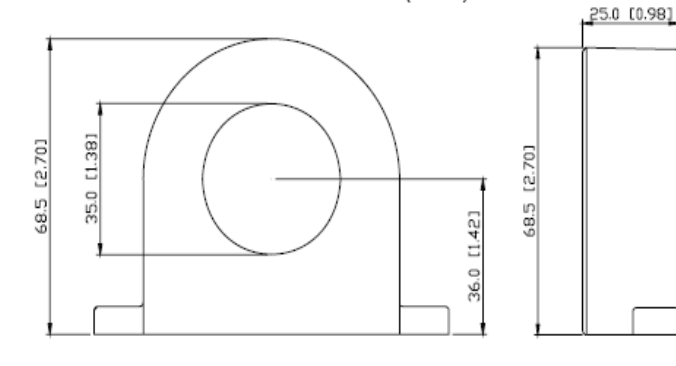

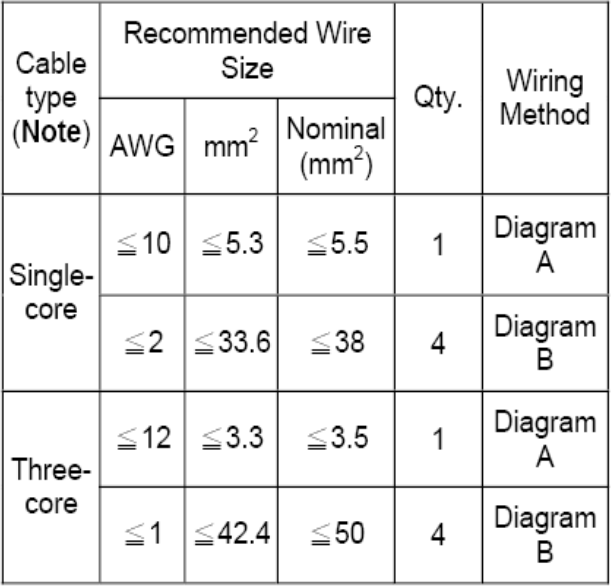

Note: 600V Insulated unshielded Cable.

#### Diagram A

Please wind each wire 4 times around the core. The reactor must be put at inverter output as close as possible.

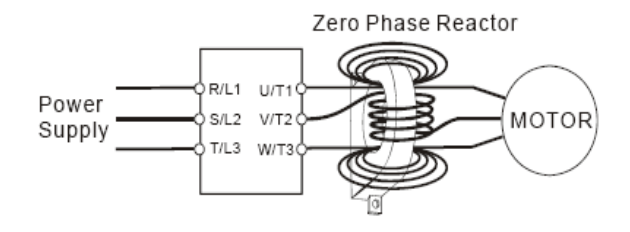

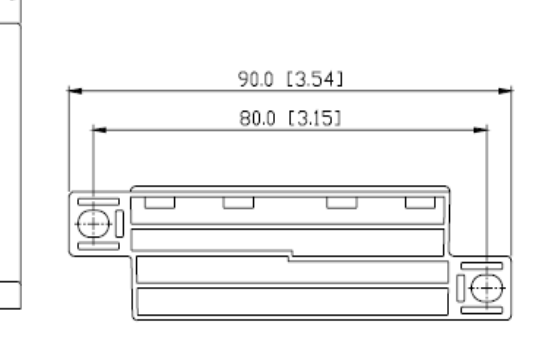

#### Diagram B

Please put all wires through 4 cores in series without winding.

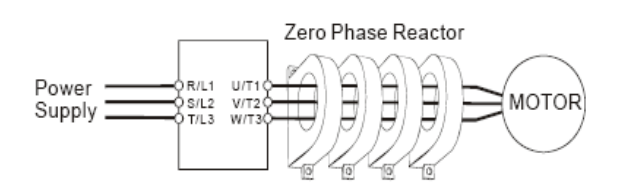

Note 1: The table above gives approximate wire size for the zero phase reactors but the selection is ultimately governed by the type and diameter of cable fitted i.e. the cable must fit through the center hole of zero phase reactors.

Note 2: Only the phase conductors should pass through, not the earth core or screen.

Note 3: When long motor output cables are used an output zero phase reactor may be required to reduce radiated emissions from the cable.

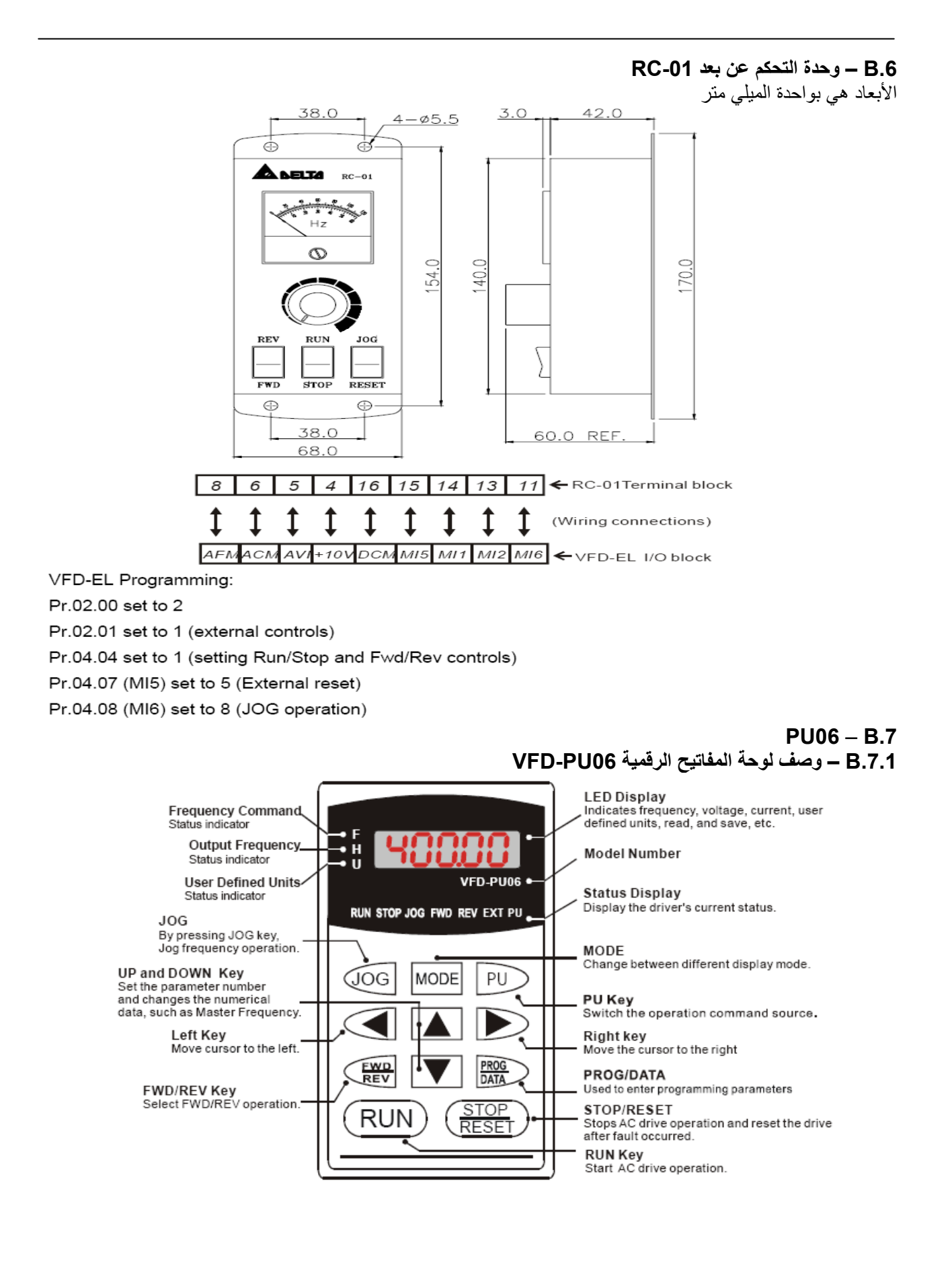
**.7.2B – توضيح الرسائل المظهرة :** 

| ۰. - ۹۵<br>الأوصاف                                                                                                    | $\sim$ $\sim$ $\sim$<br>الرسالة المعروضة    |
|----------------------------------------------------------------------------------------------------|---------------------------------------------|
| تردد القيادة الرئيسي للانفرتر                                                                                                    | 6000                                        |
| تردد العمل الحقيقي الحالي عند المرابط U / T1 , V / T2 , W / T3 .                                                                                                    | 50.00<br>$H_{\parallel}$                    |
| وحدة تعريف المستخدم ( U ) .                                                                                                    | , 18000                                     |
| اظهار تيار الخرج الحالي عند النهايات  U / T1 , V / T2 , W / T3 .                                                                                                    | $\begin{bmatrix} R & 50 \end{bmatrix}$      |
| اضغط المفتاح [14] لتغيير نمط القراءة . اضغط على المفتاح Prog / Data ولمدة 2<br>ثانية أو حتى يومض ، إقرأ بارامترات الانفرتر من لوحة المفاتيح الرقمية PU06 . يمكن<br>أن يقرأ 4 مجموعات من البار امترات الى لوحة المفاتيح الرقمية PU06    ( يقرأ من<br>المجموعة 0 حتى المجموعة 3 ) . | r: E830                                     |
| اضغط المفتاح لـ التغيير نمط النسخ ( الحفظ ) . اضغط على المفتاح Prog / Data<br>ولمدة 2 ثانية أو حتى يومض ، إنسخ البارامنزات من لوحة المفاتيح الرقمية PU06 الى<br>الانفر تر . اذا انتهيت من النسخ ، فإنه سيبين نمط الانفر تر .                                                      | $58u$ $\xi$ - $\big)$                       |
| اظهار ضبط البارامتر المحدد                                                                                                    | $[05 - 00]$                                 |
| القيمة الحقيقية المخزنة داخل البار امتر المحدد .                                                                                                    | $\boldsymbol{H}$                            |
| عطل خارجي                                                                                                    | EF.]                                        |
| اظهار "End" لثانية تقريباً اذا كانت قيمة البار امتر المدخلة مقبولة . بعد ضبط قيمة هذا<br>البار امتر ، القيمة الجديدة ستخزن تلقائيا في الذاكرة . لتعديل القيم المدخلة ، استخدم المفاتيح<br>لطا أو لـ▼ا .                                                                           | $[-End-]$                                   |
| اظهار " Err " ، اذا كانت القيمة المدخلة غير صحيحة .                                                                                                    | $[-Err-]$                                   |
| خطأ اتصال . رجاءً ارجع الى دليل مستخدم الانفرتر ( الفصل الخامس ، المجموعة التاسعة<br>– بار امتر ات الاتصال ) لتفاصيل أكثر  .                                                                                                    | $[\mathsf{CE}\text{-}\mathsf{1}\mathsf{B}]$ |

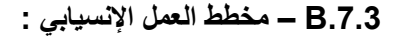

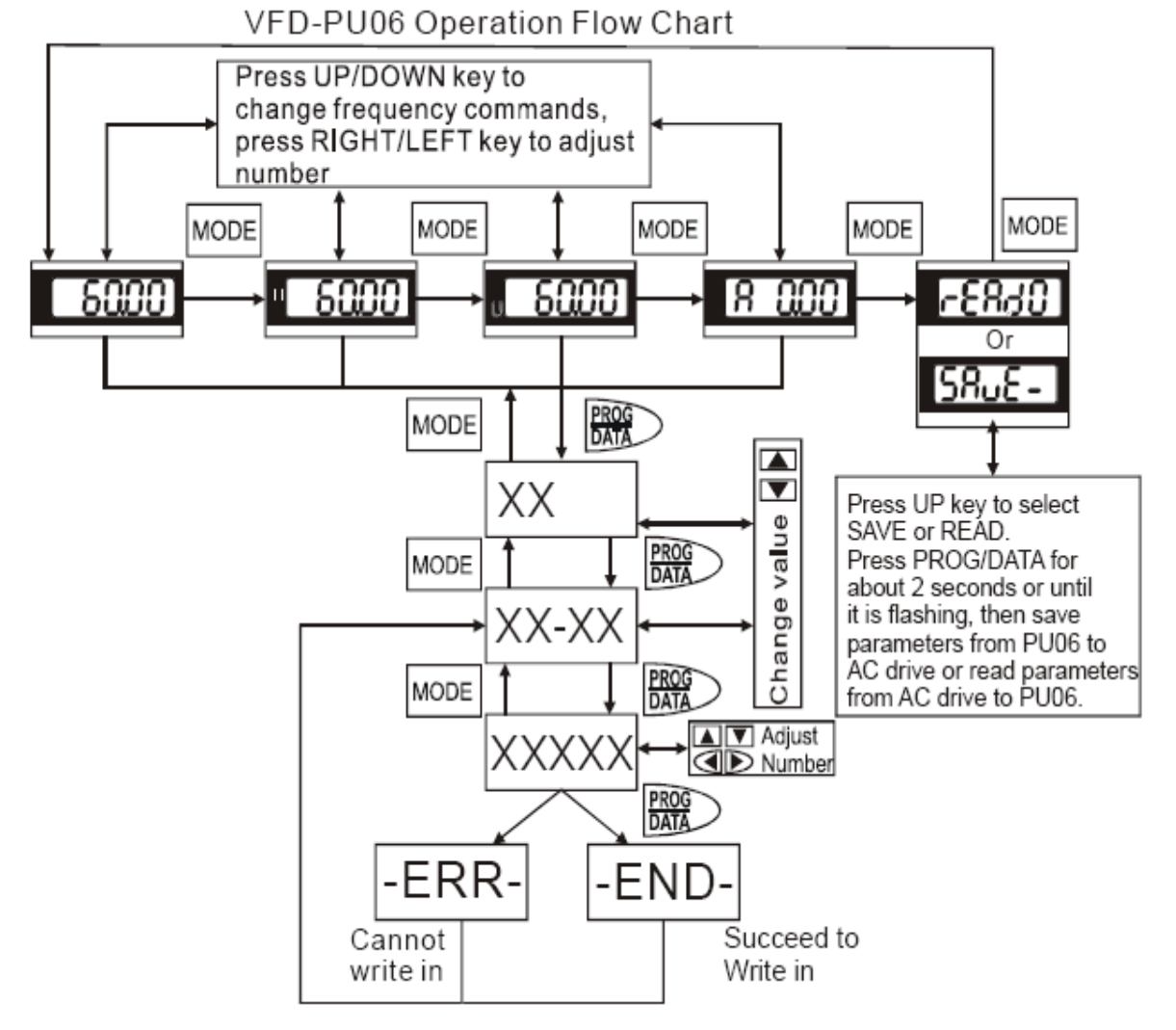

**.8B – موديولات الاتصال Fieldbus**  يمكن إضافة أو وصل عدة وحدات اتصال لإنفرتر EL-VFD وهي : ( CME-DN01 ) إتصال وحدة – B.8.1 Devicenet ( CME-LW01 ) إتصال وحدة – B.8.2 LonWorks ( CME-PD01 ) Profibus إتصال وحدة – B.8.3 ( CANopen ) CME- إتصال وحدة – B.8.4 COP01

> **DIN التثبيت وسكة MKE-EP السكة - B.9 MKE-EP - B.9.1** صفيحة التأريض EMC من أجل الكبل المشلد

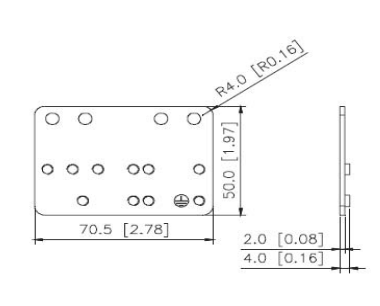

**TWO HOLE STRAP** 

C CLAMP

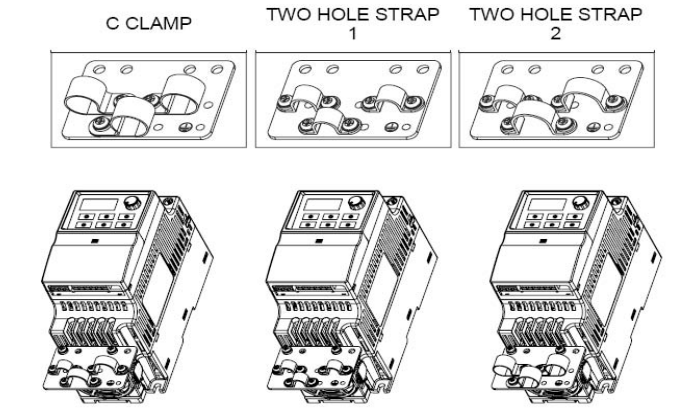

## **.9.2B** – **سكة التثبيت DIN) فقط للنموذج A (**

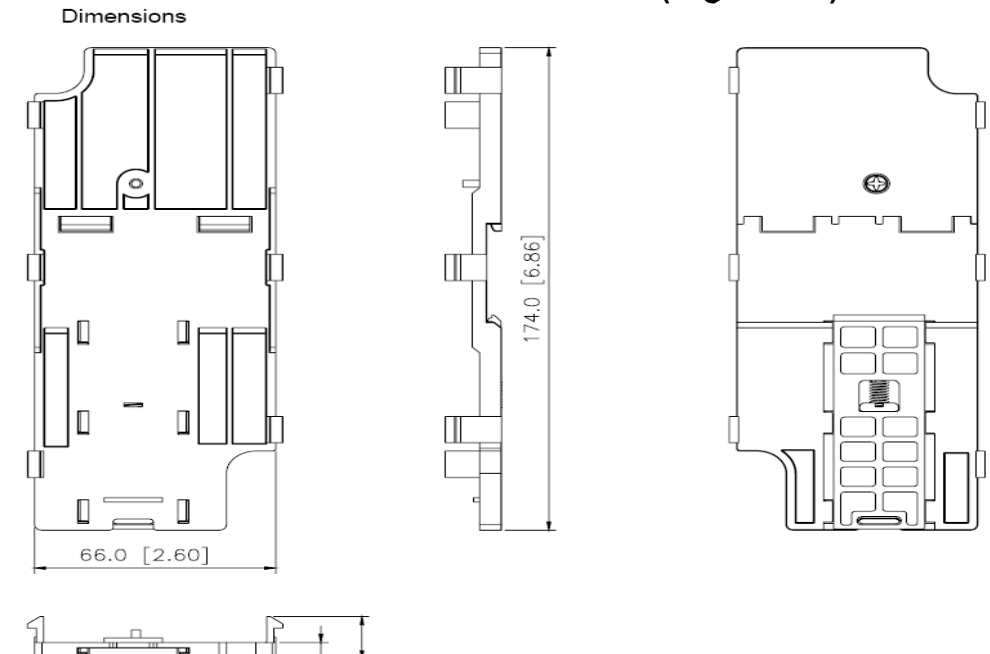

هذه السكة هي فقط للنموذج <sup>A</sup> . ومن أجل النموذج <sup>B</sup> فإنه بدون سكة تثبيت .ارجع إلى الفصل 1.3 لمزيد من المعلومات عن أبعاد VFD-EL .

> **ملاحظة :**  النموذج A**:**

**VFD015EL23A/43A** ،**VFD007EL21A/23A/43A** ،**VFD004EL11A/21A/23A** ،**VFD002EL11A/21A/23A**

**،VFD022EL21A/23A/43A ،VFD015EL21A ،VFD007EL11A** :B النموذج  **VFD037EL23A/43A**

## **الملحق** <sup>C</sup>**: آيف تختار الانفرتر المناسب**

إن اختيار الانفرتر المناسب من أجل التطبيقات هو شيء مهم جداً و له تأثير كبير على مدة عمل أو خدمة الانفرتر، إذا كانت استطاعة الانفرتر كبيرة أكثر من اللازم ، فإنه لا يستطّيع توفير حماية كاملة للمحرك و ربما يتلف المحرك، و إذا كانت استطاعة الانفرتر صغيرة، فإنه لن يكون بإمكانه أن يوفر الأداء المناسب و ربما يتضرر الانفرتر من خلال الزيادة في التحميل .

و لكن ببساطة باختيار الانفرتر ذو الاستطاعة المساوية لاستطاعة المحرك، فإن متطلبات تطبيق المستخدم لا يمكن تأمينها بالكامل، لذلك فإن المصمم يجب أن يأخذ هذه الشروط بعين الاعتبار، متضمنةً نوع الحمل، سرعة الحمل، ميزة الحمل، أسلوب التشغيل، و الخرج الاسمي، السرعة الاسمية، و التغذية و التغير في استطاعة الحمل. الجدول التالي يعرض العوامل التي انت بحاجة لأن تأخذا بعين الاعتبار بالاعتماد على متطلباتك .

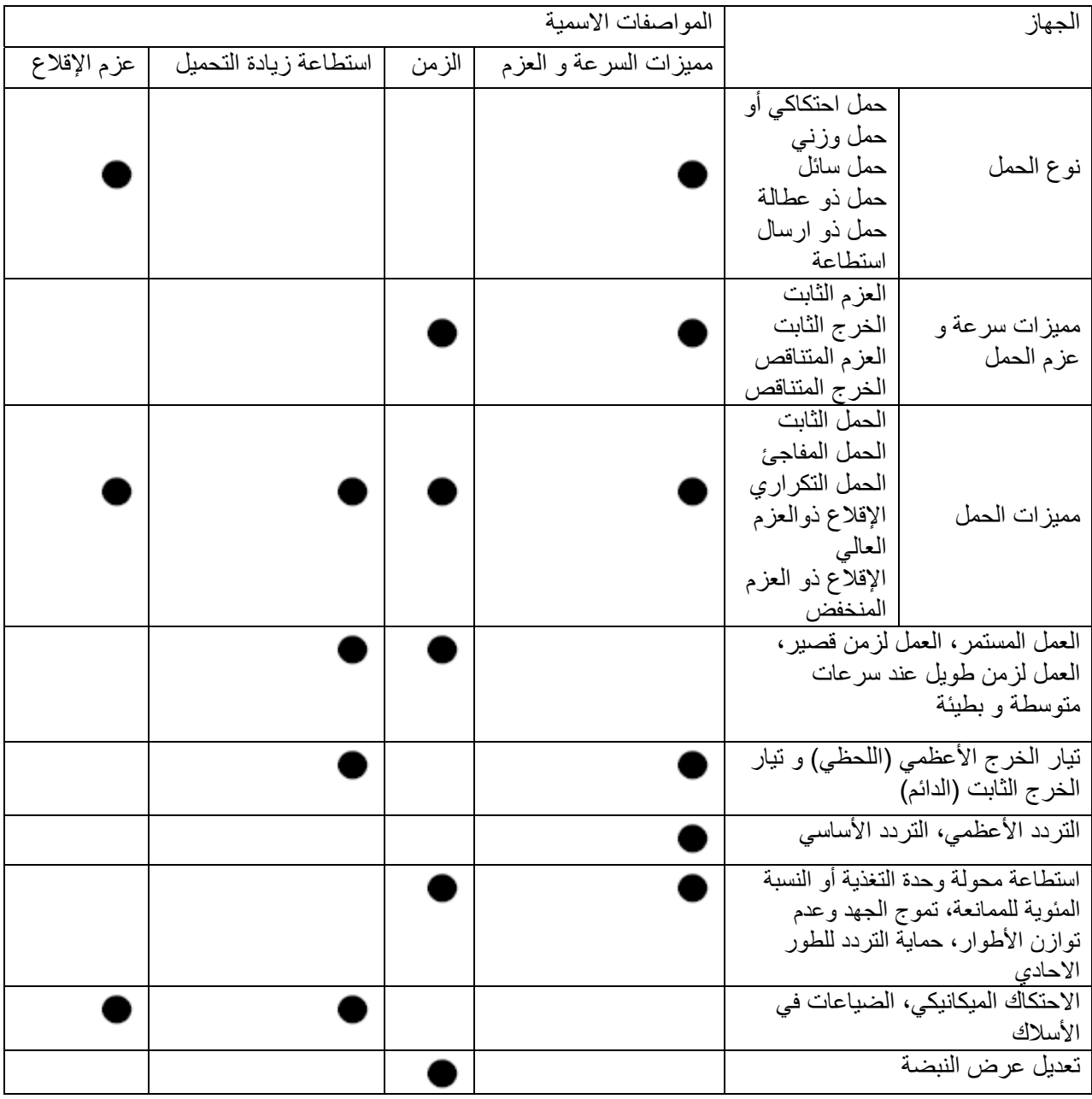